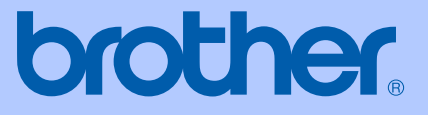

# GUÍA DEL USUARIO

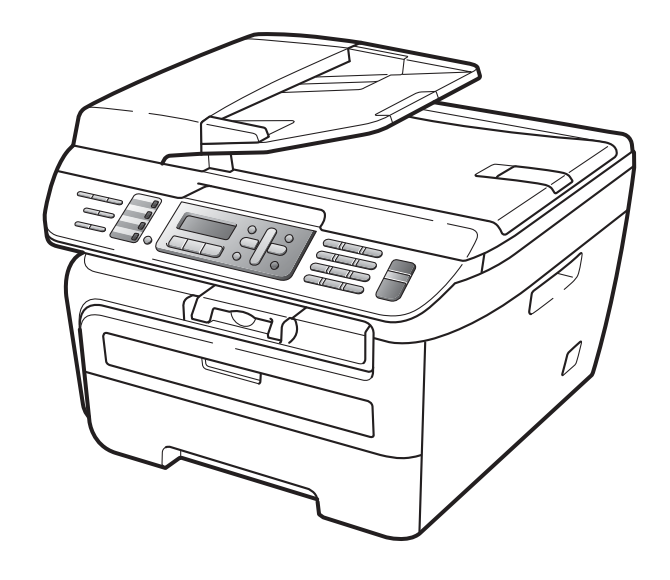

# MFC-7440N MFC-7840W

Versión 0 USA-SPA

# **Si necesita llamar al Departamento de Servicio al Cliente**

**Complete la siguiente información para consultarla cuando sea necesario:**

**Número de modelo: MFC-7440N y MFC-7840W (marque su número de modelo con un círculo)**

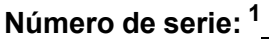

**Fecha de compra:** 

**Lugar de compra:** 

<span id="page-1-0"></span>**<sup>1</sup> El número de serie aparece en la parte posterior de la unidad. Guarde esta Guía del usuario junto con el recibo de compra de forma permanente como justificante de su compra, para que lo pueda utilizar en caso de robo, incendio o como garantía de servicio posventa.**

#### **Registre su producto en línea en el sitio**

### **<http://www.brother.com/registration/>**

Al registrar su producto en Brother, quedará registrado como propietario original del producto. Su registro con Brother:

- puede servirle como confirmación de la fecha de compra de su producto en caso de que pierda el recibo;
- puede ayudarle para reclamar un seguro en caso de que la pérdida de este producto estuviera asegurada; y,
- nos servirá de ayuda para notificarle posibles mejoras del producto y ofertas especiales.

La forma más sencilla y eficaz de registrar su nuevo producto es a través del sitio web [http://www.brother.com/registration/](http://www.brother.com./registration/)

© 2008 Brother Industries, Ltd.

# **Números de Brother**

#### **IMPORTANTE**

Para obtener asistencia técnica, debe llamar al país donde compró el equipo. Las llamadas deben realizarse *desde* dicho país.

# **Registre su producto**

Al registrar su producto en Brother International Corporation, quedará registrado como propietario original del producto. Su registro en Brother:

- puede servirle como confirmación de la fecha de compra de su producto en caso de que pierda el recibo;
- puede ayudarle para reclamar un seguro en caso de que la pérdida de este producto estuviera asegurada; y,

■ nos servirá de ayuda para notificarle posibles mejoras del producto y ofertas especiales. Cumplimente y envíe por fax la Hoja de registro y prueba de garantía de Brother o, si prefiere registrar su nuevo producto de una forma más cómoda y eficaz, regístrelo en línea en

### **<http://www.brother.com/registration/>**

# **FAQ (preguntas más frecuentes)**

Brother Solutions Center es su punto de referencia para todas las necesidades de su equipo de fax o centro multifunción. Puede descargar el software y las utilidades más recientes y leer las preguntas más frecuentes y las sugerencias de solución de problemas para aprender cómo puede obtener el máximo partido de su producto Brother.

### **<http://solutions.brother.com/>**

### **Nota**

Puede comprobar aquí si hay actualizaciones de controladores Brother.

Para mantener actualizado el rendimiento del equipo, compruebe aquí si hay actualizaciones de firmware (sólo en Windows®).

### **Servicio de atención al cliente**

**En Estados Unidos:** 1-877-BROTHER (1-877-276-8437) 1-901-379-1215 (fax) **En Canadá:** 1-877-BROTHER (514) 685-4898 (fax)

**Ubicador de Centros de Servicio Autorizados Brother (sólo en Estados Unidos)** Si desea saber la ubicación de un Centro de Servico Autorizado Brother, llame al 1-877-BROTHER (1-877-276-8437).

**Ubicaciones de Centros de Servicio Autorizados Brother (sólo en Canadá)** Si desea saber la ubicación de un Centro de Servico Autorizado Brother, llame al 1- 877-BROTHER.

# **Pedido de accesorios y consumibles**

Para obtener los mejores resultados, utilice exclusivamente consumibles originales de Brother, disponibles en la mayoría de los distribuidores de Brother. Si no encuentra los consumibles que necesita y cuenta con una tarjeta de crédito Visa, MasterCard, Discover o American Express, puede realizar un pedido de consumibles directamente a Brother. (Puede visitar nuestro sitio web para ver una completa selección de accesorios y consumibles de Brother disponibles para su adquisición.)

### **Nota**

En Canadá sólo se aceptan tarjetas Visa y MasterCard.

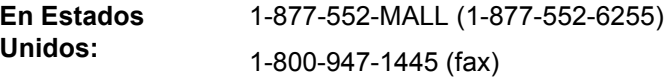

### **<http://www.brothermall.com/>**

**En Canadá:** 1-877-BROTHER

### **<http://www.brother.ca/>**

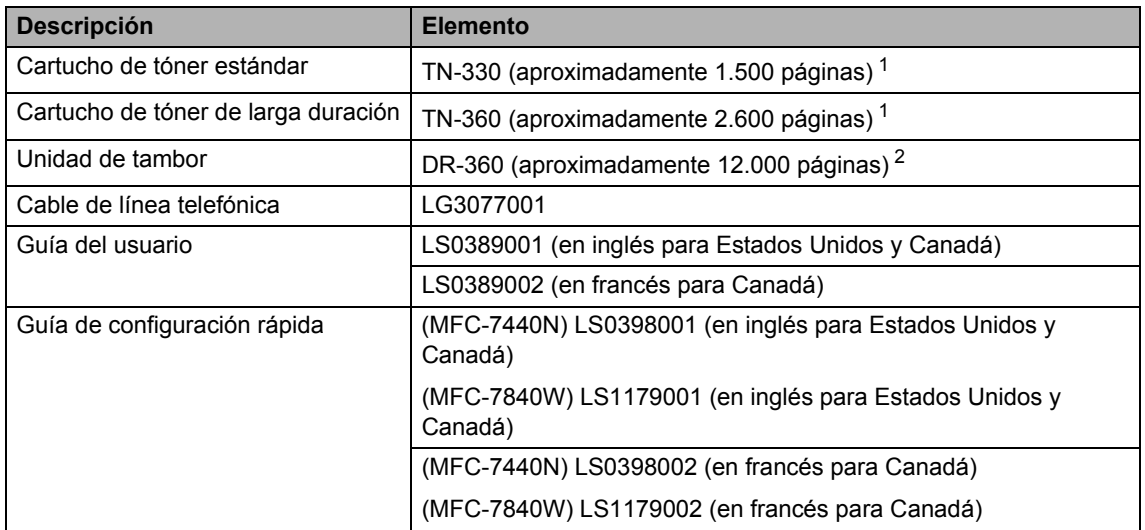

<span id="page-3-0"></span> $1$  Declaración de la duración aproximada del cartucho realizada conforme a ISO/IEC 19752.

<span id="page-3-1"></span><sup>2</sup> La duración del tambor es aproximada y puede variar según el tipo de uso.

# **Aviso - Exclusión de garantías (Estados Unidos y Canadá)**

EL OTORGANTE O LOS OTORGANTES DE LA LICENCIA DE BROTHER Y SUS CONSEJEROS, DIRECTIVOS, EMPLEADOS O AGENTES (COLECTIVAMENTE, EL OTORGANTE DE LA LICENCIA DE BROTHER) NO OFRECEN GARANTÍAS, EXPRESAS O IMPLÍCITAS, CON RESPECTO AL SOFTWARE INCLUYENDO, ENTRE OTRAS, LAS GARANTÍAS IMPLÍCITAS DE COMERCIABILIDAD E IDONEIDAD PARA UN DETERMINADO FIN. EL OTORGANTE DE LA LICENCIA DE BROTHER NO GARANTIZA NI SE RESPONSABILIZA DEL USO O DE LOS RESULTADOS DEL USO DEL SOFTWARE CON RESPECTO A SU EXACTITUD, PRECISIÓN, CONFIABILIDAD, ACTUALIDAD U OTRO ASPECTO. USTED ASUME PLENAMENTE CUALQUIER RIESGO RELACIONADO CON LOS RESULTADOS Y EL RENDIMIENTO DEL SOFTWARE. LA EXCLUSIÓN DE GARANTÍAS IMPLÍCITAS NO SE PERMITE EN ALGUNOS ESTADOS DE LOS ESTADOS UNIDOS NI EN ALGUNAS PROVINCIAS DE CANADÁ. ES POSIBLE QUE LA EXCLUSIÓN ANTERIOR NO SE APLIQUE EN SU CASO.

EN NINGÚN CASO EL OTORGANTE DE LA LICENCIA DE BROTHER SERÁ RESPONSABLE ANTE USTED DE NINGÚN DAÑO RESULTANTE, FORTUITO O INDIRECTO (INCLUYENDO DAÑOS POR LUCRO CESANTE, INTERRUPCIÓN DE NEGOCIO, PÉRDIDA DE INFORMACIÓN COMERCIAL O SIMILAR) DERIVADO DEL USO O INCAPACIDAD DE USO DEL SOFTWARE, AUN EN EL CASO DE QUE SE HUBIERA INFORMADO DE LA POSIBILIDAD DE DICHOS DAÑOS AL OTORGANTE DE LA LICENCIA DE BROTHER. ALGUNOS ESTADOS DE LOS ESTADOS UNIDOS Y ALGUNAS PROVINCIAS DE CANADÁ NO PERMITEN LA EXCLUSIÓN O LIMITACIÓN DE RESPONSABILIDAD POR DAÑOS RESULTANTES O FORTUITOS, POR LO QUE ES POSIBLE QUE LA LIMITACIÓN ANTERIOR NO SE APLIQUE EN SU CASO. EN CUALQUIER CASO, LA RESPONSABILIDAD DEL OTORGANTE DE LA LICENCIA DE BROTHER POR LOS DAÑOS REALES CAUSADOS POR CUALQUIER MOTIVO E INDEPENDIENTEMENTE DE LA FORMA DE LA ACCIÓN (TANTO SI ES UNA ACCIÓN CONTRACTUAL, UN AGRAVIO [INCLUYENDO NEGLIGENCIA], RESPONSABILIDAD DEL PRODUCTO O CUALQUIER OTRA) SE LIMITARÁ A \$50.

# **Compilación e información sobre esta publicación**

Este manual ha sido compilado y publicado bajo la supervisión de Brother Industries Ltd. y contiene información referente a las descripciones de los productos más recientes y sus especificaciones.

El contenido de este manual y las especificaciones descritas sobre este producto están sujetos a cambios sin previo aviso.

Brother se reserva el derecho de hacer cambios sin previo aviso en las especificaciones y los materiales descritos y no se hará responsable de ningún daño que pudiera tener lugar (incluido el resultante) a causa del contenido presentado, por ejemplo, errores tipográficos u otros relacionados con esta publicación.

### **Garantía limitada de un año y servicio de sustitución de Brother® (sólo en Estados Unidos)**

#### **Quien está cubierto:**

- Esta garantía limitada ("garantía") se extiende exclusivamente al comprador minorista o usuario final original (referido en esta garantía como "Comprador original") del producto, consumibles o accesorios a los que acompaña (referidos colectivamente en esta garantía como "este producto").
- Si ha adquirido un producto en algún lugar que no sea un distribuidor autorizado de Brother en Estados Unidos o si ha adquirido un producto usado (incluyendo, entre otros, modelos de piso o productos reconstruidos), usted no es el Comprador original y es posible que esta garantía no cubra el producto adquirido por usted.

#### **Que está cubierto:**

- Este producto incluye un equipo, consumibles y accesorios. Los consumibles y accesorios incluyen, entre otros, cabezales de impresión, tóner, tambores, cartuchos de tinta, cartuchos de impresión, batería del teléfono inalámbrico, recargas de cinta de impresión, papel térmico PLUS y papel térmico.
- Salvo que se disponga lo contrario en esta garantía, Brother garantiza que el equipo y los consumibles y accesorios que lo acompañan se encuentran libres de defectos en materiales y fabricación, en condiciones normales de uso.
- Esta garantía sólo se aplica a los productos adquiridos y utilizados en Estados Unidos. En el caso de productos adquiridos en Estados Unidos pero utilizados en otro país, esta garantía sólo cubre el servicio de garantía dentro de Estados Unidos (y no incluye el envío fuera de Estados Unidos).

#### **Duración del período de garantía:**

- Equipos: un año a partir de la fecha de compra original.
- Consumibles y accesorios que lo acompañan: 90 días a partir de la fecha de compra original o bien la vida útil estimada del consumible, lo que suceda primero.

#### **Que no está cubierto:**

Esta garantía no cubre:

- Daños físicos a este Producto.
- 2 Daños causados por instalación inadecuada, uso incorrecto o anormal, uso erróneo, negligencia o accidente (incluyendo, entre otros, el transporte de este producto sin el embalaje y/o la preparación adecuados).
- 3 Daños causados por el uso de otro dispositivo o software con este producto (incluyendo, entre otros, los daños derivados del uso de piezas, consumibles y accesorios no originales de Brother®).
- 4 Consumibles y accesorios cuya vida útil estimada haya transcurrido.
- 5 Problemas que no tengan su origen en defectos en los materiales o la fabricación.
- 6 Elementos de mantenimiento periódico normales como el kit de alimentación de papel, la unidad de fusión y las unidades láser.

Esta garantía limitada quedará ANULADA si este producto es alterado o modificado de algún modo (incluyendo, entre otros, los intentos de<br>reparación efectuados sin autorización de reparación efectuados sin autorización Brother y/o la alteración/eliminación del número de serie).

#### **Que hacer si considera que su Producto es elegible para servicio de garantía:**

Reporte su problema al Departamento de Servicio al Cliente, llamando al número 1-877- BROTHER (1-877-276-8437), o a un Centro de Servicio Autorizado Brother **dentro del período de garantía aplicable.** Proporcione a Brother o al Centro de Servicio Autorizado una copia de la factura de compra que demuestre que este producto ha sido adquirido en Estados Unidos. Para localizar al Centro de Servicio Autorizado Brother más cercano, llame al 1-877-BROTHER (1-877-276-8437) o visit[e www.brother-usa.com](http://www.brother-usa.com).

#### **Que le será requerido por Brother:**

Después de ponerse en contacto con Brother o con un Centro de Servico Autorizado Brother, es posible que se le solicite la entrega (personalmente, si lo prefiere) o el envío del producto correctamente embalado, con gastos de envíos prepagados, al Centro de Servico Autorizado Brother, junto con una fotocopia de la factura de compra. **Usted es responsable de los gastos de envío, material de embalaje y seguro (si desea asegurarlo). Usted también es responsable de la posible pérdida o daño del producto durante su envío.**

#### **Qué hará Brother:**

Si el problema reportado referente a su Máquina y/o Consumibles y Accesorios están cubiertos por esta garantía y si inicialmente reportó el problema a Brother o a un Centro de Servicio Autorizado dentro del período aplicable de garantía, Brother o el Centro de Servico Autorizado Brother reparará o sustituirá el equipo y/o a los consumibles o accesorios que lo acompañan sin ningún cargo por las piezas o la mano de obra. La decisión de reparar o sustituir el equipo y/o los consumibles o accesorios que lo acompañan corresponde exclusivamente a Brother. Brother se reserva el derecho de suministrar como sustitución un equipo y/o consumibles o accesorios reconstruidos o remanufacturados, así como el derecho de utilizar piezas restauradas siempre y cuando tales piezas de sustitución cumplan las especificaciones del fabricante relativas a nuevos productos o piezas.

#### **Garantía limitada de un año y servicio de sustitución de Brother® (sólo en Estados Unidos)**

El equipo y/o consumibles o accesorios reconstruidos o de sustitución le serán devueltos a usted con portes pagados o quedarán a su disposición para que pueda recogerlos en un centro de servicio técnico autorizado cercano.

Si esta garantía no cubre el equipo y/o los consumibles o accesorios que lo acompañan, usted deberá hacerse cargo de los portes del envío del equipo y/o los consumibles o accesorios que lo acompañan, así como de la reparación y/o las piezas y productos de sustitución conforme a las tarifas de Brother vigentes en ese momento.

#### **Los mencionados son los únicos y exclusivos recursos de que usted dispondrá bajo esta garantía.**

#### **Si Brother decide sustituir el equipo:**

Si Brother autoriza el suministro de un equipo de sustitución y usted ha entregado el equipo a un centro de servicio técnico autorizado, éste le proporcionará un equipo de sustitución que previamente habrá recibido de Brother. Si usted trata directamente con Brother, Brother le enviará un equipo de sustitución habiendo acordado que, tras recibir el equipo de sustitución, usted suministrará la prueba de compra requerida, junto con el equipo que Brother acordó sustituir. Usted deberá entonces embalar el equipo que Brother acordó sustituir en el embalaje del equipo de sustitución y devolverlo a Brother, con la factura de portes pagados suministrada por Brother y conforme a las instrucciones de Brother. Debido a que estará en posesión de dos equipos, Brother le solicitará un número de una tarjeta de crédito reconocida y válida. Brother aplicará una retención en la cuenta de la tarjeta de crédito proporcionada hasta que Brother reciba el producto original y determine que la garantía cubre el producto original. La tarjeta de crédito se cargará con el coste de un nuevo producto solamente si: (i) no devuelve el producto original a Brother en un plazo de cinco (5) días laborables; (ii) los problemas del producto original no están cubiertos por la garantía limitada; (iii) no se han seguido las instrucciones relativas al correcto embalaje y, como consecuencia, se ha dañado el producto; o (iv) el período de garantía del producto original ha caducado o no ha sido suficientemente validado con una copia de la factura de compra. La duración de la garantía del equipo de sustitución

que reciba (incluso si ha sido restaurado o remanufacturado) se obtendrá de la suma del período restante de la garantía limitada del<br>producto original más treinta (30) días producto original más treinta adicionales. Usted conservará el equipo de sustitución que le sea enviado y su equipo original pasará a ser propiedad de Brother. **Conserve los accesorios originales y una copia de la factura de gastos de devolución firmada por el servicio de mensajería.. Limitaciones:**

Brother no asume ninguna responsabilidad por los daños o la pérdida de ningún equipo, soporte, programa o datos relacionados con el uso de este producto. Excepto en lo dispuesto anteriormente con respecto a la reparación o sustitución, Brother no será responsable de ningún daño directo, indirecto, fortuito o resultante, ni de ninguna compensación específica. Algunos estados no permiten la exclusión o limitación de responsabilidad por daños resultantes o fortuitos, por lo que es posible que lo anterior no se aplique en su caso. ESTA GARANTÍA SUSTITUYE AL RESTO DE GARANTÍAS, ESCRITAS<br>EXPRESADAS MEDIANTE EXPRESADAS MEDIANTE AFIRMACIÓN,<br>PROMESA, DESCRIPCIÓN, DIBUJO, DESCRIPCIÓN, DIBUJO MODELO O MUESTRA. ESTA GARANTÍA EXCLUYE CUALQUIER OTRA GARANTÍA, EXPRESA O IMPLÍCITA, INCLUIDAS LAS GARANTÍAS COMERCIABILIDAD E IDONEIDAD PARA UN DETERMINADO FIN.

- Esta Garantía limitada es la única garantía que Brother proporciona para este producto. Es *la expresión final y la declaración única y exclusiva* de las obligaciones de Brother ante usted. Reemplaza a cualquier otro contrato o acuerdo que usted pueda haber suscrito con Brother o sus representantes.
- Esta garantía le otorga determinados derechos, aunque es posible que usted pueda disponer de otros derechos según el estado.
- Esta Garantía limitada (y la obligación de Brother ante usted) no puede modificarse de ningún modo, a menos que usted y Brother firmen un mismo papel donde (1) se haga referencia a este producto y a la fecha de la factura de compra, (2) se describa la modificación aplicada a esta garantía y (3) se acuerde efectuar tal modificación.

**Importante:** *Se recomienda que conserve todos los materiales de embalaje originales, por si tuviera que enviar este producto.*

# Tabla de contenido

# Sección I Especificaciones generales

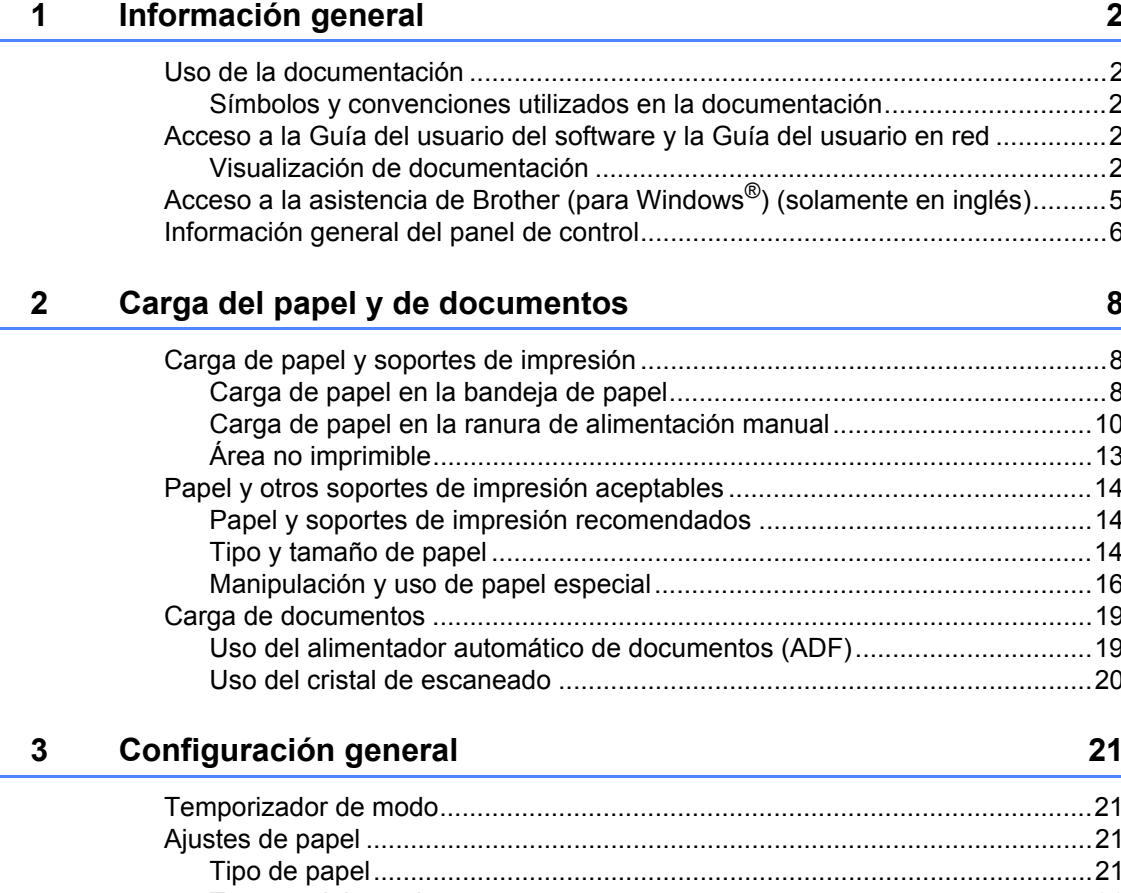

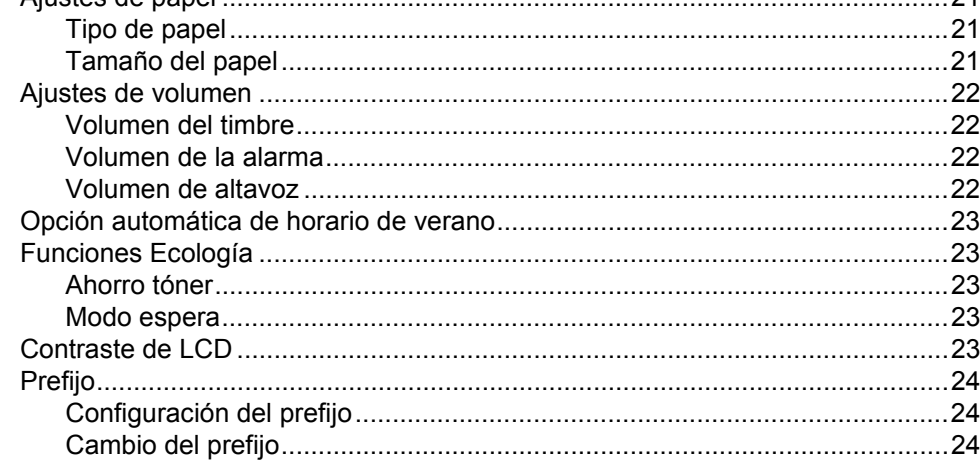

# Sección II Fax

j.

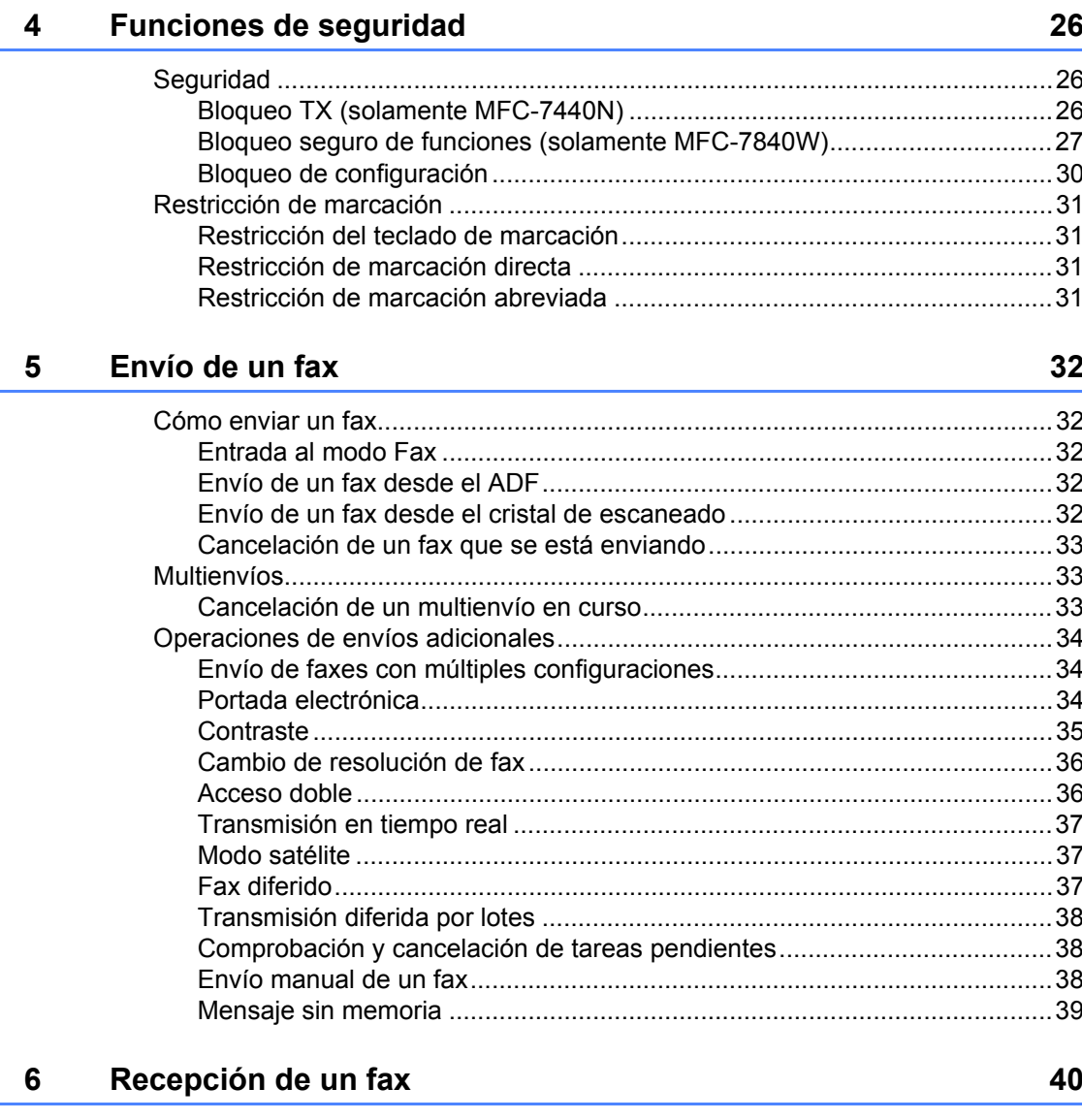

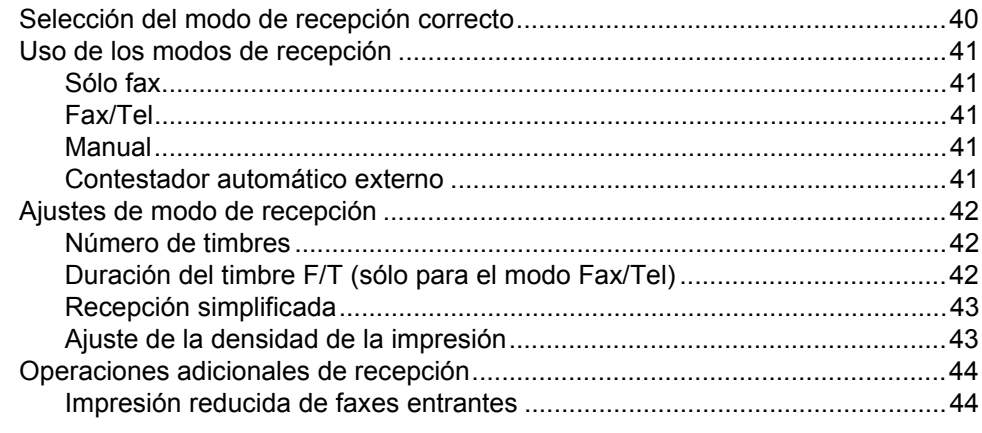

**viii**

#### **[7 Teléfono \(servicios\) y dispositivos externos 45](#page-58-0)** [Servicios de la línea telefónica ............................................................................45](#page-58-1) [Buzón de voz.................................................................................................45](#page-58-2) [Timbre distintivo ............................................................................................46](#page-59-0) [ID de llamada ...............................................................................................48](#page-61-0) [Conexión de un TAD externo \(contestador automático\)......................................49](#page-62-0) [Conexiones....................................................................................................50](#page-63-0) [Grabación de un mensaje saliente \(OGM\) ....................................................50](#page-63-1) [Consideraciones especiales sobre la línea ...................................................50](#page-63-2) [Conexiones de líneas múltiples \(PBX\) ..........................................................52](#page-65-0) [Teléfonos externos y extensiones telefónicas .....................................................52](#page-65-1) [Funcionamiento desde extensiones telefónicas............................................52](#page-65-2) [Sólo para el modo Fax/Tel ............................................................................53](#page-66-0) [Conexión de un teléfono externo o extensión telefónica...............................53](#page-66-1) [Uso de un auricular inalámbrico externo que no sea de Brother ..................53](#page-66-2) [Uso de códigos remotos................................................................................53](#page-66-3) **[8 Marcación y almacenamiento de números](#page-68-0) 55** [Cómo marcar .......................................................................................................55](#page-68-1) [Marcación manual .........................................................................................55](#page-68-2) [Marcación directa ..........................................................................................55](#page-68-3) [Marcación abreviada .....................................................................................55](#page-68-4) [Búsqueda ......................................................................................................56](#page-69-0) [Remarcación de fax.......................................................................................56](#page-69-1) [Cómo almacenar los números.............................................................................56](#page-69-2) [Almacenamiento de pausa ............................................................................57](#page-70-0) [Almacenamiento de los números de marcación directa................................57](#page-70-1) [Almacenamiento de los números de marcación abreviada...........................57](#page-70-2) [Cambio de los números de marcación directa y marcación abreviada .........58](#page-71-0) [Configuración de grupos para multienvíos ....................................................58](#page-71-1) [Marcación de códigos de acceso y números de tarjeta de crédito................59](#page-72-0) [Pausa ............................................................................................................59](#page-72-1) [Tonos o pulsos \(sólo en Canadá\)..................................................................60](#page-73-0) **[9 Opciones de fax remoto 61](#page-74-0)** [Reenvío de faxes.................................................................................................61](#page-74-1) [Localizador ..........................................................................................................62](#page-75-0) [Almacenamiento de faxes ...................................................................................62](#page-75-1) [Recepción de PC Fax..........................................................................................63](#page-76-0) [Cambio de opciones de fax remoto .....................................................................64](#page-77-0)

[Desactivación de las opciones de fax remoto ...............................................64](#page-77-1) [Recuperación remota ..........................................................................................65](#page-78-0) [Configuración de un código de acceso remoto .............................................65](#page-78-1) [Uso del código de acceso remoto .................................................................65](#page-78-2) [Recuperación de los mensajes de fax...........................................................66](#page-79-0)

#### [Ajuste de la estampilla de recepción de fax ..................................................44](#page-57-2) [Recepción de un fax al finalizar una conversación .......................................44](#page-57-3) [Impresión de un fax desde la memoria .........................................................44](#page-57-4)

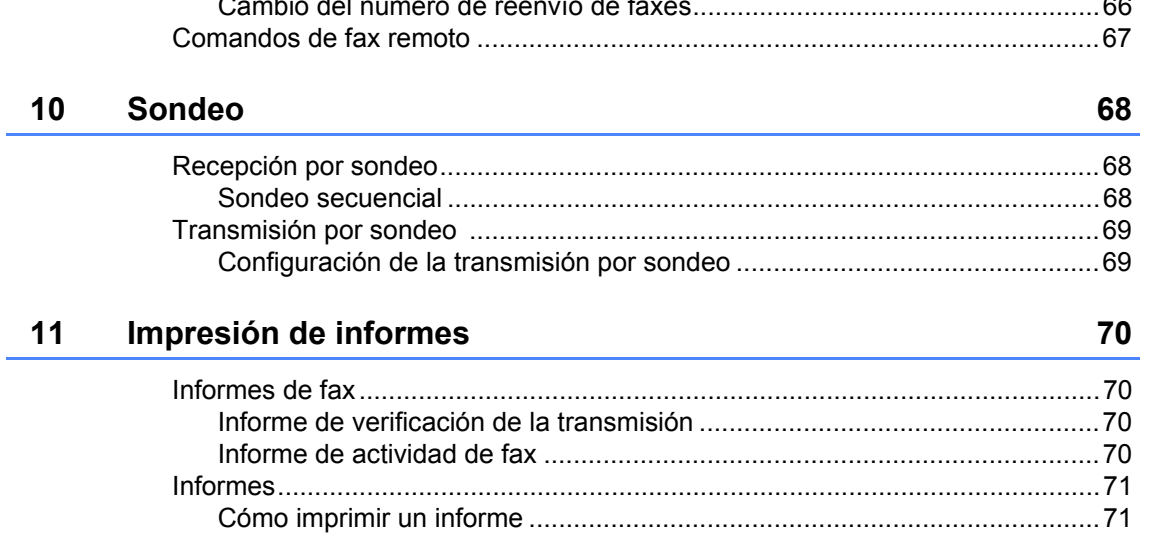

# Sección III Copia

#### $12$ Cómo hacer copias 74

# Sección IV Software

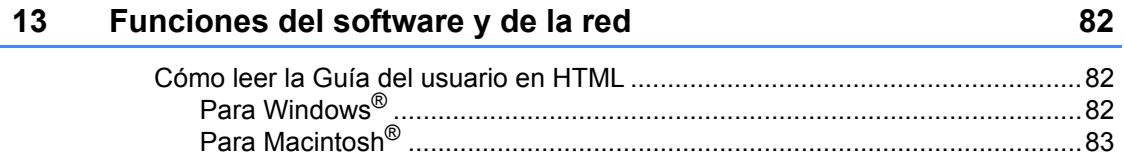

# **[Sección V Apéndices](#page-98-0)**

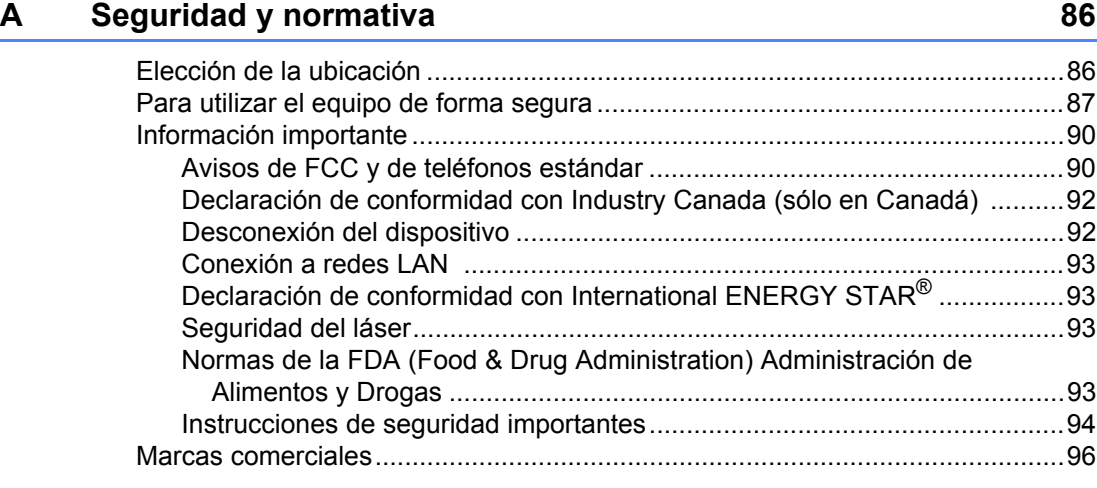

#### **[B Solución de problemas y mantenimiento rutinario](#page-110-0) 97**

[Solución de problemas ........................................................................................97](#page-110-1) [Si tiene problemas con el equipo ..................................................................97](#page-110-2) [Mejora de la calidad de impresión...............................................................105](#page-118-0) [Configuración de la detección del tono de marcación.................................111](#page-124-0) [Interferencia de línea telefónica ..................................................................112](#page-125-0) [Mensajes de error y de mantenimiento .............................................................113](#page-126-0) [Transferencia de faxes o del informe de actividad de fax ...........................117](#page-130-0) [Atascos de documentos ..............................................................................119](#page-132-0) [Atascos de papel .........................................................................................120](#page-133-0) [Mantenimiento rutinario .....................................................................................124](#page-137-0) [Limpieza del exterior del equipo..................................................................124](#page-137-1) [Limpieza del cristal de escaneado ..............................................................125](#page-138-0) [Limpieza de la ventana del escáner láser ...................................................126](#page-139-0) [Limpieza del filamento de corona................................................................128](#page-141-0) [Limpieza de la unidad de tambor ................................................................129](#page-142-0) [Sustitución de consumibles ...............................................................................132](#page-145-0) [Sustitución de un cartucho de tóner ............................................................132](#page-145-1) [Reemplazamiento de la unidad de tambor..................................................136](#page-149-0) [Información sobre el equipo ..............................................................................139](#page-152-0) [Comprobación del número de serie ............................................................139](#page-152-1) [Comprobación de los contadores de páginas .............................................139](#page-152-2) [Comprobación de la vida útil del tambor](#page-152-3) .....................................................139 [Embalaje y transporte del equipo ......................................................................140](#page-153-0)

#### **[C Menú y funciones](#page-154-0) 141**

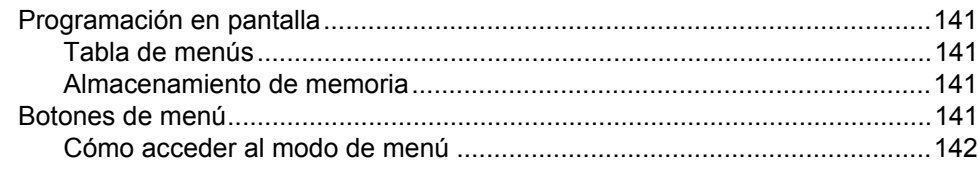

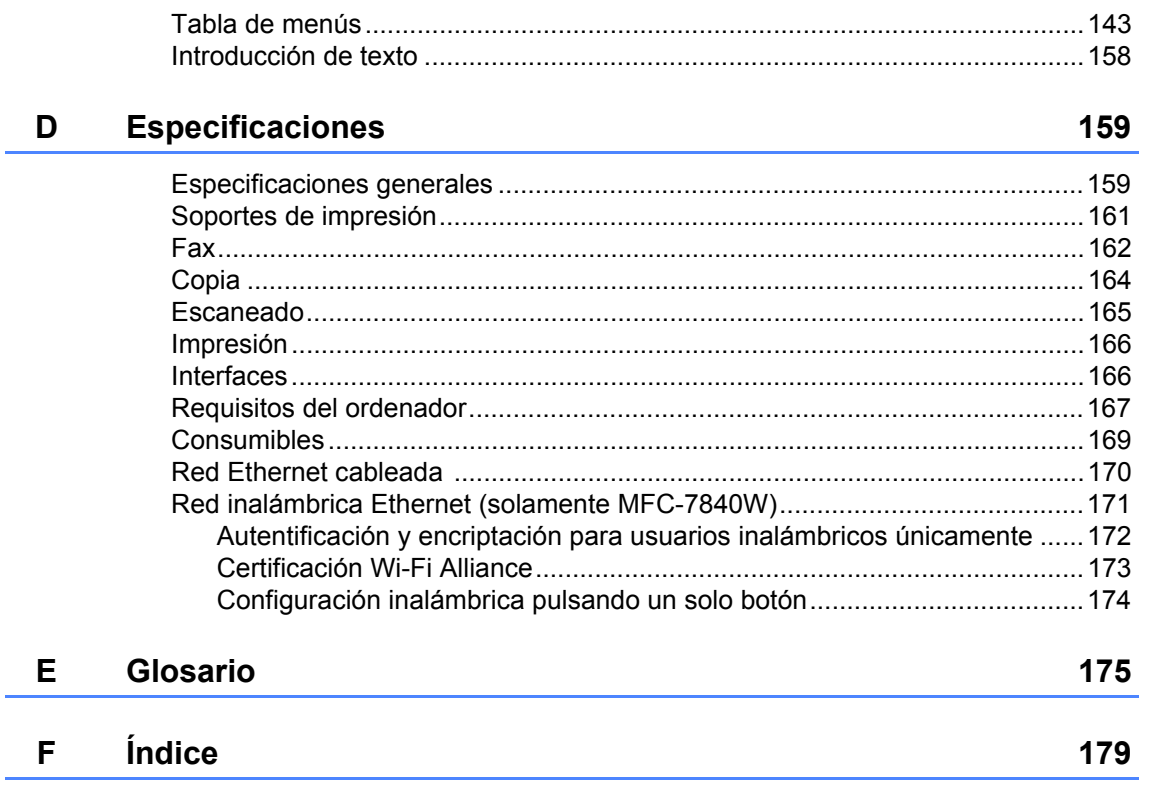

# **Sección I**

# <span id="page-14-0"></span>Especificaciones generales

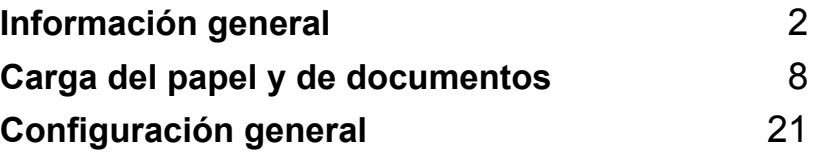

**1**

# <span id="page-15-0"></span>**Información general <sup>1</sup>**

# <span id="page-15-1"></span>**Uso de la documentación <sup>1</sup>**

¡Gracias por adquirir un equipo Brother! La lectura de la documentación le ayudará a sacar el máximo partido a su equipo.

### <span id="page-15-2"></span>**Símbolos y convenciones utilizados en la documentación <sup>1</sup>**

Los siguientes símbolos y convenciones se utilizan en toda la documentación.

- **Negrita** La tipografía en negrita identifica teclas especiales del panel de control del equipo.
- *Cursiva* La tipografía en cursiva tiene por objeto destacar puntos importantes o derivarle a un tema afín.
- Courier New La tipografía Courier New identifica los mensajes mostrados en la pantalla LCD del equipo.

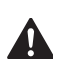

Las advertencias le indican lo que debe hacer para evitar posibles daños personales.

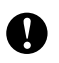

En las precauciones se indican los procedimientos que debe seguir o eludir para evitar posibles daños en el equipo o en otros objetos.

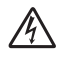

Los iconos sobre Peligro de descarga eléctrica le alertan sobre una posible descarga eléctrica.

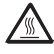

Los iconos Superficie caliente le advierten que no toque las partes del equipo con temperatura elevada.

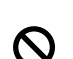

Los iconos de configuración incorrecta alertan sobre dispositivos y operaciones incompatibles con el equipo.

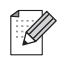

Los iconos de nota le ofrecen sugerencias útiles.

# <span id="page-15-3"></span>**Acceso a la Guía del usuario del software y la Guía del usuario en red <sup>1</sup>**

Esta Guía del usuario no contiene toda la información sobre el equipo; no se explica, por ejemplo, el uso de las funciones avanzadas del fax, impresora, escáner, PC Fax y red. Cuando considere que está listo para aprender todos los detalles relativos a estas operaciones, lea la **Guía del usuario del software** y la **Guía del usuario en red**.

# <span id="page-15-4"></span>**Visualización de documentación <sup>1</sup>**

### **Visualización de documentación (Windows®) <sup>1</sup>**

Para ver la documentación, en el menú **Inicio**, seleccione **Brother**, **MFC-XXXX** (donde XXXX es el nombre del modelo) en el grupo de programas y, a continuación, haga clic en **Guías del usuario en formato HTML**.

Si no ha instalado ya el software, puede encontrar la documentación siguiendo las instrucciones descritas abajo:

 $\blacksquare$  Encienda el ordenador. Inserte el CD-ROM de Brother con la etiqueta Windows® en la unidad de CD-ROM.

Si aparece la pantalla de selección de idioma, haga clic en el idioma de su preferencia.

Si aparece la pantalla del nombre del modelo, haga clic en el nombre de su modelo. Aparecerá el menú principal del CD-ROM.

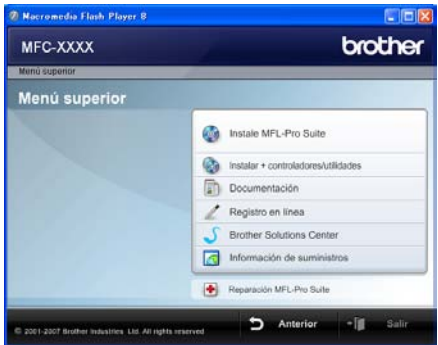

*Si esta ventana no aparece, utilice el Explorador de Windows® para encontrar y ejecutar el programa start.exe desde el directorio raíz del CD-ROM de Brother.*

d Haga clic en **Documentación**.

e Haga clic en la documentación que desee leer:

> Documentos HTML (2 manuales): **Guía del usuario del software** y **Guía del usuario en red** en formato **HTML**

Se recomienda este formato para visualizar esta información en el ordenador.

Documentos PDF (4 manuales):

**Guía del usuario** para operaciones independientes, **Guía del usuario del software**, **Guía del usuario en red** y **Guía de configuración rápida**.

Se recomienda este formato para imprimir los manuales. Haga clic para ir a Brother Solutions Center, donde puede visualizar y descargar los documentos en PDF. (Se requiere acceso a Internet y software de PDF Reader).

#### **Cómo encontrar las instrucciones de escaneado <sup>1</sup>**

Hay muchas maneras de poder escanear documentos. Puede encontrar las instrucciones de la siguiente manera:

#### **Guía del usuario del software: <sup>1</sup>**

- Escaneado de un documento con el controlador TWAIN en el capítulo 2
- Escaneado de un documento con el controlador WIA (solamente para Windows® XP/Windows Vista®) en el capítulo 2
- Uso de ControlCenter3 en el capítulo 3
- Escaneado en red en el capítulo 4

#### **Guías básicas de ScanSoft™ PaperPort™ 11SE con OCR: <sup>1</sup>**

 Las Guías básicas de ScanSoft™ PaperPort™ 11SE con OCR completas se pueden ver al seleccionar Ayuda en la aplicación ScanSoft™ PaperPort™ 11SE.

#### **Visualización de documentación (Macintosh®) <sup>1</sup>**

 $\blacksquare$  Encienda el Macintosh<sup>®</sup>. Inserte el CD-ROM de Brother con la etiqueta Macintosh® en la unidad de CD-ROM.

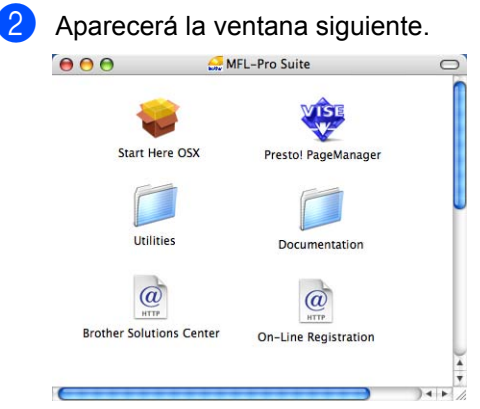

- Haga doble clic en el icono **Documentation**.
- 4 Si aparece la pantalla de selección de idioma, haga doble clic en el idioma de su preferencia.
- **5** Haga doble clic en el archivo de la página superior para ver la **Guía del usuario del software** y la **Guía del usuario en red** en formato HTML.
- $\boxed{6}$  Haga clic en la documentación que desee leer.
	- **Guía del usuario del software**
	- **Guía del usuario en red**

# **Nota**

Los documentos también están disponibles en formato PDF (4 manuales): **Guía del usuario** para operaciones independientes, **Guía del usuario del software**, **Guía del usuario en red** y **Guía de configuración rápida**. Se recomienda el formato PDF para imprimir los manuales.

Haga doble clic en el icono **Brother Solutions Center** para ir a Brother Solutions Center, donde puede visualizar o descargar los documentos PDF. (Se requiere acceso a Internet y software de PDF Reader).

#### **Cómo encontrar las instrucciones de escaneado <sup>1</sup>**

Hay muchas maneras de poder escanear documentos. Puede encontrar las instrucciones de la siguiente manera:

#### **Guía del usuario del software: <sup>1</sup>**

- Escaneado en el capítulo 9
- Uso de ControlCenter2 en el capítulo 10
- Escaneado en red en el capítulo 11

#### **Guía del usuario de Presto!® PageManager®: <sup>1</sup>**

La guía del usuario completa de Presto!<sup>®</sup> PageManager<sup>®</sup> se puede ver al seleccionar Help en la aplicación Presto!<sup>®</sup> PageManager<sup>®</sup>.

# <span id="page-18-0"></span>**Acceso a la asistencia de Brother (para Windows®) (solamente en inglés) <sup>1</sup>**

En la página i y en el CD-ROM de Brother encontrará toda la información de contacto que necesite relativa, por ejemplo, a la asistencia vía web (Brother Solutions Center), al servicio de atención al cliente y a los Centros de Servicio Autorizados Brother autorizados de Brother.

- Haga clic en **Brother Support** en el menú principal.
- Para acceder al sitio web [\(http://www.brother.com/\)](http://www.brother.com/) haga clic en **Brother Home Page**.
- Para ver todos los números de teléfono de Brother, incluidos los del servicio de atención al cliente en Estados Unidos y Canadá, haga clic en **Support Information**.
- Para acceder a la tienda en línea de Brother en Estados Unidos [\(http://www.brothermall.com/](http://www.brothermall.com/)) para obtener información adicional sobre productos y servicios, haga clic en **Brother Mall.com**.
- Para acceder a la tienda en línea de Brother en Canadá [\(http://www.brother.ca/](http://www.brother.ca/)) para obtener información adicional sobre productos y servicios, haga clic en **Shop Online (Canada)**.
- Para obtener las noticias y la información sobre asistencia de productos más recientes [\(http://solutions.brother.com/\)](http://solutions.brother.com/), haga clic en **Brother Solutions Center**.
- Para visitar el sitio web para obtener consumibles originales de Brother [\(http://www.brother.com/original/\)](http://www.brother.com/original/), haga clic en **Supplies Information**.

Para volver a la página principal, haga clic en **Back**.

Cuando haya finalizado, haga clic en **Exit**.

# <span id="page-19-0"></span>**Información general del panel de control <sup>1</sup>**

#### **MFC-7440N** y **MFC-7840W** tienen los mismos botones.

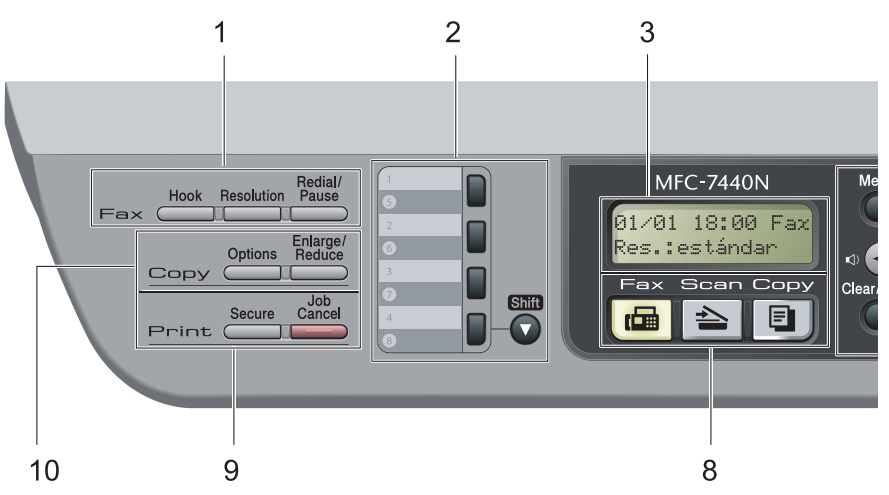

#### **1 Botones del fax y teléfono: Hook**

Pulse el botón antes de marcar si desea asegurarse de que contestará un equipo de fax y, a continuación, pulse **Start**. También puede pulsar este botón después de levantar el auricular de un teléfono externo durante la llamada F/T (doble timbre rápido).

#### **Resolution**

Ajusta la resolución al enviar un fax.

#### **Redial/Pause**

Vuelve a marcar el último número al que se ha llamado. Asimismo, introduce una pausa al programar los números de llamada rápida o al marcar un número manualmente.

#### **2 Teclas de marcación directa**

Mediante estas 4 teclas podrá acceder instantáneamente a los 8 números previamente almacenados.

#### **Shift**

Le permite acceder a los números de marcación directa del 5 al 8 cuando se mantiene pulsada la tecla correspondiente.

#### **3 LCD**

Muestra mensajes para ayudarle a configurar y utilizar el equipo.

#### **4 Botones de menú: Menu**

Le permite acceder al menú para programar la configuración de este equipo.

#### **Clear/Back**

Elimina los datos introducidos o le permite cancelar la configuración actual.

#### **OK**

Le permite almacenar la configuración en el equipo.

#### **Botones de volumen**

#### $\triangleleft$  o bien  $\blacktriangleright \triangleleft$   $\triangleleft$

Pulse para desplazarse hacia delante o hacia atrás en las selecciones del menú. Pulse para cambiar el volumen cuando se encuentre en modo fax o en espera.

#### **a** o bien **b**

Pulse para desplazarse por los menús y las opciones.

#### b **Search/Speed Dial**

Permite consultar los números almacenados en la memoria de marcación. También permite marcar los números almacenados pulsando un número de tres dígitos.

#### **Reports**

Permite imprimir el informe de verificación de la transmisión, la lista Ayuda, la lista de índice de teléfonos, el informe de actividad de fax, la configuración del usuario y la configuración de red.

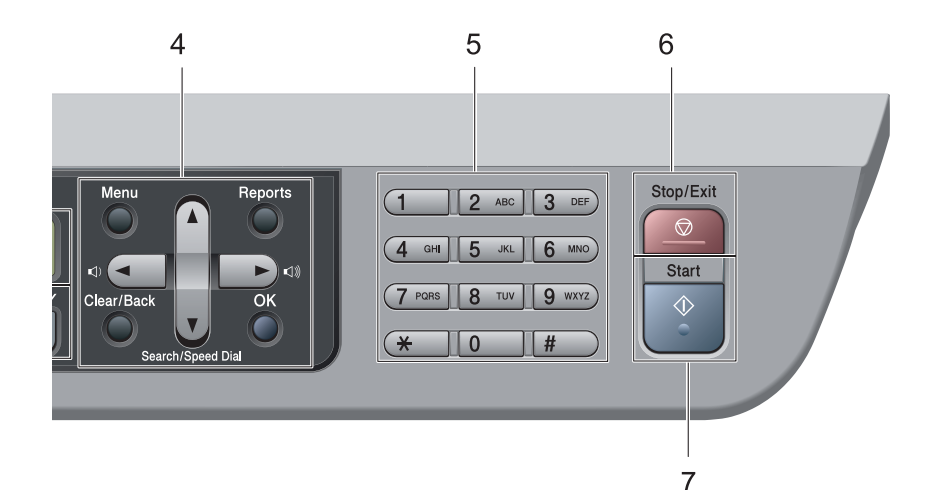

#### **5 Teclado de marcación**

Utilice estos botones para marcar números de teléfono y de fax y como teclado para introducir información en el equipo.

(Solamente Canadá) La tecla # permite cambiar temporalmente el modo de marcación de Pulsos a Tono durante una llamada telefónica.

#### **6 Stop/Exit**

Detiene una operación o sale del menú.

#### **7 Start**

Permite comenzar a enviar faxes, realizar copias o escanear.

#### **8 Botones de modo:**

#### **Fax**

Establece el equipo en modo Fax.

#### **Scan**

Pone el equipo en modo Escáner. (Si desea obtener información más detallada acerca del escaneado, consulte la *Guía del usuario del software* incluida en el CD-ROM).

#### **E** Copy

Pone el equipo en modo Copia.

#### **9 Botones de impresión: Secure**

Puede imprimir datos guardados en memoria introduciendo su clave de cuatro dígitos. (Si desea obtener información más detallada acerca del uso del botón Secure, consulte la *Guía del usuario del software* incluida en el CD-ROM).

(Solamente MFC-7840W) Cuando utiliza el bloqueo seguro de funciones, puede cambiar los usuarios restringidos si mantiene pulsado **Shift** a la vez que pulsa **Secure**. (Consulte *[Bloqueo seguro de funciones \(solamente](#page-40-0)  MFC-7840W)* [en la página 27\)](#page-40-0).

#### **Job Cancel**

Cancela un trabajo de impresión programado y lo borra de la memoria del equipo.

Para cancelar varios trabajos de impresión, mantenga pulsado este botón hasta que en la pantalla LCD aparezca Canc trbj (Todo).

#### **10 Botones Copy:**

#### **Options**

Puede seleccionar la configuración temporal de copia, de forma rápida y sencilla.

#### **Enlarge/Reduce**

Reduce o amplía copias.

**2**

# <span id="page-21-0"></span>**Carga del papel y de documentos <sup>2</sup>**

# <span id="page-21-1"></span>**Carga de papel y soportes de impresión <sup>2</sup>**

El equipo puede alimentar papel desde la bandeja de papel estándar o desde la ranura de alimentación manual.

Cuando coloque papel en la bandeja de papel, tenga en cuenta lo siguiente:

- Si el software de su aplicación es compatible con la selección de tamaño del papel realizada en el menú de impresión, puede seleccionarla mediante el software. Si el software de su aplicación no es compatible, puede establecer el tamaño del papel en el controlador de impresora o mediante los botones del panel de control.
- Antes de utilizar papel que tenga orificios, como hojas de archivador, debe 'airear' la pila de papel para evitar atascos o alimentación de papel incorrecta.

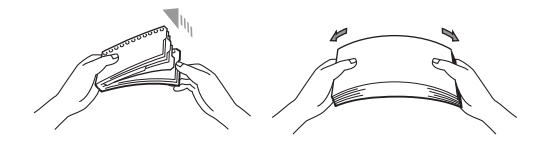

### <span id="page-21-2"></span>**Carga de papel en la bandeja de papel <sup>2</sup>**

**Impresión en papel normal, papel reciclado o transparencias desde la bandeja de papel <sup>2</sup>**

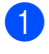

Extraiga totalmente la bandeja de papel del equipo.

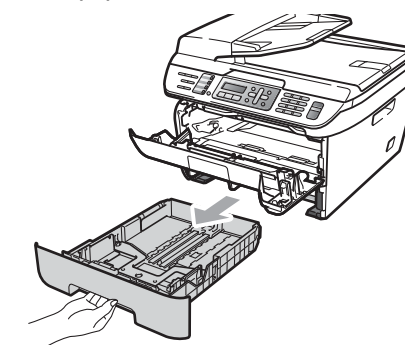

Pulsando la palanca verde de desbloqueo de las guías de papel, deslice las guías de papel para adaptarlas al tamaño del papel. Cerciórese de que las guías queden firmemente encajadas en las ranuras.

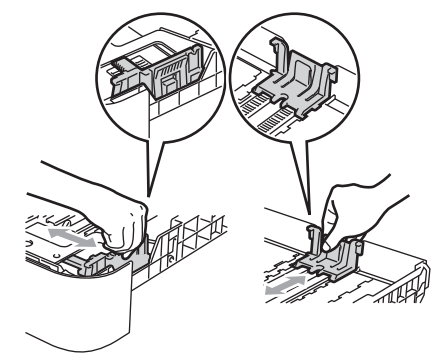

### **Nota**

Para el tamaño de papel Legal, presione los pasadores internos y extraiga la parte trasera de la bandeja de papel.

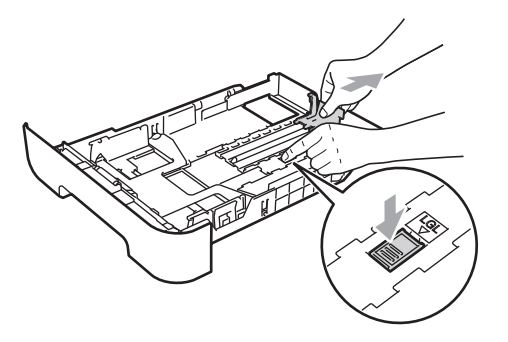

**3** Coloque papel en la bandeja y asegúrese de que el papel queda por debajo de la marca máxima de carga (1). El lado donde se va a imprimir debe quedar boca abajo.

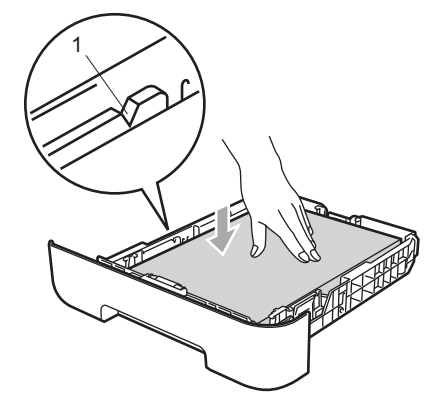

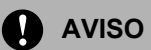

Asegúrese de que las guías de papel tocan los bordes del papel de forma que éste se alimenta correctamente. De lo contrario, podría provocar daños en el equipo.

Introduzca con firmeza la bandeja de papel en el equipo. Asegúrese de que queda completamente insertada en el equipo.

**b** Despliegue la aleta de soporte (1) para evitar que el papel se deslice fuera de la bandeja de salida.

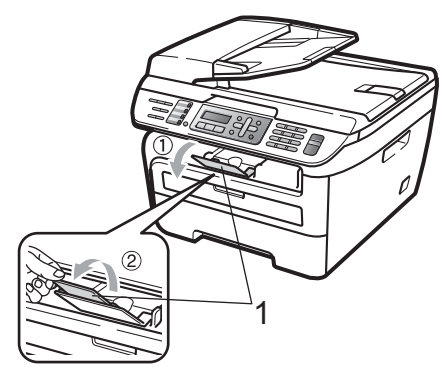

### <span id="page-23-0"></span>**Carga de papel en la ranura de alimentación manual <sup>2</sup>**

En esta ranura puede cargar sobres y soportes de impresión especiales, de uno en uno. Utilice la ranura de alimentación manual para imprimir o copiar en etiquetas, sobres o papel más grueso.

#### **Impresión en papel normal, papel reciclado o transparencias desde la ranura de alimentación manual <sup>2</sup>**

### **Nota**

El equipo activa automáticamente el modo de alimentación manual cuando se coloca papel en la ranura de alimentación manual.

**i** Despliegue la aleta de soporte (1) para evitar que el papel se deslice fuera de la bandeja de salida o quite cada hoja en cuanto salga del equipo.

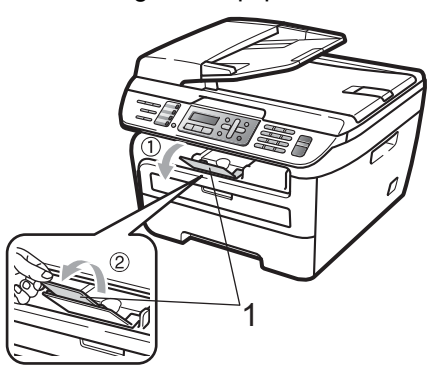

Abra la cubierta de la ranura de alimentación manual.

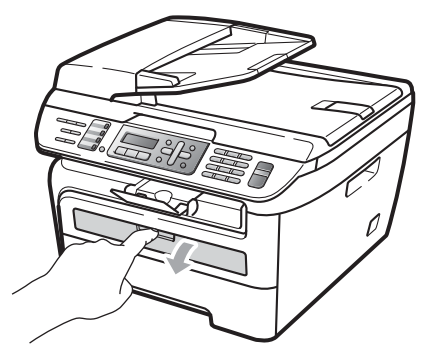

**3** Utilice las dos manos para deslizar las guías de papel de la ranura de alimentación manual para acomodar el ancho del papel que vaya a utilizar.

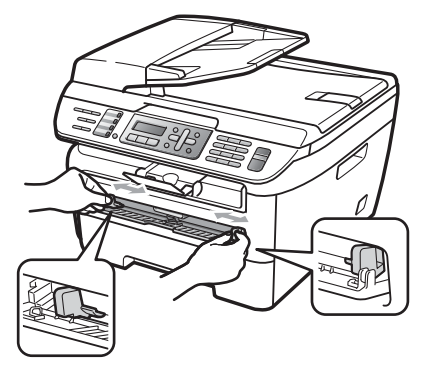

4 Con las dos manos, inserte una hoja de papel en la ranura de alimentación manual hasta que el extremo delantero del papel o la transparencia toque el rodillo de alimentación de papel. Cuando note que el papel entra en el equipo, suéltelo.

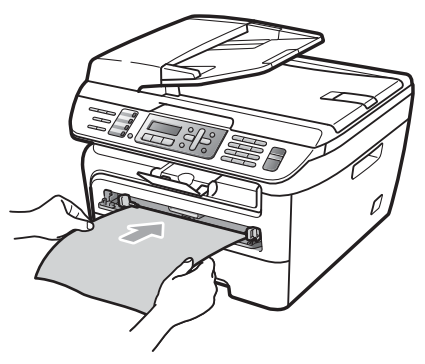

#### **Impresión en papel grueso, papel bond, etiquetas y sobres <sup>2</sup>**

Cuando se baja la bandeja de salida trasera, el equipo dispone de una vía de papel directa desde la ranura de alimentación manual hasta la parte trasera del equipo. Utilice este método de alimentación y salida de papel si desea imprimir en papel grueso, etiquetas o sobres.

# **Nota**

- Retire cada hoja o sobre impreso inmediatamente para evitar un atasco de papel.
- El equipo activa automáticamente el modo de alimentación manual cuando se coloca papel en la ranura de alimentación manual.
- Abra la cubierta trasera (bandeja de salida trasera).

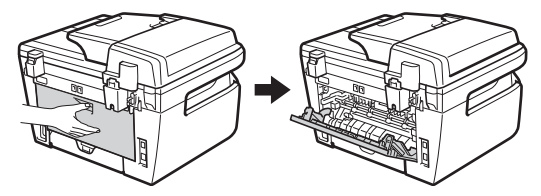

Abra la cubierta de la ranura de alimentación manual.

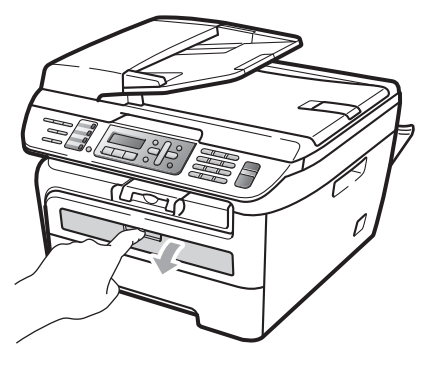

Utilice las dos manos para deslizar las guías de papel de la ranura de alimentación manual para acomodar el ancho del papel que vaya a utilizar.

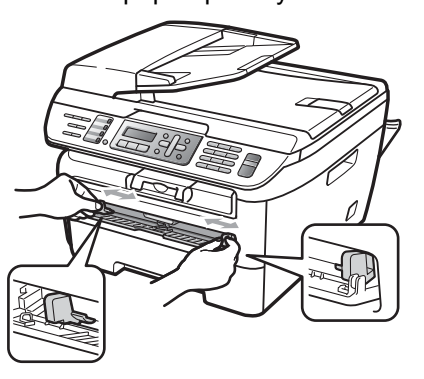

 $\overline{4}$  Con las dos manos, inserte una hoja de papel o un sobre en la ranura de alimentación manual hasta que el extremo delantero del papel o del sobre toque el rodillo de alimentación de papel. Cuando note que el papel entra en el equipo, suéltelo.

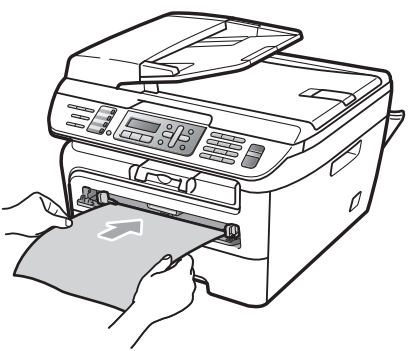

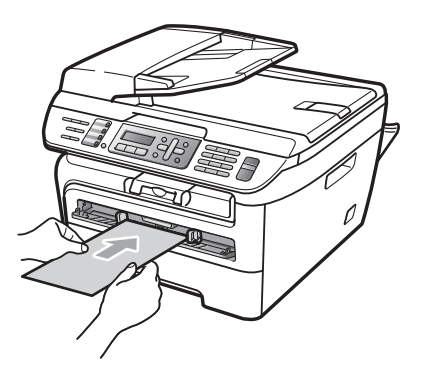

# **Nota**

- Inserte el papel en la ranura de alimentación manual con el lado donde se va a imprimir boca arriba.
- Asegúrese de que el soporte de impresión (papel, transparencia, etc.) esté recto y en la posición adecuada en la ranura de alimentación manual. De lo contrario, puede ser que el papel o la transparencia no se cargue correctamente y se produzca una impresión torcida o un atasco de papel.
- No ponga más de una hoja de papel en la ranura de alimentación manual cada vez, ya que podría provocar un atasco.
- Si inserta cualquier soporte de impresión en la ranura de alimentación manual antes de que el equipo esté preparado, puede ser que el soporte de impresión salga sin imprimir.
- Para retirar fácilmente una copia impresa pequeña de la bandeja de impresión, levante la cubierta del escáner con las dos manos, como se muestra en la ilustración.

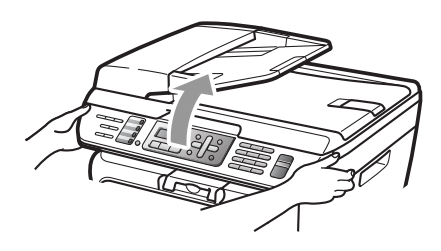

• Puede seguir utilizando el equipo aunque la cubierta del escáner esté levantada. Para cerrar la cubierta del escáner, empújela hacia abajo con las dos manos.

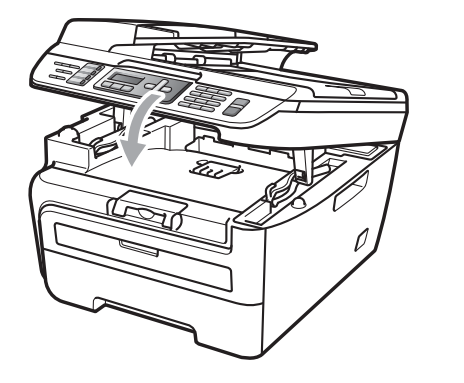

# <span id="page-26-0"></span>**Área no imprimible <sup>2</sup>**

### **Área no imprimible de las copias <sup>2</sup>**

El área imprimible empieza aproximadamente a 0,12 pulgadas (3 mm) desde los extremos superior e inferior y a 0,16 pulgadas (4 mm) desde ambos lados del papel.

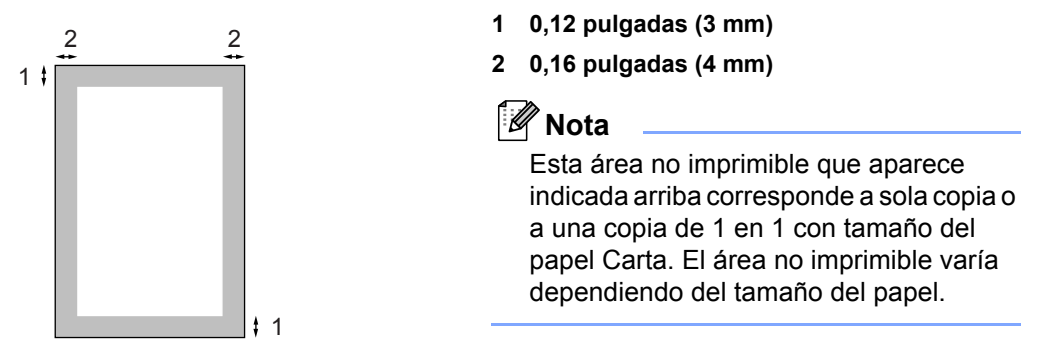

### **Área no imprimible al imprimir desde un ordenador <sup>2</sup>**

Al utilizar el controlador predeterminado, el área imprimible es más pequeña que el tamaño del papel, como se indica a continuación.

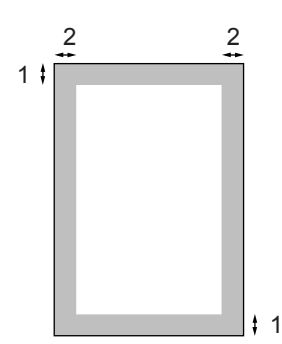

#### **Vertical Horizontal**

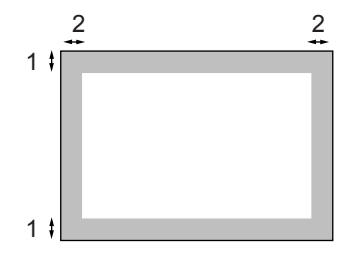

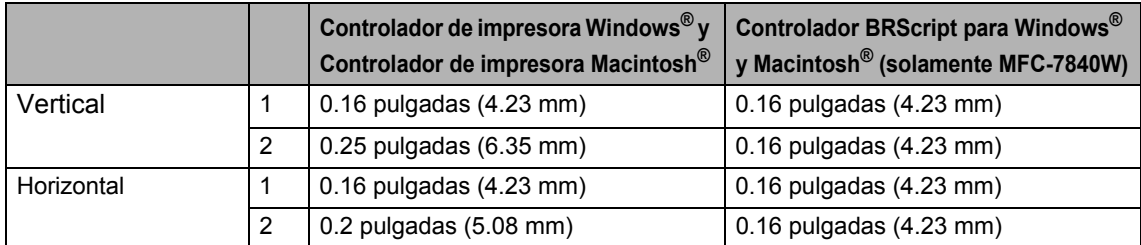

### **Nota**

El área no imprimible mostrada anteriormente corresponde al tamaño del papel Carta. El área no imprimible varía dependiendo del tamaño del papel.

# <span id="page-27-0"></span>**Papel y otros soportes de impresión aceptables <sup>2</sup>**

La calidad de impresión puede variar de acuerdo con el tipo de papel que utilice.

Puede utilizar los siguientes tipos de soportes de impresión: papel normal, papel bond, papel reciclado, transparencias, etiquetas o sobres.

Para obtener resultados óptimos, siga los pasos descritos a continuación:

- Utilice papel elaborado para fotocopias en papel normal.
- Utilice papel que tenga un peso de 20 a 24 lb (75 a 90 g/m<sup>2</sup>).
- Utilice etiquetas y transparencias diseñadas para uso en equipos láser.
- No coloque diferentes tipos de papel en la bandeja de papel al mismo tiempo porque podría causar atascos o alimentación de papel incorrecta.
- Para realizar una buena impresión, debe seleccionar en la aplicación de software el mismo tamaño del papel que el que tiene el papel que hay en la bandeja de papel.
- Evite tocar la superficie impresa del papel inmediatamente después de imprimir.
- Cuando utilice transparencias, retire cada hoja inmediatamente para evitar manchas o atascos de papel.
- Utilice papel de fibra larga con un valor de Ph neutro y una humedad de aproximadamente 5%.

### <span id="page-27-1"></span>**Papel y soportes de impresión recomendados <sup>2</sup>**

Para obtener la mejor calidad de impresión, sugerimos usar el siguiente papel.

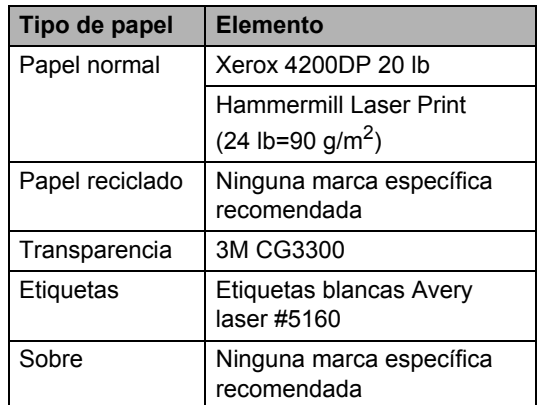

# <span id="page-27-2"></span>**Tipo y tamaño de papel <sup>2</sup>**

El equipo carga papel desde la bandeja de papel estándar instalada o desde la ranura de alimentación manual.

#### **Bandeja de papel estándar <sup>2</sup>**

Debido a que la bandeja de papel estándar es un tipo universal, puede utilizar cualquier tamaño de papel (un tipo y tamaño de papel cada vez) de los que se enumeran en la tabla en *[Capacidad de las bandejas de papel](#page-28-0)* [en la página 15](#page-28-0). La bandeja de papel estándar puede contener hasta 250 hojas de papel de tamaño Carta/A4, legal o folio (20 lb o 80 g/m<sup>2</sup>). El papel se puede cargar hasta alcanzar la marca máxima de carga en la guía deslizante de ancho del papel.

#### **Ranura de alimentación manual <sup>2</sup>**

La ranura de alimentación manual puede contener una hoja con un tamaño de 3 a 8,66 pulgadas (76,2 a 220 mm) de ancho y 4,57 a 16 pulgadas (116 a 406,4 mm) de largo. Puede utilizar la ranura de alimentación manual si utiliza papel especial, sobres o etiquetas.

#### <span id="page-28-0"></span>**Capacidad de las bandejas de papel <sup>2</sup>**

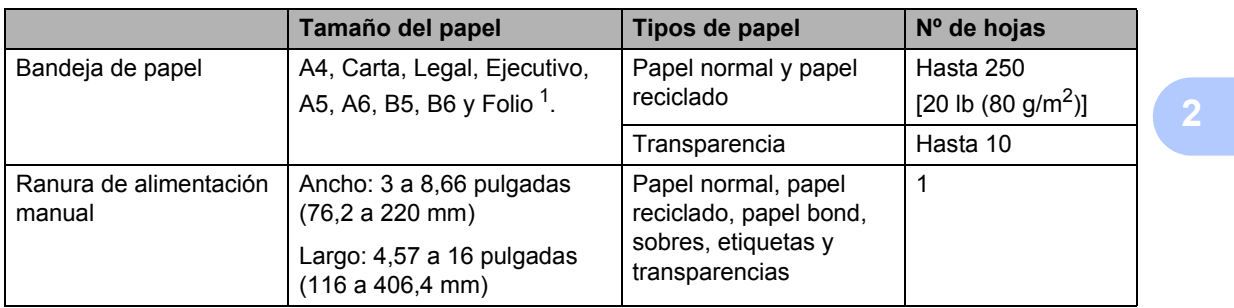

<span id="page-28-1"></span><sup>1</sup> El tamaño folio es de  $8 \times 13$  pulgadas

#### **Especificaciones de papel recomendadas <sup>2</sup>**

Las siguientes especificaciones de papel son adecuadas para este equipo.

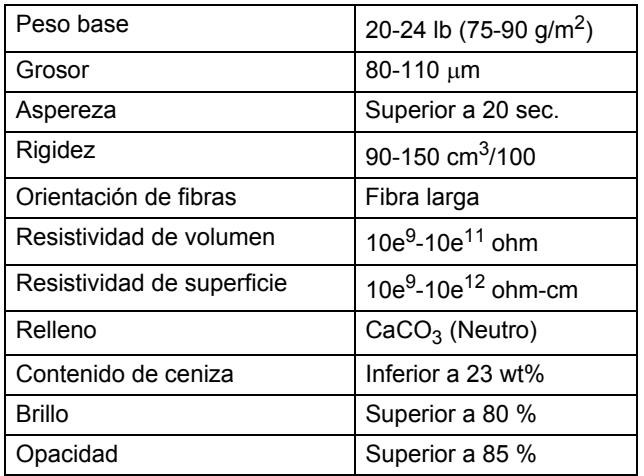

### <span id="page-29-0"></span>**Manipulación y uso de papel especial <sup>2</sup>**

El equipo está diseñado para trabajar bien con muchos tipos de papel bond y papel xerográfico. Sin embargo, algunas variables de papel pueden afectar a la calidad de impresión o a fiabilidad de manipulación. Compruebe siempre las muestras de papel antes de comprarlo para asegurar un rendimiento deseable. Mantenga el papel guardado en su embalaje original, que deberá permanecer cerrado. Mantenga el papel alisado y evite exponerlo a la humedad, la luz solar directa y cualquier fuente de calor.

Pautas importantes para seleccionar el papel:

- No utilice papel de inyección de tinta porque podría provocar un atasco de papel o dañar el equipo.
- El papel preimpreso debe utilizar tintas que puedan soportar la temperatura del proceso de fusión del equipo (200 grados centígrados).
- $\blacksquare$  Si utiliza papel bond, papel áspero, arrugado o doblado, el papel puede presentar un resultado poco satisfactorio.

#### **Tipos de papel que debe evitar <sup>2</sup>**

#### **AVISO**

Es posible que algunos tipos de papel no ofrezcan un buen resultado o causen daños al equipo.

NO utilice papel:

- con demasiado relieve
- extremadamente suave o brillante
- que esté enrollado o combado

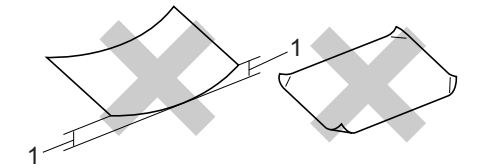

- **1 0,08 pulgadas (2 mm)**
- revestido o con un acabado químico
- dañado, con dobleces o plegado
- que exceda la especificación de peso recomendada en esta guía
- con etiquetas o grapas
- con membretes que utilizan tintas a baja temperatura o termografía
- papel multicopia o sin carbón
- diseñado para impresión de inyección de tinta

Si utiliza cualquiera de los tipos de papel enumerados anteriormente, podría dañar su equipo. Ni la garantía de Brother ni el contrato de servicios cubren este daño.

#### **Sobres <sup>2</sup>**

La mayoría de los sobres serán adecuados para su equipo. Sin embargo, algunos sobres pueden tener problemas en cuanto a la alimentación y la calidad de impresión debido al modo en que se han fabricado. Un sobre adecuado debe tener extremos con dobleces rectos y bien definidos, y el extremo principal no debe ser más grueso que dos hojas de papel juntas. El sobre debe ser plano y no tener una construcción poco sólida o abombada. Debe comprar sobres de calidad a un proveedor que sepa que va a utilizar dichos sobres en un equipo láser.

Es posible alimentar los sobres desde la ranura de alimentación manual, de uno en uno. Antes de imprimir o comprar una gran cantidad de sobres, se recomienda imprimir un sobre de prueba para asegurarse de que el resultado es el esperado.

Compruebe lo siguiente:

- El sobre debe tener una solapa de cierre longitudinal.
- Las solapas de cierre deben estar correctamente dobladas (los sobres doblados o cortados de forma irregular pueden causar atascos).
- Los sobres deben tener dos capas de papel en las áreas rodeadas con un círculo que se muestran a continuación.

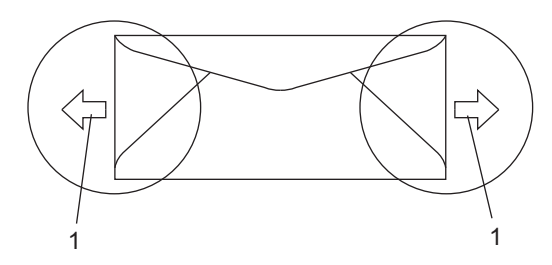

#### **1 Orientación de alimentación**

- Las uniones del sobre cerradas por el fabricante deben ser seguras.
- Se recomienda no imprimir a menos de 0,6 pulgadas (15 mm) de distancia de los bordes de los sobres.

#### **Tipos de sobres que debe evitar <sup>2</sup>**

#### **AVISO**

NO utilice sobres:

- dañados, enrollados, arrugados o con una forma poco habitual
- extremadamente brillantes o con mucho relieve
- con hebillas, grapas, enganches o cordeles
- con cierres autoadhesivos
- de construcción abombada
- que no están plegados correctamente
- con letras o grabados en relieve (relieve de escritura muy pronunciado)
- impresos previamente por un equipo láser
- previamente impresos en el interior
- que no se pueden ordenar correctamente cuando se apilan
- hechos de papel que supera el peso de las especificaciones de peso de papel para el equipo
- con extremos que no son rectos o regularmente cuadrados
- con ventanas, orificios, partes recortables o perforaciones
- con pegamento en la superficie, como se muestra en la ilustración inferior

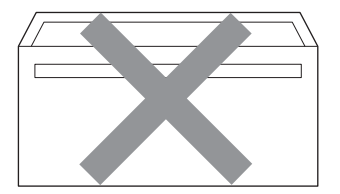

• con solapas dobles, como se muestra en la ilustración inferior

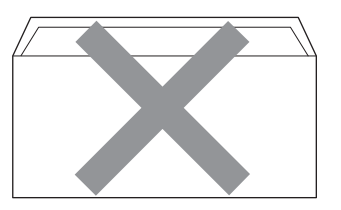

- con solapas de cierre que no se han doblado de fábrica
- con solapas de cierre, como se muestra en la ilustración inferior

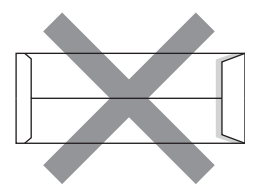

• con cada lateral doblado, como se muestra en la ilustración inferior

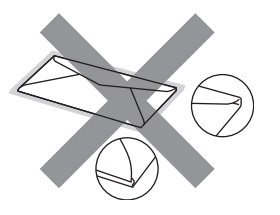

Si utiliza cualquiera de los tipos de sobres enumerados anteriormente, puede dañar el equipo. Ni la garantía de Brother ni el contrato de servicios cubren este daño.

De forma ocasional, puede tener problemas de alimentación de papel causados por el grosor, el tamaño y la forma de la solapa de los sobres que utiliza.

#### **Etiquetas <sup>2</sup>**

El equipo imprimirá en la mayoría de etiquetas diseñadas para uso en equipos láser. Las etiquetas deben tener un adhesivo basado en acrílico, ya que este material es más estable a altas temperaturas en la unidad de fusión. Los adhesivos no deben entrar en contacto con ninguna parte del equipo porque las etiquetas se podrían pegar a la unidad de tambor o a los rodillos, y podrían causar atascos y problemas de calidad de impresión. No se debe exponer ningún material adhesivo entre las etiquetas. Las etiquetas se deben ordenar de forma que cubran completamente la longitud y el ancho de la hoja. El uso de etiquetas con espacios puede dar como resultado la descamación de etiquetas o puede causar atascos o problemas de impresión.

Todas las etiquetas utilizadas en este equipo deben poder soportar una temperatura de 392 grados Fahrenheit (200 grados centígrados) durante un periodo de 0,1 segundos.

Los pliegos de etiquetas no deben exceder las especificaciones de peso de papel descritas en la Guía del usuario. Las etiquetas que superan estas especificaciones no garantizan una alimentación ni impresión adecuadas y pueden dañar el equipo.

Las etiquetas sólo pueden alimentarse desde la ranura de alimentación manual.

#### **Tipos de etiquetas que debe evitar <sup>2</sup>**

No utilice etiquetas dañadas, enrolladas, arrugadas o que tengan una forma poco habitual.

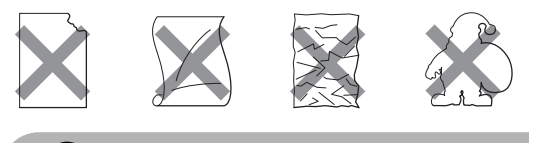

**AVISO**

Evite utilizar etiquetas con la hoja portadora expuesta porque podría dañar el equipo.

# <span id="page-32-0"></span>**Carga de documentos <sup>2</sup>**

### <span id="page-32-1"></span>**Uso del alimentador automático de documentos (ADF) <sup>2</sup>**

El ADF puede contener hasta 35 páginas y proporciona cada hoja de forma individual. Utilice papel estándar de 20 lb  $(80 \text{ g/m}^2)$  v airee siempre las páginas antes de colocarlas en el ADF.

#### **Condiciones ambientales recomendadas <sup>2</sup>**

Temperatura:  $68^{\circ}$  F a  $86^{\circ}$  F (20 a  $30^{\circ}$  C) Humedad: 50% - 70% Papel: Xerox 4200 (20 lb/Carta)

### **AVISO**

NO deje documentos gruesos en el cristal de escaneado. De lo contrario, el ADF podría atascarse.

NO utilice papel que esté enrollado, arrugado, plegado, rasgado, grapado, con clips, pegado o sujeto con cinta adhesiva.

NO utilice cartón, papel de periódico o tejido.

Para evitar dañar al equipo durante el uso del ADF, NO tire del documento mientras se esté alimentando.

Para escanear documentos no estándar, consulte *[Uso del cristal de escaneado](#page-33-1)* [en la página 20.](#page-33-1)

Asegúrese de que los documentos escritos con tinta están completamente secos.

- Los documentos que se vayan a enviar por fax deben tener de 5,8 a 8,5 pulgadas (148 a 215,9 mm) de ancho y de 5,8 a 14 pulgadas (148 a 355,6 mm) de largo, y un peso estándar de  $[20 \text{ lb } (80 \text{ g/m}^2)].$ 
	- Despliegue la aleta de soporte de salida de documentos del ADF (1) y la aleta de soporte del ADF (2).

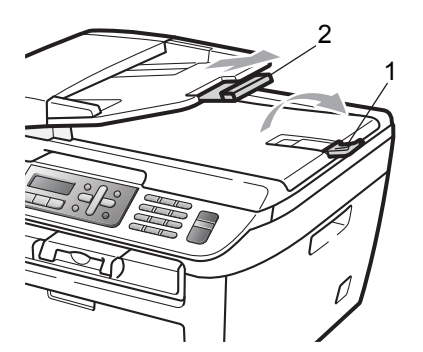

Airee bien las páginas.

.<br>1

Coloque los documentos boca arriba, insertando primero el extremo superior en la unidad ADF, hasta que toquen el rodillo de alimentación.

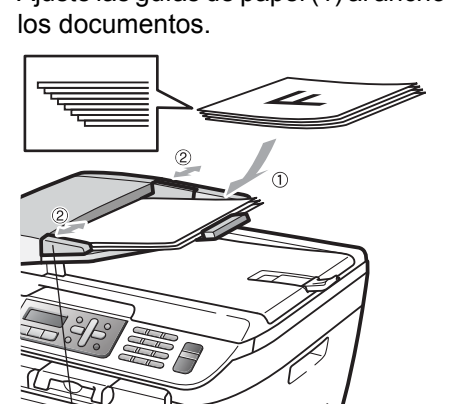

# <span id="page-33-1"></span><span id="page-33-0"></span>**Uso del cristal de escaneado <sup>2</sup>**

Puede utilizar el cristal de escaneado para enviar faxes, escanear o copiar las páginas de un libro o las páginas una a una. Los documentos pueden tener un tamaño de hasta 8,5 pulgadas de ancho y 11,7 pulgadas de largo (215,9 mm de ancho y 297 mm de largo).

# **Nota**

Para utilizar el cristal de escaneado, la unidad ADF tiene que estar vacía.

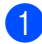

**1** Levante la cubierta de documentos.

2 Utilizando las guías para documentos que hay a la izquierda, centre el documento colocado boca abajo sobre el cristal de escaneado.

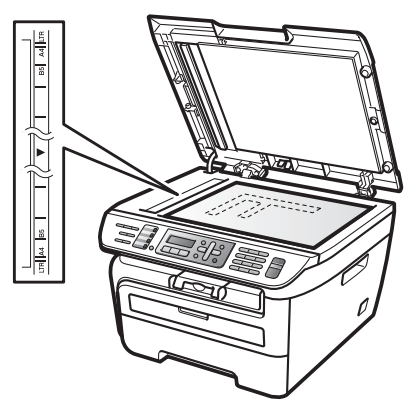

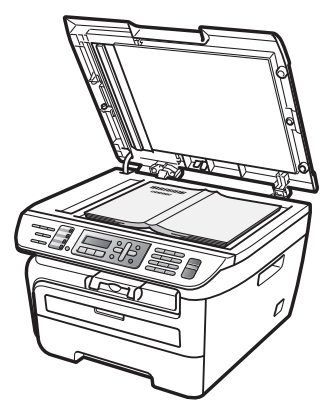

**3** Cierre la cubierta de documentos.

### **AVISO**

Si el documento es un libro o si es grueso, no cierre la cubierta de golpe ni haga presión sobre ella.

**3**

# <span id="page-34-0"></span>**Configuración general <sup>3</sup>**

# <span id="page-34-1"></span>**Temporizador de modo3**

El equipo tiene tres botones de modo en el panel de control: **Fax**, **Scan** y **Copy**.

Puede configurar el tiempo que debe tardar el equipo en volver al modo Fax tras haber finalizado la última operación de copia o escaneado. Si selecciona No, el equipo permanecerá en el último modo utilizado.

(Solamente MFC-7840W) Este ajuste también permite configurar el momento en el que el equipo debe pasar del usuario individual al usuario público al utilizar el bloqueo seguro de funciones. (Consulte *[Cambio de usuarios](#page-42-0)* en la página 29).

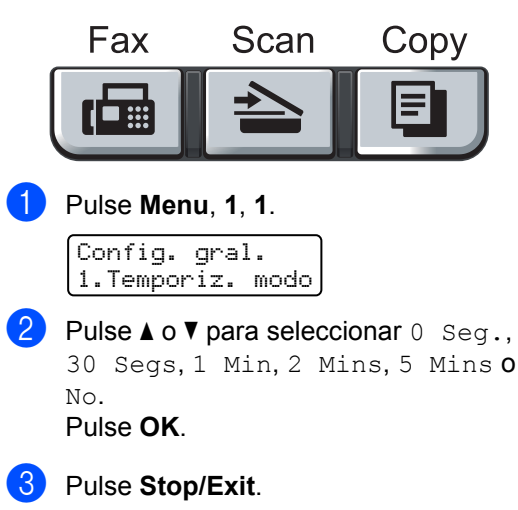

# <span id="page-34-2"></span>**Ajustes de papel <sup>3</sup>**

# <span id="page-34-3"></span>**Tipo de papel <sup>3</sup>**

Configure el equipo para el tipo de papel que esté utilizando. Esto le ofrecerá la mejor calidad de impresión.

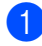

a Pulse **Menu**, **1**, **2**.

Config. gral. 2.Tipo de papel

- Pulse  $\triangle$  o  $\nabla$  para seleccionar Fino, Normal, Grueso, Más grueso, Transparencia o Papel Reciclado. Pulse **OK**.
- Pulse Stop/Exit.

# <span id="page-34-4"></span>**Tamaño del papel <sup>3</sup>**

Puede utilizar hasta nueve tamaños de papel para imprimir copias: A4, Carta, Legal, Ejecutivo, A5, A6, B5, B6 y Folio; y cuatro tamaños para imprimir faxes: A4, Carta, Legal o Folio  $(8" \times 13")$ .

Cuando cambie el tamaño del papel en la bandeja, también deberá cambiar la configuración del tamaño del papel al mismo tiempo, de manera que el equipo pueda ajustar el documento o un fax entrante en la página.

a Pulse **Menu**, **1**, **3**.

Config. gral. 3.Tamaño papel

<span id="page-34-5"></span>Pulse  $\triangle$  o  $\nabla$  para seleccionar A4, Carta, Legal, Ejecutivo, A5, A6, B5, B6 o Folio. Pulse **OK**.

Pulse Stop/Exit.

# **Nota**

Si ha seleccionado Transparencia como tamaño de papel (**Menu**, **1**, **2**) sólo podrá elegir el tamaño de papel Carta, Legal, Folio  $0$  A4 en el paso  $\bigcirc$  $\bigcirc$  $\bigcirc$ .

# <span id="page-35-0"></span>**Ajustes de volumen <sup>3</sup>**

### <span id="page-35-1"></span>**Volumen del timbre <sup>3</sup>**

Puede seleccionar un nivel de volumen del timbre dentro de un intervalo de ajustes, de Alto a No.

En modo Fax, pulse  $\triangleleft$  o  $\triangleleft$  para ajustar el nivel del volumen. En la pantalla LCD, aparece el ajuste actual y cada vez que se pulse, cambiará el volumen al siguiente ajuste. El equipo mantendrá el nuevo ajuste hasta que usted lo cambie.

También puede cambiar el volumen del timbre mediante el menú:

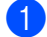

a Pulse **Menu**, **1**, **4**, **1**.

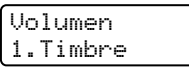

- **2** Pulse  $\triangle$  o  $\nabla$  para seleccionar No, Bajo, Med o Alto. Pulse **OK**.
- Pulse Stop/Exit.

### <span id="page-35-2"></span>**Volumen de la alarma <sup>3</sup>**

Cuando la alarma está activada, el equipo emitirá un pitido cada vez que pulse una tecla o cometa un error, así como al finalizar el envío o la recepción de un fax. Puede seleccionar varios niveles de volumen, de Alto a No.

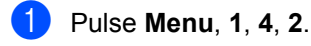

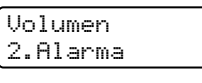

**2** Pulse  $\triangle$  o  $\nabla$  para seleccionar No, Bajo, Med o Alto. Pulse **OK**.

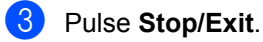

### <span id="page-35-3"></span>**Volumen de altavoz <sup>3</sup>**

Puede seleccionar varios niveles de volumen del altavoz, de Alto a No.

a Pulse **Menu**, **1**, **4**, **3**.

Volumen 3.Altavoz

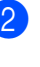

Pulse  $\blacktriangle$  o  $\nabla$  para seleccionar No, Bajo, Med o Alto. Pulse **OK**.

**3** Pulse Stop/Exit.

También puede ajustar el volumen del altavoz con los botones del panel de control.

a Pulse (**Fax**).

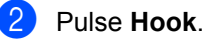

**3** Pulse  $\Box$  o  $\Box$ ). Este ajuste se conservará hasta que vuelva a cambiarlo.

d Pulse **Hook**.
### **Opción automática de horario de verano <sup>3</sup>**

Puede ajustar el equipo para que cambie automáticamente a Horario de verano. Con ello el horario se adelanta una hora en primavera y se retrasa una hora en otoño.

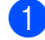

#### a Pulse **Menu <sup>1</sup>**, **5**.

Config. gral. 5.Luz día auto

Pulse  $\blacktriangle$  o  $\nabla$  para seleccionar Si o No. Pulse **OK**.

c Pulse **Stop/Exit**.

### **Funciones Ecología <sup>3</sup>**

### **Ahorro tóner <sup>3</sup>**

Puede ahorrar tóner mediante esta función. Si configura el ahorro de tóner como Si. aparecerá la impresión más clara. La configuración predeterminada es No.

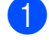

#### a Pulse **Menu**, **1**, **6**, **1**.

Ecología 1.Ahorro tóner

**Pulse**  $\triangle$  **o**  $\nabla$  **para seleccionar Si o No.** Pulse **OK**.

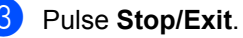

**Nota**

No se recomienda utilizar la función Ahorro tóner para imprimir fotografías o imágenes de escala de grises.

### **Modo espera <sup>3</sup>**

Si se ha ajustado el modo de espera, se reducirá el consumo de energía al desconectar la unidad de fusión mientras el equipo está inactivo.

Puede seleccionar el tiempo durante el cual el equipo debe estar inactivo (entre 00 y 99 minutos) antes de pasar al modo de espera. Cuando el equipo recibe un fax, datos de ordenador o hace una copia, el temporizador se ajustará de nuevo. El ajuste predeterminado es 05 minutos.

Mientras el equipo está en modo de espera, en la pantalla LCD aparece el mensaje Espera. Al imprimir o copiar en modo de espera, habrá un poco de retraso mientras la unidad de fusión se está calentando.

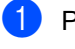

a Pulse **Menu <sup>1</sup>**, **6**, **2**.

Ecología 2.Tiempo reposo

<span id="page-36-0"></span>b Especifique el tiempo durante el cual el equipo deberá estar inactivo antes de entrar en modo de espera (de 00 a 99). Pulse **OK**.

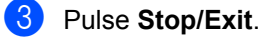

### **Nota**

Para *desactivar* el modo de espera, pulse **Start** y **Options** simultáneamente en **@**. Pulse  $\triangle$  o  $\nabla$  para seleccionar No. Pulse **OK**.

### **Contraste de LCD <sup>3</sup>**

Puede modificar el contraste para que el texto de la pantalla LCD aparezca más claro o más oscuro.

a Pulse **Menu**, **1**, **7**. Config. gral. 7.Contraste LCD  $\overline{2}$  Pulse  $\overline{2}$  para que la pantalla LCD aparezca más oscura. O bien pulse ▼ para que la pantalla LCD aparezca más clara. Pulse **OK**.

**3** Pulse Stop/Exit.

### **Prefijo <sup>3</sup>**

El ajuste del prefijo permite marcar automáticamente un número predefinido antes de cada número de fax que marque. Por ejemplo: si su sistema telefónico requiere el uso de un 9 para marcar un número externo, utilice este aiuste para marcar 9 automáticamente en cada fax que envíe.

### **Configuración del prefijo <sup>3</sup>**

- a (Estados Unidos) Pulse **Menu**, **0**, **5**. (Canadá) Pulse **Menu**, **0**, **6**.
- **2** Introduzca el prefijo (hasta 5 dígitos) mediante el teclado de marcación. Pulse **OK**.

### **Nota**

• Puede utilizar los números del 0 al 9,  $#$ ,  $*$ y !. (Pulse **Hook** para visualizar "!".)

No puede utilizar ! con ningún otro número o carácter.

Si su sistema telefónico requiere una rellamada por interrupción temporizada (accionamiento del interruptor), pulse **Hook** para introducir la interrupción.

• (Solamente Canadá) Si el modo de marcación de pulsos está activado.  $\sharp$  v  $\star$ no se pueden utilizar.

**3** Pulse Stop/Exit.

### **Cambio del prefijo <sup>3</sup>**

- a (Estados Unidos) Pulse **Menu**, **0**, **5**. (Canadá) Pulse **Menu**, **0**, **6**.
- Realice uno de los siguientes pasos:
	- Para cambiar el prefijo, pulse **1**.
	- Para salir sin realizar ningún cambio, pulse **2** y vaya a **4**.
- **3** Introduzca un nuevo prefijo con el teclado de marcación (hasta 5 dígitos) y pulse **OK**.
- Pulse Stop/Exit.

## **Sección II**

# **Fax II**

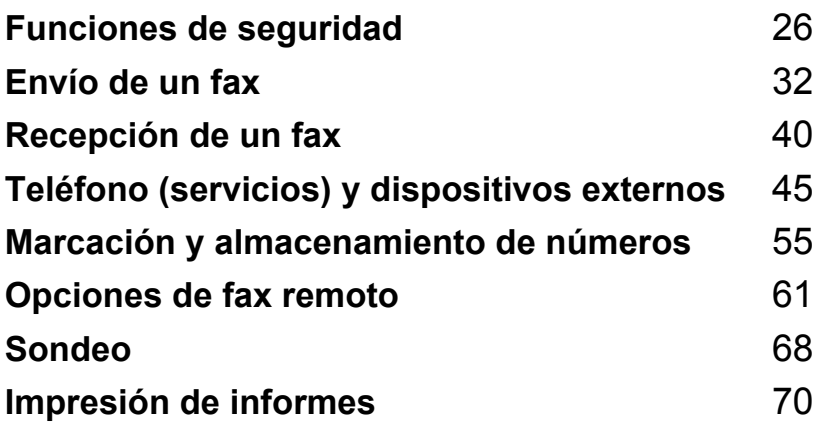

**4**

## <span id="page-39-0"></span>**Funciones de seguridad <sup>4</sup>**

### **Seguridad <sup>4</sup>**

Puede configurar el equipo con varios niveles de seguridad mediante el bloqueo de configuración y el bloqueo TX (solamente MFC-7440N) o el bloqueo seguro de funciones (solamente MFC-7840W). No podrá seguir programando faxes diferidos o tareas de sondeo. Sin embargo, cualquier fax diferido programado con anterioridad se enviará si activa el el bloqueo seguro de funciones, de forma que no se pierdan.

### **Bloqueo TX (solamente MFC-7440N) <sup>4</sup>**

El bloqueo TX le permite evitar el acceso no autorizado al equipo.

Cuando el bloqueo TX está activado, las siguientes operaciones están disponibles:

- Recepción de faxes
- Reenvío de faxes (si ya estaba activado)
- Localizador (si ya estaba activado)
- Recuperación remota (si el almacenamiento de fax ya estaba activado)
- Recepción de PC Fax (si ya estaba activada)

Cuando el bloqueo TX está activado, las siguientes operaciones NO están disponibles:

- Envío de faxes
- Copia
- Impresión a PC
- **Escaneado**

### **Nota**

- Para imprimir los faxes almacenados en la memoria, desactive el bloqueo TX.
- Si ha olvidado la clave de bloqueo TX, llame al Servicio de atención al cliente de Brother.

### **Configuración de la clave <sup>4</sup>**

### **Nota**

Si ya ha configurado la clave, no necesitará configurarla de nuevo.

- a Pulse **Menu**, **1**, **8**, **1**.
	- Seguridad 1.Bloq TX
- **2** Introduzca un número de cuatro dígitos para la clave utilizando números del 0 al 9. Pulse **OK**.
- **6** Si es la primera vez que introduce la clave, la pantalla LCD mostrará Verif clave:
- Vuelva a introducir la clave. Pulse **OK**.
- e Pulse **Stop/Exit**.

### **Cambio de la clave de bloqueo TX <sup>4</sup>**

- a Pulse **Menu**, **1**, **8**, **1**.
	- Seguridad 1.Bloq TX
	- Pulse A o ▼ para seleccionar

Configurar clave. Pulse **OK**.

Introduzca la clave de cuatro dígitos registrada. Pulse **OK**.

 $\overline{4}$  Introduzca un número de cuatro dígitos como nueva clave. Pulse **OK**.

5 Si en la pantalla LCD aparece Verif clave:, vuelva a introducir su nueva clave. Pulse **OK**.

**6** Pulse Stop/Exit.

### **Bloqueo seguro de funciones (solamente MFC-7840W) <sup>4</sup>**

El bloqueo seguro de funciones le permite restringir el acceso público a ciertas funciones del equipo (Fax Tx, Fax Rx, Copia,

Escáner e Impresora <sup>[1](#page-40-0)</sup>).

Esta función también evita que los usuarios cambien la configuración predeterminada del equipo, ya que limita el acceso a la configuración de menú.

Se requiere desactivar por lo menos una función para activar el bloqueo seguro de funciones para los usuarios públicos.

Antes de utilizar las funciones de seguridad, debe introducir una contraseña de administrador.

Se permite el acceso a las operaciones restringidas creando un usuario restringido. Los usuarios restringidos deben introducir una contraseña de usuario para poder utilizar el equipo.

Anote con cuidado su clave. Si la olvida, llame al Servicio de atención al cliente de Brother.

<span id="page-40-0"></span><sup>1</sup> La opción de impresión incluye la función Envío PC Fax, así como todas las tareas de impresión.

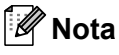

- Puede configurar un máximo de 10 usuarios individuales y un usuario público.
- Cuando configura un usuario público, puede restringir una o más funciones del equipo para todos los usuarios que no tienen una clave.
- Sólo los administradores pueden ajustar las limitaciones y hacer modificaciones para cada usuario.
- Cuando la función Imprimir está desactivada, las tareas de impresión a PC se perderán sin ninguna notificación.
- Cuando la función de bloqueo seguro de funciones esté activada, sólo podrá utilizar 1.Contraste, 6.Trans.sondeo o 7.Conf.cubierta en el menú de fax.

Si Fax Tx está desactivada, no puede utilizar ninguna función del menú de fax.

• La función de recepción por sondeo sólo se activa cuando se activan las funciones Fax Tx y Fax Rx.

### **Ajuste de la clave para el administrador 4**

La clave que ha determinado en estos pasos es para el administrador. Esta clave se utiliza para configurar los usuarios, y activa o desactiva el bloqueo seguro de funciones. (Consulte *[Configuración de usuarios](#page-41-0)  restringidos* [en la página 28](#page-41-0) y *[Activación del](#page-42-0)  [bloqueo seguro de funciones](#page-42-0)* [en la página 29\)](#page-42-0).

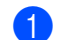

### a Pulse **Menu**, **1**, **8**, **1**.

Seguridad 1.Bloqueo func.

- Introduzca un número de cuatro dígitos para la clave utilizando números del 0 al 9. Pulse **OK**.
- $\overline{3}$  Vuelva a introducir la clave cuando en la pantalla LCD aparezca Verif clave:. Pulse **OK**.

Pulse Stop/Exit.

### **Cambio de la clave para el administrador <sup>4</sup>**

### a Pulse **Menu**, **1**, **8**, **1**.

Seguridad 1.Bloqueo func.

- Pulse  $\blacktriangle$  o  $\nabla$  para seleccionar Configurar clave. Pulse **OK**.
- $\overline{3}$  Introduzca la clave de cuatro dígitos registrada. Pulse **OK**.
- 4 Introduzca un número de cuatro dígitos como nueva clave. Pulse **OK**.
- 5 Si en la pantalla LCD aparece Verif clave:, vuelva a introducir su nueva clave. Pulse **OK**.
- **6** Pulse Stop/Exit.

### **Configuración del usuario público <sup>4</sup>**

Le permite configurar el usuario público. Los usuarios públicos no necesitan introducir una clave.

### **Nota**

Debe desactivar al menos una función para activar el Bloqueo seguro de funciones al usuario público.

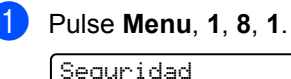

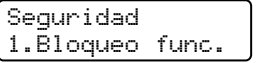

- **2** Pulse  $\triangle$  o  $\nabla$  para seleccionar Defina usuario. Pulse **OK**.
- $\blacksquare$  Introduzca la clave del administrador. Pulse **OK**.
- 4 Pulse  $\triangle$  o  $\nabla$  para seleccionar Modo público. Pulse **OK**.

**b** Pulse  $\triangle$  o  $\nabla$  para seleccionar Disponi.

o No dispo en Fax Tx. Pulse **OK**. Una vez haya ajustado Fax Tx, repita este paso para Fax Rx, Copia, Escan y Impr.PC. Pulse **OK**.

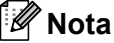

Puede ajustar la impresión a PC sólo para el usuario público. Si desactiva la Impr.PC para usuarios públicos, también se desactivará la impresión a PC para todos los usuarios restringidos.

**6** Pulse Stop/Exit.

### <span id="page-41-0"></span>**Configuración de usuarios restringidos <sup>4</sup>**

Le permite configurar los usuarios con restricciones y una clave.

a Pulse **Menu**, **1**, **8**, **1**.

Seguridad 1.Bloqueo func.

- Pulse  $\blacktriangle$  o  $\nabla$  para seleccionar Defina usuario. Pulse **OK**.
- **3** Introduzca la clave del administrador. Pulse **OK**.
- <span id="page-41-1"></span>4 Pulse  $\triangle$  o  $\nabla$  para seleccionar Usuario01. Pulse **OK**.
- **6** Use los botones numéricos para introducir el nombre de usuario. (Consulte *[Introducción de texto](#page-171-0)* [en la página 158\)](#page-171-0). Pulse **OK**.
- **6** Introduzca un número de cuatro dígitos para el usuario. Pulse **OK**.
- <span id="page-41-2"></span>Pulse  $\triangle$  o  $\nabla$  para seleccionar Disponi. **O** No dispo **en** Fax Tx. Pulse **OK**. Una vez haya ajustado Fax Tx, repita este paso para Fax Rx, Copia y Escan. Pulse **OK**.

Repita los pasos [d](#page-41-1)e @ a @ para introducir cada usuario adicional y su clave.

**9** Pulse Stop/Exit.

### **Nota**

No puede utilizar la misma clave que la de otro usuario.

#### **Activación y desactivación del bloqueo seguro de funciones <sup>4</sup>**

Si ha introducido la clave incorrecta al seguir las instrucciones descritas abajo, en la pantalla LCD aparecerá Clave errónea. Vuelva a introducir la clave.

#### <span id="page-42-0"></span>**Activación del bloqueo seguro de funciones <sup>4</sup>**

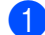

a Pulse **Menu**, **1**, **8**, **1**.

Seguridad 1.Bloqueo func.

- **2** Pulse  $\triangle$  o  $\triangledown$  para seleccionar Active bloque<sup>-</sup>. Pulse OK.
- Especifique la clave de cuatro dígitos del administrador. Pulse **OK**.

### **Desactivación del bloqueo seguro de funciones 4**

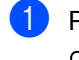

a Pulse **Menu**, **1**, **8**, **1**.

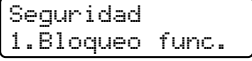

- **2** Pulse  $\triangle$  o  $\nabla$  para seleccionar Active desblo<sup>2</sup>. Pulse OK.
- **3** Especifique la clave de cuatro dígitos del administrador. Pulse **OK**.

### **Cambio de usuarios <sup>4</sup>**

Esta configuración permite a un usuario restringido que inicie la sesión del equipo cuando la opción Bloqueo seguro de funciones está activada.

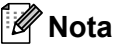

Después de que un usuario exclusivo haya terminado de utilizar el equipo, se volverá a la configuración pública en el mismo intervalo definido para la configuración del temporizador de modo (**Menu**, **1**, **1**). (Consulte *[Temporizador de](#page-34-0)  modo* [en la página 21\)](#page-34-0). Al mismo tiempo, puede salir de un usuario individual pulsando el botón Modo iluminado).

a Mantenga pulsado **Shift** al mismo tiempo que pulsa **Secure**.

Cambie usuario PIN:XXXX

Especifique la clave de cuatro dígitos. Pulse **OK**.

**Cuando el modo Copia está desactivado:**

Pulse la tecla **Copy**.

Acceso rechazado

Especifique la clave de cuatro dígitos. Pulse **OK**.

**Cuando el modo Escáner está desactivado:**

a Pulse la tecla **Scan**.

Acceso rechazado

Especifique la clave de cuatro dígitos. Pulse **OK**.

### **Bloqueo de configuración <sup>4</sup>**

El bloqueo de configuración le permite ajustar una clave para impedir que otra persona cambie los ajustes del equipo por accidente.

Anote con cuidado su clave. Si la olvida, llame al Servicio de atención al cliente de **Brother** 

Mientras el bloqueo de configuración está ajustado como Si, no puede cambiar los siguientes ajustes sin introducir una clave:

- Fecha/Hora
- ID del equipo
- Ajustes de llamada rápida
- Temporizador de modo
- $\blacksquare$  Tipo de papel
- Tamaño del papel
- Volumen
- Luz diurna automática
- Ecología
- Contraste de LCD
- Bloqueo de configuración
- Restricción de marcación
- Bloqueo TX (solamente MFC-7440N)

### **Configuración de la clave <sup>4</sup>**

a Pulse **Menu**, **1**, **8**, **2**.

Seguridad 2.Bloq. configu.

- **2** Introduzca un número de cuatro dígitos para la clave utilizando números del 0 al 9. Pulse **OK**.
- **3** Vuelva a introducir su clave cuando en la pantalla LCD aparezca Verif clave:. Pulse **OK**.
- 4 Pulse Stop/Exit.

### **Cambio de la clave de bloqueo de configuración <sup>4</sup>**

a Pulse **Menu**, **1**, **8**, **2**. Seguridad 2.Bloq. configu.

- **2** Pulse  $\triangle$  o  $\triangledown$  para seleccionar Configurar clave. Pulse **OK**.
- **3** Especifique la clave de cuatro dígitos. Pulse **OK**.
- 4 Introduzca un número de cuatro dígitos como nueva clave. Pulse **OK**.
- **b** Vuelva a introducir su nueva clave cuando en la pantalla LCD aparezca Verif clave:. Pulse **OK**.
- Pulse Stop/Exit.

#### **Activación/desactivación del bloqueo de configuración <sup>4</sup>**

Si ha introducido la clave incorrecta al seguir las instrucciones descritas abajo, en la pantalla LCD aparecerá Clave errónea. Vuelva a introducir la clave.

### **Activación del bloqueo de configuración <sup>4</sup>**

a Pulse **Menu**, **1**, **8**, **2**.

Seguridad 2.Bloq. configu.

**2** Pulse  $\triangle$  o  $\nabla$  para seleccionar  $\sin$ . Pulse **OK**.

Pulse **OK**.

**3** Especifique la clave de cuatro dígitos.

Pulse Stop/Exit.

### **Desactivación del bloqueo de configuración <sup>4</sup>**

### a Pulse **Menu**, **1**, **8**, **2**.

Seguridad 2.Bloq. configu.

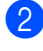

**2** Especifique la clave de cuatro dígitos. Pulse **OK** dos veces.

**3** Pulse Stop/Exit.

### **Restricción de marcación <sup>4</sup>**

Esta función le permite evitar que los usuarios envíen un fax o llamen a un número erróneo por equivocación. Puede configurar el equipo para restringir la marcación mediante el teclado de marcación, la marcación directa o la marcación abreviada.

Si selecciona Desactivada, el equipo no restringe ningún método de marcación.

Si selecciona # dos veces, el equipo le pedirá que vuelva a introducir el número y, si introduce de nuevo el mismo número correctamente, el equipo iniciará la marcación. Si el segundo número introducido es incorrecto, la pantalla LCD mostrará un mensaje de error.

Si selecciona Activada, el equipo restringirá todos los envíos de faxes y llamadas salientes.

### **Restricción del teclado de marcación <sup>4</sup>**

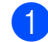

a Pulse **Menu**, **2**, **6**, **1**.

Restric marcad 1.Teclas marcac.

**2** Pulse  $\triangle$  o  $\nabla$  para seleccionar Desactivada.# dos veces 0 Activada. Pulse **OK**.

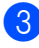

Pulse Stop/Exit.

### **Restricción de marcación directa <sup>4</sup>**

a Pulse **Menu**, **2**, **6**, **2**.

Restric marcad 2.Una pulsación

- Pulse  $\blacktriangle$  o  $\nabla$  para seleccionar Desactivada, # dos veces 0 Activada. Pulse **OK**.
- Pulse Stop/Exit.

### **Restricción de marcación abreviada <sup>4</sup>**

a Pulse **Menu**, **2**, **6**, **3**.

Restric marcad 3.M. abreviado

- Pulse **A** o **▼** para seleccionar Desactivada. # dos veces 0 Activada. Pulse **OK**.
- Pulse Stop/Exit.

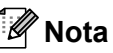

- El ajuste # dos veces no funcionará si utiliza un teléfono externo o pulsa el botón **Hook** antes de introducir el número. No se le pedirá que vuelva a introducir el número.
- No puede restringir la marcación si utiliza el botón **Redial/Pause**.
- Si ha seleccionado Activada o # dos veces, no puede utilizar la función de multienvío y no puede combinar los números de llamada rápida durante la marcación.

```
5
```
## <span id="page-45-0"></span>**Envío de un fax**

### **Cómo enviar un fax**

### **Entrada al modo Fax**

Para entrar al modo Fax, pulse **(Fax)** (Fax)

y la tecla aparecerá iluminada en verde.

### **Envío de un fax desde el ADF5**

La manera más fácil de enviar los faxes es mediante el ADF. Para cancelar un fax que se está enviando, pulse **Stop/Exit**.

- Asegúrese de que se encuentra en modo Fax  $\boxed{\blacksquare}$ .
- b Coloque el documento *boca arriba* en el ADF.
- Marque el número de fax. (Consulte *Cómo marcar* [en la página 55\)](#page-68-1).

#### Pulse Start.

El equipo escanea las páginas, las almacena en la memoria y envía el documento.

### **Nota**

Si aparece el mensaje Sin memoria mientras escanea un documento y lo almacena en la memoria, pulse **Stop/Exit** para cancelar o **Start** para enviar las páginas escaneadas.

### **Envío de un fax desde el cristal de escaneado <sup>5</sup>**

Puede utilizar el cristal de escaneado para enviar por fax las páginas de un libro, o una sola página a la vez. Los documentos pueden tener un tamaño máximo de Carta o A4. Pulse **Stop/Exit** para cancelar el fax que se está enviando.

- **1** Asegúrese de que se encuentra en modo Fax  $\boxed{\mathbf{m}}$ .
- b Coloque el documento *boca abajo* en el cristal de escaneado.
- **3** Marque el número de fax. (Consulte *Cómo marcar* [en la página 55](#page-68-1)).
- **4.** Pulse Start. El equipo comienza a escanear la primera página.
- <span id="page-45-3"></span>**b** Después de que el equipo haya escaneado la página, en la pantalla LCD aparecerá un mensaje indicándole que elija una de las opciones que se describen a continuación:

Siguient página? 1.Sí 2.No(Env.)

- Pulse 1 para enviar otra página. Consulte **@**.
- Pulse 2 o **Start** para enviar el documento. Consulte  $\bullet$ .

<span id="page-45-1"></span>6 Coloque la siguiente página en el cristal d[e](#page-45-3) escaneado y pulse OK. Repita **@** y **O** para cada página adicional.

> Ajuste sig. pág. Desp. Pulse OK

<span id="page-45-2"></span>El equipo enviará el fax automáticamente.

### **Nota**

Al enviar varias páginas por fax desde el cristal de escaneado, la transmisión inmediata debe ajustarse como No. (Consulte *[Transmisión en tiempo real](#page-50-0)* [en la página 37](#page-50-0)).

### **Cancelación de un fax que se está enviando <sup>5</sup>**

Pulse **Stop/Exit** para cancelar el fax. Si pulsa **Stop/Exit** mientras el equipo está marcando el número o enviando el fax, la pantalla LCD mostrará 1.Cancel 2.Salir; pulse **1** para cancelar el fax.

### **Multienvíos <sup>5</sup>**

La opción multienvío le permite enviar el mismo mensaje de fax a varios números de fax. En un mismo multienvío puede incluir grupos, números de marcación directa y de marcación abreviada, así como un máximo de 50 números marcados manualmente.

Puede hacer multienvío de hasta 258 números diferentes. Esto dependerá del número que quede almacenado como grupos, códigos de acceso o números de tarjeta de crédito y será diferente en función de la cantidad de faxes diferidos o almacenados que queden en la memoria.

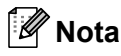

Utilice **Search/Speed Dial** para seleccionar los números fácilmente.

a Asegúrese de que se encuentra en modo Fax  $\boxed{\mathbf{m}}$ .

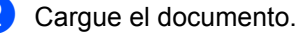

<span id="page-46-0"></span>

c Introduzca un número. Pulse **OK**.

Puede utilizar un número de marcación directa, marcación abreviada o grupo, o un número introducido manualmente mediante el teclado de marcación. (Consulte *[Cómo marcar](#page-68-1)* [en la página 55](#page-68-1)).

Repita  $\bigcirc$  $\bigcirc$  $\bigcirc$  hasta que haya introducido todos los números de fax que desee incluir en el multienvío.

### **6** Pulse Start.

Una vez concluido el multienvío, el equipo imprimirá un informe para permitirle saber los resultados.

### **Cancelación de un multienvío en curso <sup>5</sup>**

Mientras se está efectuando el multienvío, puede cancelar el fax que se está enviando o bien la tarea entera de multienvío.

a Pulse **Menu**, **2**, **7**. En la pantalla LCD se mostrará el número de fax que se está marcando (por ejemplo, #001 0123456789) y el número de la tarea de multienvío (por ejemplo, Multenvío#001).

Fax 7.Trab restantes

- <span id="page-46-1"></span>Pulse **A** o **▼** para seleccionar el número de tarea que desee cancelar. Pulse **OK**.
- **3** Pulse 1 para borrar el número de tarea o **2** para salir. Si ha seleccionado la opción de cancelar solamente el fax que se está enviando actualmente en  $\bullet$  $\bullet$  $\bullet$ , el equipo le preguntará si desea cancelar el multienvío. Pulse **1** para borrar la tarea completa de multienvío o **2** para salir.

Pulse Stop/Exit.

### **Operaciones de envíos adicionales <sup>5</sup>**

### **Envío de faxes con múltiples configuraciones <sup>5</sup>**

Antes de enviar un fax, podrá seleccionar cualquier combinación de los siguientes ajustes: contraste, resolución, modo satélite, temporizador de fax diferido, transmisión por sondeo, transmisión en tiempo real, ajustes de transmisión o de portada.

**a** Asegúrese de que se encuentra en modo Fax  $\boxed{m}$ .

> Una vez aceptada cada opción de configuración, en la pantalla LCD aparecerá un mensaje preguntando si desea configurar más opciones:

Otras Especific. 1.Si 2.No

2 Realice uno de los siguientes pasos:

- Para seleccionar más ajustes, pulse **1**. La pantalla LCD vuelve al menú Conf.envío para que pueda seleccionar otra configuración.
- Si ha terminado de seleccionar los ajustes, pulse **2** y vaya al siguiente paso para enviar el fax.

### **Portada electrónica <sup>5</sup>**

Esta función *no* funcionará a menos que haya programado ya la ID de su equipo. (Consulte la *Guía de configuración rápida*).

Puede enviar automáticamente una portada junto con cada fax. La portada incluye la ID de su equipo, un comentario, y el nombre (o número) almacenado en la memoria de marcación directa o marcación abreviada.

Si selecciona Sig.fax: Si también puede hacer que aparezca el número de páginas en la portada.

Puede seleccionar uno de los siguientes comentarios predeterminados.

- 1.Ninguna nota
- 2. Llame P.F
- 3.!Urgente!
- 4.Confidencial

En lugar de utilizar uno de los comentarios predeterminados, puede introducir dos mensajes personales propios de hasta 27 caracteres. Utilice la gráfica de [página 158](#page-171-0) si necesita ayuda para introducir los caracteres.

(Consulte *[Redacción de sus comentarios](#page-47-0)* [en la página 34](#page-47-0)).

- 5.(Definido por el usuario)
- 6.(Definido por el usuario)

#### <span id="page-47-0"></span>**Redacción de sus comentarios <sup>5</sup>**

Puede redactar un máximo de dos comentarios propios.

- Asegúrese de que se encuentra en modo Fax  $\boxed{\mathbf{m}}$ .
- b Pulse **Menu**, **2**, **2**, **8**.

Conf.envío 8.Pág Intr Mens

- **6** Pulse **A** o **▼** para seleccionar 5 o 6 para almacenar su propio comentario. Pulse **OK**.
- Introduzca su propio comentario mediante el teclado de marcación. Pulse **OK**.

Utilice la gráfica en [página 158](#page-171-0) si necesita ayuda para introducir caracteres.

#### **Envío de una página de portada para el siguiente fax <sup>5</sup>**

Si desea enviar una portada sólo para el siguiente fax, el equipo le pedirá que introduzca el número de páginas que está enviando de modo que se imprima en la portada.

**5**

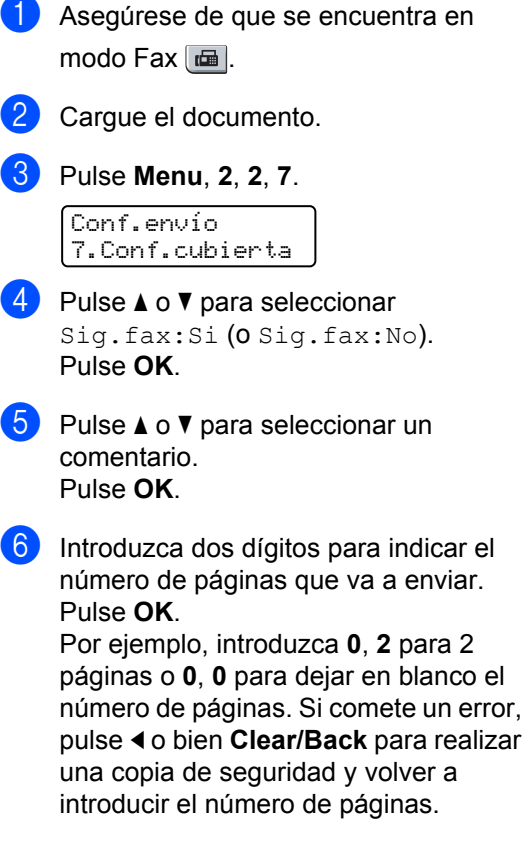

### **Envío de una portada para todos los faxes <sup>5</sup>**

Puede configurar el equipo para que envíe una portada cada vez que envíe un fax.

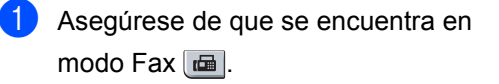

b Pulse **Menu**, **2**, **2**, **7**.

```
Conf.envío
7.Conf.cubierta
```
**8** Pulse **A** o ▼ para seleccionar Si (o No). Pulse **OK**.

**Pulse ▲ o ▼ para seleccionar un** comentario. Pulse **OK**.

### **Uso de una portada impresa <sup>5</sup>**

Si desea utilizar una portada impresa sobre la cual puede escribir, puede imprimir la página de muestra y adjuntarla al fax.

- a Asegúrese de que se encuentra en modo Fax  $\boxed{m}$ .
- b Pulse **Menu**, **2**, **2**, **7**.

Conf.envío 7.Conf.cubierta

**3** Pulse **A** o **▼** para seleccionar Impr.ejemplo. Pulse **OK**.

Pulse Start.

**5** Después de que el equipo imprima una copia de la portada, pulse **Stop/Exit**.

### **Contraste <sup>5</sup>**

Para la mayoría de documentos, el ajuste predeterminado de Automá. le ofrecerá los mejores resultados. Esta función escoge automáticamente el contraste adecuado para el documento.

Si el documento aparece muy claro u oscuro, el cambio de contraste puede mejorar la calidad del fax.

Utilice Oscuro para que el documento enviado por fax sea más claro.

Utilice Claro para que el documento enviado por fax sea más oscuro.

a Asegúrese de que se encuentra en modo Fax  $\boxed{m}$ .

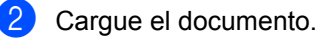

c Pulse **Menu**, **2**, **2**, **1**.

Conf.envío 1.Contraste **4** Pulse  $\triangle$  o  $\nabla$  para seleccionar Automá., Claro o Oscuro. Pulse **OK**.

### **Nota**

Incluso si selecciona Claro o Oscuro, el equipo enviará el fax utilizando la configuración Automá. si selecciona Foto como resolución de fax.

### **Cambio de resolución de fax <sup>5</sup>**

La calidad de un fax puede mejorarse cambiando la resolución de fax. La resolución se puede cambiar para el siguiente fax *o* para todos los faxes.

### **Para cambiar la resolución de fax para el siguiente** fax

**1** Asegúrese de que se encuentra en modo Fax  $\boxed{m}$ .

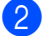

- 2 Cargue el documento.
- **8** Pulse **Resolution** y después **▲** o **▼** para seleccionar la resolución. Pulse **OK**.

#### **Para cambiar la resolución de fax predeterminada <sup>5</sup>**

- Asegúrese de que se encuentra en modo Fax  $\boxed{\blacksquare}$ .
- 

b Pulse **Menu**, **2**, **2**, **2**.

Conf.envío 2.Fax resolución

**3** Pulse  $\triangle$  o  $\nabla$  para seleccionar la resolución que desee. Pulse **OK**.

### **Nota**

Puede seleccionar cuatro resoluciones diferentes.

#### Estándar

La opción más idónea para la mayoría de los documentos mecanografiados.

#### Fina

Opción idónea para letra pequeña; la velocidad de transmisión es un poco más lenta que la de la resolución Estándar.

#### Superfina

Idónea para letra pequeña o gráficos; la velocidad de transmisión es más lenta que la de la resolución Fina.

#### Foto

Utilice esta opción si el documento contiene distintas tonalidades de gris o es una fotografía. Tiene el tiempo de transmisión más lento.

### **Acceso doble <sup>5</sup>**

Puede marcar un número y comenzar a almacenar el fax en la memoria incluso si el equipo está enviando faxes desde la memoria, recibiendo faxes o imprimiendo datos de un PC. La pantalla LCD mostrará el nuevo número de tarea.

El número de páginas que pueden escanearse para quedar guardadas en la memoria dependerá del contenido de información que incluyan.

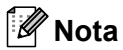

Si aparece el mensaje Sin memoria mientras escanea la primera página de un fax, pulse **Stop/Exit** para cancelar el escaneado. Si aparece el mensaje Sin memoria mientras está escaneando una página posterior, puede pulsar **Start** para enviar las páginas escaneadas hasta el momento o bien pulsar **Stop/Exit** para cancelar la operación.

### <span id="page-50-0"></span>**Transmisión en tiempo real <sup>5</sup>**

Al enviar un fax, el equipo escaneará los documentos y guardará la información en la memoria antes de enviarlos. Seguidamente, en cuanto la línea telefónica esté libre, el equipo comenzará el proceso de marcación y envío.

Si la memoria está llena, el equipo enviará el documento en tiempo real (incluso si se ha configurado la opciónTrans.t.real en  $N<sub>O</sub>$ ).

A veces, puede que quiera enviar un documento importante inmediatamente, sin esperar a la transmisión desde la memoria. Puede establecer Trans.t.real en Si para todos los documentos o Sig.fax:Si sólo para el siguiente fax.

### **Nota**

Durante la transmisión en tiempo real, la función de remarcación automática no funciona durante el uso del cristal de escaneado.

### **Envío en tiempo real para todos los faxes <sup>5</sup>**

**4.** Asegúrese de que se encuentra en modo Fax  $\boxed{\mathbf{m}}$ .

b Pulse **Menu**, **2**, **2**, **5**.

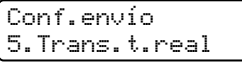

**8** Pulse **A** o **▼** para seleccionar Si. Pulse **OK**.

### **Envío en tiempo real sólo para el fax siguiente <sup>5</sup>**

- Asegúrese de que se encuentra en modo Fax  $\boxed{m}$ .
- b Pulse **Menu**, **2**, **2**, **5**. Conf.envío
	- Pulse **A** o ▼ para seleccionar Sig.fax:Si. Pulse **OK**.

5.Trans.t.real

### **Modo satélite <sup>5</sup>**

Si tiene problemas para enviar un fax al extranjero debido a posibles malas conexiones, active el modo satélite.

Se trata de un ajuste temporal, y se activará sólo para el siguiente fax.

- **a Asegúrese de que se encuentra en** modo Fax  $\boxed{m}$ .
- 2 Cargue el documento.
- c Pulse **Menu**, **2**, **2**, **9**.

Conf.envío

9.Modo satélite

Pulse  $\blacktriangle$  o  $\nabla$  para seleccionar Si o No. Pulse **OK**.

### **Fax diferido <sup>5</sup>**

Puede almacenar en la memoria un máximo de 50 faxes que se van a enviar dentro de un período de 24 horas.

Asegúrese de que se encuentra en modo Fax  $\boxed{m}$ .

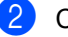

Carque el documento.

#### Capítulo 5

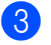

c Pulse **Menu**, **2**, **2**, **3**.

Conf.envío 3.Horario

 $\overline{4}$  Especifique a qué hora desea que se envíe el fax (en formato de 24 horas). *(Por ejemplo, introduzca 19:45 si desea que se envíe a las ocho menos cuarto de la tarde).* Pulse **OK**.

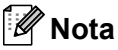

El número de páginas que puede escanear y guardar en la memoria dependerá del volumen de datos que haya en cada página.

### **Transmisión diferida por lotes <sup>5</sup>**

Antes de enviar faxes diferidos, el equipo le ayudará a ahorrar clasificando todos los documentos guardados en la memoria por destino y por hora programada.

Todos los faxes diferidos cuyo envío esté programado para la misma hora y el mismo destinatario serán enviados como un único fax para reducir el tiempo de transmisión.

Asegúrese de que se encuentra en modo Fax  $\boxed{\mathbf{m}}$ .

b Pulse **Menu**, **2**, **2**, **4**.

Conf.envío 4.Trans.diferida

- **8** Pulse **A** o **v** para seleccionar Si o No. Pulse **OK**.
- Pulse Stop/Exit.

### **Comprobación y cancelación de tareas pendientes <sup>5</sup>**

En todo caso, recomendamos verificar qué tareas hay pendientes de envío en la memoria. Si no existe ninguna tarea, la pantalla LCD mostrará el mensaje Ningún trabajo. Es posible cancelar cualquier tarea de envío de fax almacenada en la memoria y pendiente de envío.

a Pulse **Menu**, **2**, **7**.

Se visualizará el número de tareas pendientes de envío.

Realice uno de los siguientes pasos:

- $\blacksquare$  Pulse  $\blacktriangle$  o  $\nabla$  para desplazarse por las tareas pendientes, pulse **OK** para seleccionar una tarea y, a continuación, pulse **1** para cancelarla.
- Pulse 2 para salir sin cancelar.
- **3** Cuando haya finalizado, pulse **Stop/Exit**.

### **Envío manual de un fax**

### **Transmisión manual <sup>5</sup>**

La transmisión manual le permite oír la marcación, el timbre y los tonos de recepción de fax durante el envío de un fax.

**1** Asegúrese de que se encuentra en modo Fax  $\boxed{m}$ .

Cargue el documento.

- **8** Pulse **Hook** espere hasta escuchar el tono de marcación. O bien levante el auricular externo y espere hasta escuchar el tono de marcación.
- Marque el número de fax al que desea llamar.

**5**

**E** Cuando oiga el tono de fax, pulse Start.

■ Si está utilizando el cristal de escaneado, pulse **1** para enviar un fax.

6 Si descolgó el auricular de un teléfono externo, vuelva a colocarlo en su sitio.

#### **Envío de un fax al finalizar una conversación <sup>5</sup>**

Al finalizar una conversación, puede enviar un fax a su interlocutor antes de que ambos cuelguen el auricular.

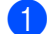

**i** Pida a su interlocutor que espere a oír los tonos de fax (pitidos) y entonces pulse usted el botón de inicio o envío antes de colgar.

- 2 Asegúrese de que se encuentra en modo Fax  $\boxed{\mathbf{m}}$ .
- 

Cargue el documento.

- **Pulse Start.** 
	- Si está utilizando el cristal de escaneado, pulse **1** para enviar un fax.
- **b** Cuelque el auricular del teléfono externo.

### **Mensaje sin memoria <sup>5</sup>**

Si aparece el mensaje Sin memoria mientras escanea la primera página de un fax, pulse **Stop/Exit** para cancelar el fax.

 Si aparece el mensaje Sin memoria mientras está escaneando una página posterior, podrá pulsar **Start** para enviar las páginas escaneadas hasta el momento o bien pulsar **Stop/Exit** para cancelar la operación.

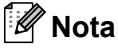

Si aparece el mensaje Sin memoria mientras está enviando un fax y no desea borrar los faxes almacenados para eliminar datos de la memoria, puede enviar el fax en modo de tiempo real. (Consulte *[Transmisión en tiempo real](#page-50-0)* [en la página 37\)](#page-50-0).

**6**

### <span id="page-53-0"></span>**Recepción de un fax <sup>6</sup>**

### <span id="page-53-1"></span>**Selección del modo de recepción correcto <sup>6</sup>**

El modo de recepción correcto viene determinado por los dispositivos externos y los servicios de telefonía a los que esté suscrito (buzón de voz, timbre distintivo, etc.) y que utilice (o vaya a utilizar) en la misma línea que el equipo Brother.

**¿Va a utilizar un número con timbre distintivo para recibir faxes?**

Brother utiliza el término "timbre distintivo" pero las distintas compañías telefónicas pueden denominar este servicio con otros términos en inglés como, por ejemplo: Custom Ringing, RingMaster, Personalized Ring, Teen Ring, Ident-A-Ring, Ident-A-Call, Date Ident-A-Call, Smart Ring y SimpleBiz Fax & Alternate Number Ringing. Consulte *[Timbre distintivo](#page-59-0)* en la página 46 para obtener instrucciones sobre la configuración de esta función en el equipo.

**¿Va a utilizar el servicio de buzón de voz en la misma línea telefónica que el equipo Brother?** Si dispone de un servicio de buzón de voz en la misma línea telefónica que el equipo Brother, es muy posible que ambos entren en conflicto durante la recepción de llamadas entrantes. Consulte *[Buzón de voz](#page-58-1)* [en la página 45](#page-58-1) para obtener instrucciones sobre la configuración de este servicio en el equipo.

**¿Va a utilizar un contestador automático en la misma línea telefónica que el equipo Brother?** Su contestador automático (TAD) contestará automáticamente todas las llamadas. Los mensajes de voz se guardan en el contestador automático y los mensajes de fax se imprimen. Seleccione Contestador ext. como modo de recepción. Consulte *[Contestador automático externo](#page-54-0)* [en la página 41.](#page-54-0)

**¿Va a utilizar el equipo Brother en una línea de fax especial?**  $\mathbb E$ l equipo contestará automáticamente todas las llamadas como un fax. Seleccione  $\text{Sólo }$  fax como modo de recepción. Consulte *Sólo fax* [en la página 41](#page-54-1).

**¿Va a utilizar el equipo Brother en la misma línea que el teléfono?**

**¿Desea recibir llamadas de voz y faxes automáticamente?**

El modo de recepción Fax/Tel se utiliza cuando el equipo Brother y el teléfono comparten la misma línea. Seleccione Fax/Tel como modo de recepción. Consulte *Fax/Tel* [en la página 41](#page-54-2). **Nota importante:** no puede recibir mensajes de voz en el servicio de buzón de voz ni en un contestador automático si selecciona el modo Fax/Tel.

**¿Tiene previsto recibir muy pocos faxes?**

Seleccione Manual como modo de recepción. Usted controla la línea telefónica y debe contestar personalmente todas las llamadas. Consulte *Manual* [en la página 41](#page-54-3).

Para ajustar un modo de recepción, siga las siguientes instrucciones.

Conf.inicial 1.Modo recepción

a Pulse **Menu**, **0**, **1**.

Pulse A o ▼ para seleccionar el modo de recepción.

Pulse **OK**.

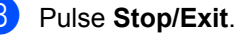

En la pantalla LCD aparecerá el modo de recepción actual.

### **Uso de los modos de recepción <sup>6</sup>**

Algunos modos de recepción contestan de forma automática (Sólo fax y Fax/Tel). Es posible que desee cambiar el número de timbres antes de utilizar estos modos. (Consulte *[Número de timbres](#page-55-0)* [en la página 42.](#page-55-0))

### <span id="page-54-1"></span>**Sólo fax <sup>6</sup>**

El modo Sólo fax contestará todas las llamadas de forma automática como un fax.

### <span id="page-54-2"></span>**Fax/Tel <sup>6</sup>**

El modo Fax/Tel le ayuda a gestionar automáticamente las llamadas entrantes, al reconocer si son de fax o llamadas de voz y las tratará de una de las siguientes maneras:

- Se recibirán los faxes automáticamente.
- Las llamadas de voz harán sonar el timbre F/T para indicarle que descuelgue la línea. El timbre F/T es un timbre doble que suena en el equipo.

(Consulte también *[Duración del timbre F/T](#page-55-1)  [\(sólo para el modo Fax/Tel\)](#page-55-1)* en la página 42 y *[Número de timbres](#page-55-0)* en la página 42.)

### <span id="page-54-3"></span>**Manual <sup>6</sup>**

El modo Manual desactiva todas las funciones de contestación automática a menos que esté utilizando la función Distinctive Ring Receive.

Para recibir un fax en modo Manual, pulse **Start** cuando oiga los tonos de fax (repetición de pitidos cortos). También puede utilizar la función de recepción simplificada para recibir faxes levantando el auricular que se encuentra en la misma línea que el equipo.

(Consulte también *[Recepción simplificada](#page-56-0)* [en la página 43.](#page-56-0))

### <span id="page-54-0"></span>**Contestador automático externo <sup>6</sup>**

El modo Contestador ext. permite que un dispositivo de contestador externo gestione las llamadas entrantes. Las llamadas entrantes se tratarán de una de las siguientes formas:

- Se recibirán los faxes automáticamente.
- Las llamadas pueden grabar un mensaje en un TAD externo.

(Si desea obtener más información, consulte *[Conexión de un TAD externo \(contestador](#page-62-0)  automático)* [en la página 49.](#page-62-0))

**6**

### **Ajustes de modo de recepción <sup>6</sup>**

### <span id="page-55-0"></span>**Número de timbres <sup>6</sup>**

La función de número de timbres establece el número de veces que suena el equipo antes de contestar en los modos Sólo fax y Fax/Tel.

Si tiene extensión telefónica o teléfonos externos en la misma línea que el equipo, mantenga la función Núm. timbres en 4. (Consulte *[Funcionamiento desde](#page-65-0)  [extensiones telefónicas](#page-65-0)* en la página 52 y *[Recepción simplificada](#page-56-0)* en la página 43.)

**Asegúrese de que se encuentra en** modo Fax  $\boxed{\mathbf{m}}$ .

b Pulse **Menu**, **2**, **1**, **1**.

Conf.recepción 1.Núm. timbres

<span id="page-55-2"></span>**3** Pulse  $\triangle$  o  $\nabla$  para seleccionar 00, 01, 02, 03 ó 04 y elegir cuántas veces suena el timbre antes de que el equipo conteste. Pulse **OK**.

Pulse Stop/Exit.

### **Nota**

Sele[c](#page-55-2)cione 00 en **@** para que el equipo conteste inmediatamente.

### <span id="page-55-3"></span><span id="page-55-1"></span>**Duración del timbre F/T (sólo para el modo Fax/Tel) <sup>6</sup>**

Cuando alguien llama al equipo, usted y su interlocutor oirán el sonido de timbre telefónico normal. El número de timbres se ajusta mediante el ajuste de número de timbres.

Si la llamada es un fax, el equipo lo recibirá. Sin embargo, si es una llamada de voz, el equipo emitirá el timbre F/T (un timbre doble rápido) durante el tiempo que haya establecido para la duración del timbre F/T. Si oye el timbre F/T, significa que tiene una llamada de voz en la línea.

Debido a que el equipo emite el timbre F/T, las extensiones telefónicas y los teléfonos externos *no* sonarán; sin embargo, todavía puede contestar la llamada por cualquier teléfono. (Si desea más información, consulte *[Uso de códigos remotos](#page-66-0)* [en la página 53](#page-66-0).)

- **a** Asegúrese de que se encuentra en modo Fax  $\boxed{m}$ .
- b Pulse **Menu**, **2**, **1**, **2**.

Conf.recepción 2.Dur.Timbre F/T

- **3** Pulse  $\triangle$  o  $\triangledown$  para seleccionar el tiempo durante el cuál sonará el equipo para alertarle de que tiene una llamada de voz (20, 30, 40 ó 70 segundos). Pulse **OK**.
- 4 Pulse Stop/Exit.

### <span id="page-56-1"></span><span id="page-56-0"></span>**Recepción simplificada <sup>6</sup>**

Si establece la función de recepción simplificada en Si, permite al equipo recibir automáticamente las llamadas de fax si levanta cualquier auricular que se encuentre en la misma línea que el equipo.

Cuando vea Recibiendo en la pantalla LCD o cuando oiga 'pitidos' por el auricular de una extensión telefónica conectada a otra toma de teléfono, sólo tendrá que colgar el auricular para que el equipo pueda recibir el fax.

Si esta función está establecida en Si, pero el equipo no conecta una llamada de fax cuando levanta el auricular de un teléfono externo o de una extensión telefónica, pulse el código de recepción de fax **l51**. (Consulte *[Funcionamiento desde](#page-65-0)  [extensiones telefónicas](#page-65-0)* en [página 52.](#page-65-0))

### **Nota**

Si utiliza un módem o envía faxes desde un ordenador en la misma línea y el equipo los intercepta, ajuste la recepción simplificada en No.

Asegúrese de que se encuentra en modo Fax  $\boxed{\mathbf{m}}$ .

b Pulse **Menu**, **2**, **1**, **3**.

Conf.recepción 3.Recep. Fácil

Pulse  $\blacktriangle$  o  $\nabla$  para seleccionar  $\text{Si}$  o No. Pulse **OK**.

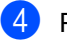

Pulse Stop/Exit.

### **Ajuste de la densidad de la impresión <sup>6</sup>**

Podrá ajustar la densidad de la impresión para que las páginas se impriman más claras o más oscuras.

- Asegúrese de que se encuentra en modo Fax  $\boxed{m}$ .
- b Pulse **Menu**, **2**, **1**, **6**. Conf.recepción 6.Densid imprsn.
- Pulse ▲ para obtener una impresión más oscura. O pulse  $\blacktriangledown$  para obtener una impresión más clara. Pulse **OK**.

### Pulse Stop/Exit.

### **Operaciones adicionales de recepción <sup>6</sup>**

### **Impresión reducida de faxes entrantes <sup>6</sup>**

Si selecciona Si, el equipo automáticamente reduce todas las páginas de un fax entrante para que se ajuste a una página de tamaño A4, Carta, Legal o Folio.

El equipo calcula el porcentaje de reducción mediante el tamaño de página del fax y de la configuración de tamaño del papel (**Menu**, **1**, **3**).

Asegúrese de que se encuentra en modo Fax  $\boxed{\mathbf{m}}$ .

b Pulse **Menu**, **2**, **1**, **5**.

Conf.recepción 5.Reducción auto

**8** Pulse  $\triangle$  o  $\nabla$  para seleccionar Si o No. Pulse **OK**.

Pulse Stop/Exit.

### **Ajuste de la estampilla de recepción de fax <sup>6</sup>**

Puede ajustar el equipo para imprimir la fecha y hora de los datos recibidos en la parte central superior de cada página de fax recibido.

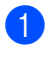

Asegúrese de que se encuentra en modo Fax  $\boxed{m}$ .

b Pulse **Menu**, **2**, **1**, **8**.

Conf.recepción 8.Estamp Fax Rx **Pulse ▲ o ▼ para seleccionar Activada** o Desactivada. Pulse **OK**.

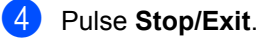

### **Nota**

Asegúrese de haber ajustado la fecha y la hora correctas en el equipo.

### **Recepción de un fax al finalizar una conversación <sup>6</sup>**

Al finalizar una conversación, puede pedirle a su interlocutor que le envíe un fax antes de que ambos cuelquen el auricular.

- a Pida a su interlocutor que coloque el documento en su equipo y pulse el botón de inicio o envío.
- Cuando oiga los tonos CNG (repetición lenta de pitidos), pulse **Start**.
- Pulse 2 para recibir un fax.
- Cuelgue el auricular externo.

### **Impresión de un fax desde la memoria <sup>6</sup>**

Si está utilizando la función de almacenamiento de faxes (**Menu**, **2**, **5**, **1**), aún puede imprimir un fax desde la memoria cuando esté en el equipo. Consulte *[Almacenamiento de faxes](#page-75-0)* en la página 62.

a Pulse **Menu**, **2**, **5**, **3**.

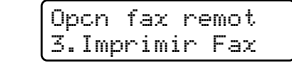

- Pulse Start.
- Pulse Stop/Exit.

### <span id="page-58-0"></span>**Teléfono (servicios) y dispositivos externos <sup>7</sup>**

### **Servicios de la línea telefónica <sup>7</sup>**

### <span id="page-58-1"></span>**Buzón de voz <sup>7</sup>**

**7**

Si dispone de un servicio de buzón de voz en la misma línea telefónica que el equipo Brother, ambos entrarán en conflicto durante la recepción de llamadas entrantes.

Por ejemplo, si tiene configurado que el buzón de voz conteste después de 4 timbres y que el equipo Brother conteste después de 2 timbres, éste contestará primero. De esta forma impedirá que los que llaman puedan dejar un mensaje en el buzón de voz.

De forma similar, si tiene configurado que el equipo Brother conteste después de 4 timbres y que el buzón de voz conteste después de 2 timbres, éste contestará primero. De esta forma impedirá que el equipo Brother pueda recibir un fax entrante, ya que el buzón de voz no puede transferir el fax entrante nuevamente al equipo Brother.

Para evitar conflictos entre el equipo Brother y el servicio de buzón de voz, realice una de las acciones siguientes:

Contrate el servicio de timbre distintivo de su compañía telefónica. El timbre distintivo es una función del equipo Brother que permite que una persona con una sola línea pueda recibir faxes y llamadas de voz a través de dos números de teléfono distintos en una sola línea. Brother utiliza el término "timbre distintivo" pero las distintas compañías telefónicas ofrecen este servicio bajo otras designaciones (en inglés) como, por ejemplo: Custom Ringing, Personalized Ring, Smart Ring, RingMaster, Ident-A-Ring, Ident-A-Call, Data Ident-A-Call, Teen Ring y SimpleBiz

Fax & Alternate Number Ringing. Este servicio establece un segundo número de teléfono en la misma línea y asigna a cada uno de los números su propio patrón de timbre. Normalmente, el número original suena con el patrón de timbre estándar y se utiliza para recibir llamadas de voz, y el segundo número suena con un patrón de timbre distinto y se utiliza para recibir faxes. (Consulte *[Timbre distintivo](#page-59-1)* en la página 46.)

### **O BIEN**

Ajuste el modo de recepción del equipo Brother en "Manual". En el modo manual, es necesario que conteste personalmente todas las llamadas entrantes si desea poder recibir un fax. Si la llamada entrante es una llamada telefónica, complete la llamada de la manera habitual. Si oye tonos de envío de fax, debe transferir la llamada al equipo Brother pulsando **l 5 1** en el teclado de marcación del teléfono. Las llamadas de voz y faxes no contestados irán a parar al buzón de voz. (Para ajustar el equipo en el modo **MANUAL**, consulte *[Selección del modo de recepción](#page-53-1)  correcto* [en la página 40.](#page-53-1))

### <span id="page-59-1"></span><span id="page-59-0"></span>**Timbre distintivo <sup>7</sup>**

Brother utiliza el término "timbre distintivo" pero las distintas compañías telefónicas ofrecen este servicio bajo otras designaciones (en inglés) como, por ejemplo: Custom Ringing, Personalized Ring, RingMaster, Smart Ring, Teen Ring, Ident-A-Call, Data Ident-A-Call, Ident-A-Ring, SimpleBiz Fax & Alternate Number Ringing.

### **¿En qué consiste el servicio de timbre distintivo de su compañía telefónica?7**

El servicio de timbre distintivo de su compañía telefónica le permite tener más de un número en una misma línea de teléfono. **Si necesita más de un número de teléfono, resulta más económico que pagar una línea adicional.** Cada número de teléfono tiene su propio patrón de timbre distintivo, que le permitirá saber qué número de teléfono está sonando. Es uno de los métodos que le permitirá tener otro número de teléfono en el equipo.

### **Nota**

Llame a su compañía telefónica para informarse sobre la disponibilidad y las tarifas de este servicio.

### **¿En qué consiste la función de timbre distintivo de Brother? <sup>7</sup>**

El equipo Brother incluye una función de timbre distintivo que le permite utilizar el equipo para beneficiarse de forma óptima del servicio de timbre distintivo de su compañía telefónica. El nuevo número de teléfono de la línea sólo puede recibir faxes.

### **Nota**

Debe tener contratado el servicio de timbre distintivo de su compañía telefónica para poder programar el equipo para que funcione con dicho servicio.

### **¿Tiene un buzón de correo? <sup>7</sup>**

Si dispone de buzón de correo en la línea de teléfono en la que va a instalar el nuevo equipo, *es muy posible que el buzón de voz y el equipo entren en conflicto durante la recepción de llamadas entrantes*. **Sin embargo, la función de timbre distintivo le permite utilizar más de un número en la línea, de modo que el buzón de voz y el equipo pueden funcionan conjuntamente sin problemas.** Si cada uno tiene un número de teléfono independiente, no interferirán en las operaciones del otro.

Si decide contratar el servicio de timbre distintivo de su compañía telefónica, necesitará seguir las indicaciones que se describen a continuación para 'registrar' el nuevo patrón de timbre distintivo proporcionado. De esta forma, el equipo podrá reconocer sus llamadas entrantes.

### **Nota**

Puede cambiar o cancelar el patrón de timbre distintivo en cualquier momento. También puede desactivarlo temporalmente y volver a activarlo más tarde. Cuando obtenga un nuevo número de fax, asegúrese de reajustar esta función.

### **Antes de seleccionar el patrón de timbre que va a registrar <sup>7</sup>**

Sólo puede registrar un patrón de timbre distintivo en el equipo. Algunos patrones de timbres no pueden registrarse. El equipo Brother admite los siguientes patrones de timbres. Registre el patrón proporcionado por su compañía telefónica.

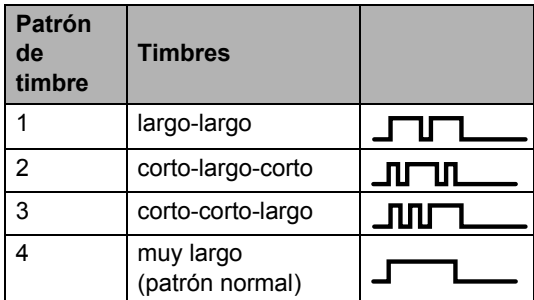

### **Nota**

- El patrón de timbre #1 a menudo se denomina corto-corto y es el más habitual.
- Si el patrón de timbre recibido no aparece en esta tabla, **llame a su compañía telefónica y solicite uno que sí aparezca**.
- El equipo sólo contestará las llamadas a su número registrado.
- Los primeros dos timbres no suenan en el equipo. El motivo es que el fax debe <<escuchar>> el patrón de timbre (para compararlo con el patrón 'registrado'). (Otros teléfonos en la misma línea sonarán.)
- Si programa correctamente el equipo, éste reconocerá el patrón de timbre registrado del 'número de fax' de entre los dos patrones de timbre y contestará con un tono de fax. Cuando se llame al 'número de voz', el equipo no contestará.

### **Registro del patrón de timbre distintivo (muy importante) <sup>7</sup>**

Después de activar la función de timbre distintivo, el número de timbre distintivo recibirá faxes automáticamente. El modo de recepción se ajusta automáticamente en Manual y no es posible cambiarlo mientras el timbre distintivo está activado. De esta forma, se garantiza que el equipo Brother sólo contestará al número de timbre distintivo y no interferirá en las llamadas al número de teléfono principal.

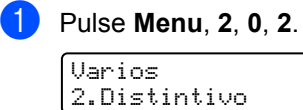

Pulse  $\blacktriangle$  o  $\nabla$  para seleccionar Set.

Pulse **OK**.

- Pulse A o **▼** para seleccionar el patrón de timbre predefinido que desea utilizar. Pulse **OK**.
- **6** (Cuando se desplace por los cuatro patrones, oirá el sonido de cada uno de ellos. Asegúrese de que elige el patrón proporcionado por su compañía telefónica.)

### **6** Pulse **Stop/Exit.**

El timbre distintivo ya está activado.

### **Desactivación del timbre distintivo <sup>7</sup>**

a Pulse **Menu**, **2**, **0**, **2**.

Varios 2.Distintivo

**2** Pulse  $\triangle$  o  $\nabla$  para seleccionar No. Pulse **OK**.

### **3** Pulse Stop/Exit.

**Nota**

Si no desea recibir faxes en el número de timbre distintivo, puede desactivar la función de timbre distintivo. El equipo permanecerá en el modo de recepción Manual, de modo que deberá volver a configurar el modo de recepción. (Consulte *[Selección del modo de](#page-53-1)  [recepción correcto](#page-53-1)* en la página 40.)

### **ID de llamada 7**

La función de ID de llamada le permite utilizar el servicio de identificación de llamada que ofrecen muchas compañías telefónicas locales. Llame a su compañía telefónica para obtener detalles sobre este servicio. Cuando suena el teléfono, este servicio muestra el número de teléfono (o el nombre, si está disponible) del autor de la llamada.

Después de unos pocos timbres, la pantalla LCD mostrará el número de teléfono del autor de la llamada (y el nombre, si está disponible). Cuando contesta la llamada, la información de ID de llamada desaparece de la pantalla LCD, pero dicha información permanece almacenada en la memoria de ID de llamada.

- Verá los primeros 16 caracteres que componen el número (o nombre).
- El mensaje # no disp. indica que la llamada se originó fuera del área de servicio de la identificación de llamada.

El mensaje Llam. privada indica que el autor de la llamada ha bloqueado intencionadamente la transmisión de la información.

Puede imprimir una lista de la información de ID de llamada recibida por el equipo. (Consulte *[Impresión de la lista de](#page-62-1)  [identificación de llamada](#page-62-1)* en la página 49.)

### **Nota**

El servicio de identificación de llamada varía de una compañía a otra. Llame a su compañía telefónica para obtener información sobre el tipo de servicio disponible en su área.

### **Visualización de la lista de identificación de llamada <sup>7</sup>**

El equipo almacena la información de las últimas treinta llamadas en la lista de identificación de llamada. Puede visualizar o imprimir esta lista. Cuando el equipo recibe la llamada número 31, reemplaza la información de la primera llamada.

- a Pulse **Menu**, **2**, **0**, **3**.
	- Varios 3.ID quién llama
- Pulse **A** o **▼** para seleccionar

Mostrar #. Pulse **OK**.

La pantalla mostrará la identificación de llamada de la última llamada. Si la identificación no está almacenada, sonará la alarma y se mostrará el mensaje Llamada no ID en la pantalla.

**3** Pulse  $\triangle$  o  $\nabla$  para desplazarse por la memoria de identificación de llamada y seleccionar la que desea visualizar; a continuación, pulse **OK**. La pantalla LCD mostrará el número o el nombre del autor de la llamada, y la información de fecha y hora de la llamada.

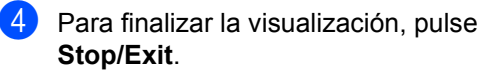

#### <span id="page-62-1"></span>**Impresión de la lista de identificación de llamada <sup>7</sup>**

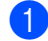

#### a Pulse **Menu**, **2**, **0**, **3**.

Varios 3.ID quién llama

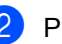

#### Pulse  $\blacktriangle$  o  $\nabla$  para seleccionar Impr.informe. Pulse **OK**. Si la identificación no está almacenada, sonará la alarma y se mostrará el mensaje Llamada no ID en la

pantalla LCD.

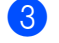

### Pulse Start.

Cuando haya finalizado la impresión, pulse **Stop/Exit**.

### <span id="page-62-0"></span>**Conexión de un TAD externo (contestador automático) <sup>7</sup>**

Puede conectar un contestador automático (TAD) a la misma línea de su equipo. Si el TAD contesta una llamada, en el equipo "se oirán" los tonos CNG (llamada de fax) emitidos por un aparato de fax de origen. Si los detecta, el equipo se encargará de contestar la llamada y de recibir el fax. Si no se oyen los tonos, el equipo permite al TAD que grabe un mensaje de voz y en la pantalla aparecerá Teléfono.

El TAD externo debe contestar antes de que suenen los primeros cuatro timbres (recomendamos que lo ajuste a dos timbres). Esto es debido a que el equipo no puede oír los tonos CNG hasta que el TAD externo descuelgue la llamada. El equipo de origen emitirá los tonos CNG sólo de ocho a diez segundos más. No recomendamos utilizar la función de ahorro de tarifa en el TAD externo si necesita más de cuatro timbres para activarla.

A menos que utilice la función de timbre distintivo, el TAD debe esta conectado a la clavija EXT del equipo.

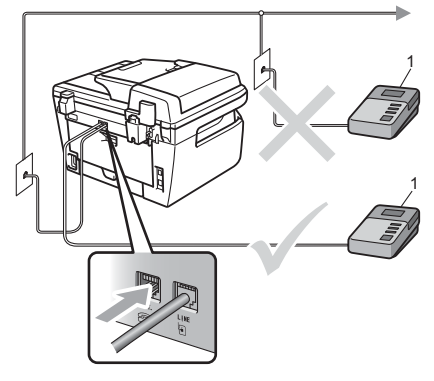

### **1 TAD**

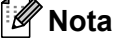

Si tiene problemas al recibir faxes, reduzca el ajuste de número de timbres configurado en el TAD externo.

**7**

**49**

### **Conexiones <sup>7</sup>**

Debe conectar el TAD externo en la clavija EXT situada en la parte trasera del equipo. El equipo no funcionará correctamente si conecta el TAD a una toma de pared (a menos que utilice la función de timbre distintivo).

- **1** Conecte el cable de la línea telefónica de la toma de teléfono de pared en la clavija LINE situada en la parte trasera del equipo.
- **2** Conecte el cable de la línea telefónica del TAD externo en la clavija EXT situada en la parte trasera del equipo. (Asegúrese de que este cable está conectado a la clavija de la línea telefónica del contestador y no a la clavija del auricular.)
- **3** Ajuste el TAD externo como cuatro timbres o menos. (El ajuste de número de timbres del equipo no se aplica.)
- 4 Grabe el mensaje saliente en el TAD externo.
- **e** Configure el TAD para que conteste las llamadas.
- **6** Establezca el modo de recepción en Contestador ext.. (Consulte *[Selección del modo de recepción](#page-53-1)  correcto* [en la página 40](#page-53-1).)

### **Grabación de un mensaje saliente (OGM) <sup>7</sup>**

- a Grabe 5 segundos de silencio al inicio del mensaje. De este modo, el equipo tiene tiempo de escuchar los tonos de fax.
- **2** Limite la duración del mensaje a 20 segundos.

Al final de su mensaje de 20 segundos, proporcione su código de recepción de fax para las personas que envíen faxes manuales. Por ejemplo: "Después de la señal, deje su mensaje o envíe un fax pulsando **l51** y el botón de inicio".

### **Nota**

Recomendamos comenzar el mensaje saliente del contestador con un silencio inicial de 5 segundos, ya que el equipo no es capaz de detectar los tonos mientras suena la voz en volumen alto. Puede intentar omitir esta pausa, pero si el equipo tiene problemas de recepción, deberá volver a grabar el mensaje saliente del contestador para incluirla.

### **Consideraciones especiales sobre la línea <sup>7</sup>**

#### **Líneas telefónicas de rotación <sup>7</sup>**

Un sistema telefónico de rotación es un grupo de dos o más líneas telefónicas independientes que se pasan las llamadas entrantes de una a otra si están ocupadas. Las llamadas normalmente pasan o "rotan" a la siguiente línea telefónica disponible en el orden predefinido.

El equipo puede funcionar en un sistema de rotación siempre que ocupe el último puesto de la secuencia, de forma que la llamada no pueda perderse. No ponga el equipo en ningún otro puesto de la secuencia porque, si las otras líneas están ocupadas y se recibe una segunda llamada de fax, la llamada de fax se transferirá a una línea sin equipo de fax. **El equipo funcionará mejor en una línea especial.**

### **Sistema telefónico de dos líneas <sup>7</sup>**

Un sistema telefónico de dos líneas se compone básicamente de dos números de teléfono independientes en una misma toma de pared. Ambos números de teléfono pueden estar en clavijas separadas (RJ11) o pueden combinarse en una sola clavija (RJ14). El equipo debe estar conectado a una clavija RJ11. Las clavijas RJ11 y RJ14 deben tener el mismo tamaño y aspecto, y ambas deben contener cuatro cables (negro, rojo, verde, amarillo). Para probar el tipo de clavija, conecte un teléfono de dos líneas y compruebe si puede acceder a ambas líneas. Si puede, debe separar la línea del equipo. (Consulte *[Recepción simplificada](#page-56-1)* [en la página 43.](#page-56-1))

### **Conversión de tomas de teléfono de pared <sup>7</sup>**

Existen tres maneras de convertir a una clavija RJ11. En las dos primeras se requiere asistencia por parte de la compañía telefónica. Puede cambiar las tomas de pared de una clavija RJ14 a dos clavijas RJ11. O bien, puede tener instalada una toma de pared RJ11 y pasar uno de los números de teléfono a esta toma.

El tercer método de conversión es el más sencillo y consiste en utilizar un adaptador triple. Puede conectar un adaptador triple a una toma RJ14. Separa los cables en dos clavijas RJ11 independientes (línea 1, línea 2) y una tercera clavija RJ14 (líneas 1 y 2). Si su equipo está en la línea 1, conéctelo a la toma L1 del adaptador triple. Si su equipo está en la línea 2, conéctelo a la toma L2 del adaptador triple.

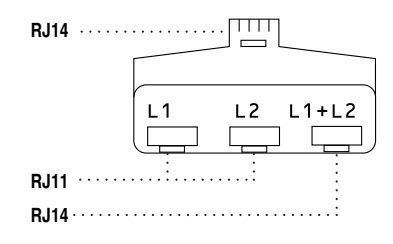

### **Instalación del equipo, el TAD externo de dos líneas y el teléfono de dos líneas <sup>7</sup>**

Si instala un contestador automático externo de dos líneas y un teléfono de dos líneas, el equipo debe estar aislado en una línea, tanto en la clavija de la pared como en el TAD. La conexión más habitual consiste en conectar el equipo en la línea 2, tal y como se explica en los siguientes pasos. La parte trasera del TAD de dos líneas debe tener dos clavijas de teléfono: una denominada L1 o L1/L2 y la otra denominada L2. Necesitará por lo menos tres cables de línea telefónica: uno suministrado con el equipo y dos para el TAD externo de dos líneas. Si añade un teléfono de dos líneas, necesitará un cuarto cable.

Coloque el TAD de dos líneas y el teléfono de dos líneas junto al equipo.

Conecte un extremo del cable de la línea telefónica del equipo a la clavija L2 del adaptador triple. Conecte el otro extremo a la clavija LINE situada en la parte trasera del equipo.

Conecte un extremo del primer cable de la línea telefónica del TAD a la clavija L1 del adaptador triple. Conecte el otro extremo a la clavija L1 o L1/L2 del TAD de dos líneas.

Conecte un extremo del segundo cable de la línea telefónica del TAD a la clavija L2 del TAD de dos líneas. Conecte el otro extremo a la clavija EXT. situada en el lado izquierdo del equipo.

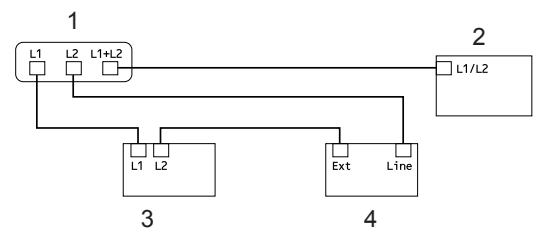

- **1 Adaptador triple**
- **2 Teléfono de dos líneas**
- **3 TAD externo de dos líneas**
- **4 Equipo**

Puede mantener los teléfonos de dos líneas en otras tomas de pared, como de costumbre. Existen dos maneras de añadir un teléfono de dos líneas a la toma de pared del equipo. Puede conectar el cable de la línea telefónica de dos líneas a la clavija L1+L2 del adaptador triple. O bien, puede conectar el teléfono de dos líneas a la clavija TEL del TAD de dos líneas.

### **Conexiones de líneas múltiples (PBX) <sup>7</sup>**

Para conectar el equipo, aconsejamos que se lo pida a la compañía que le instaló el PBX. Si tiene un sistema de líneas múltiples, aconsejamos que pida al instalador que conecte la unidad a la última línea en el sistema. Con esto se evita tener que activar el equipo cada vez que el sistema recibe las llamadas telefónicas. Si todas las llamadas entrantes son respondidas por una operadora, recomendamos que ajuste el modo de recepción en Manual.

No podemos garantizar que el equipo funcione correctamente en todas las circunstancias cuando se conecte a una PBX. Si se producen problemas al enviar o recibir faxes, debe informar primero a la compañía que gestiona la PBX.

### **Teléfonos externos y extensiones telefónicas <sup>7</sup>**

### <span id="page-65-0"></span>**Funcionamiento desde extensiones telefónicas <sup>7</sup>**

Si contesta una llamada de fax desde una extensión telefónica o desde un teléfono externo conectado a la clavija EXT. del equipo, puede hacer que el equipo reciba la llamada utilizando el código de recepción de fax. Al pulsar el código de recepción de fax **l51**, el equipo comenzará a recibir el fax. (Consulte *[Recepción simplificada](#page-56-1)* [en la página 43](#page-56-1).)

Si el equipo contesta una llamada de voz y emite un semitimbre o doble timbre para que descuelgue, utilice el código de contestación telefónica **#51** para contestar la llamada en un teléfono de extensión. (Consulte *[Duración](#page-55-3)  [del timbre F/T \(sólo para el modo Fax/Tel\)](#page-55-3)* [en la página 42](#page-55-3).)

### **Si contesta una llamada y no hay nadie en la línea: <sup>7</sup>**

Debe suponer que está recibiendo un fax manual.

Pulse **l51** y espere a que se oigan los pitidos o hasta que en la pantalla LCD aparezca Recibiendo y, a continuación, cuelgue.

### **Sólo para el modo Fax/Tel <sup>7</sup>**

Si el equipo está en el modo Fax/Tel, utilizará la duración del timbre F/T (semitimbre/doble timbre) para avisarle de que debe contestar una llamada de voz.

Levante el auricular del teléfono externo y pulse **Hook** para contestar.

Si está utilizando una extensión telefónica, deberá levantar el auricular mientras está sonando el timbre F/T y, a continuación, pulsar **#51** entre cada semitimbre/doble timbre. Si no hay nadie en la línea o si alguien desea enviarle un fax, reenvíe la llamada al equipo pulsando **l51**.

### <span id="page-66-1"></span>**Conexión de un teléfono externo o extensión telefónica <sup>7</sup>**

Puede conectar un teléfono separado directamente al equipo como se indica en el diagrama de abajo.

Conecte el cable de la línea telefónica a la clavija EXT.

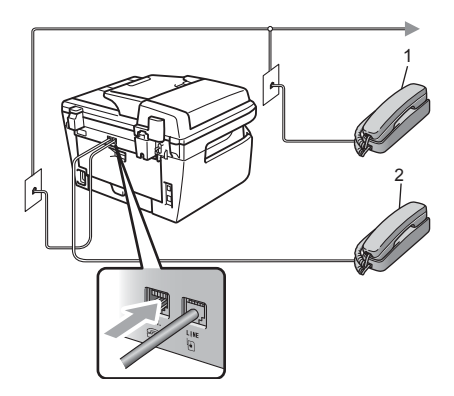

**1 Extensión telefónica**

#### **2 Teléfono externo**

Cuando está utilizando una teléfono externo, la pantalla LCD muestra Teléfono.

### **Uso de un auricular inalámbrico externo que no sea de Brother <sup>7</sup>**

Si el teléfono inalámbrico está conectado a la clavija EXT. del equipo (consulte [página 53](#page-66-1)) y normalmente lleva consigo el teléfono inalámbrico, le resultará más fácil contestar las llamadas mientras está sonando el timbre.

Si deja que el equipo conteste primero, tendrá que ir al mismo equipo para poder pulsar **Hook** para transferir la llamada al teléfono inalámbrico.

### <span id="page-66-0"></span>**Uso de códigos remotos <sup>7</sup>**

### **Código de recepción de fax <sup>7</sup>**

Si contesta una llamada de fax en una extensión telefónica o un teléfono externo, puede indicarle a su equipo que lo reciba pulsando el código de recepción de fax **l51**. Espere a que el pitido suene y, a continuación, cuelgue el auricular. (Consulte *[Recepción simplificada](#page-56-1)* en la página 43.)

### **Código de contestación telefónica <sup>7</sup>**

Si recibe una llamada de voz y el equipo está en modo F/T, comenzará a sonar el timbre F/T (doble) después del número de timbres inicial. Si descuelga la llamada en una extensión telefónica, puede desactivar el timbre F/T pulsando **#51** (asegúrese de pulsar esto *mientras* los timbres están sonando).

**7**

### **Cambio de los códigos remotos <sup>7</sup>**

El código predeterminado de recepción de fax es **l51**. El código predeterminado de contestación telefónica es **#51**. Si se encuentra siempre desconectado al acceder al TAD externo, procure cambiar los códigos remotos de tres dígitos, por ejemplo **###** y **999**.

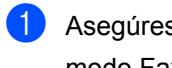

**a Asegúrese de que se encuentra en** modo Fax  $\boxed{\mathbf{m}}$ .

b Pulse **Menu <sup>2</sup>**, **1**, **4**.

Conf.recepción 4.Activ. remota

- <span id="page-67-0"></span>**3** Pulse  $\triangle$  o  $\nabla$  para seleccionar  $\text{Si}$  (o  $\text{No}$ ). Pulse **OK**.
- $\overline{4}$  Si sele[c](#page-67-0)ciona si en  $\overline{②}$ , introduzca el código de recepción de fax nuevo. Pulse **OK**.
- **6** Introduzca el nuevo código de contestación telefónica. Pulse **OK**.
- **6** Pulse Stop/Exit.

# **8**

### <span id="page-68-0"></span>**Marcación y almacenamiento de números <sup>8</sup>**

### <span id="page-68-1"></span>**Cómo marcar <sup>8</sup>**

Puede marcar de cualquiera de los siguientes modos.

### **Marcación manual <sup>8</sup>**

Utilice el teclado de marcación para introducir todos los dígitos del número de teléfono o de fax.

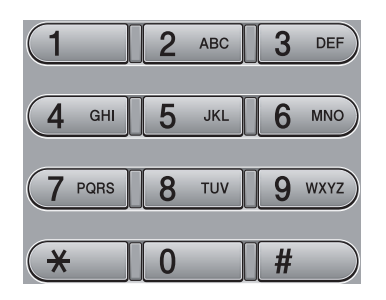

### **Marcación directa <sup>8</sup>**

Pulse la tecla de marcación directa en la que está almacenado el número al que desea llamar. (Consulte *[Almacenamiento de los](#page-70-0)  [números de marcación directa](#page-70-0)* [en la página 57.](#page-70-0))

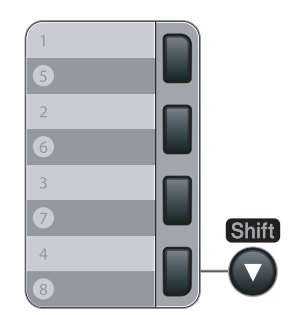

Para marcar los números de marcación directa del 5 al 8, mantenga pulsado **Shift** a la vez que pulsa la tecla de marcación directa.

### **Marcación abreviada <sup>8</sup>**

Pulse **Search/Speed Dial**, seguido del número de marcación abreviada de tres dígitos. (Consulte *[Almacenamiento de los](#page-70-1)  [números de marcación abreviada](#page-70-1)* [en la página 57.](#page-70-1))

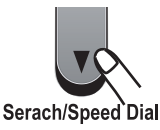

### **Nota**

Si en la pantalla LCD aparece el mensaje No asignado cuando introduce un número de marcación directa o abreviada, significa que no hay ningún número almacenado.

### **Búsqueda <sup>8</sup>**

Puede buscar por orden alfabético los nombres que quedan almacenados en las memorias de marcación directa y marcación abreviada. (Consulte *[Almacenamiento de los](#page-70-0)  [números de marcación directa](#page-70-0)* [en la página 57](#page-70-0) y *[Almacenamiento de los](#page-70-1)  [números de marcación abreviada](#page-70-1)* [en la página 57.](#page-70-1))

- a Pulse **Search/Speed Dial**.
- **2** Pulse  $\overline{v}$ .
- <span id="page-69-0"></span>**3** En el teclado de marcación, pulse la tecla correspondiente a la primera letra del nombre. (Utilice la gráfica en *[Introducción de texto](#page-171-0)* en la página 158 para ayudarle a introducir letras.) Pulse **OK**.
- 4 Pulse  $\triangle$  o  $\nabla$  para desplazarse hasta que encuentre el nombre que esté buscando. Pulse **OK**.

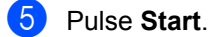

### **Nota**

- Si no introduce ninguna letra y pulsa **OK** en  $\bigcirc$  $\bigcirc$  $\bigcirc$ , aparecerán todos los nombres registrados. Pulse A o V para desplazarse hasta que encuentre el nombre que esté buscando.
- Si en la pantalla LCD aparece el mensaje No encontrada al introducir la primera letra del nombre, significa que el nombre correspondiente a la letra no está almacenado.

### **Remarcación de fax**

Si está enviando manualmente un fax y la línea está comunicando, pulse **Redial/Pause**, espere a que otro aparato de fax conteste y, a continuación, pulse **Start** para volver a intentarlo. Si desea realizar una segunda llamada al último número marcado, puede ahorrar tiempo pulsando **Redial/Pause** y **Start**.

**Redial/Pause** sólo tendrá efecto si ha marcado el número desde el panel de control.

Si está enviando un fax automáticamente y la línea está comunicando, el equipo remarcará automáticamente el número una vez después de 5 minutos.

### **Cómo almacenar los números <sup>8</sup>**

Puede configurar el equipo para realizar los siguientes tipos de marcación simplificada: marcación directa, marcación abreviada y grupos para multienvío de faxes. También puede especificar la resolución predeterminada para cada número de marcación directa y de marcación abreviada. Si marca un número de llamada rápida, en la pantalla LCD aparece el nombre, si está almacenado, o el número. Un perfil de escaneado también se puede almacenar junto con el número de fax.

Si se produce un corte de corriente eléctrica, los números de llamada rápida guardados en la memoria no se perderán.

Un perfil de escaneado contiene las configuraciones de resolución y otras configuraciones de escaneado que selecciona cuando almacena un número.

### **Almacenamiento de pausa <sup>8</sup>**

Pulse **Redial/Pause** para insertar una pausa de 3,5 segundos entre números. Puede pulsar **Redial/Pause** tantas veces como sea necesario para aumentar la duración de la pausa.

### <span id="page-70-0"></span>**Almacenamiento de los números de marcación directa <sup>8</sup>**

El equipo dispone de 4 teclas de marcación directa donde puede almacenar 8 números de teléfono o fax para una marcación automática. Para acceder a los números del 5 al 8, mantenga pulsado **Shift** mientras pulsa la tecla de marcación directa correspondiente.

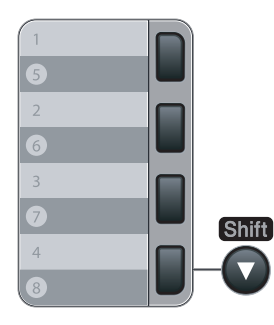

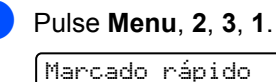

Marcado rápido 1.Una pulsación

- <span id="page-70-2"></span>**2** Pulse la tecla de marcación directa en la que desee almacenar el número.
- **3** Introduzca el número (hasta 20 caracteres). Pulse **OK**.

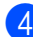

4 Realice uno de los siguientes pasos:

- Introduzca el nombre mediante el teclado de marcación (hasta 15 caracteres). Pulse **OK**.
- Pulse **OK** para quardar el número sin asignarle un nombre.

**b** Realice uno de los siguientes pasos:

- Si desea guardar una resolución de fax junto con el número, pulse  $\blacktriangle$  o  $\nabla$ para seleccionar Estándar, Fina, SuperFina **0** Foto. Pulse **OK**.
- Pulse **OK** si no desea cambiar la resolución predeterminada.

6 Realice uno de los siguientes pasos:

- Para guardar otro número de marcación directa, vaya a  $\bullet$  $\bullet$  $\bullet$ .
- Para finalizar el almacenamiento de números de marcación directa, pulse **Stop/Exit**.

### <span id="page-70-1"></span>**Almacenamiento de los números de marcación abreviada <sup>8</sup>**

Puede almacenar los números utilizados con frecuencia como números de marcación abreviada, para que cuando los marque sólo tenga que pulsar algunas teclas (**Search/Speed Dial**, el número de tres dígitos y **Start**). El equipo puede almacenar 200 números de marcación abreviada (001 - 200).

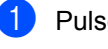

a Pulse **Menu**, **2**, **3**, **2**.

Marcado rápido 2.M. abreviado

- <span id="page-70-3"></span>2 Use el teclado de marcación para introducir un número de marcación abreviada de tres dígitos (001-200). Pulse **OK**.
- **3** Introduzca el número (hasta 20 caracteres). Pulse **OK**.

Realice uno de los siguientes pasos:

■ Introduzca el nombre mediante el teclado de marcación (hasta 15 caracteres). Pulse **OK**.

- Pulse **OK** para quardar el número sin asignarle un nombre.
- 

Realice uno de los siguientes pasos:

- Si desea guardar una resolución de fax junto con el número, pulse  $\blacktriangle$  o  $\nabla$ para seleccionar Estándar, Fina, SuperFina o Foto. Pulse **OK**.
- Pulse **OK** si no desea cambiar la resolución predeterminada.
- 

**6** Realice uno de los siguientes pasos:

- Para guardar otro número de marcación a[b](#page-70-3)reviada, vaya a  $\bullet$ .
- Para finalizar el almacenamiento de números de marcación abreviada, pulse **Stop/Exit**.

**Nota**

Cuando proceda al multienvío y haya guardado un perfil de escaneado junto con el número, se aplicará al multienvío el perfil de escaneado de la marcación rápida, marcación abreviada o el número de grupo que seleccione primero.

### **Cambio de los números de marcación directa y marcación abreviada <sup>8</sup>**

Si intenta guardar un número de marcación directa o marcación abreviada sobre un número existente, en la pantalla LCD aparecerá el nombre o el número que ya queda guardado en ese lugar. Si el equipo tiene una tarea programada o ha configurado un número de reenvío de faxes, la pantalla LCD le preguntará si desea cambiar el número.

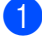

Realice uno de los siguientes pasos:

- Para cambiar el número almacenado, pulse **1**.
- Para salir sin efectuar ninguna modificación, pulse **2**.

```
#005:MIKE
1.Modif 2.Salir
```
**2** Introduzca un número o carácter nuevo. Pulse **OK**.

 $\overline{3}$  Pulse  $\triangleleft$  o  $\triangleright$  para colocar el cursor debajo del carácter que desee cambiar y, a continuación, pulse **Clear/Back** para borrarlo. Repita esta operación para cada carácter que desee borrar.

### **Configuración de grupos para multienvíos <sup>8</sup>**

Si a menudo desea enviar el mismo mensaje de fax a varios números de fax, puede configurar un grupo.

Los grupos se almacenan en una tecla de marcación directa o en un número de marcación abreviada. Cada grupo utiliza una tecla de marcación directa o una ubicación de marcación abreviada. En este caso, puede enviar el mensaje de fax a todos los números almacenados en un grupo pulsando una tecla de marcación directa o introduciendo un número de marcación abreviada y, a continuación, seleccionando **Start**.

Antes de poder añadir números a un grupo, es necesario almacenarlos como números de marcación directa o marcación abreviada. Puede configurar hasta 8 grupos pequeños, o bien asignar hasta 207 números a un único grupo grande.

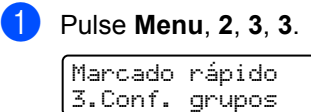

- Seleccione una ubicación vacía donde desee guardar el grupo de una de las siguientes maneras:
	- Pulse una tecla de marcación directa.
■ Pulse **Search/Speed Dial**, sequido del número de marcación abreviada de tres dígitos.

Pulse **OK**.

**3** Utilice el teclado de marcación para introducir el número del grupo (de 01 a 08).

Pulse **OK**.

- 4 Para añadir los números de marcación directa o marcación abreviada, siga las siguientes instrucciones:
	- Para los números de marcación directa, pulse las teclas de marcación directa una tras otra.
	- Para los números de marcación abreviada, pulse **Search/Speed Dial**, seguido del número de marcación abreviada de tres dígitos.

En la pantalla LCD aparecerán los números de marcación directa con un  $*$ y los números de marcación abreviada con un # (por ejemplo,  $*006$ , #009).

**6** Pulse OK cuando haya terminado de añadir los números.

6 Realice uno de los siguientes pasos:

■ Introduzca el nombre mediante el teclado de marcación (hasta 15 caracteres). Utilice la tabla en *[Introducción de texto](#page-171-0)* [en la página 158](#page-171-0) para ayudarle a introducir letras.

Pulse **OK**.

■ Pulse OK para guardar el grupo sin asignarle un nombre.

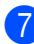

**7** Realice uno de los siguientes pasos:

■ Si desea guardar una resolución de fax junto con el número, pulse  $\blacktriangle$  o  $\nabla$ para seleccionar Estándar, Fina, SuperFina **0** Foto. Pulse **OK**.

- Pulse **OK** si no desea cambiar la resolución predeterminada.
- **R** Realice uno de los siguientes pasos:
	- Para guardar otro grupo para multienvíos, pulse OK. Consulte **@**.
	- Para terminar de almacenar grupos para multienvíos, pulse **Stop/Exit.**

#### **Marcación de códigos de acceso y números de tarjeta de crédito <sup>8</sup>**

Puede combinar más de un número de llamada rápida cuando marca. Esta función puede ser útil si necesita marcar un código de acceso de una compañía telefónica a larga distancia que ofrece una tarifa más económica.

Por ejemplo, puede que haya guardado '555' en la marcación abreviada #003 y '7000' en la marcación abreviada #002. Puede utilizar ambos para marcar '555-7000' si pulsa las siquientes teclas:

#### Pulse **Search/Speed Dial**, **003**. Pulse **Search/Speed Dial**, **002** y **Start**.

Los números se pueden añadir manualmente introduciéndolos mediante el teclado de marcación:

Pulse **Search/Speed Dial**, **003**, **7001** (en el teclado de marcación) y **Start**.

Con esto se marcaría el número '555–7001'. También puede añadir una pausa pulsando el botón **Redial/Pause**.

#### **Pausa <sup>8</sup>**

Pulse **Redial/Pause** para insertar una pausa de 3,5 segundos entre números. Puede pulsar **Redial/Pause** tantas veces como sea necesario para aumentar la duración de la pausa.

#### **Tonos o pulsos (sólo en Canadá) <sup>8</sup>**

Si dispone de un servicio de marcación de pulsos pero necesita enviar señales de tonos (por ejemplo, para operaciones de banca telefónica), efectúe el siguiente procedimiento. Si tiene una línea de marcación por tonos, no necesitará esta función para enviar señales de tonos.

- **1** Pulse Hook.
- **2** Pulse # en el panel de control del equipo. Todos los dígitos marcados después de esta secuencia enviarán señales de tonos.

Al colgar, el equipo volverá a la modalidad de marcación de pulsos. **9**

# **Opciones de fax remoto**

Las opciones de fax remoto le permiten recibir faxes mientras se encuentra alejado del equipo.

Puede utilizar *sólo una* opción de fax remoto al mismo tiempo.

## **Reenvío de faxes**

La función de reenvío de faxes le permite enviar automáticamente los faxes recibidos a otro equipo.

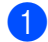

a Pulse **Menu**, **2**, **5**, **1**.

Opcn fax remot 1.Reenv/pág/guar

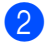

**2** Pulse  $\triangle$  o  $\nabla$  para seleccionar Localización Fax. Pulse **OK**.

En la pantalla LCD, aparecerá un mensaje que le indicará que introduzca el número de fax al que desea que se reenvíen los faxes.

**3** Introduzca el número de reenvío utilizando el teclado de marcación (hasta 20 dígitos), una tecla de marcación directa, o el botón **Search/Speed Dial** y la ubicación de tres dígitos.

## **Nota**

Si almacena un grupo en una tecla de marcación directa o una ubicación de marcación abreviada, los faxes se reenviarán a varios números de fax.

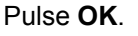

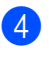

4 Pulse  $\blacktriangle$  o  $\nabla$  para seleccionar  $\sin$  o No. Pulse **OK**.

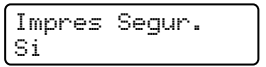

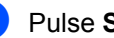

e Pulse **Stop/Exit**.

#### **Nota**

Si ha activado la opción Impresión de seguridad, el equipo imprimirá también el fax que hay en el equipo, por lo que tendrá una copia. Se trata de una medida de seguridad en caso de que se produzca un corte del suministro eléctrico antes de efectuar el reenvío o en caso de que haya un problema en el equipo receptor. El modelo MFC-7840W puede almacenar faxes durante 4 días aproximadamente si hay un corte de suministro eléctrico. Los faxes almacenados en la memoria del modelo MFC-7440N se borrarán.

## **Localizador <sup>9</sup>**

Cuando se selecciona la función de localizador, el equipo marca el número del localizador que usted haya programado y, a continuación, su número de identificación personal (PIN). De esta forma se activa el localizador, que le permitirá saber si tiene un mensaje de fax en la memoria.

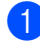

#### a Pulse **Menu**, **2**, **5**, **1**.

Opcn fax remot 1.Reenv/pág/guar

- Pulse  $\blacktriangle$  o  $\blacktriangledown$  para seleccionar Aviso de fax. Pulse **OK**.
- c Introduzca el número de teléfono del localizador, seguido de # # (hasta 20 dígitos). Pulse **OK**. No incluya el código de área si éste coincide con el del equipo. Por ejemplo, pulse **1 8 0 0 5 5 5 1 2 3 4 # #**.

4 Realice uno de los siguientes pasos:

■ Si el localizador necesita un PIN, introdúzcalo, pulse **#**, pulse **Redial/Pause** e introduzca su número de fax, seguido de **# #**.

Pulse **OK**.

(Por ejemplo, pulse: **1 2 3 4 5 # Redial/Pause 1 8 0 0 5 5 5 6 7 8 9 # #**)

Si no necesita un PIN, pulse **OK**.

#### Pulse Stop/Exit.

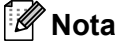

- No puede cambiar un número de localizador ni un PIN de forma remota.
- Si ha configurado la función de localizador, se imprimirá automáticamente una copia de seguridad en el equipo.

## **Almacenamiento de faxes <sup>9</sup>**

La función de almacenamiento de faxes le permite guardar los faxes recibidos en la memoria del equipo. Puede recuperar los mensajes de fax almacenados en un equipo de fax que se encuentra en otro lugar mediante los comandos de recuperación remota, consulte *[Recuperación de los](#page-79-0)  [mensajes de fax](#page-79-0)* en la página 66. El equipo imprimirá automáticamente una copia del fax almacenado.

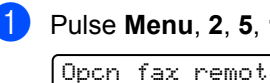

a Pulse **Menu**, **2**, **5**, **1**.

1.Reenv/pág/guar

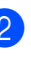

Pulse  $\blacktriangle$  o  $\blacktriangledown$  para seleccionar Almacenado fax. Pulse **OK**.

c Pulse **Stop/Exit**.

## **Recepción de PC Fax**

Si activa la función de recepción de PC Fax, el equipo almacenará los faxes recibidos en la memoria y los enviará al PC automáticamente. Puede utilizar el ordenador para ver y almacenar estos faxes.

Incluso si apaga el ordenador (por la noche o durante el fin de semana, por ejemplo), el equipo recibirá y almacenará los faxes en la memoria. La pantalla LCD mostrará el número de faxes recibidos que se han almacenado. Por ejemplo:

Mens. PC FAX:001

Cuando inicie el PC y se ejecute el software PC Fax Receiving, el equipo transferirá los faxes al PC automáticamente.

Para que la opción de recepción de PC Fax funcione, debe ejecutarse en el PC el software PC-FAX Receive. (Si desea más información, consulte *Recepción PC-FAX en la Guía del usuario del software incluida en el CD-ROM*.)

Si ha activado la opción Impresión de seguridad, el equipo imprimirá el fax también.

a Pulse **Menu**, **2**, **5**, **1**.

Opcn fax remot 1.Reenv/pág/guar

- Pulse  $\blacktriangle$  o  $\nabla$  para seleccionar Recibir PC Fax. Pulse **OK**.
- **6** Pulse  $\triangle$  o  $\nabla$  para seleccionar <USB> o el nombre de su ordenador si el equipo está conectado a una red .

Selecc. AV u OK <USB>

Pulse **OK**.

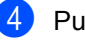

4 Pulse  $\blacktriangle$  o  $\nabla$  para seleccionar Si o No.

Impres Segur. No

Pulse **OK**.

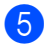

e Pulse **Stop/Exit**.

## **Nota**

- Para poder configurar la recepción de PC Fax, es necesario instalar el software MFL-Pro Suite en el PC. Asegúrese de que el PC está conectado y encendido. (Si desea obtener información más detallada, consulte Recepción PC-FAX en la Guía del usuario del software incluida en el CD-ROM.)
- Si el equipo tiene un problema y no puede imprimir faxes de la memoria, puede utilizar este ajuste para transferir los faxes a un PC. (Para obtener más detalles, consulte *[Mensajes de error y de](#page-126-0)  mantenimiento* [en la página 113\)](#page-126-0).
- Si ha activado la opción Impresión de seguridad, el equipo imprimirá también el fax que hay en el equipo, por lo que tendrá una copia. Se trata de una medida de seguridad en caso de que se produzca un corte del suministro eléctrico antes de efectuar el reenvío o en caso de que haya un problema en el equipo receptor. El modelo MFC-7840W puede almacenar faxes durante 4 días aproximadamente si hay un corte de suministro eléctrico. Los faxes almacenados en la memoria del modelo MFC-7440N se borrarán.
- La función de recepción de PC Fax no es compatible con Mac OS. (Consulte *Recepción PC-FAX* en la Guía del usuario del software incluida en el CD-ROM.)

## <span id="page-77-0"></span>**Cambio de opciones de fax remoto <sup>9</sup>**

Si los faxes recibidos permanecen almacenados en la memoria del equipo cuando cambia la opción de fax remoto, aparecerá el siguiente mensaje en la pantalla LCD:

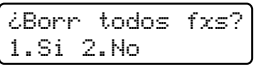

o bien

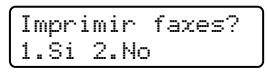

- Si pulsa **1**, los faxes almacenados en la memoria se borrarán o se imprimirán antes de efectuar cambios de configuración. Si ya se ha impreso una copia de seguridad, no se volverá a imprimir.
- Si pulsa **2**, los faxes almacenados en la memoria no se borrarán ni se imprimirán y la configuración no será modificada.

Si los faxes recibidos permanecen almacenados en la memoria del equipo cuando ha cambiado a Recibir PC Fax desde otra opción de fax remoto (Localización Fax, Aviso de fax o

Almacenado fax), en la pantalla LCD se mostrará el siguiente mensaje:

> Enviar Fax a PC? 1.Si 2.No

- Si pulsa **1**, los faxes de la memoria se enviarán al PC antes de efectuar los cambios de configuración. Los faxes de la memoria se enviarán al PC cuando el icono de recepción de PC Fax se encuentre activo en el PC. *(Consulte la Guía del usuario del software incluida en el CD-ROM).*
- Si pulsa **2**, los faxes de la memoria no se borrarán ni se transferirán al PC y la configuración permanecerá sin modificación.

En la pantalla LCD se mostrará el siguiente mensaje:

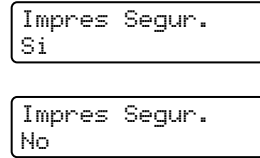

Pulse  $\blacktriangle$  o  $\nabla$  para seleccionar Si o No.

Pulse **OK**. Pulse **Stop/Exit**.

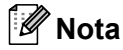

Si ha activado la opción Impresión de seguridad, el equipo imprimirá también el fax que hay en el equipo, por lo que tendrá una copia. Se trata de una medida de seguridad en caso de que se produzca un corte del suministro eléctrico antes de efectuar el reenvío o en caso de que haya un problema en el equipo receptor. El modelo MFC-7840W puede almacenar faxes durante 4 días aproximadamente si hay un corte de suministro eléctrico. Los faxes almacenados en la memoria del modelo MFC-7440N se borrarán.

#### <span id="page-77-1"></span>**Desactivación de las opciones de fax remoto <sup>9</sup>**

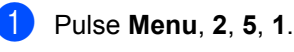

Opcn fax remot 1.Reenv/pág/guar

Pulse  $\blacktriangle$  o  $\nabla$  para seleccionar No. Pulse **OK**.

#### **Nota**

La pantalla LCD le ofrecerá opciones si aún hay faxes recibidos en la memoria del equipo. (Consulte *[Cambio de opciones de](#page-77-0)  fax remoto* [en la página 64.](#page-77-0))

Pulse Stop/Exit.

## **Recuperación remota <sup>9</sup>**

La función de recuperación remota le permite recuperar los mensajes de fax almacenados cuando no se encuentre al lado del equipo. Puede llamar al equipo desde cualquier aparato de teléfono de marcación por tonos o equipo de fax, y después utilizar el código de acceso remoto para recuperar los mensajes.

#### **Configuración de un código de acceso remoto <sup>9</sup>**

El código de acceso remoto le permite acceder a las funciones de recuperación remota cuando se encuentre alejado del equipo. Para poder utilizar las funciones de acceso remoto y de recuperación, deberá configurar su propio código. El código predeterminado es un código inactivo:  $---+$ .

#### a Pulse **Menu**, **2**, **5**, **2**.

Opcn fax remot 2.Acceso remoto

- <span id="page-78-0"></span>Especifique un código de tres dígitos mediante los números  $0 - 9$ ,  $*$  o **#**. Pulse **OK**.
- 

#### Pulse Stop/Exit.

#### **Nota**

No utilice los mismos dígitos que aparecen en el código de recepción de fax (**l51**) o en el código de contestación telefónica (**#51**). (Consulte *[Cambio de los](#page-67-0)  [códigos remotos](#page-67-0)* en la página 54).

Puede modificar su código cuando desee. Si desea desactivar su código, pulse **Clear/Back** y después **OK** en **@** para restaurar la configuración inactiva  $- - +$ .

#### **Uso del código de acceso remoto <sup>9</sup>**

- Marque el número de su fax desde un teléfono u otro equipo de fax mediante marcación por tonos.
- Cuando el equipo conteste, introduzca inmediatamente su código de acceso remoto (3 dígitos seguidos de  $\ast$ ).
- El equipo emite señales si se han recibido mensajes:
	- *No hay pitidos*
		- No ha recibido ningún mensaje.
	- *1 pitido largo*

Mensaje de fax recibido.

- 4 El equipo emite dos pitidos cortos para indicarle que introduzca un comando (consulte *[Comandos de fax remoto](#page-80-0)* [en la página 67](#page-80-0)). El equipo colgará si usted tarda más de 30 segundos en introducir un comando. Si introduce un comando no válido, el equipo emitirá tres pitidos.
- e Pulse **<sup>9</sup> <sup>0</sup>** para reajustar el equipo cuando haya finalizado.
- Cuelgue.

#### **Nota**

Si el equipo está establecido en el modo Manual, todavía puede acceder a las funciones de recuperación remota. Marque el número de fax de manera normal y deje que suene el equipo. Dos minutos después oirá un pitido largo que le indica que debe introducir el código de acceso remoto. A continuación, dispone de 30 segundos para introducir el código.

#### <span id="page-79-0"></span>**Recuperación de los mensajes de fax <sup>9</sup>**

- Marque el número de su fax desde un teléfono u otro equipo de fax mediante marcación por tonos.
- 2 Cuando el equipo conteste, introduzca inmediatamente su código de acceso remoto (3 dígitos seguidos de  $\ast$ ). Si oye un pitido largo, es señal de que hay mensajes.
- **3** Si oye dos pitidos cortos, utilice el teclado de marcación para pulsar **9 6 2**.
- $\overline{4}$  Espere a que suene un pitido largo y, a continuación, utilice el teclado de marcación para marcar el número del equipo de fax remoto al que desea que se envíen los mensajes de fax, seguido de **##** (máximo 20 dígitos).
- **6** Cuelgue cuando oiga el pitido del aparato. El equipo llamará al otro aparato, que seguidamente imprimirá los mensajes de fax.

#### **Nota**

Puede insertar una pausa en un número de fax mediante la tecla #.

#### <span id="page-79-1"></span>**Cambio del número de reenvío de faxes <sup>9</sup>**

Es posible cambiar el número predeterminado de reenvío de faxes desde otro teléfono o aparato de fax empleando la marcación por tonos.

- **1** Marque el número de su fax desde un teléfono u otro equipo de fax mediante marcación por tonos.
- 2 Cuando el equipo conteste, introduzca su código de acceso remoto (3 dígitos seguidos de  $\ast$ ). Si oye un pitido largo, es señal de que hay mensajes.
- **6** Si oye dos pitidos cortos, utilice el teclado de marcación para pulsar **9 5 4**.
- Espere a que suene un pitido largo y, a continuación, utilice el teclado para marcar el número del equipo de fax remoto al que desea que se reenvíen los mensajes de fax, seguido de **##** (máximo 20 dígitos).
- **6** Pulse **9 0** para reajustar el equipo cuando haya finalizado.
- 6 Cuelgue cuando oiga el pitido del aparato.

#### **Nota**

Puede insertar una pausa en un número de fax mediante la tecla #.

## <span id="page-80-0"></span>**Comandos de fax remoto <sup>9</sup>**

Si se encuentra alejado del equipo, utilice los siguientes comandos para acceder a las diversas funciones. Al llamar al equipo e introducir el código de acceso remoto (3 dígitos seguidos de \*), el sistema emitirá dos pitidos cortos, tras lo cual deberá introducir un comando remoto.

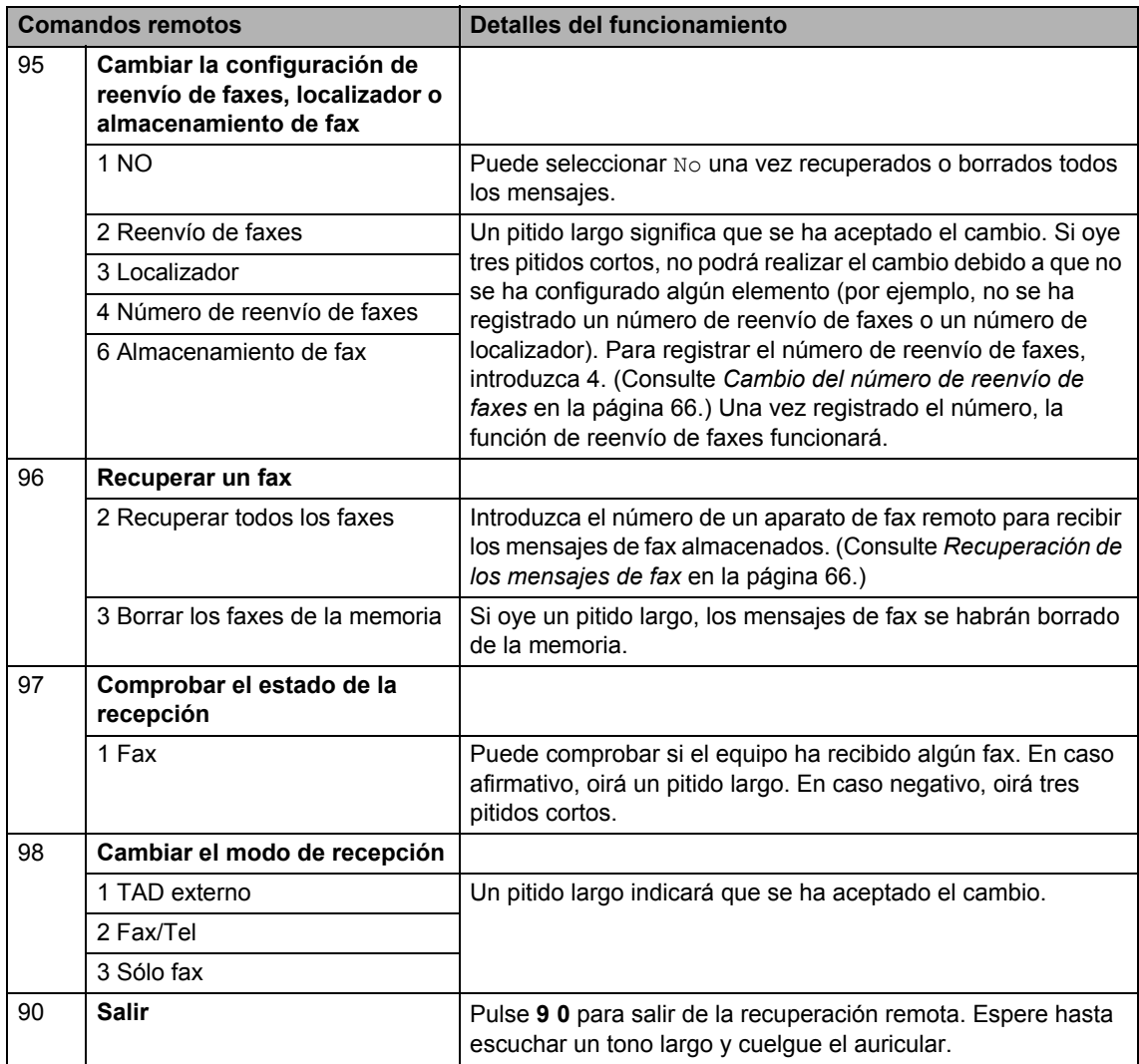

## **10 Sondeo <sup>10</sup>**

La función de sondeo le permite configurar el equipo de modo que otra persona pueda recibir faxes enviados por usted, siendo el receptor quien pague la llamada. Esta opción también le permite llamar al equipo de fax de otra persona y recibir faxes del mismo, pero será usted quien pague la llamada. La función de sondeo necesita configurarse en ambos equipos para que funcione. No todos los equipos de fax son compatibles con la función sondeo.

# **Recepción por sondeo**

La recepción por sondeo le permite llamar a otro equipo de fax para recibir un fax.

- **a** Asegúrese de que se encuentra en modo Fax  $\boxed{m}$ .
- 

b Pulse **Menu**, **2**, **1**, **7**.

Conf.recepción 7.Recep.sondeo

**3** Introduzca el número del equipo de fax desde el que vaya a transmitir. Pulse **Start**.

La pantalla LCD mostrará Marcando.

#### **Sondeo secuencial <sup>10</sup>**

El sondeo secuencial le permite solicitar documentos de varios equipos de fax con una sola operación. Posteriormente se imprime un informe de sondeo secuencial.

**1** Asegúrese de que se encuentra en modo Fax  $\boxed{m}$ .

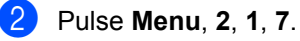

**8** Especifique los equipos de fax que desea sondear utilizando la marcación directa, la marcación abreviada, la búsqueda, un grupo o bien el teclado de marcación. Deberá pulsar **OK** entre cada ubicación.

#### 4 Pulse Start.

El equipo realiza sondeos de cada número o número de en orden correspondiente a un documento.

Pulse **Stop/Exit** mientras el equipo esté marcando para cancelar el proceso de sondeo.

Para cancelar todos los trabajos de recepción de sondeo secuencial, pulse **Menu**, **2**, **7**. (Consulte *[Comprobación y](#page-51-0)  [cancelación de tareas pendientes](#page-51-0)* [en la página 38](#page-51-0).)

## **Transmisión por**  sondeo

La transmisión por sondeo le permite configurar el equipo para que espere antes de enviar un documento para que otro equipo de fax lo recupere.

#### **Configuración de la transmisión por sondeo <sup>10</sup>**

Asegúrese de que se encuentra en modo Fax  $\boxed{\mathbf{m}}$ .

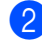

b Cargue el documento.

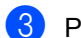

c Pulse **Menu**, **2**, **2**, **6**.

Conf.envío 6.Trans.sondeo

- **4** Pulse  $\triangle$  o  $\nabla$  para seleccionar Si (o No). Pulse **OK**.
- **b** Pulse 2 para seleccionar 2.No si no desea introducir más ajustes cuando la pantalla LCD le muestre el siguiente mensaje:

```
Otras Especific.
1.Si 2.No
```
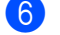

**6** Pulse Start.

<span id="page-82-1"></span>Si utiliza el cristal de escaneado, en la pantalla LCD aparecerá un mensaje indicándole que seleccione una de las siguientes opciones:

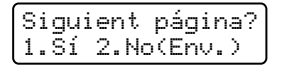

- Pulse 1 para enviar otra página. Vaya a  $\circledcirc$ .
- Pulse **2** o **Start** para enviar el documento.

<span id="page-82-0"></span>Coloque la siguiente página en el cristal de escaneado, pulse **OK**. Repita @ y **@** para cada página adicional. El equipo enviará el fax automáticamente.

**Nota**

El documento se almacena y se puede recuperar desde cualquier otro equipo de

Para borrar el fax de la memoria, pulse **Menu**, **2**, **7**. (Consulte *[Comprobación y](#page-51-0)  [cancelación de tareas pendientes](#page-51-0)* [en la página 38.](#page-51-0))

fax hasta que borre el fax de la memoria.

**11 Impresión de informes** 

## **Informes de fax**

Algunos informes de fax (informes de verificación de la transmisión y actividad de fax) pueden imprimirse manual y automáticamente.

#### **Informe de verificación de la transmisión <sup>11</sup>**

Los informes de transmisión se pueden utilizar como comprobantes del envío de faxes. Este informe indica la fecha y hora de la transmisión, y si ésta se realizó correctamente (mostrado como "OK"). Si selecciona Sio Si + Imagen, el informe se imprimirá por cada fax que envíe.

Si envía un gran número de faxes al mismo destinatario, puede que los números de tareas no sean suficientes para saber cuál de los faxes tiene que volver a enviar. Si selecciona Si + Imagen o No + Imagen se imprimirá una sección de la primera página del fax en el informe para ayudar a recordarlo.

Cuando la opción de informe de verificación está en No o en No + Imagen, el informe *sólo* se imprimirá si hay un error de transmisión.

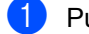

#### a Pulse **Menu**, **2**, **4**, **1**.

Ajus. Informes 1.Transmisión

Pulse  $\blacktriangle$  o  $\nabla$  para seleccionar  $\sin$ , Si + Imagen, No 0 No + Imagen. Pulse **OK**.

**3** Pulse Stop/Exit.

#### **Informe de actividad de fax**

Puede ajustar el equipo para que imprima un informe de actividad de fax a intervalos específicos (cada 50 faxes, cada 6, 12 ó 24 horas, cada 2 ó 7 días). La configuración predeterminada es Cada 50 faxes, lo que significa que el equipo imprimirá el informe cuando haya almacenado 50 tareas.

Si el intervalo se configura como No, puede imprimir el informe realizando los pasos indicados en la página siguiente.

a Pulse **Menu**, **2**, **4**, **2**.

Ajus. Informes 2.Frec. informe

Pulse  $\blacktriangle$  o  $\nabla$  para seleccionar un intervalo. Pulse **OK**.

Si ha seleccionado 7 días, se le pedirá que elija el día de la semana en que desee iniciar la cuenta atrás de 7 días.

**3** Especifique la hora en que debe iniciarse la impresión, en formato de 24 horas.

Pulse **OK**.

Por ejemplo, especifique 19:45 para las ocho menos cuarto de la tarde.

#### 4 Pulse Stop/Exit.

Si selecciona 6, 12 ó 24 horas, o bien 2 ó 7 días, el equipo imprimirá el informe en el momento seleccionado y, a continuación, borrará todas las tareas de la memoria. Si la memoria del equipo se llena con 200 tareas antes de haberse alcanzado la hora especificada, el equipo imprimirá el informe en ese momento y, a continuación, borrará todas las tareas de la memoria.

Si desea imprimir un informe adicional antes de que llegue el momento especificado para imprimirlo, podrá hacerlo manualmente sin borrar las tareas de la memoria.

## $Informs$

Los informes siguientes están disponibles:

1 Transmisión

Muestra el informe de verificación de la transmisión correspondiente a los 200 últimos faxes salientes e imprime el informe más reciente.

2 Ayuda

Permite imprimir una lista de funciones de uso frecuente para ayudarle a programar el equipo.

3 Lista Núm.Tel

Permite imprimir una lista de los nombres y números guardados en la memoria de marcación directa y de marcación abreviada en orden numérico y alfabético.

4 Diario del fax

Imprime una lista con información acerca de los 200 mensajes de fax entrantes y salientes más recientes. (TX: transmisión). (RX: recepción).

5 Ajust. usuario

Imprime una lista de los ajustes de configuración actuales.

6 Configur. red

Imprime una lista de la configuración de red.

## **Cómo imprimir un informe <sup>11</sup>**

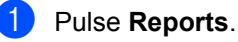

Realice uno de los siguientes pasos:

 $\blacksquare$  Pulse  $\blacktriangle$  o  $\nabla$  para seleccionar el informe de su preferencia.

Pulse **OK**.

 Introduzca el número del informe que desee imprimir. Por ejemplo, pulse **2** para imprimir la lista de ayuda.

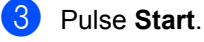

Capítulo 11

# **Sección III**

# $C$ opia

**[Cómo hacer copias](#page-87-0)** 74

# <span id="page-87-0"></span>**12 Cómo hacer copias <sup>12</sup>**

## **Cómo copiar <sup>12</sup>**

## **Entrada al modo de copia**

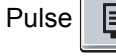

Pulse  $\boxed{\Box}$  (Copy) para entrar al modo

Copia.

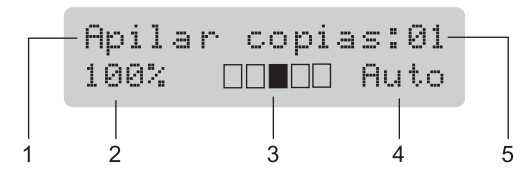

- **1 Apilar/Ordenar**
- **2 Porcentaje de copia y formato de copia**
- **3 Contraste**
- **4 Calidad**
- **5 Número de copias**

## **Cómo hacer una copia única**

Asegúrese de que se encuentra en modo Copia **L**.

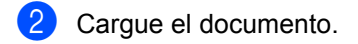

Pulse Start.

## **Cómo hacer varias copias**

**1** Asegúrese de que se encuentra en modo Copia **I**.

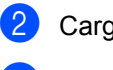

Cargue el documento.

Use el teclado de marcación para introducir el número de copias (hasta 99).

Pulse Start.

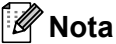

Para ordenar las copias, consulte *[Clasificación de las copias utilizando la](#page-90-0)  unidad ADF* [en la página 77](#page-90-0).

## **Cómo detener la copia**

Para detener la copia, pulse **Stop/Exit**.

## **Opciones de copia (configuración temporal) <sup>12</sup>**

Si desea cambiar temporalmente la configuración sólo para la copia siguiente, utilice los botones temporales de **Copy**. Se pueden utilizar diferentes combinaciones.

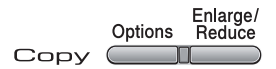

El equipo vuelve a la configuración predeterminada un minuto después de la copia, a menos que se haya ajustado un tiempo de 30 segundos o menos en el temporizador de modo. (Consulte *[Temporizador de modo](#page-34-0)* en la página 21.)

#### **Ampliación o reducción de la imagen copiada <sup>12</sup>**

Puede seleccionar cualquiera de los siguientes porcentajes de ampliación o de reducción:

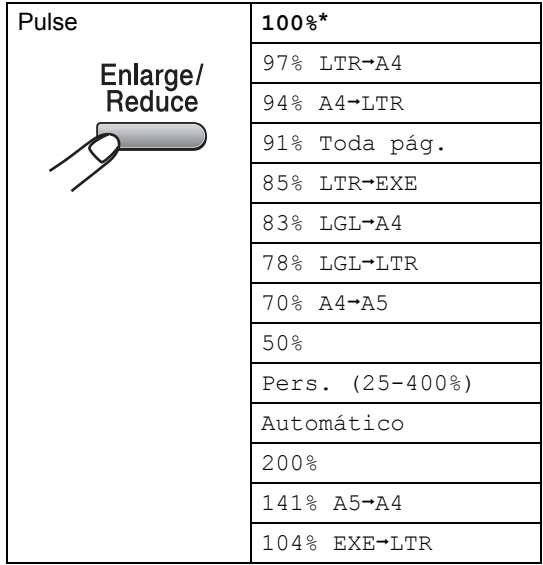

\* Los ajustes predeterminados vienen marcados en negrita y con un asterisco. Automático ajusta el equipo para calcular el porcentaje de reducción más apropiado para el tamaño de papel. El ajuste Automático sólo está disponible cuando se utiliza el ADF.

Pers. (25-400%) le permite introducir un porcentaje del 25% al 400%.

Para ampliar o reducir la siguiente copia, siga las instrucciones descritas a continuación:

- **1** Asegúrese de que se encuentra en modo Copia **i** .
- 2 Cargue el documento.
- Use el teclado de marcación para introducir el número de copias (hasta 99).
- Pulse **Enlarge/Reduce**.
	- Realice uno de los siguientes pasos:
		- $\blacksquare$  Pulse  $\blacktriangle$  o  $\nabla$  para seleccionar el porcentaje de ampliación o de reducción que desea.

Pulse **OK**.

 $\blacksquare$  Pulse  $\blacktriangle$  o  $\nabla$  para seleccionar Pers. (25-400%).

Pulse **OK**.

Utilice el teclado de marcación para introducir un porcentaje de ampliación o reducción del 25% al 400%. (Por ejemplo, pulse **5 3** para introducir 53%.)

Pulse **OK**.

Pulse Start.

**Nota**

Las opciones de formato de página 2 en 1(V), 2 en 1(H), 4 en 1(V) o 4 en 1(H) *no* están disponibles con las funciones Ampliar/Reducir.

## **Uso del botón de opciones <sup>12</sup>**

Utilice el botón **Options** para ajustar temporalmente la configuración de copia sólo para la copia siguiente.

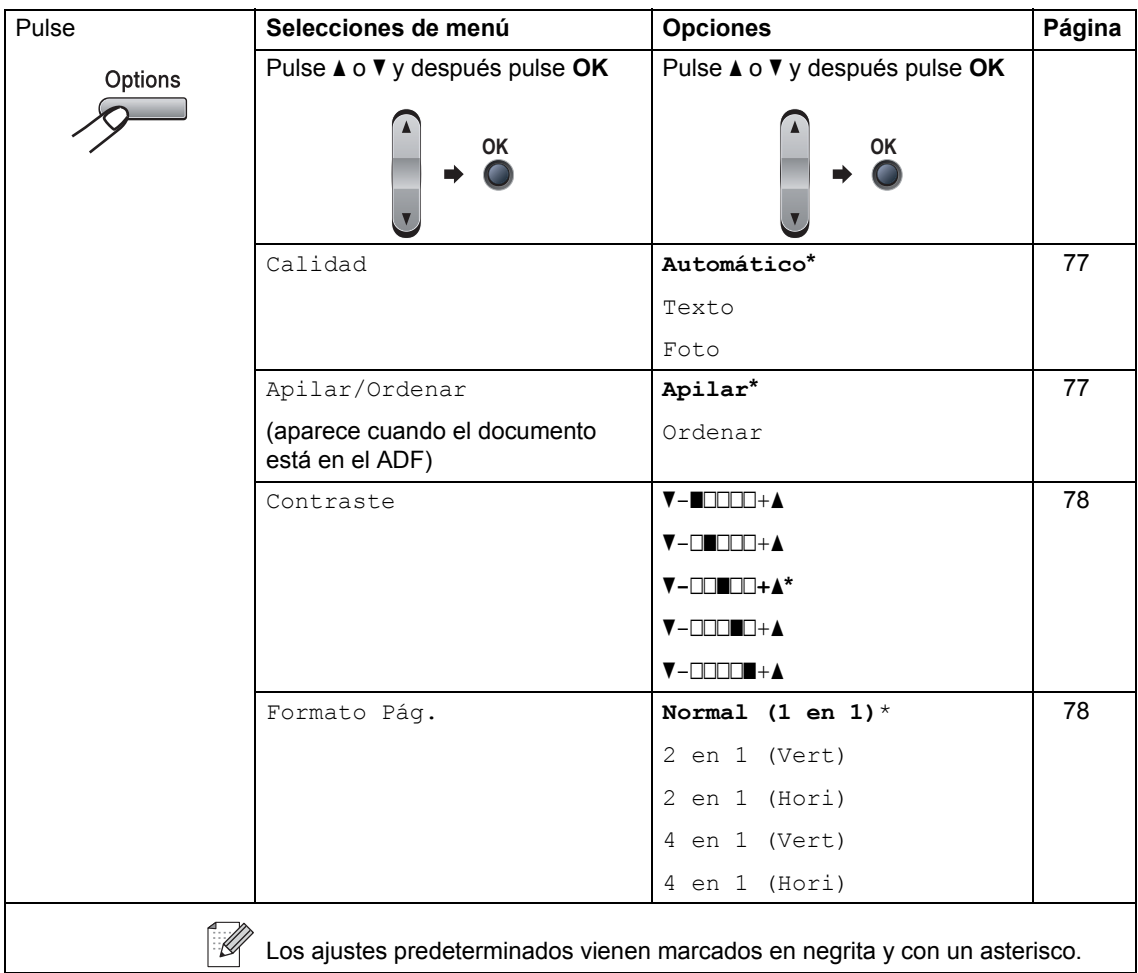

## <span id="page-90-1"></span>**Mejora de la calidad de copia <sup>12</sup>**

Puede seleccionar entre varias opciones de ajustes de calidad. La configuración predeterminada es Automático.

Automático

Esta opción es el modo recomendado par las impresiones normales. Apropiado para documentos que contengan tanto texto como fotografías.

**T**exto

Apropiado para documentos que sólo contengan texto.

**Foto** 

Apropiado para copiar fotografías.

Para cambiar *temporalmente* la configuración de la calidad, realice los siguientes pasos:

Asegúrese de que se encuentra en modo Copia **la** .

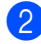

- Cargue el documento.
- $\overline{3}$  Use las teclas numéricas para introducir el número de copias (hasta 99).
- 

## 4 Pulse Options.

Pulse  $\triangle$  o  $\nabla$  para seleccionar Calidad. Pulse **OK**.

- **b** Pulse  $\triangle$  o  $\nabla$  para seleccionar Automático, Texto o Foto. Pulse **OK**.
- 

**6** Pulse Start.

Para cambiar la configuración *predeterminada*, realice los siguientes pasos:

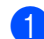

#### a Pulse **Menu**, **3**, **1**.

Copia 1.Calidad

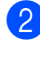

Pulse  $\blacktriangle$  o  $\blacktriangledown$  para seleccionar la calidad de copia. Pulse **OK**.

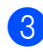

Pulse Stop/Exit.

#### <span id="page-90-0"></span>**Clasificación de las copias utilizando la unidad ADF <sup>12</sup>**

Podrá ordenar varias copias. Las páginas se apilarán en orden 1 2 3, 1 2 3, 1 2 3, etc.

Asegúrese de que se encuentra en modo Copia **a**.

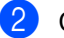

**Cargue el documento en el ADF.** 

- Use el teclado de marcación para introducir el número de copias (hasta 99).
- Pulse **Options** y **A** o **▼** para seleccionar Apilar/Ordenar. Pulse **OK**.
- Pulse  $\triangle$  o  $\nabla$  para seleccionar Ordenar. Pulse **OK**.

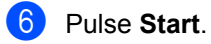

## **Ajuste del contraste <sup>12</sup>**

#### <span id="page-91-0"></span>**Contraste <sup>12</sup>**

Ajuste el contraste para que la imagen tenga un aspecto más nítido e intenso.

Para cambiar *temporalmente* la configuración de contraste, realice los siguientes pasos:

Asegúrese de que se encuentra en modo Copia  $\blacksquare$ .

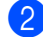

Carque el documento.

- **3** Use el teclado de marcación para introducir el número de copias (hasta 99).
- 4 Pulse Options. Pulse **A** o **▼** para seleccionar Contraste. Pulse **OK**.
- **b** Pulse  $\triangle$  o  $\blacktriangledown$  para aumentar o reducir el contraste. Pulse **OK**.
- **6** Pulse Start.

Para cambiar la configuración *predeterminada*, realice los siguientes pasos:

a Pulse **Menu**, **3**, **2**.

Copia 2.Contraste

- Pulse *A* o **▼** para aumentar o reducir el contraste. Pulse **OK**.
- Pulse Stop/Exit.

#### <span id="page-91-1"></span>**Cómo hacer copias N en 1 (formato de página) <sup>12</sup>**

Puede reducir la cantidad de papel usado al copiar mediante la función de copia N en 1. Esto le permite copiar dos o cuatro hojas en una sola página, lo cual le permite ahorrar papel.

#### **Importante**

- Asegúrese de que el tamaño del papel está establecido en Carta, A4, Legal o Folio.
- (Vert) significa Vertical y (Hori) significa Horizontal.
- No puede utilizar la función Ampliar/Reducir con la función N en 1.
- **1** Asegúrese de que se encuentra en modo Copia **le** ...
- **Cargue el documento.**
- **3** Use el teclado de marcación para introducir el número de copias (hasta 99).
- 4 Pulse **Options**.
- **b** Pulse  $\triangle$  o  $\blacktriangledown$  para seleccionar Formato Pág.. Pulse **OK**.
- **6** Pulse **A** o **▼** para seleccionar 2 en 1 (Vert), 2 en 1 (Hori), 4 en 1 (Vert), 4 en 1 (Hori) o Normal (1 en 1). Pulse **OK**.
- **Pulse Start** para escanear la página. Si colocó el documento en el ADF, el equipo escanea las páginas e inicia la impresión. **Si está utilizando el cristal de**  escaneado, vaya a **@**.

<span id="page-92-0"></span>Después de haber escaneado la página, pulse **1** para escanear la siguiente página.

> Siguient página? 1.Si 2.No

<span id="page-92-1"></span>**9** Coloque la siguiente página en el cristal de escaneado. Pulse **OK**.

Rep[i](#page-92-1)ta  $\bigcirc$  y  $\bigcirc$  para cada página del formato de página.

**10** Después de haber escaneado todas las páginas, pulse 2 en <sup>o</sup> para finalizar.

#### *Si está copiando desde el ADF:* **<sup>12</sup>**

Coloque el documento boca arriba en el sentido que se indica a continuación:

■ 2 en 1 (V)

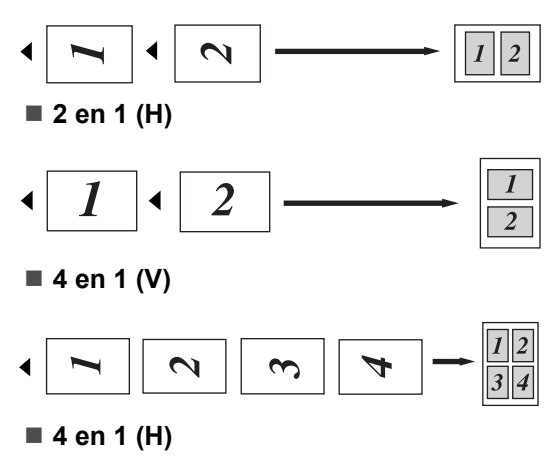

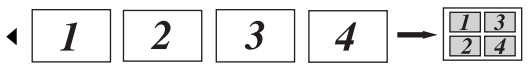

#### *Si está copiando desde el cristal de escaneado:* **<sup>12</sup>**

Coloque el documento boca abajo en el sentido que se indica a continuación:

■ 2 en 1 (V)

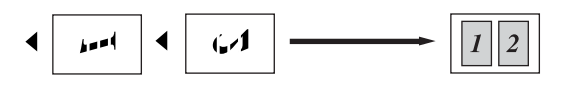

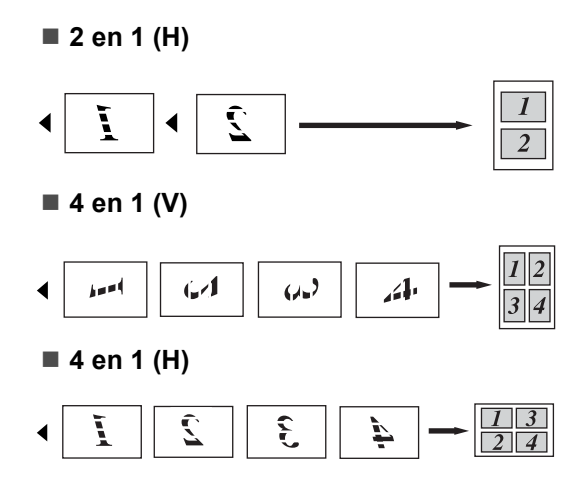

## **Mensaje sin memoria**

Si la memoria se llena mientras se están haciendo copias, los mensajes de la pantalla LCD le guiarán por los siguientes pasos.

Si aparece el mensaje Sin memoria mientras está escaneando una página posterior, podrá pulsar **Start** para copiar las páginas escaneadas hasta el momento o bien pulsar **Stop/Exit** para cancelar la operación.

Para disponer de memoria adicional, puede realizar lo siguiente:

- Imprima los faxes que hava quardado en la memoria. (Consulte *[Impresión de un fax](#page-57-0)  [desde la memoria](#page-57-0)* en la página 44.)
- Desactive la función de almacenamiento de fax. (Consulte *[Desactivación de las](#page-77-1)  [opciones de fax remoto](#page-77-1)* en la página 64.)

**Nota**

Si aparece el mensaje Sin memoria, podrá hacer copias si primero imprime los faxes entrantes que se encuentran en la memoria para restaurarla al 100%.

Capítulo 12

# **Sección IV**

 $\blacktriangleright$ 

# **Software**

**[Funciones del software y de la red](#page-95-0)** 82

## <span id="page-95-0"></span>**13 Funciones del software y de la red <sup>13</sup>**

La Guía del usuario en el CD-ROM incluye la **Guía del usuario del software** y la **Guía del usuario en red** y permite consultar las funciones disponibles cuando está conectado a un ordenador (por ejemplo, impresión y escaneado). Estas guías tienen vínculos fáciles de usar que llevan directamente a una sección en concreto cuando hace clic en los mismos.

Puede encontrar información acerca de estas funciones:

- $\blacksquare$  Impresión
- Escaneado
- ControlCenter3 (para Windows<sup>®</sup>)
- ControlCenter2 (para Macintosh<sup>®</sup>)
- Configuración remota
- Fax desde el ordenador
- Fax en red
- Impresión en red
- Escaneado en red
- Usuarios de redes inalámbricas (solamente MFC-7840W)

#### **Nota**

Consulte *[Acceso a la Guía del usuario del](#page-15-0)  [software y la Guía del usuario en red](#page-15-0)* [en la página 2](#page-15-0).

## **Cómo leer la Guía del usuario en HTML <sup>13</sup>**

A continuación, se proporciona una breve referencia para utilizar la Guía del usuario en **HTML** 

## **Para Windows® <sup>13</sup>**

### **Nota**

Si no tiene instalado el software, consulte *[Capítulo 1](#page-15-1)*.

- a En el menú **Inicio**, seleccione **Brother**, **MFC-XXXX** en el grupo de programas y, a continuación, haga clic en **Guías del usuario en formato HTML**.
- b Haga clic en el manual que desee (**GUÍA DEL USUARIO DEL SOFTWARE** o **GUÍA DEL USUARIO EN RED**) del menú principal.

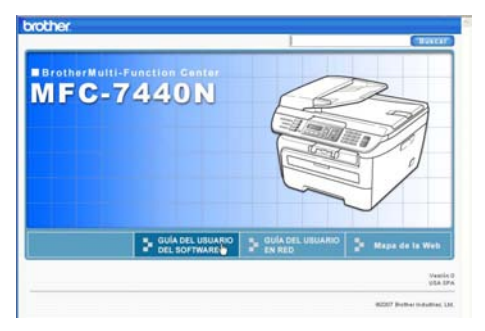

**3** Haga clic en el encabezado que desea ver desde la lista situada en la parte izquierda de la ventana.

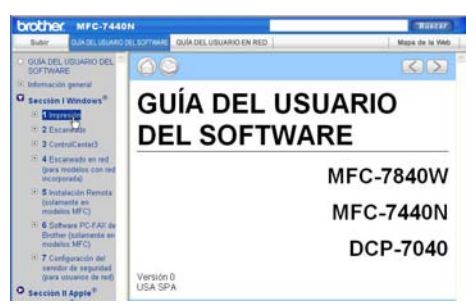

### **Para Macintosh® <sup>13</sup>**

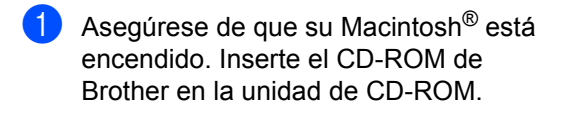

- **2** Haga doble clic en el icono **Documentation**.
- **3** Haga doble clic en la carpeta que corresponda a su idioma y haga doble clic de nuevo en el archivo de la página superior.
- 4 Haga clic en el manual que desee (**GUÍA DEL USUARIO DEL SOFTWARE** o **GUÍA DEL USUARIO EN RED**) en el menú principal y, a continuación, haga clic en el encabezado que desea leer de la lista situada en la parte izquierda de la ventana.

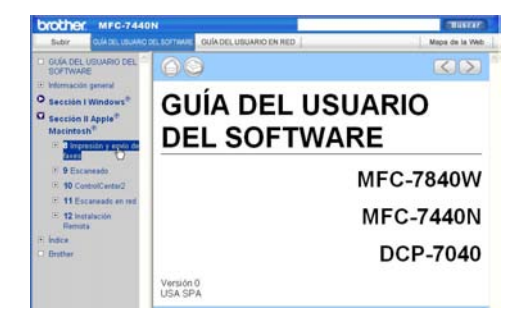

Capítulo 13

# **Sección V**

# $A$ péndices

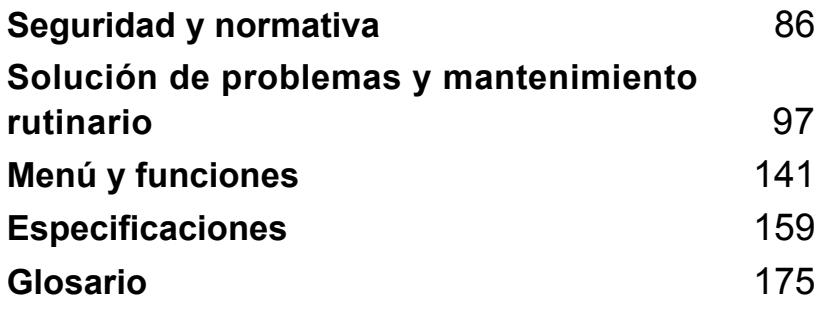

<span id="page-99-0"></span>**Seguridad y normativa** 

## **Elección de la ubicación <sup>A</sup>**

Sitúe el equipo sobre una superficie plana y estable que no esté expuesta a vibraciones ni golpes. Sitúe el equipo cerca de una toma de teléfono de pared y de una tomacorriente de CA estándar con puesta a tierra. Seleccione un lugar donde la temperatura permanezca entre 50° F y 90,5°F (10° C y 32,5°C) y la humedad esté entre un 20% y un 80% (no condensada).

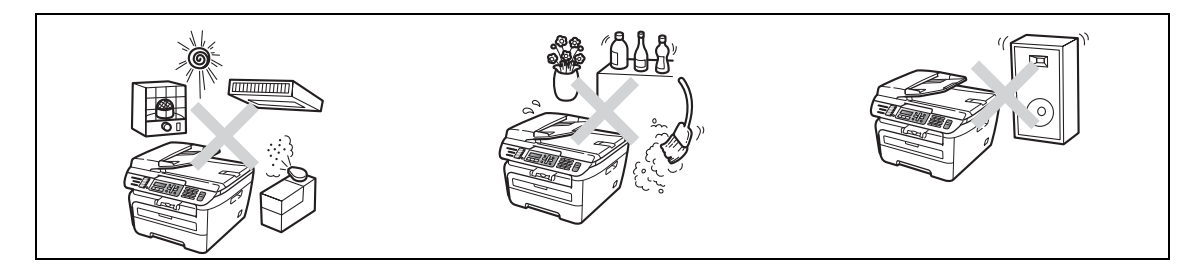

**AVISO**

**A**

Evite instalar el equipo en una zona de tráfico elevado de personas.

NO ubique el equipo cerca de calefactores, aparatos de aire acondicionado, refrigeradores, agua, productos químicos o dispositivos que contengan imanes o que generen campos magnéticos.

NO exponga el equipo a la luz solar directa ni a un exceso de calor, llamas, gases corrosivos o salados, humedad o polvo.

NO conecte el equipo a una tomacorriente de CA controlada por interruptores de pared o temporizadores automáticos.

Un corte de suministro eléctrico podría borrar la información almacenada en la memoria del equipo.

NO conecte el equipo a una tomacorriente de CA en el mismo circuito en que aparatos grandes pudiesen afectar a la alimentación eléctrica.

Evite fuentes de interferencia como, por ejemplo, altavoces o unidades base de teléfonos inalámbricos que no sean de Brother.

NO coloque ningún objeto encima del equipo.

## **Para utilizar el equipo de forma segura**

Guarde estas instrucciones para una posterior consulta y léalas antes de proceder a cualquier labor de mantenimiento. Si NO sigue estas precauciones de seguridad, podría sufrir un incendio, descarga eléctrica, quemaduras o asfixia.

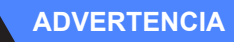

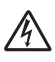

AN

El equipo contiene electrodos de alto voltaje. Antes de limpiar el interior del equipo, desenchufe el cable de la línea telefónica y el cable de alimentación de la tomacorriente de CA (consulte *[Mantenimiento rutinario](#page-137-0)* en la página 124.)

NO use sustancias inflamables ni ningún tipo de aerosol o líquido/solvente orgánico que contenga alcohol or ammonia para limpiar el interior o el exterior del equipo. Consulte *[Mantenimiento](#page-137-0)  rutinario* [en la página 124](#page-137-0) para obtener información sobre cómo limpiar el equipo.

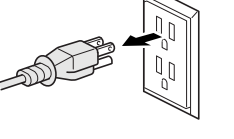

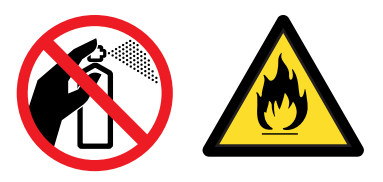

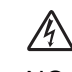

NO manipule el cable con las manos húmedas. De lo contrario podría producirse una descarga eléctrica.

Asegúrese siempre de que la clavija está totalmente insertada.

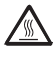

Inmediatamente después de haber utilizado el equipo, algunas piezas de su interior pueden estar muy calientes. Al abrir la cubierta delantera o la cubierta trasera del equipo, NO toque las piezas que aparecen sombreadas en la ilustración.

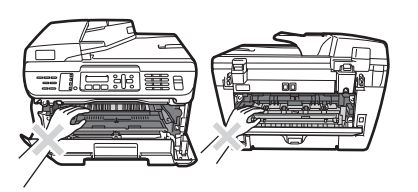

Para prevenir lesiones, procure no colocar las manos en los bordes del equipo debajo de la cubierta de documentos ni de la cubierta del escáner.

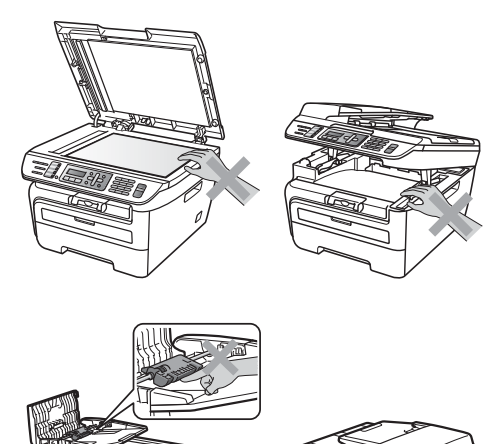

Para evitar lesiones, procure no colocar los dedos en el área indicada en la ilustración.

NO utilice una aspiradora para limpiar el tóner esparcido. De lo contrario, los polvos del tóner podrían quemarse en el interior de la aspiradora, pudiendo originar un incendio. Limpie con cuidado los polvos del tóner con un paño seco y suave y elimínelo conforme las regulaciones locales.

Para mover el equipo, agárrelo por los asideros laterales situados bajo el escáner.

## 41.

Tenga cuidado al instalar o modificar líneas telefónicas. No toque nunca los hilos o terminales de teléfono que no estén aislados a menos que la línea telefónica haya sido desconectada de la toma de pared. Nunca instale cables telefónicos durante una tormenta. Nunca instale una toma de teléfono de pared en un lugar húmedo.

Este producto debe estar instalado cerca de una tomacorriente de CA de fácil accesibilidad. En caso de emergencia, deberá desconectar el cable de la alimentación de la tomacorriente de CA para cortar completamente la corriente eléctrica.

Para reducir el riesgo de incendio o descarga eléctrica, utilice exclusivamente un cable de línea de telecomunicaciones No. 26 AWG o mayor.

## $\mathbf{\Lambda}$

Se han utilizado bolsas de plástico para embalar el equipo y la unidad de tambor. Para evitar el riesgo de asfixia, mantenga estas bolsas fuera del alcance de bebés y niños.

#### **AVISO**

Las subidas de tensión y las tormentas pueden dañar este producto. Se recomienda utilizar un dispositivo de protección frente a subidas de tensión en la línea de alimentación de CA y en la línea telefónica, o desconectar los cables durante las tormentas.

#### **Nota**

La unidad de fusión se indica con una etiqueta de precauciones. NO extraiga ni dañe la etiqueta.

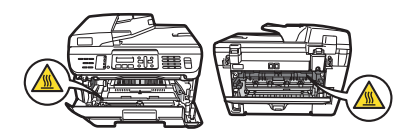

#### **ADVERTENCIA**

#### **INSTRUCCIONES DE SEGURIDAD IMPORTANTES**

Al utilizar el equipo telefónico, debe seguir siempre las siguientes precauciones de seguridad básicas para reducir el riesgo de incendio, descarga eléctrica o lesión personal:

- 1 NO utilice este producto cerca del agua, por ejemplo, cerca de una bañera, lavabo, fregadero, lavadora o en sótanos húmedos o cerca de piscinas.
- 2 Evite usar este producto durante una tormenta. Existe la posibilidad, aunque remota, de sufrir una descarga eléctrica debido a un rayo.
- 3 NO utilice este producto para comunicar una fuga de gas en las proximidades de la misma.
- 4 Utilice exclusivamente el cable de alimentación suministrado con el equipo.
- 5 NO tire las baterías al fuego. Podrían estallar. Compruebe si la legislación local dispone de alguna instrucción especial para el desecho de las mismas.

#### GUARDE ESTAS INSTRUCCIONES

## **Información importante**

#### **Avisos de FCC y de teléfonos estándar <sup>A</sup>**

**Estos avisos sólo están en vigor respecto a modelos vendidos y utilizados en Estados Unidos.**

#### **Cuando programe números de emergencia o realice llamadas de prueba a números de emergencia:**

- Permanezca en la línea y explique brevemente al operador la razón de su llamada antes de colgar.
- Realice esas actividades fuera de horas punta, por ejemplo, muy pronto por la mañana o muy tarde por la noche.

Este equipo cumple la parte 68 de las normas FCC, así como los requisitos exigidos por la ACTA (America's Carriers Telecommunications Association). En la parte trasera de este equipo hay una etiqueta con información del producto y una marca identificativa con el formato estadounidense: AAAEQ##TXXXX. Esta información debe suministrarse a la compañía telefónica siempre que ésta se la solicite.

Puede conectar de forma segura este equipo a la línea telefónica mediante una clavija modular estándar, USOC RJ11C.

El conector y clavija utilizados para conectar el equipo al cableado de las instalaciones y la red telefónica deben cumplir la parte 68 de las normas FCC así como los requisitos exigidos por la ACTA. Con este equipo se suministra un cable telefónico de conector modular que cumple todos los requisitos pertinentes. Se ha diseñado para su conexión con una clavija modular compatible que también cumpla tales requisitos. (Consulte las instrucciones de instalación para ver más detalles.)

El número REN se utiliza para determinar el número de dispositivos que pueden conectarse a su línea telefónica. Si éstos llegaran a ser demasiados, puede que los teléfonos no suenen al recibir una llamada. En la mayoría de las zonas, el total de REN no debe ser superior a cinco (5). Para determinar el número de dispositivos que puede conectar a su línea, póngase en contacto con la compañía telefónica local. Para productos posteriores al 23 de julio de 2001, el número REN se especifica en la marca identificativa con formato estadounidense: AAAEQ##TXXXX. Los dígitos representados por ## corresponden al REN sin el punto de decimal (P. ej., 06 es un número REN de 0.6). En productos anteriores, el REN se muestra por separado en la etiqueta.

Si este equipo causase algún daño en la red telefónica, la compañía telefónica le notificará con antelación que puede interrumpirse temporalmente el servicio durante los trabajos de reparación. Sin embargo, si por alguna razón no pudiese efectuarse dicha notificación previa, la compañía telefónica avisará al cliente lo antes posible. Además, se informará al usuario de su derecho a presentar una reclamación a la FCC si lo considera necesario.

La compañía telefónica podrá realizar cambios en sus instalaciones, equipos, operaciones o procedimientos que puedan afectar al funcionamiento del aparato. Si esto sucediese, la compañía telefónica le informará previamente para permitirle realizar los cambios necesarios con el fin de mantener el servicio ininterrumpido.

Si tiene algún problema con este equipo, necesita repararlo o desea información sobre la garantía, póngase en contacto con el Servicio de atención al cliente de Brother. (Consulte *[Números de Brother](#page-2-0)* en la página i). Si el dispositivo estuviese ocasionando daños en la red telefónica, la compañía telefónica podrá solicitarle la desconexión del mismo hasta que se haya resuelto el problema.

La conexión al servicio de líneas compartidas estará sujeta a las tarifas del estado. Póngase en contacto con la comisión de utilidades públicas del estado, la comisión de servicios públicos o la comisión de corporaciones para obtener información.

Si protege su hogar con un sistema de alarma vía cable conectada a la línea telefónica, compruebe que la instalación de este equipo no desactiva la alarma. Si tiene dudas sobre qué puede llegar a desactivar su sistema de alarma, consulte con su compañía telefónica o el personal cualificado.

Si no puede solucionar un problema del equipo, llame al Servicio de atención al cliente de Brother. (Consulte *[Números de Brother](#page-2-0)* en la página i).

#### **ADVERTENCIA**

Para protegerse del riesgo de descarga eléctrica, siempre desconecte todos los cables de la toma de pared antes de reparar, modificar o instalar el equipo.

Este equipo no debe usarse en líneas de monedas proporcionadas por la compañía de telefónica ni debe conectarse a líneas compartidas.

Brother no acepta ninguna responsabilidad financiera o de otro tipo que pueda derivarse del uso de esta información, incluidos los daños directos, especiales o resultantes. Este documento no extiende ni ofrece ninguna garantía.

Se ha certificado que este equipo cumple las normas FCC que se aplican exclusivamente en Estados Unidos. Debe conectar un enchufe con puesta a tierra a una tomacorriente de CA con puesta a tierra después de comprobar el voltaje de la alimentación eléctrica local para que el equipo funcione correctamente y de forma segura.

**Declaración de conformidad de la FCC (Federal Communications Commission) (sólo en Estados Unidos)**

Parte responsable: Brother International Corporation 100 Somerset Corporate Boulevard Bridgewater, NJ 08807-0911 USA TEL: (908) 704-1700

declara que los productos

Nombre del producto: MFC-7440N y MFC-7840W

cumplen la parte 15 de las normas FCC. El funcionamiento está sujeto a las dos condiciones siguientes: (1) este dispositivo no puede causar interferencias perjudiciales, y (2) este dispositivo debe aceptar cualquier interferencia recibida, incluida la interferencia que pueda causar un funcionamiento no deseado.

Tras someterlo a las pruebas correspondientes, se ha determinado que este equipo cumple los límites establecidos para dispositivos digitales de clase B de conformidad con la parte 15 de las normas FCC. Estos límites se han establecido con el objetivo de aportar una protección razonable contra interferencias perjudiciales cuando el equipo se utiliza en el hogar. Este equipo genera, utiliza y puede emitir energía de radiofrecuencia

 y, a menos que se instale y se utilice de acuerdo con el manual de instrucciones, puede provocar interferencias perjudiciales en las comunicaciones de radio. Sin embargo, no existe garantía de que estas interferencias no se produzcan en determinadas instalaciones. Si el equipo produce interferencias perjudiciales en la recepción de radio o televisión, lo cual puede probarse encendiendo y apagando el equipo, se recomienda al usuario corregir dichas interferencias tomando una o varias de las siguientes medidas:

- Reorientar o reubicar la antena de recepción.
- Aumentar la separación entre el equipo y el receptor.
- Conectar el equipo a una tomacorriente o circuito diferente al del receptor.
- Solicitar asistencia al distribuidor o a un técnico de televisión/radio con experiencia.
- No colocar ni operar este transmisor junto con ninguna otra antena o transmisor.

#### **Importante**

Los cambios o modificaciones no autorizados expresamente por Brother Industries, Ltd. pueden anular la autoridad del usuario para utilizar el equipo.

#### **Aviso importante sobre el cable de interfaz <sup>A</sup>**

Debe utilizarse un cable de interfaz apantallado para garantizar el cumplimiento de los límites establecidos para dispositivos digitales de clase B.

#### **Declaración de conformidad con Industry Canada (sólo en Canadá)** A**A**

Este aparato digital de clase B cumple la normativa canadiense ICES–003.

Cet appareil numérique de la classe B est conforme à la norme NMB–003 du Canada.

El funcionamiento está sujeto a las dos condiciones siguientes: (1) este dispositivo no puede causar interferencias perjudiciales, y (2) este dispositivo debe aceptar cualquier interferencia recibida, incluida la interferencia que pueda causar un funcionamiento no deseado.

#### **Desconexión del dispositivo**

Este producto debe estar instalado cerca de una tomacorriente de CA de fácil accesibilidad. En caso de emergencia, deberá desconectar el cable de la alimentación de la tomacorriente de CA para cortar completamente la corriente eléctrica.

#### **Conexión a redes LAN**

**AVISO**

NO conecte este producto a una red LAN que esté sujeta a sobretensiones.

#### **Declaración de conformidad con International ENERGY STAR® <sup>A</sup>**

La finalidad del programa International ENERGY STAR<sup>®</sup> es promover el desarrollo y popularización de equipos de oficina que utilicen eficientemente los recursos energéticos. Como una empresa asociada de ENERGY STAR®, Brother Industries, Ltd. ha determinado que este producto cumple las directrices de ENRGY STAR® relativas a la eficiencia energética.

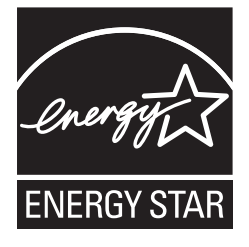

#### **Seguridad del láser**

Este equipo está homologado como producto láser de Clase 1 según la norma de emisión de radiaciones IEC 60825-1+A2: 2001 del Department of Health and Human Services (DHHS) de Estados Unidos, en virtud de la Ley de control de radiaciones para la protección de la salud y la seguridad de 1968. Esto implica que el equipo no genera radiaciones láser nocivas.

Ya que las radiaciones emitidas en el interior del equipo quedan completamente confinadas dentro de las carcasas protectoras y las tapas externas, el haz de láser no puede escapar del equipo durante ninguna fase del funcionamiento.

#### **Normas de la FDA (Food & Drug Administration) Administración de Alimentos y Drogas**

La administración de Administración de Alimentos y Drogas (FDA) de los Estados Unidos normas para los productos láser fabricados después del 2 de agosto de 1976. Estas normas son de obligado cumplimiento para los productos comercializados en Estados Unidos. La etiqueta de la parte trasera del equipo indica el cumplimiento de las normas de la FDA y debe adherirse a todos los productos láser comercializados en Estados Unidos.

#### **Fabricado por:**

BROTHER Industries (Vietnam) LTD.

Phuc Dien Industrial Zone Cam Phuc Commune, Cam giang Dist Hai Duong Province, Vietnam.

Este producto cumple las normas de rendimiento de la FDA para productos láser, excepto lo indicado en conformidad con Laser Notice No. 50, con fecha del 24 de juino de 2007.

#### **ADVERTENCIA**

El uso de mandos, ajustes o procedimientos distintos de los especificados en el presente manual puede provocar una exposición peligrosa a radiaciones.

Radiación del láser interno

Potencia máx. de radiación: 10 mW

Longitud de onda: 780 – 800 nm

Clase de láser: Clase 3B

#### **Instrucciones de seguridad importantes**

- 1 Lea detenidamente la totalidad de estas instrucciones.
- 2 Téngalas a mano para consultarlas cuando sea necesario.
- 3 Respete todas las advertencias e instrucciones del producto.
- 4 Antes de limpiar el interior de este producto, desenchúfelo de la tomacorriente. NO utilice productos de limpieza líquidos o en aerosol. Utilice un paño húmedo para limpiarlo.
- 5 NO coloque este producto encima de un carro, soporte o mesa inestables. El producto podría caerse y averiarse seriamente.
- 6 Las ranuras y orificios de la parte posterior e inferior de la carcasa sirven como medio de ventilación. Para garantizar un funcionamiento fiable del producto y protegerlo contra un posible recalentamiento, estas aperturas no deben estar bloqueadas ni cubiertas. No obstruya los orificios apoyando el producto sobre una cama, sofá, moqueta o superficie similar. Bajo ninguna circunstancia se debe instalar el producto en las proximidades de un radiador o calefactor. Tampoco deberá colocarse dentro de un armario o similar, salvo que se garantice una ventilación adecuada.
- 7 Este producto debe conectarse a una fuente de alimentación de CA dentro de un margen indicado en la etiqueta de voltaje. NO lo conecte a una fuente de alimentación de CC o inversor. Si no está seguro, póngase en contacto con un electricista cualificado.
- 8 Este producto está equipado con un enchufe de 3 hilos con puesta a tierra. Este enchufe sólo podrá conectarse a una tomacorriente con puesta a tierra. Se trata de una medida de seguridad. Si no puede conectar el enchufe a la tomacorriente, solicite a un electricista que instale una tomacorriente adecuada. NO ignore la finalidad del enchufe con puesta a tierra.
- 9 Utilice exclusivamente el cable de alimentación incluido con el equipo.
- 10 NO permita que ningún objeto quede apoyado sobre el cable de alimentación. NO coloque este producto en un lugar en el que esté expuesto a que el cable pueda ser pisado.
- 11 Si utiliza un cable prolongador con este producto, asegúrese de que la capacidad de amperaje total de todos los productos enchufados en el cable prolongados NO exceda de la capacidad nominal de amperaje límite del cable prolongador. Asegúrese además de que el total de los productos enchufados a la tomacorriente de CA no exceda de 15 amperios (sólo en Estados Unidos).
12 El cable de alimentación, incluidos los alargadores, debe tener una extensión máxima de 16,5 pies (5 metros).

NO conecte el equipo en el mismo circuito en el que estén conectados aparatos de alto voltaje tales como un aire acondicionado, una copiadora, una trituradora, etc. Si no puede evitar usar la impresora con estos aparatos, se recomienda utilizar un transformador o un filtro de ruido de alta frecuencia.

Utilice un regulador de voltaje si la fuente de alimentación no es estable.

- 13 NO coloque nada delante del equipo que pudiera bloquear los faxes recibidos. NO coloque ningún objeto en la trayectoria de los faxes recibidos.
- 14 Espere hasta que todas las páginas hayan salido del interior del equipo antes de recogerlas.
- 15 Nunca empuje ninguna clase de objeto a través de las ranuras de este producto, porque pueden tocar puntos con voltaje peligroso o crear un cortocircuito, lo que podría provocar un incendio o descarga eléctrica. Nunca derrame ninguna clase de líquido sobre el producto. NO intente reparar este producto usted mismo, ya que si abre o retira las cubiertas puede exponerse a voltaje peligroso y a otros riesgos, y puede invalidar la garantía. Encargue todas las reparaciones a un Centro de Servico Autorizado Brother. Si desea saber la ubicación del Centro de Servico Autorizado Brother más cercano, llame al siguiente número: **En Estados Unidos**: 1-877-BROTHER (1-877-276-8437) **En Canadá**: 1-877-BROTHER
- 16 Desenchufe este producto de la tomacorriente de CA y encargue todas las reparaciones al personal del servicio técnico autorizado de Brother cuando se produzcan las siguientes circunstancias:
	- Si el cable de alimentación está dañado o deshilachado.
	- Si se ha vertido líquido en el equipo.
	- Si el equipo ha estado expuesto a la lluvia o al agua.
	- Si el equipo no funciona con normalidad cuando se siguen las instrucciones de uso. Ajuste sólo los controles que se indican en las instrucciones de uso. El ajuste incorrecto de otros controles puede dañar el aparato, el cual probablemente necesitará de reparaciones serias por parte de un técnico cualificado para devolverlo a condiciones de servicio normales.
	- Si el equipo se ha caído o si la carcasa ha resultado dañada.
	- Si el funcionamiento del aparato cambia notablemente, lo que indica la necesidad de una reparación.
- 17 Para proteger al equipo de posibles subidas de tensión, recomendamos que utilice un dispositivo de protección frente a subidas de tensión.
- 18 Para reducir los riesgos de incendios, descargas eléctricas y lesiones físicas:
	- NO utilice este producto en las proximidades de aparatos que empleen agua, en sótanos húmedos o cerca de piscinas.
	- NO utilice el equipo durante una tormenta eléctrica (existe la posibilidad remota de sufrir una descarga eléctrica). Si ha conectado un teléfono NO lo utilice para comunicar una fuga de gas en las proximidades de la misma.

# **Marcas comerciales**

El logotipo de Brother es una marca comercial registrada de Brother Industries, Ltd.

Brother es una marca comercial registrada de Brother Industries, Ltd.

Multi-Function Link es una marca comercial registrada de Brother International Corporation.

Windows Vista es una marca comercial registrada o marca comercial de Microsoft Corporation en Estados Unidos y otros países.

Microsoft, Windows y Windows Server son marcas comerciales registradas de Microsoft Corporation en Estados Unidos y/u otros países.

Macintosh y True Type son marcas comerciales registradas de Apple Inc.

PostScript es una marca comercial registrada y PostScript 3 es una marca comercial de Adobe Systems Incorporated.

Nuance, el logotipo de Nuance, PaperPort y ScanSoft son marcas comerciales o marcas comerciales registradas de Nuance Communications, Inc. o sus filiales en Estados Unidos y/o en otros países.

Presto! PageManager es una marca comercial registrada de NewSoft Technology Corporation.

BROADCOM, SecureEasySetup y el logotipo de SecureEasySetup son marcas comerciales o marcas comerciales registradas de Broadcom Corporation en Estados Unidos y/u otros países.

AOSS es una marca comercial de Buffalo Inc.

Wi-Fi, WPA y WPA2 son marcas comerciales registradas y Wi-Fi Protected Setup es una marca comercial de Wi-Fi Alliance.

Java y todas las marcas comerciales y logotipos basados en Java son marcas comerciales o marcas comerciales registradas de Sun Microsystems, Inc. en Estados Unidos y otros países.

Todas las empresas cuyos programas de software se mencionan en el presente manual cuentan con un Acuerdo de Licencia de Software específico para sus programas patentados.

**Todos los demás nombres de marca y de producto mencionados en esta Guía del usuario son marcas registradas de sus respectivas compañías.**

**B**

# **Solución de problemas y mantenimiento rutinario**

# **Solución de problemas**

#### **IMPORTANTE**

Para obtener asistencia técnica, debe llamar al país donde compró el equipo. Las llamadas deben realizarse *desde* dicho país.

### **Si tiene problemas con el equipo**

Si considera que hay un problema, verifique la tabla de abajo y siga los consejos para la solución de problemas. Usted podrá solucionar la mayoría de problemas.

En caso de que necesite una asistencia adicional, Brother Solutions Center ofrece la información más reciente concerniente a preguntas y respuestas frecuentes así como a las sugerencias actualizadas de solución a problemas.

Visítenos en [http://solutions.brother.com/.](http://solutions.brother.com/)

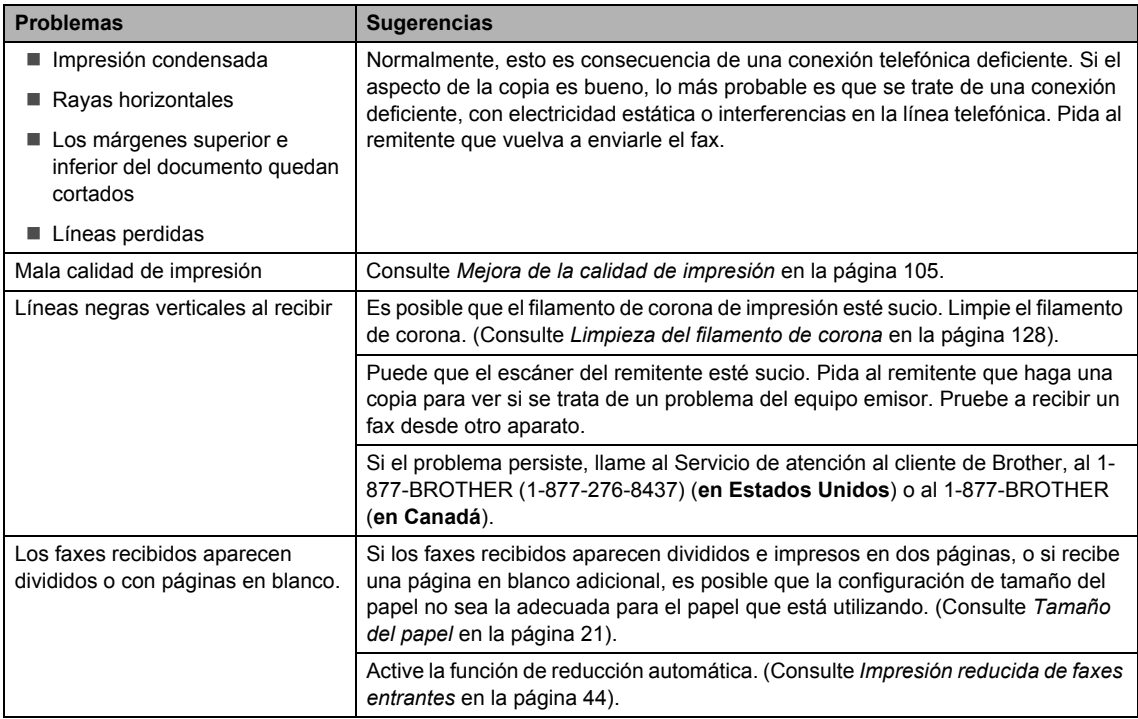

#### **Impresión o recepción de faxes**

**B**

### **Línea telefónica o conexiones**

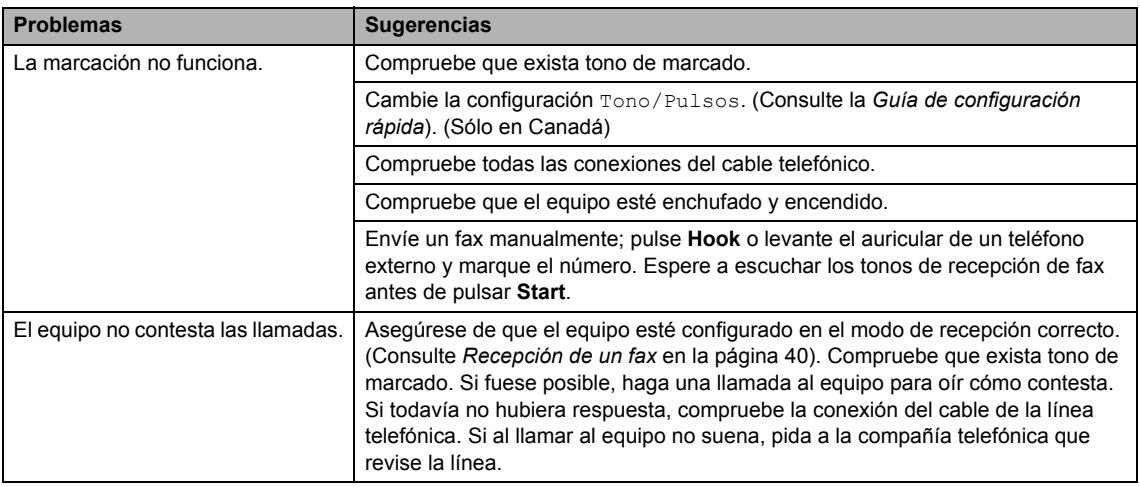

### **Envío de faxes**

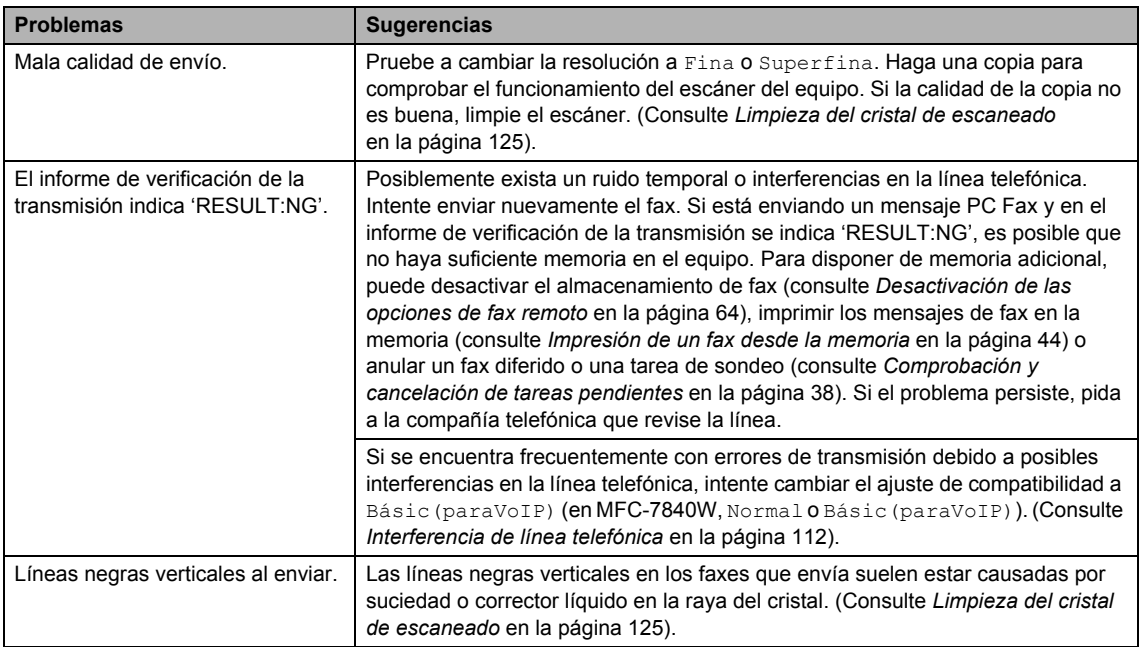

### **Gestión de llamadas entrantes**

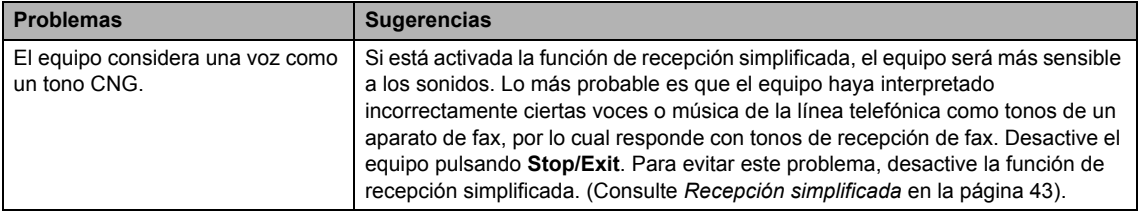

#### Envío de una llamada de fax al equipo. Si ha contestado en un teléfono externo o extensión telefónica, pulse su código de recepción de fax [(ajuste predeterminado: (\* 51)]. Cuando el equipo conteste, cuelgue. Funciones personalizadas en la misma línea. Si tiene configuradas las opciones de llamada en espera, llamada en espera/ID de llamada, ID de llamada, RingMaster, buzón de voz, servicio de contestador, un sistema de alarma u otras funciones personalizadas en una sola línea telefónica en el equipo, podrán surgir problemas al enviar o recibir faxes. **Por ejemplo:** si está suscrito al servicio de llamada en espera u otros servicios personalizados y su señal se cuela en la línea mientras el equipo está enviando o recibiendo un fax, dicha señal puede interrumpir temporalmente los datos del fax o dañarlos. La función ECM de Brother debería ayudarle a resolver este problema. Se trata de una situación habitual en el sector de telefonía y común a todos los dispositivos que envían y reciben datos a través de una línea compartida con funciones personalizadas. Si evitar la más mínima interrupción es fundamental para sus actividades, se recomienda conectar el equipo a una línea telefónica independiente sin estas funciones. **Problemas Sugerencias**

#### **Gestión de llamadas entrantes (Continuación)**

#### **Problemas para acceder al menú**

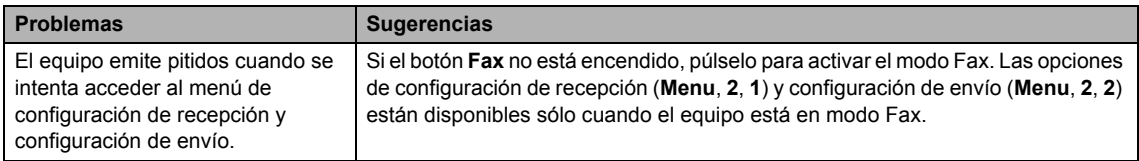

#### **Problemas de calidad de la copia**

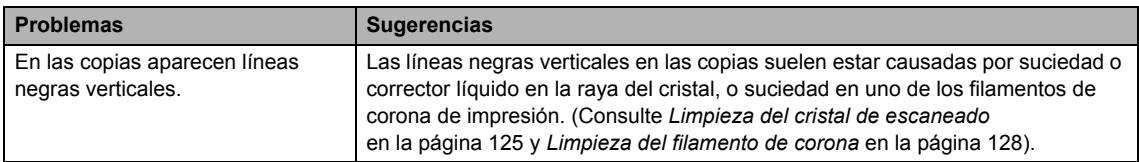

### **Problemas de impresión**

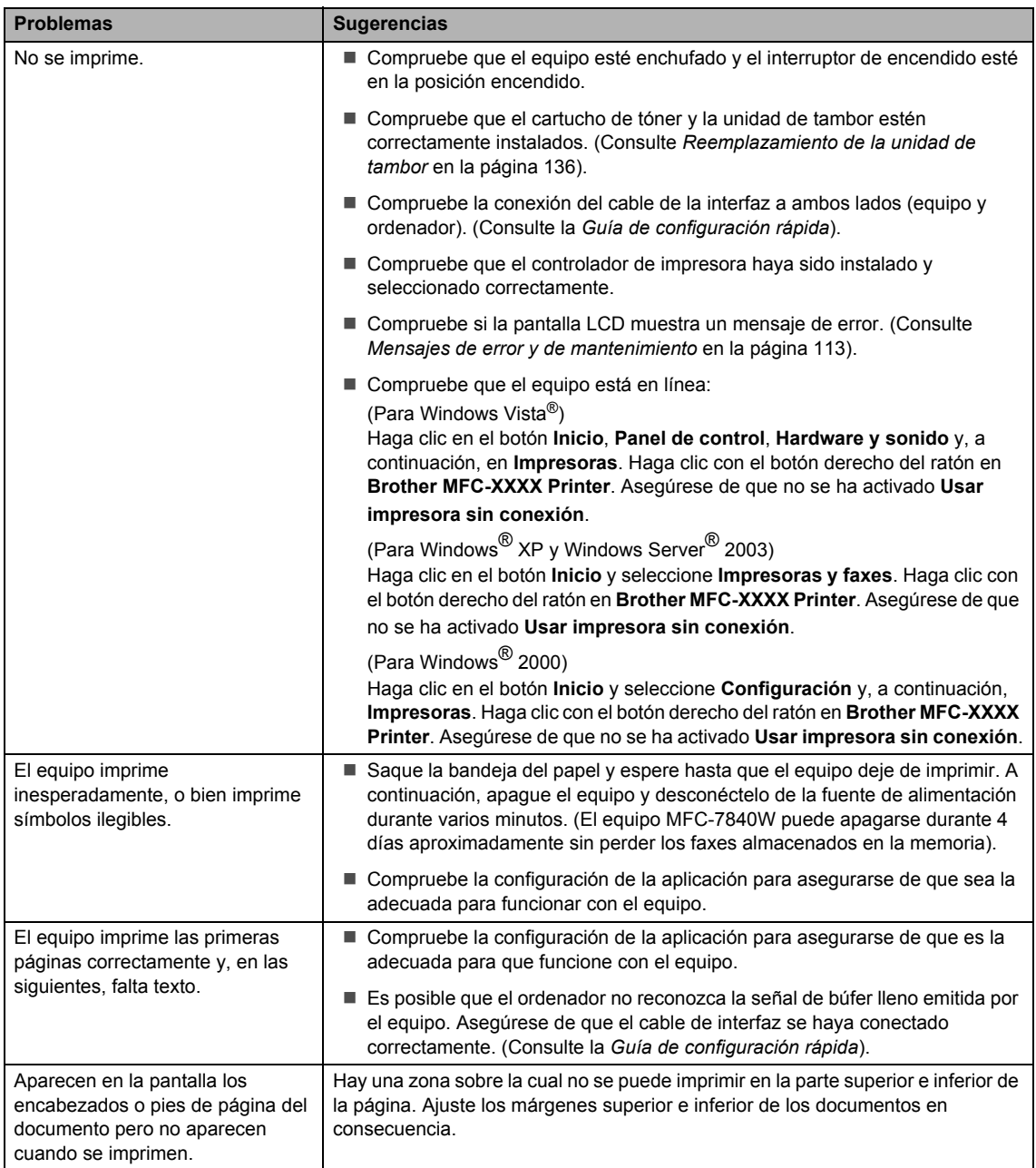

### **Problemas de escaneado**

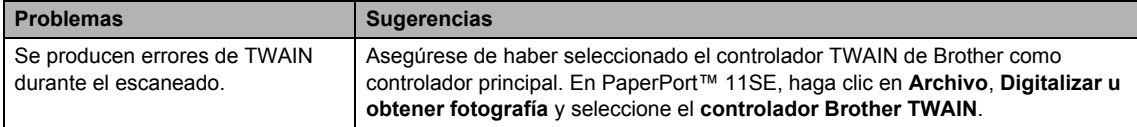

#### **Problemas de escaneado (Continuación)**

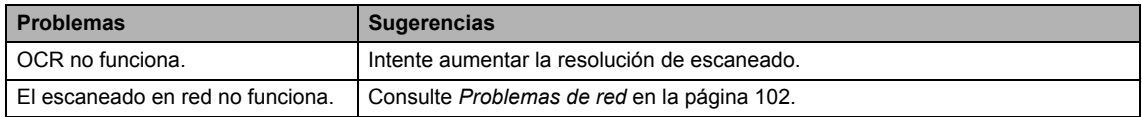

#### **Problemas de software**

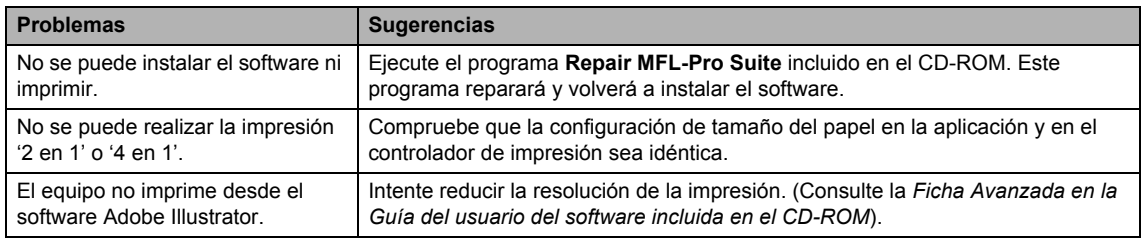

### **Problemas de manipulación del papel**

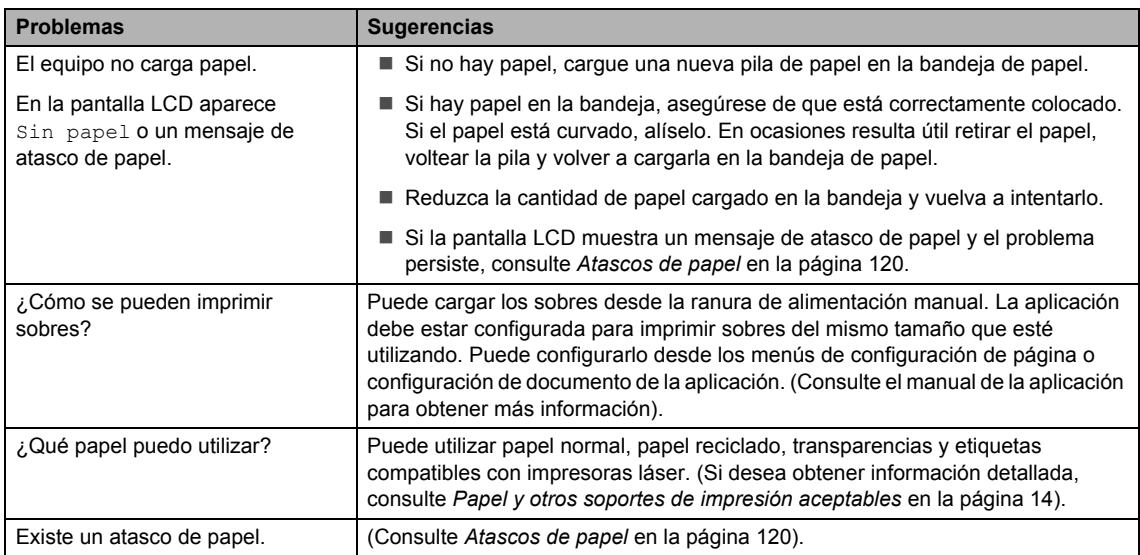

#### **Problemas de calidad de la impresión**

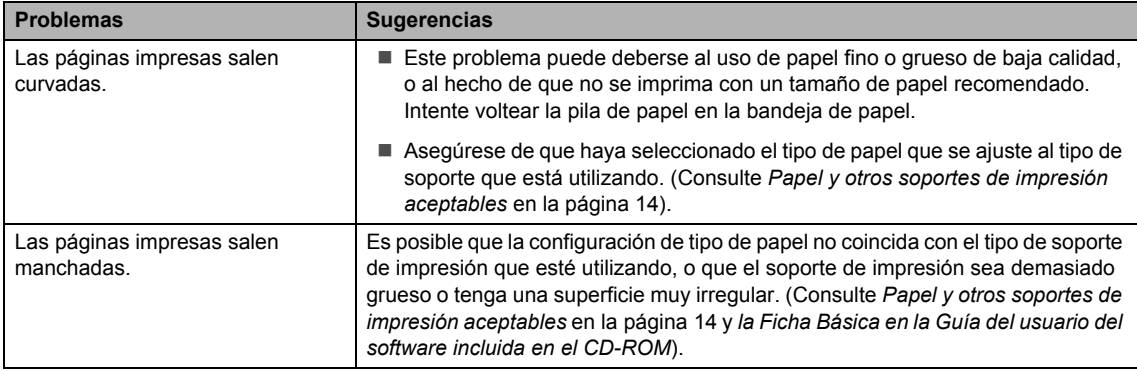

### **Problemas de calidad de la impresión (Continuación)**

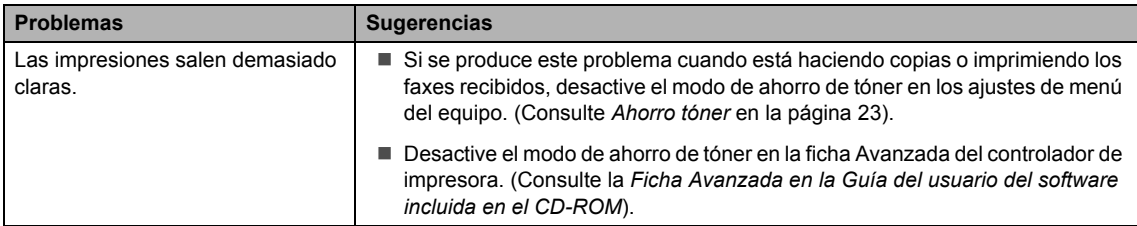

### <span id="page-115-0"></span>**Problemas de red**

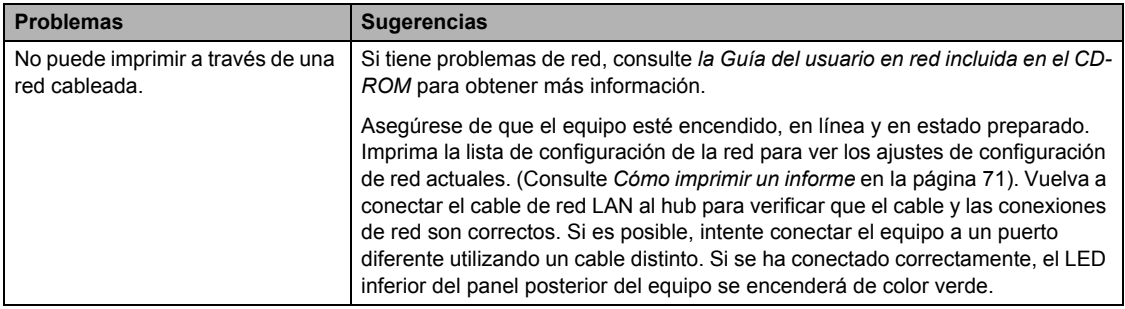

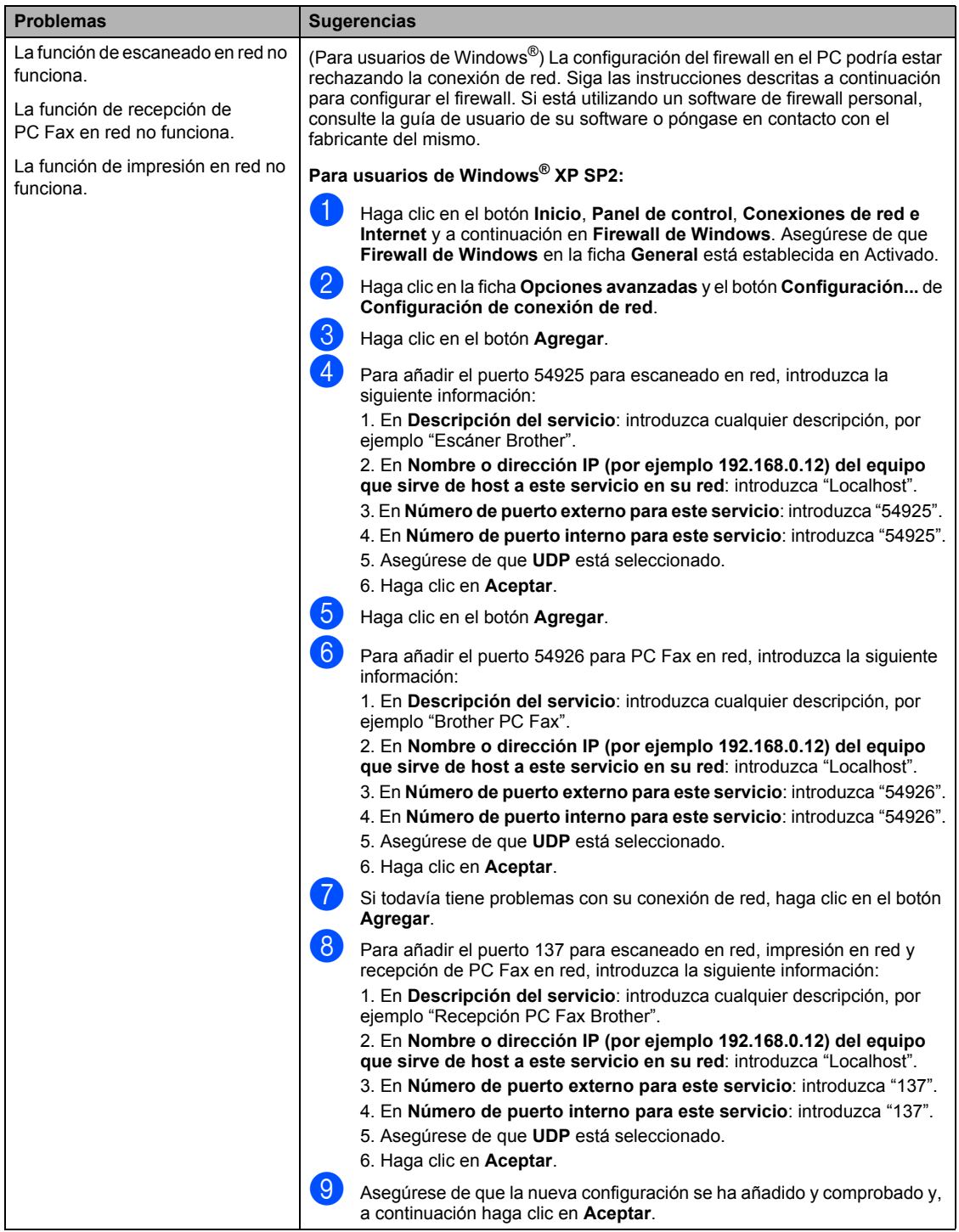

### **Problemas de red (Continuación)**

### **Problemas de red (Continuación)**

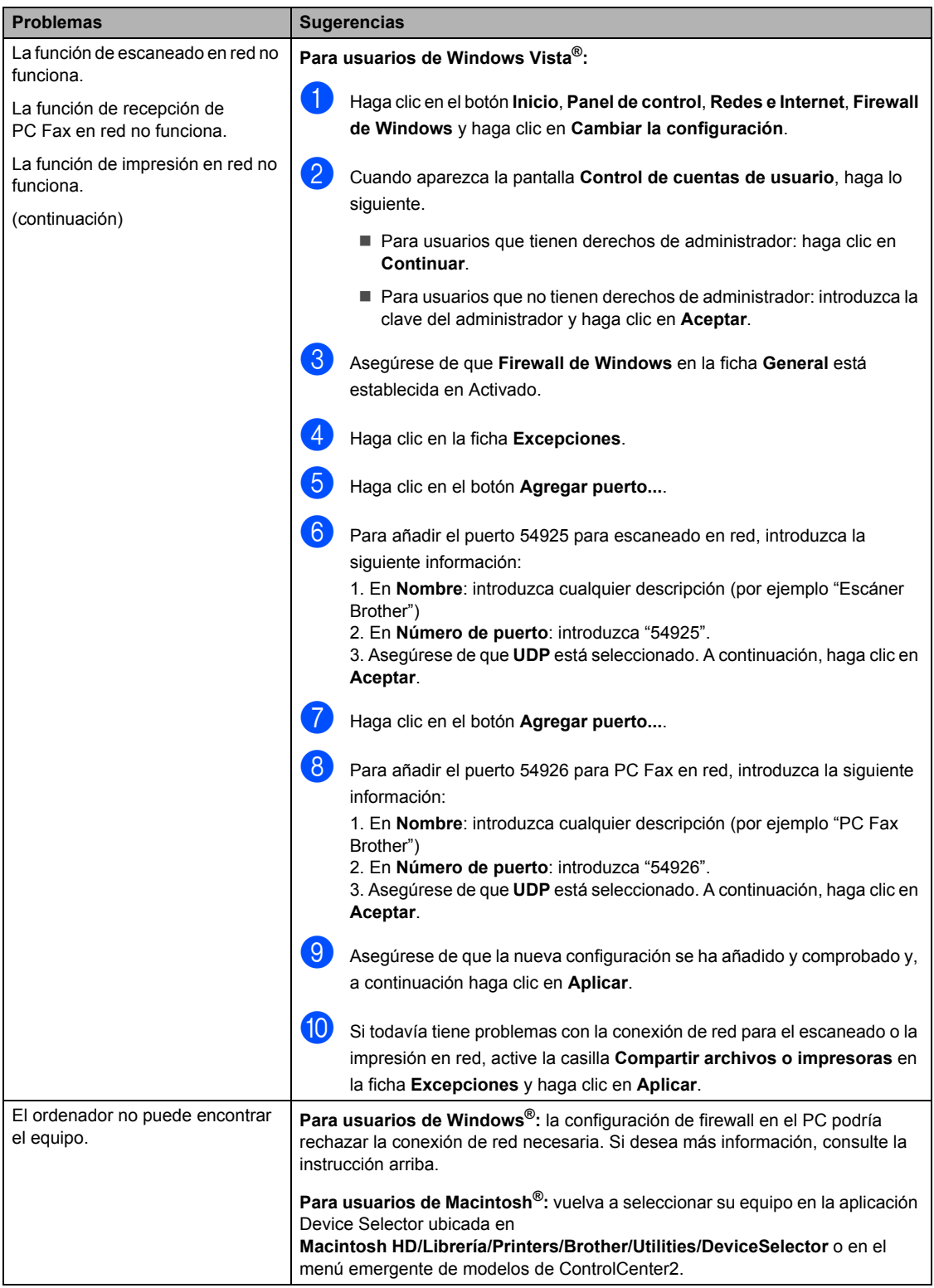

## <span id="page-118-0"></span>**Mejora de la calidad de impresión <sup>B</sup>**

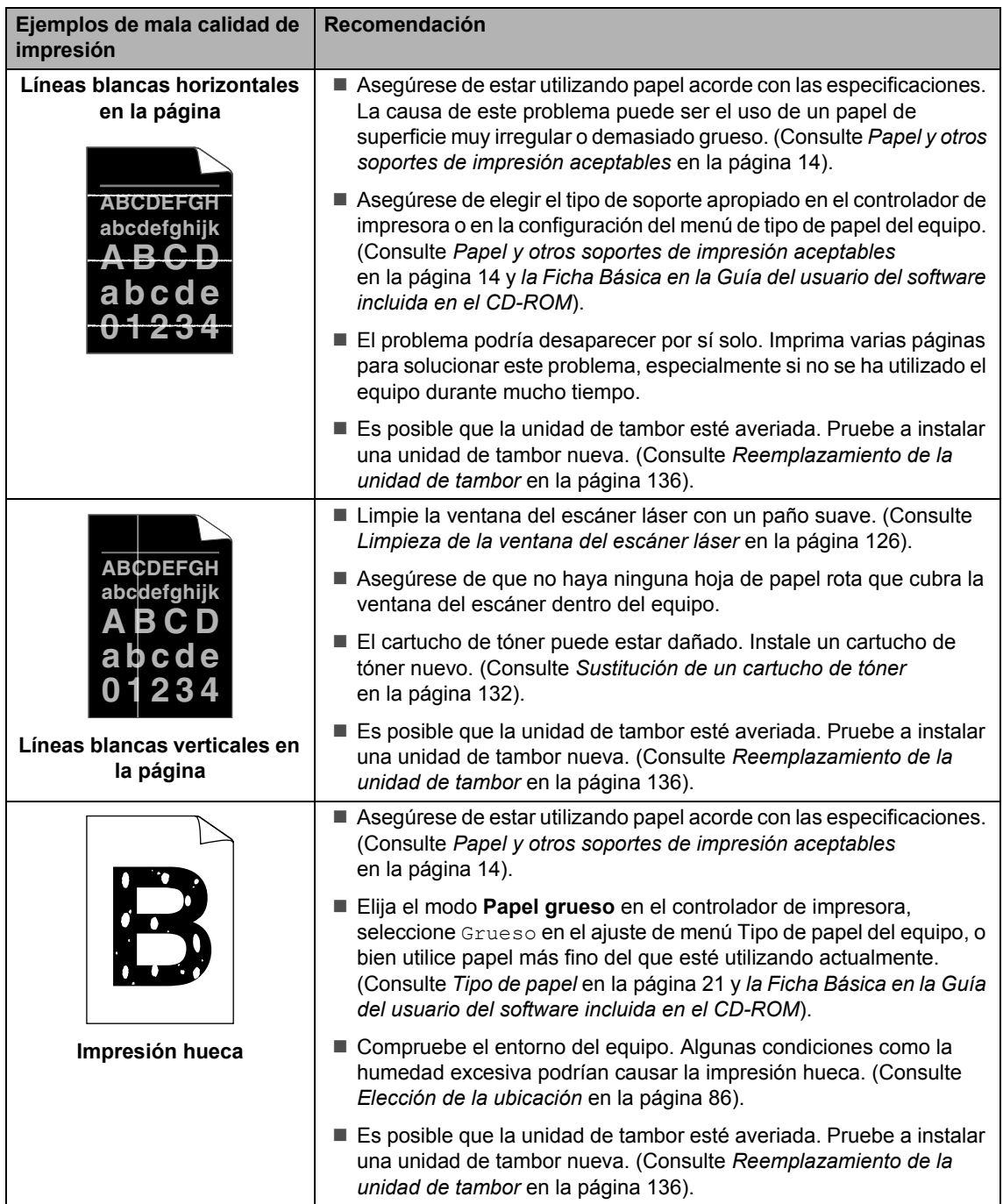

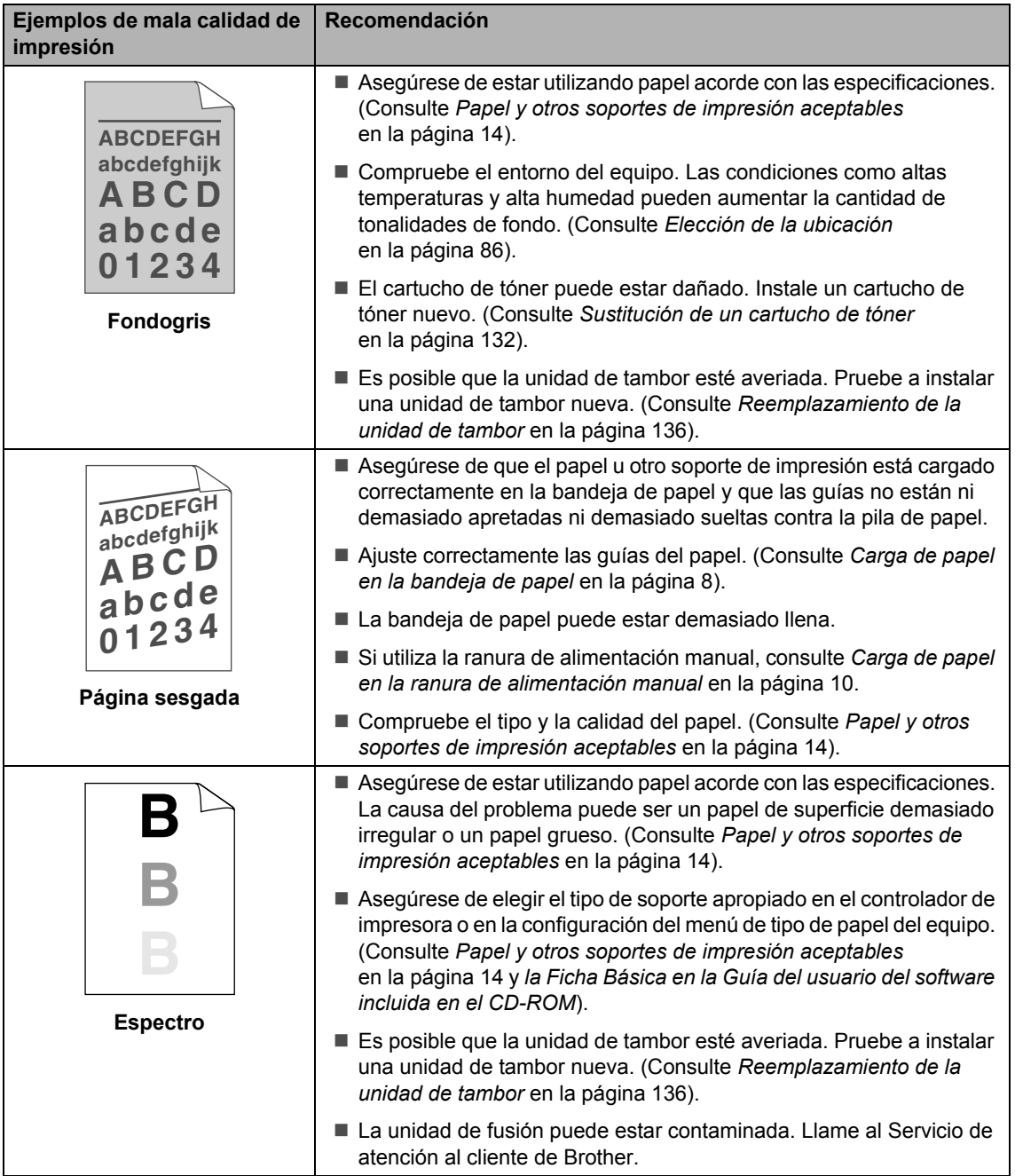

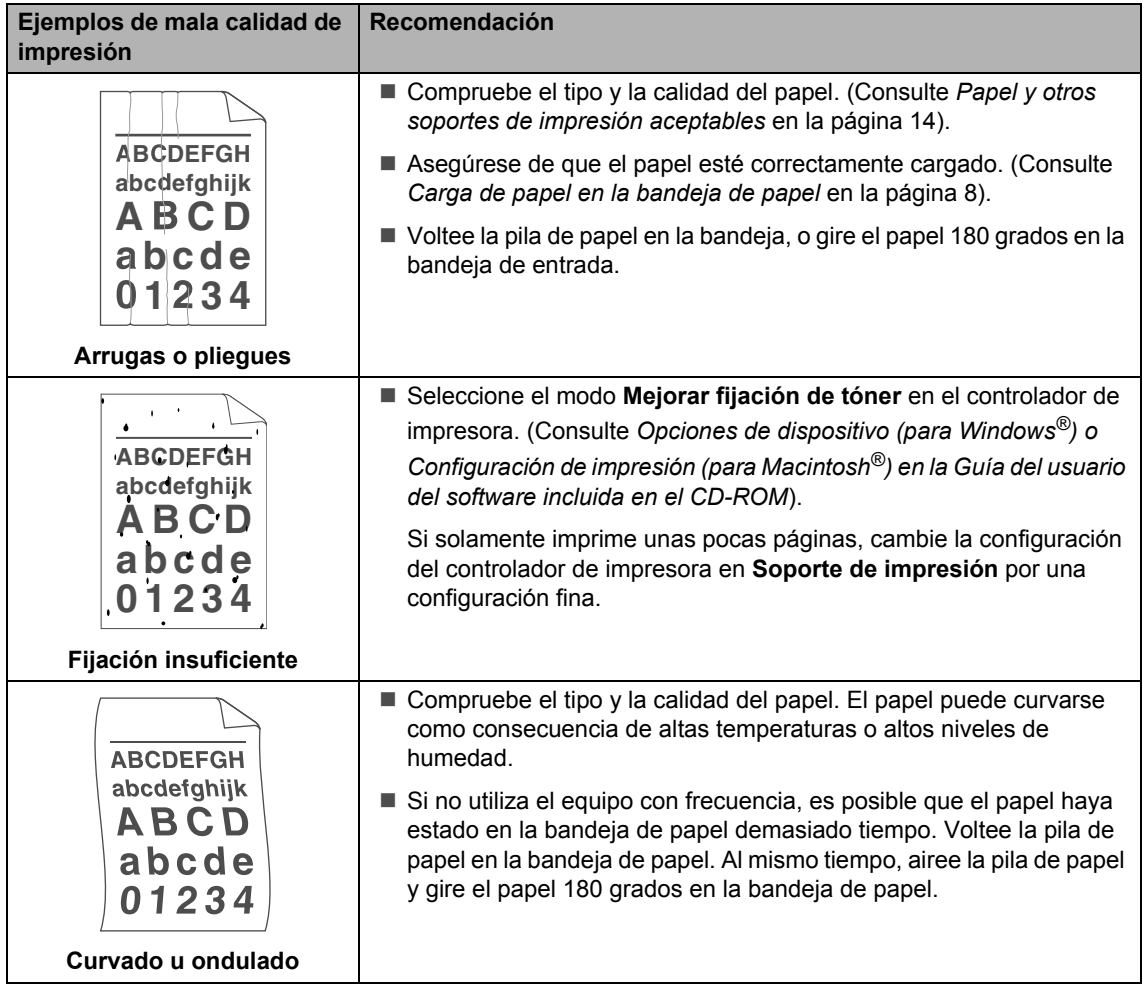

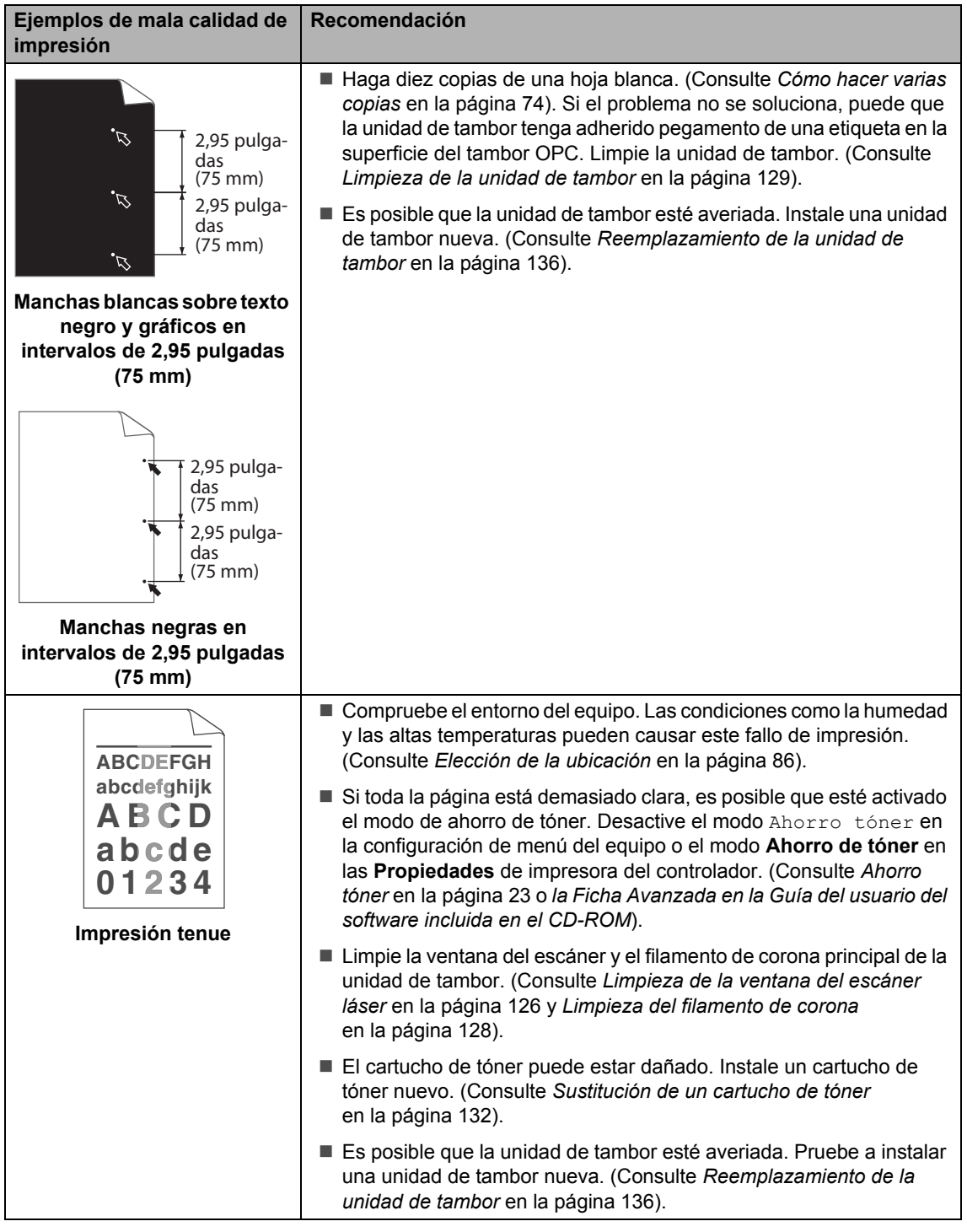

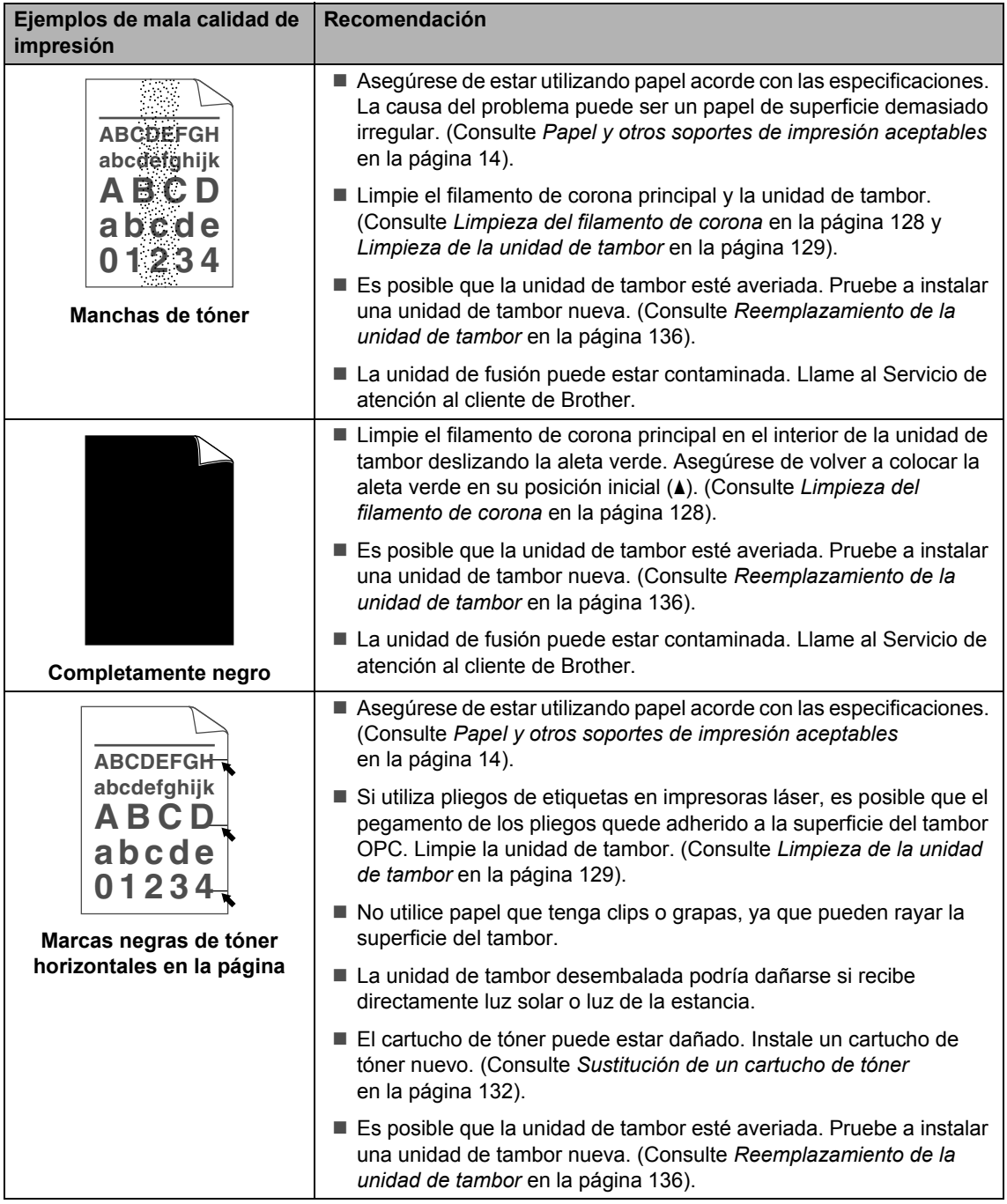

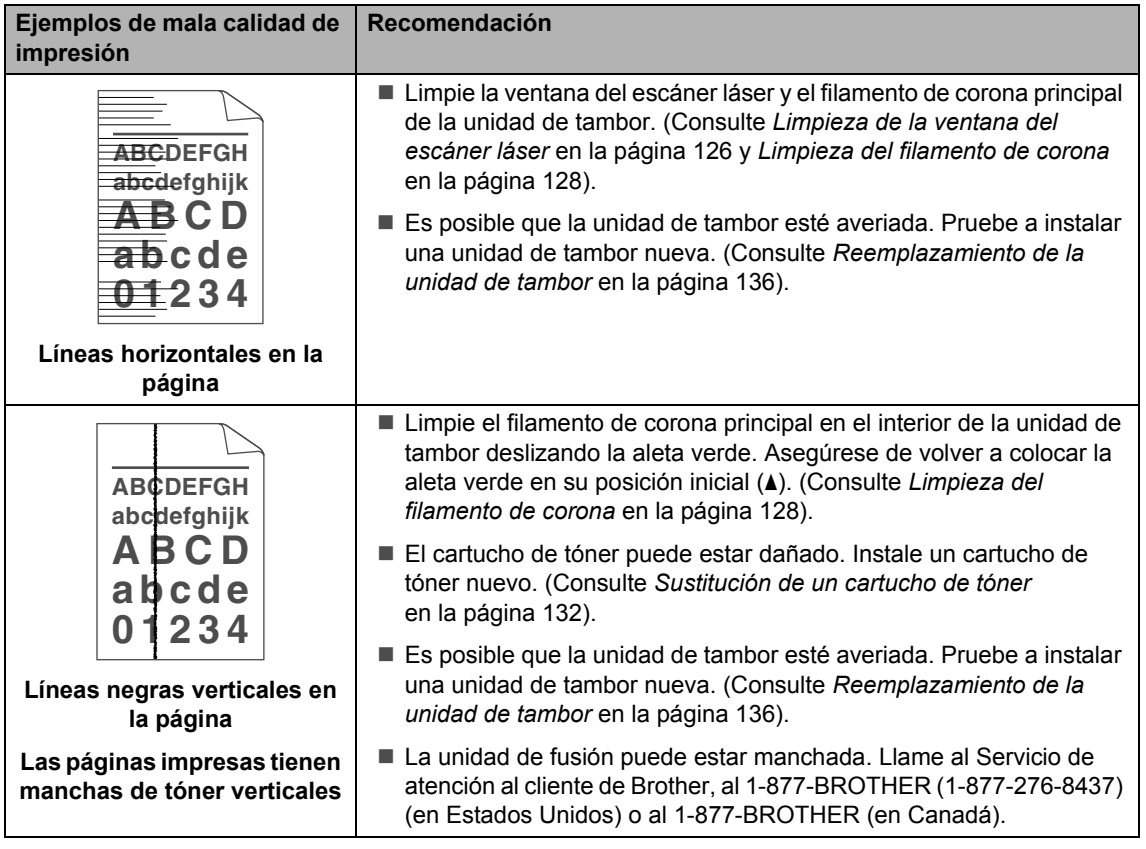

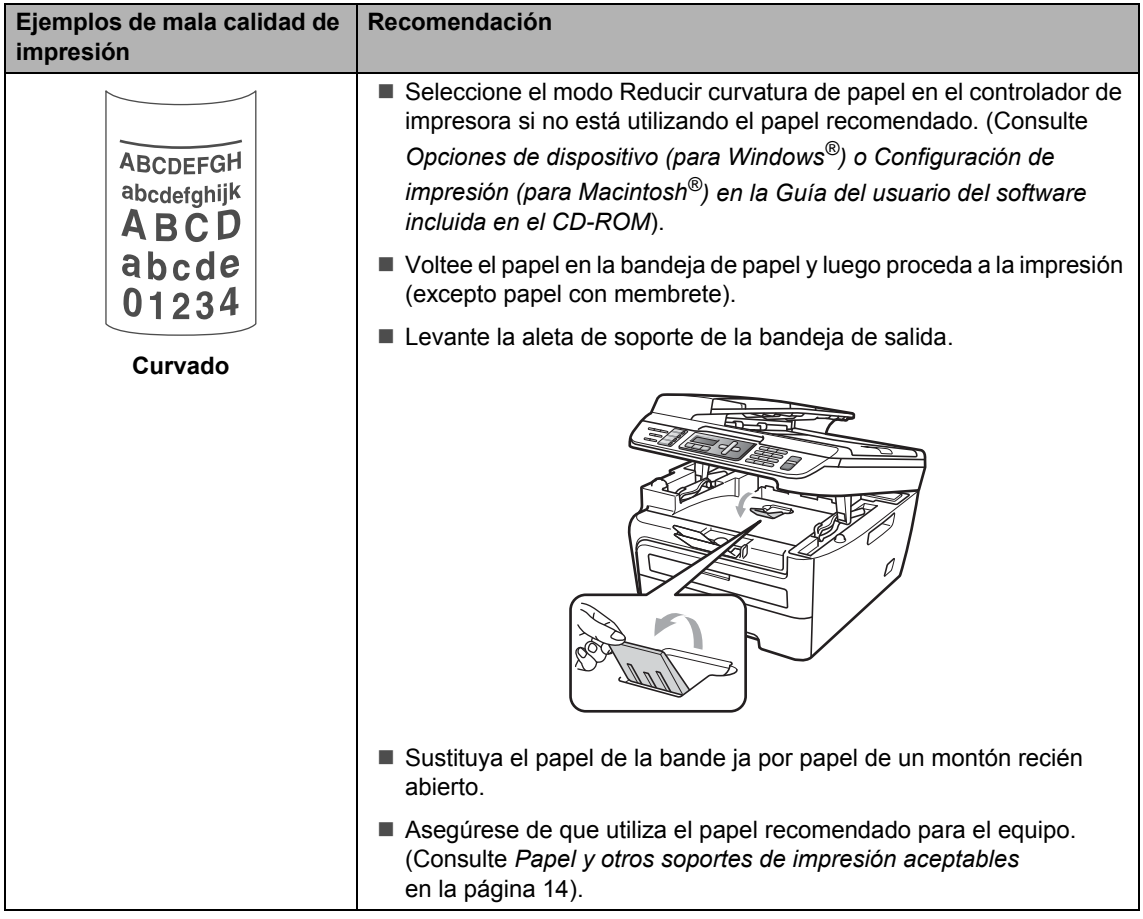

### **Configuración de la detección del tono de marcación <sup>B</sup>**

Si ajusta el tono de marcación en Detección, se acortará la pausa de detección del tono de marcación.

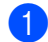

a (Estados Unidos) Pulse **Menu**, **0**, **4**. (Canadá) Pulse **Menu**, **0**, **5.**

> Conf.inicial 4.Tono de marca.

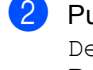

**2** Pulse **A** o ▼ para seleccionar Detección o No detectado. Pulse **OK**.

**8** Pulse Stop/Exit.

**B**

### <span id="page-125-0"></span>**Interferencia de línea telefónica <sup>B</sup>**

Si tiene problemas para enviar o recibir un fax debido a posibles interferencias en la línea telefónica, se recomienda ajustar la compatibilidad de compensación para reducir la velocidad del módem en las operaciones de fax.

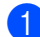

#### a Pulse **Menu**, **2**, **0**, **1**.

Varios 1.Compatibilidad

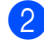

**2** Pulse **A** o **▼** para seleccionar Básic(paraVoIP) o Normal o Alta (MFC-7840W).

> Básic(paraVoIP) reduce la velocidad del módem en 9600 bps y desactiva el modo de corrección de errores (ECM).

En una línea telefónica estándar: si normalmente tiene interferencias en su línea telefónica estándar, pruebe esta configuración.

Si está utilizando VoIP: los proveedores del servicio VoIP ofrecen compatibilidad con faxes mediante el uso de diversos estándares. Si normalmente tiene errores en la transmisión de faxes, pruebe esta configuración.

- Normal ajusta la velocidad del módem en 14400 bps.
- Alta ajusta la velocidad del módem en 33600 bps (solamente MFC-7840W).

Pulse **OK**.

**3** Pulse Stop/Exit.

#### **Nota**

Si cambia la compatibilidad a Básic(paraVoIP), la función ECM no está disponible.

# <span id="page-126-0"></span>**Mensajes de error y de mantenimiento <sup>B</sup>**

Tal y como sucede con cualquier otro producto de oficina sofisticado, es posible que se produzcan errores y que sea necesario sustituir los consumibles. Si esto ocurre, el equipo identifica el error o el mantenimiento rutinario requerido y muestra el mensaje correspondiente. A continuación se exponen los mensajes de error y de mantenimiento más comunes.

Usted puede corregir la mayoría de los errores y realizar el mantenimiento rutinario. En caso de que necesite una asistencia adicional, Brother Solutions Center ofrece la información más reciente concerniente a preguntas y respuestas frecuentes así como a las sugerencias actualizadas de solución a problemas.

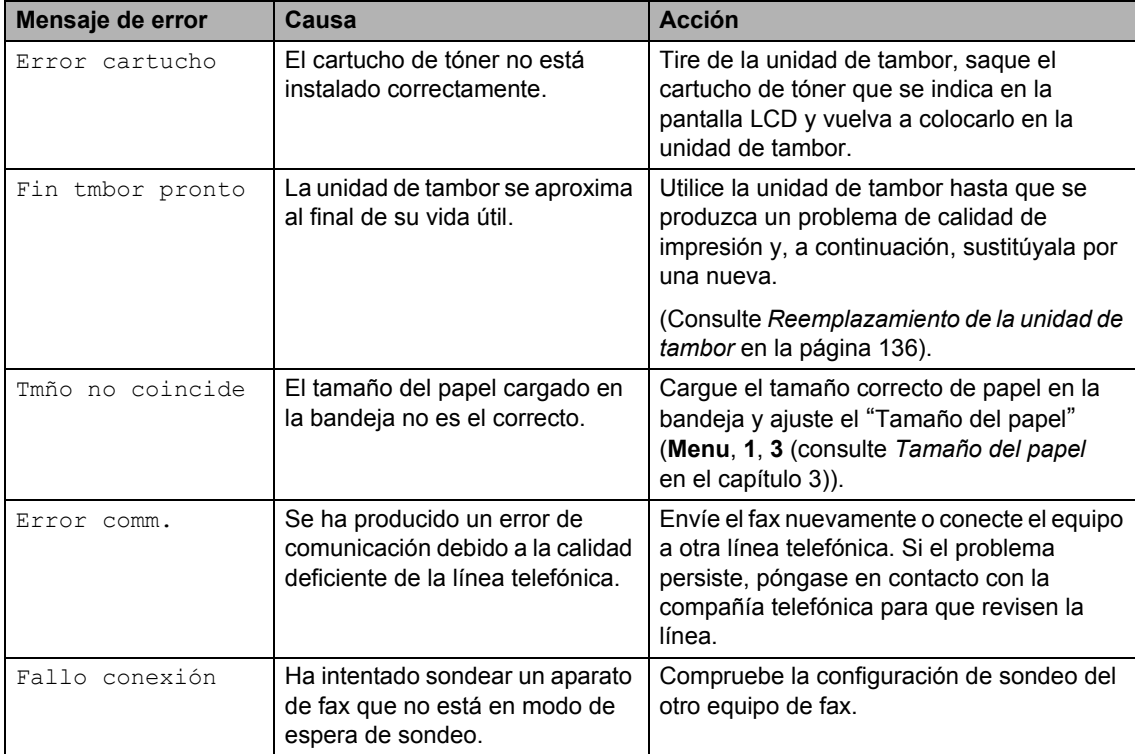

Visítenos e[n http://solutions.brother.com/.](http://solutions.brother.com/.)

**B**

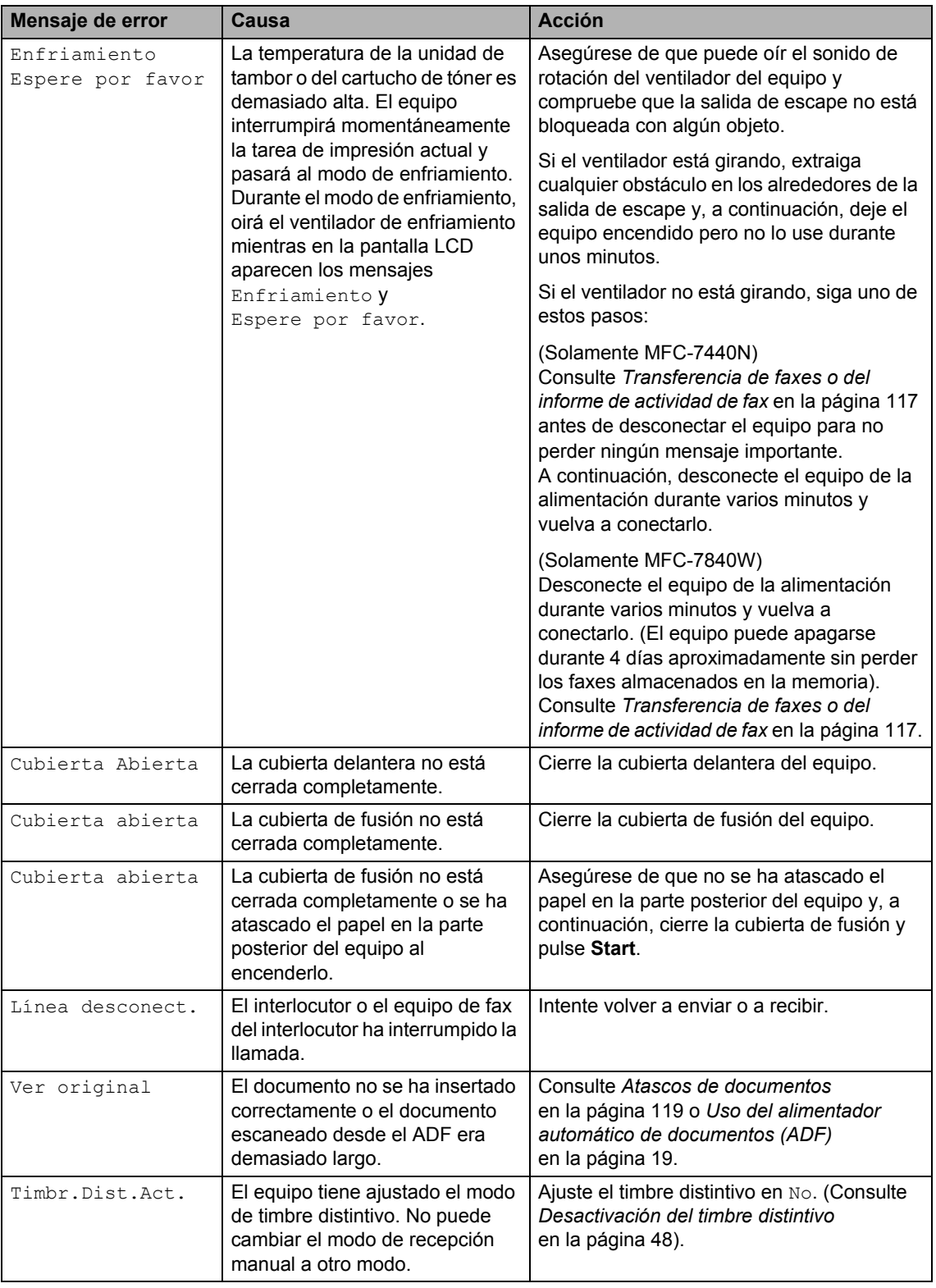

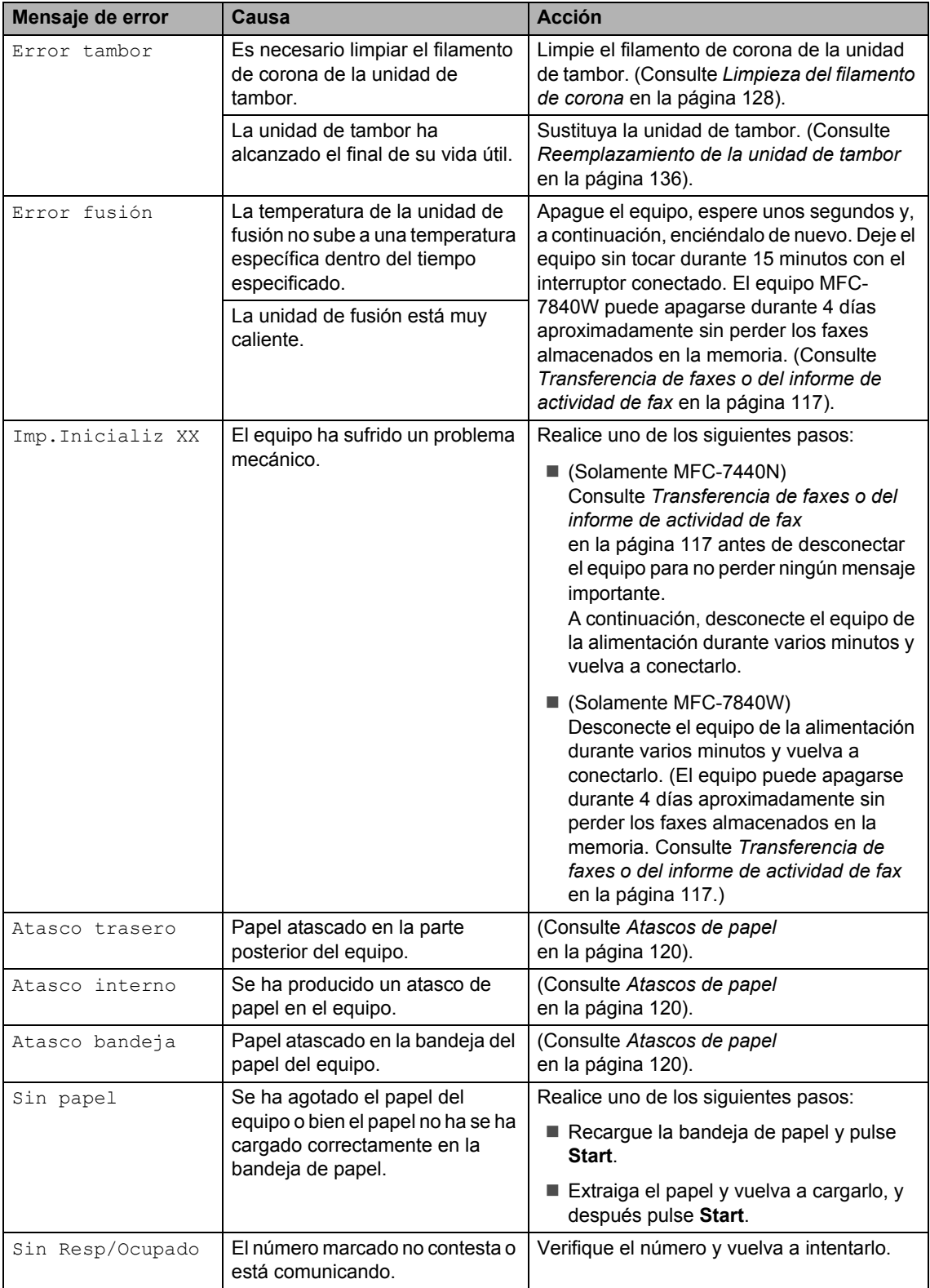

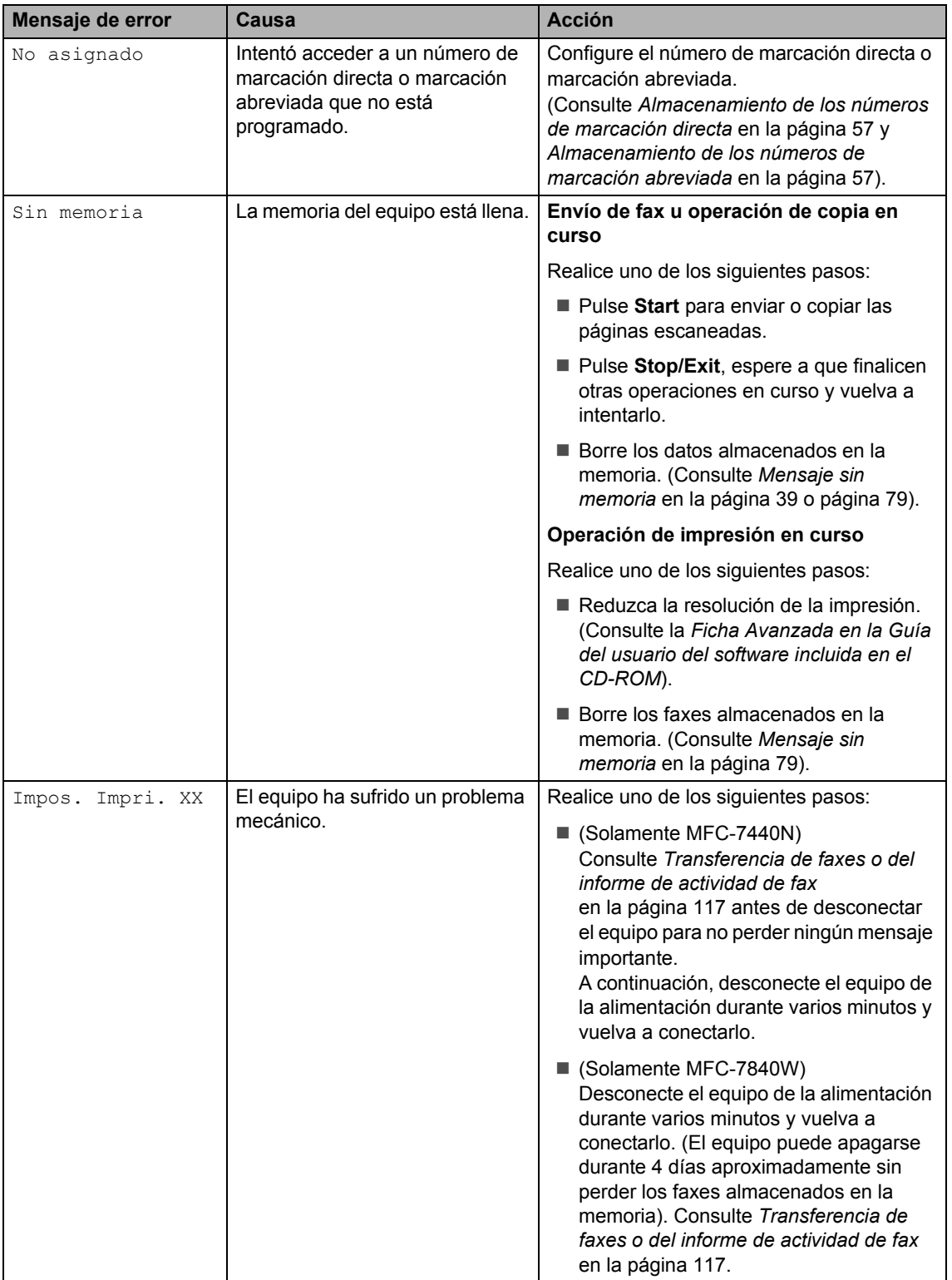

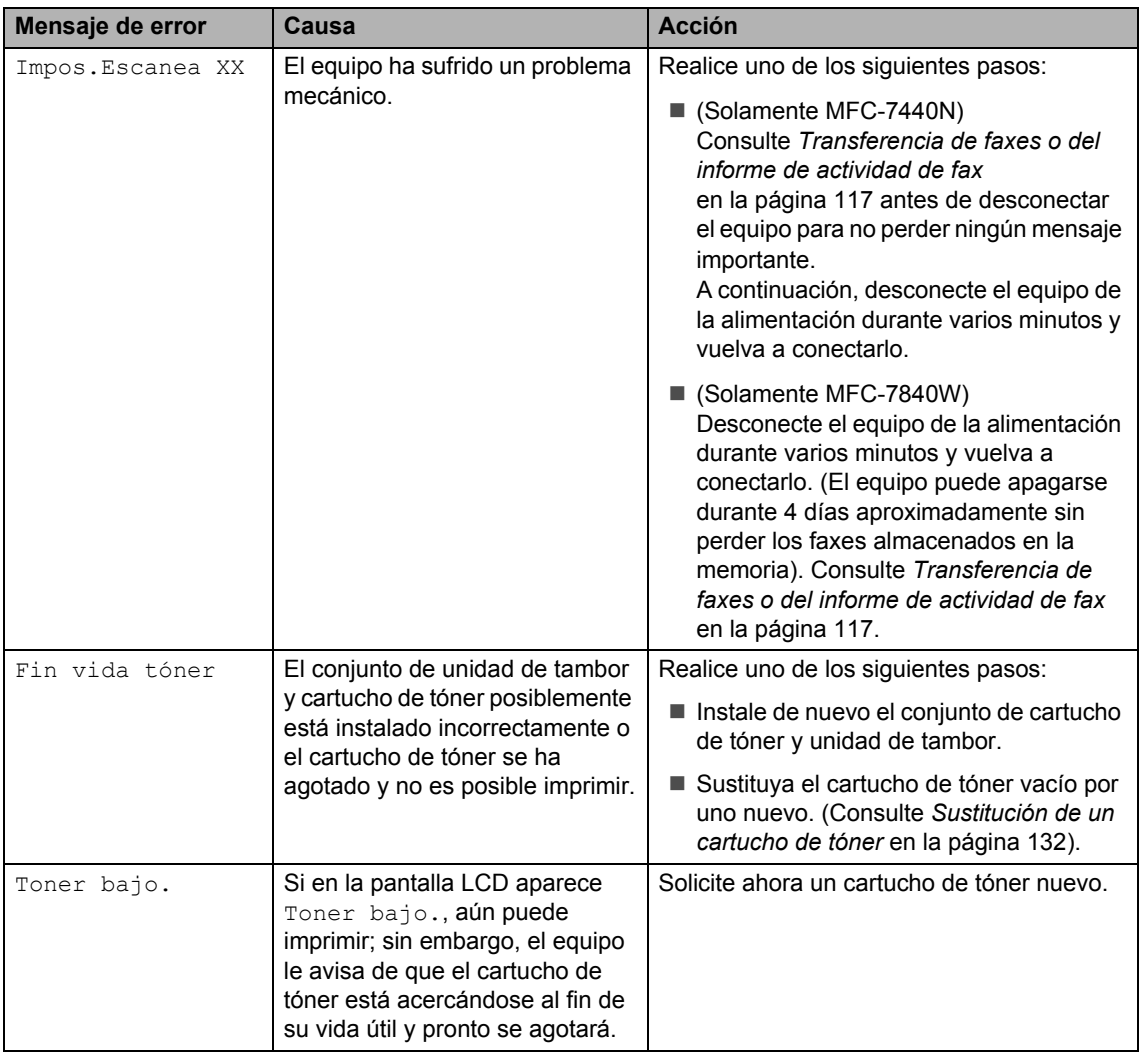

### <span id="page-130-0"></span>**Transferencia de faxes o del informe de actividad de fax**

Si en la pantalla LCD aparece:

- Imp.Inicializ XX
- Impos. Impri. XX
- Impos.Escanea XX

Se recomienda transferir los faxes a otro equipo de fax o al ordenador. (Consulte *[Transferencia de faxes a otro equipo de fax](#page-131-0)* [en la página 118](#page-131-0) o *[Transferencia de faxes al](#page-131-1)  ordenador* [en la página 118\)](#page-131-1).

También puede transferir el informe de actividad de fax para ver si es necesario transferir algún fax. (Consulte *[Transferencia](#page-131-2)  [del informe de actividad de fax a otro equipo](#page-131-2)  de fax* [en la página 118](#page-131-2)).

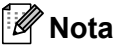

Si la pantalla LCD del equipo muestra un mensaje de error, después de transferir los faxes, desconecte el equipo de la fuente de alimentación durante varios minutos y después vuelva a conectarlo.

#### <span id="page-131-0"></span>**Transferencia de faxes a otro equipo de fax <sup>B</sup>**

Si no ha configurado la ID de su equipo, no puede entrar en modo de transferencia de fax. (Consulte *Configuración de la ID de su equipo en la Guía de configuración rápida*).

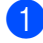

#### a Pulse **Menu**, **9**, **0**, **1**.

Realice uno de los siguientes pasos:

- Si en la pantalla LCD aparece No hay datos, no queda ningún fax en la memoria del equipo. Pulse **Stop/Exit**.
- Introduzca el número de fax al que desee reenviar los faxes.
- Pulse Start.

#### <span id="page-131-1"></span>**Transferencia de faxes al ordenador <sup>B</sup>**

Puede transferir los faxes almacenados en la memoria del equipo al ordenador.

- 1 Asegúrese de que ha instalado **MFL-Pro Suite** en su ordenador y active **Recepción de PC-Fax** en el ordenador. (Si desea obtener información más detallada acerca de la recepción de PC Fax, consulte *Recepción PC-FAX en la Guía del usuario del software incluida en el CD-ROM*).
- 2 Asegúrese de que ha ajustado Recibir PC Fax en el equipo. (Consulte *[Recepción de PC Fax](#page-76-0)* [en la página 63](#page-76-0)).

Si hay faxes en la memoria del equipo cuando se configura la recepción de PC Fax, la pantalla LCD le preguntará si desea transferir los faxes al ordenador.

- **3** Realice uno de los siguientes pasos:
	- **Para transferir todos los faxes al PC.** pulse **1**. Se le preguntará si desea una copia de seguridad.

 $\blacksquare$  Para salir y dejar los faxes almacenados en la memoria, pulse **2**.

#### Pulse Stop/Exit.

### **Nota**

Si ha activado la opción Impresión de seguridad, el equipo imprimirá también el fax que hay en el equipo, por lo que tendrá una copia. Se trata de una medida de seguridad en caso de que se produzca un corte del suministro eléctrico antes de efectuar el reenvío o en caso de que haya un problema en el equipo receptor. El modelo MFC-7840W puede almacenar faxes durante 4 días aproximadamente si hay un corte de suministro eléctrico. Los faxes almacenados en la memoria del modelo MFC-7440N se borrarán.

#### <span id="page-131-2"></span>**Transferencia del informe de actividad de fax a otro equipo de fax <sup>B</sup>**

Si no ha configurado la ID de su equipo, no puede entrar en modo de transferencia de fax. (Consulte *Configuración de la ID de su equipo en la Guía de configuración rápida*).

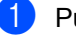

- a Pulse **Menu**, **9**, **0**, **2**.
- Introduzca el número de fax al que desee reenviar el informe de actividad de fax.

Pulse Start.

### <span id="page-132-0"></span>**Atascos de documentos <sup>B</sup>**

Si el documento está atascado, efectúe el siguiente procedimiento.

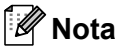

Después de extraer un documento atascado, compruebe que no queden en el equipo restos de papel que podrían provocar otro atasco.

#### **Documento atascado en la parte superior de la unidad ADF <sup>B</sup>**

- saque el papel que no esté atascado en la unidad ADF.
- 
- Abra la cubierta de la unidad ADF.
- 8 Tire del documento atascado hacia la izquierda.

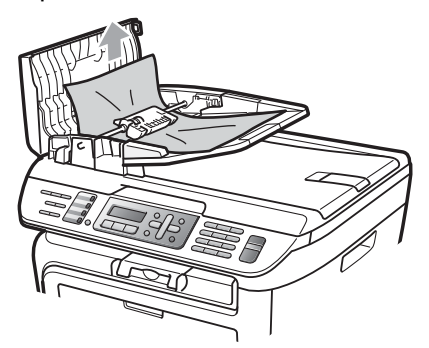

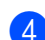

Cierre la cubierta de la unidad ADF.

e Pulse **Stop/Exit**.

#### **Documento atascado bajo la cubierta de documentos <sup>B</sup>**

- **1** Saque el papel que no esté atascado en la unidad ADF.
	- Levante la cubierta de documentos.
- Tire del documento atascado hacia la derecha.

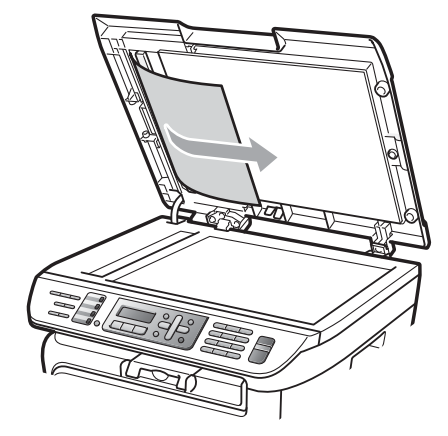

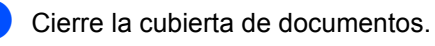

e Pulse **Stop/Exit**.

#### **Documento atascado en la bandeja de salida <sup>B</sup>**

**Tire del documento atascado hacia la** derecha.

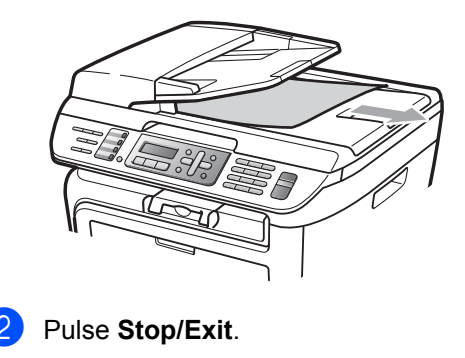

### <span id="page-133-0"></span>**Atascos de papel <sup>B</sup>**

Para solucionar los atascos de papel, siga los pasos en esta sección.

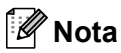

- Confirme que ha instalado un cartucho de tóner y una unidad de tambor en el equipo. Si no ha instalado una unidad de tambor o la ha instalado incorrectamente, podría producirse un atasco de papel en el equipo Brother.
- Si persiste el mensaje de error, abra y cierre la cubierta delantera y la cubierta de fusión firmemente para reajustar el equipo.

#### **ADVERTENCIA**

#### **SUPERFICIE CALIENTE**

Inmediatamente después de haber utilizado el equipo, algunas piezas de su interior pueden estar muy calientes. Al abrir la cubierta delantera o la cubierta trasera (bandeja de salida trasera) del equipo, NO toque las piezas que aparecen sombreadas en la ilustración. Si lo hace, podría quemarse.

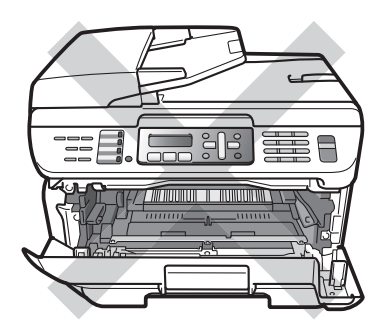

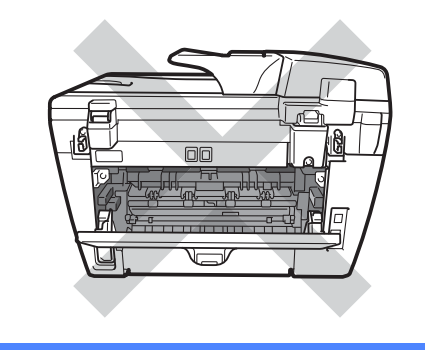

### **AVISO**

Para evitar que el equipo resulte dañado por la electricidad estática, NO toque los electrodos indicados en la ilustración.

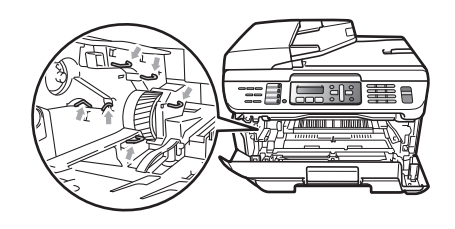

#### **Papel atascado en el interior del equipo**

a Abra la cubierta delantera.

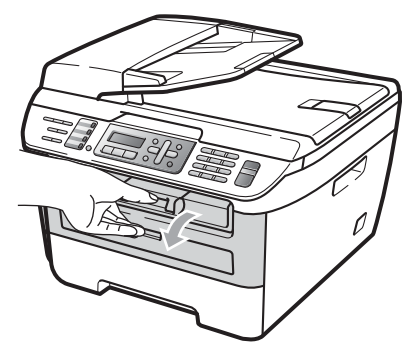

**2** Extraiga el conjunto de unidad de tambor y cartucho de tóner lentamente. El papel atascado saldrá con el conjunto de unidad de tambor y cartucho de tóner.

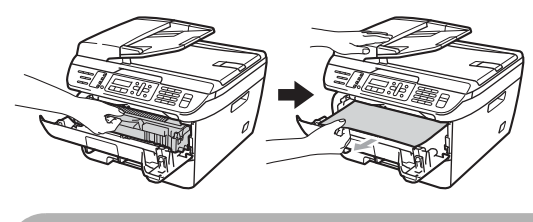

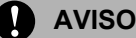

Recomendamos que coloque el conjunto de unidad de tambor y cartucho de tóner en una superficie limpia y plana, y sobre un trozo de papel desechable o paño por si se derrama el tóner accidentalmente.

**3** Si no puede extraer fácilmente el conjunto de unidad de tambor y cartucho de tóner, no lo fuerce.

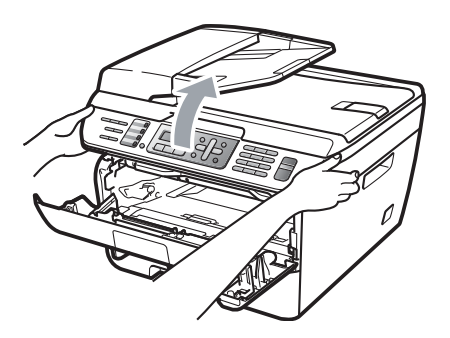

En lugar de eso, levante la cubierta del escáner y, con las dos manos, tire del papel atascado hacia fuera de la apertura de la bandeja de salida.

Cierre la cubierta del escáner.

Extraiga totalmente la bandeja de papel del equipo.

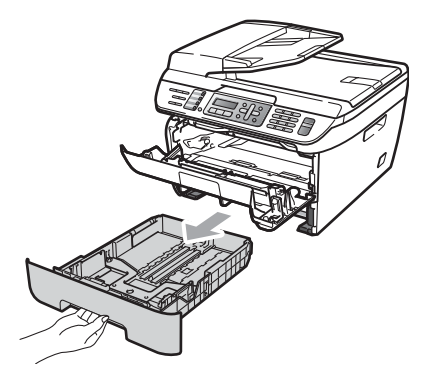

 $\boxed{6}$  Tire del papel atascado hacia fuera de la apertura de la bandeja de salida.

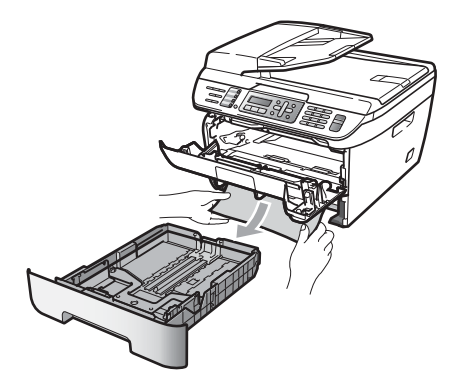

g Vuelva a colocar el conjunto de unidad de tambor y cartucho de tóner en el equipo.

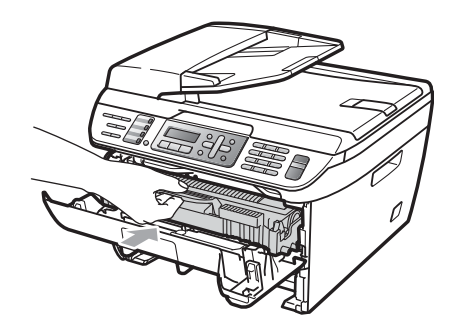

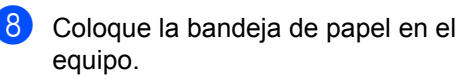

Cierre la cubierta delantera.

#### **Papel atascado en la parte posterior**  del equipo

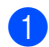

**1** Abra la cubierta delantera.

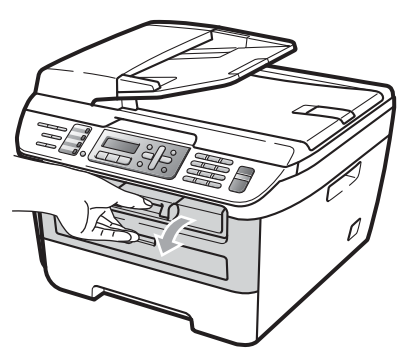

**2** Extraiga el conjunto de unidad de tambor y cartucho de tóner lentamente.

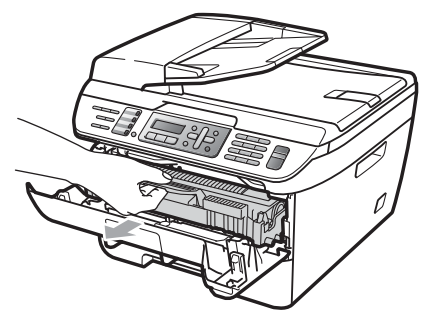

**A** AVISO

Recomendamos que coloque el conjunto de unidad de tambor y cartucho de tóner en una superficie limpia y plana, y sobre un trozo de papel desechable o paño por si se derrama el tóner accidentalmente.

**3** Abra la cubierta trasera (bandeja de salida trasera).

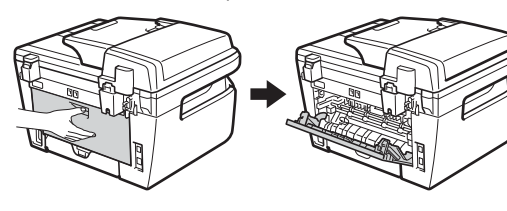

 $\left(4\right)$  Tire de la aleta (1) hacia usted para abrir la cubierta de fusión.

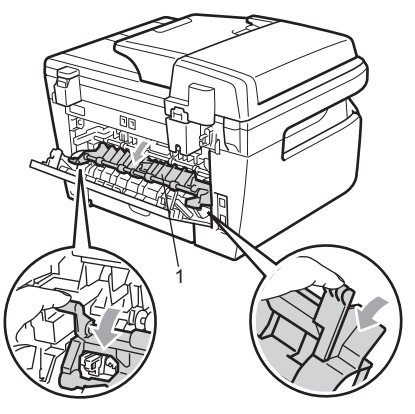

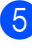

**5** Saque el papel atascado de la unidad de fusión.

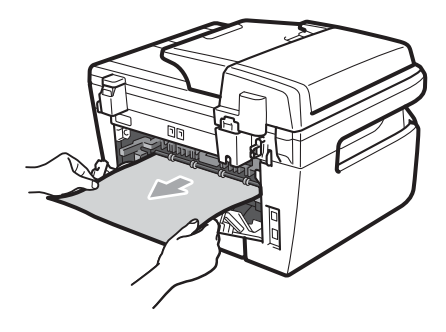

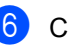

6 Cierre la cubierta trasera (bandeja de salida trasera).

**7** Vuelva a colocar el conjunto de unidad de tambor y cartucho de tóner en el equipo.

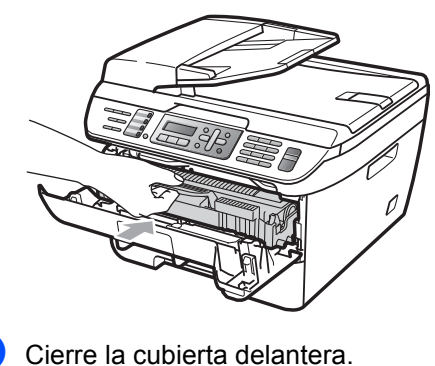

#### **Papel atascado dentro del conjunto de**  unidad de tambor y cartucho de tóner

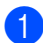

Abra la cubierta delantera.

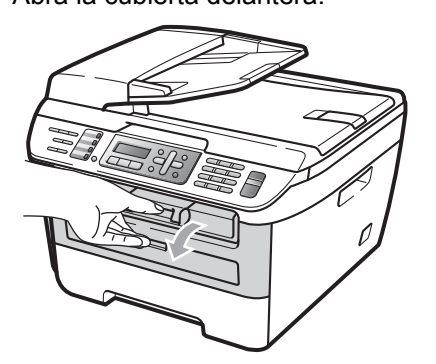

**2** Extraiga el conjunto de unidad de tambor y cartucho de tóner lentamente.

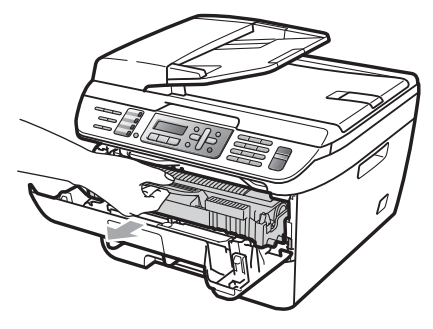

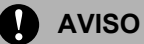

Recomendamos que coloque el conjunto de unidad de tambor y cartucho de tóner en una superficie limpia y plana, y sobre un trozo de papel desechable o paño por si se derrama el tóner accidentalmente.

Baje la palanca de bloqueo verde y saque el cartucho de tóner de la unidad de tambor.

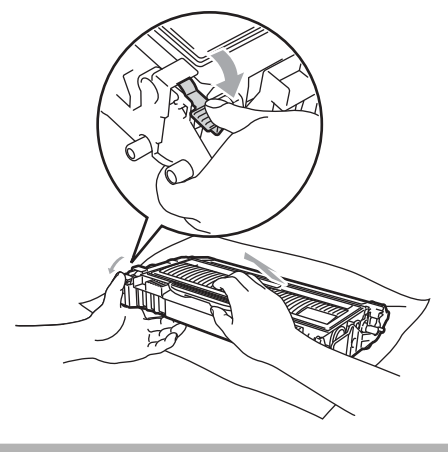

**AVISO**

El cartucho de tóner debe manipularse con todo cuidado. Si el tóner se derrama en las manos o prendas, límpielas o lávelas de inmediato con agua fría.

Para evitar problemas de calidad de impresión, NO toque las piezas que aparecen sombreadas en las siguientes imágenes.

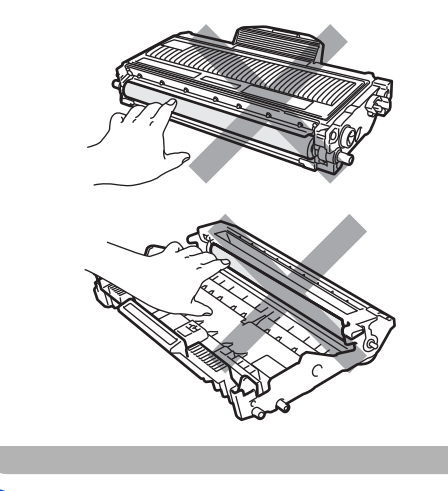

Retire el papel atascado que pueda haber dentro de la unidad de tambor. **B**

**6** Inserte el cartucho de tóner en la unidad de tambor hasta que oiga que queda inmovilizado en su lugar. Si lo coloca correctamente, la palanca de bloqueo verde se levantará automáticamente.

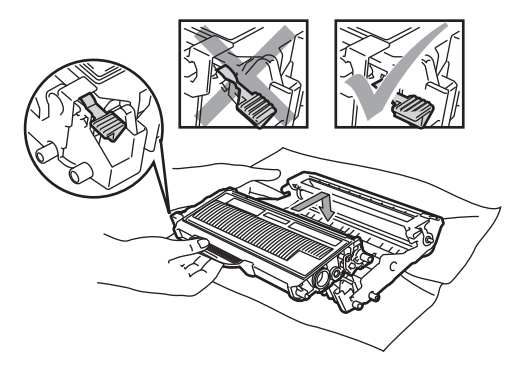

**6** Vuelva a colocar el conjunto de unidad de tambor y cartucho de tóner en el equipo.

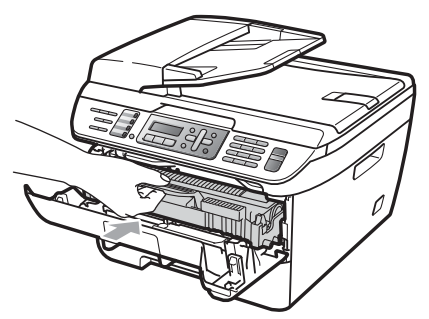

Cierre la cubierta delantera.

# **Mantenimiento rutinario <sup>B</sup>**

### **ADVERTENCIA**

Utilice detergentes neutros.

NO utilice materiales de limpieza que contengan amoníaco, alcohol ni ningún tipo de aerosol, ni ninguna sustancia inflamable, para limpiar el interior o el exterior del equipo. De lo contrario podría producirse un incendio o una descarga eléctrica. Si desea más información, consulte *[Instrucciones de seguridad](#page-107-0)  importantes* [en la página 94.](#page-107-0)

### **A** AVISO

La unidad de tambor contiene tóner, por lo que debe manipularse con todo cuidado. Si el tóner se derrama en las manos o prendas, límpielas o lávelas de inmediato con agua fría.

### **Limpieza del exterior del equipo <sup>B</sup>**

#### **Limpie el exterior del equipo de la siguiente manera: <sup>B</sup>**

Apague el equipo. Desconecte el cable de la línea telefónica primero, desconecte todos los cables y, a continuación, desenchufe el cable de alimentación de la tomacorriente de CA. b Extraiga totalmente la bandeja de papel del equipo.

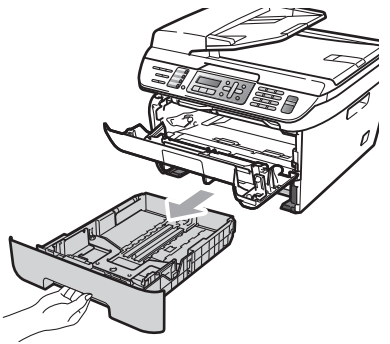

**3** Limpie el exterior del equipo con un paño seco para quitar el polvo.

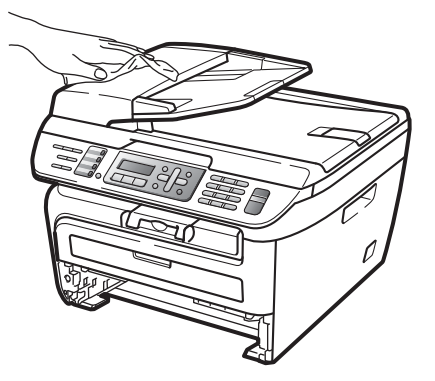

- $\left(4\right)$  Extraiga lo que haya quedado atascado en la bandeja de papel.
- **6** Limpie el interior y exterior de la bandeja de papel con un paño seco para quitar el polvo.

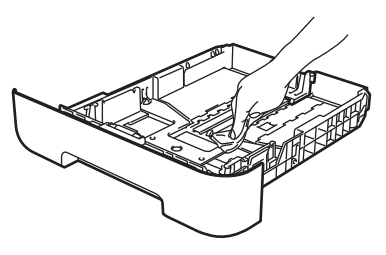

- 6 Vuelva a cargar el papel y coloque la bandeja del papel en el equipo.
- g Vuelva a enchufar el cable de alimentación del equipo a la tomacorriente de CA y después vuelva a conectar todos los cables y el cable de la línea telefónica. Encienda el equipo.

### <span id="page-138-0"></span>**Limpieza del cristal de escaneado <sup>B</sup>**

- a Apague el equipo. Desconecte el cable de la línea telefónica primero, desconecte todos los cables y, a continuación, desenchufe el cable de alimentación de la tomacorriente de CA.
- $\overline{2}$  Levante la cubierta de documentos (1). Limpie la superficie de plástico blanca (2) y el cristal de escaneado (3) que se encuentra debajo, con un limpiacristales no inflamable que habrá aplicado a un paño suave y sin pelusa.

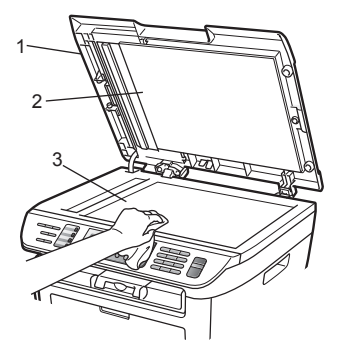

En cuanto a la unidad de ADF, limpie la barra blanca (1) y la raya del cristal de escaneado (2) con un limpiacristales no inflamable, que habrá aplicado a un paño suave y sin pelusa.

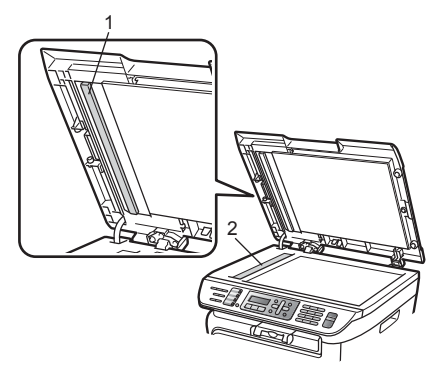

 $\overline{4}$  Vuelva a enchufar el cable de alimentación del equipo a la tomacorriente de CA y después vuelva a conectar todos los cables y el cable de la línea telefónica. Encienda el equipo.

### **Nota**

Además de limpiar el cristal de escaneado y la raya del cristal con un limpiacristales no inflamable, vuelva a pasar la punta del dedo sobre el cristal para ver si puede detectar algo en él. Si detecta suciedad o restos, limpie el cristal de nuevo centrándose en esa zona. Es posible que tenga que repetir el proceso de limpieza tres o cuatro veces. Como prueba, haga una copia después de cada limpieza.

### <span id="page-139-0"></span>**Limpieza de la ventana del escáner láser <sup>B</sup>**

### **ADVERTENCIA**

NO utilice alcohol isopropílico para limpiar la ventana del escáner láser.

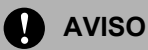

NO toque la ventana del escáner láser con los dedos.

Antes de limpiar el interior del equipo, apáguelo.

Desconecte el cable de la línea telefónica y, a continuación, desenchufe el cable de alimentación de la tomacorriente de CA.

Abra la cubierta delantera y extraiga el conjunto de unidad de tambor y cartucho de tóner lentamente.

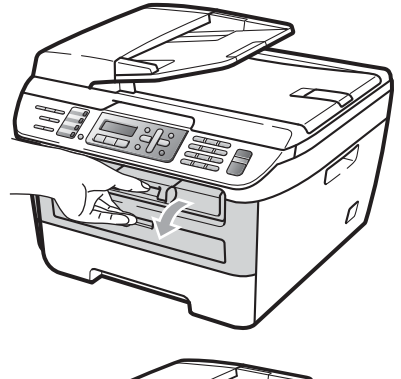

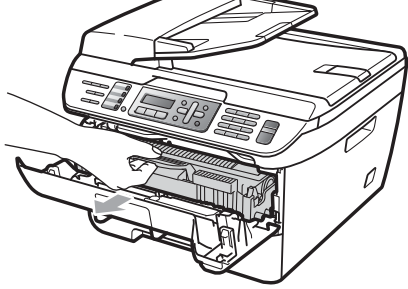

**ADVERTENCIA**

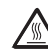

### **SUPERFICIE CALIENTE**

Inmediatamente después de haber utilizado el equipo, algunas piezas de su interior pueden estar muy calientes. Al abrir la cubierta delantera o la cubierta trasera (bandeja de salida trasera) del equipo, NO toque las piezas que aparecen sombreadas en la ilustración. Si lo hace, podría quemarse.

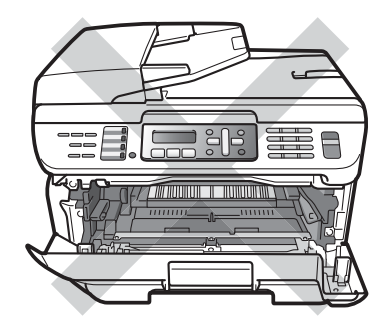

Solución de problemas y mantenimiento rutinario

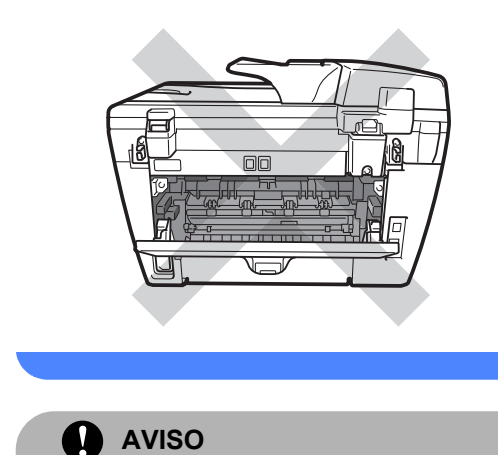

Para evitar que el equipo resulte dañado por la electricidad estática, NO toque los electrodos indicados en la ilustración.

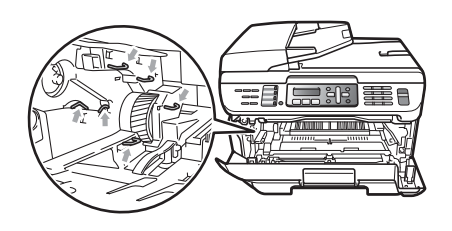

Recomendamos que coloque la unidad de tambor en una superficie limpia y plana, y sobre un trozo de papel desechable o paño por si se derrama el tóner accidentalmente. Limpie la ventana del escáner láser con un paño limpio, suave y sin pelusa.

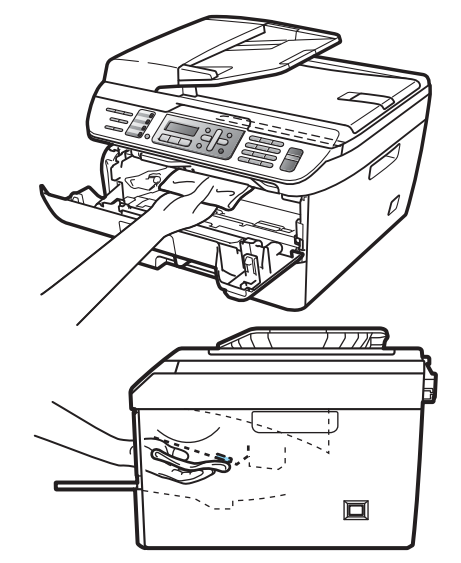

 $\overline{4}$  Vuelva a colocar el conjunto de unidad de tambor y cartucho de tóner en el equipo.

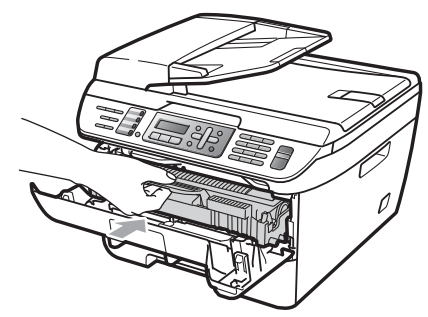

Cierre la cubierta delantera.

**6** Vuelva a enchufar el cable de alimentación del equipo a la tomacorriente de CA y después vuelva a conectar el cable de la línea telefónica. Encienda el equipo.

### <span id="page-141-0"></span>**Limpieza del filamento de corona <sup>B</sup>**

Si tiene problemas de calidad de impresión, limpie el filamento de corona de la siguiente manera:

- **1** Apague el equipo. Desconecte el cable de la línea telefónica primero, desconecte todos los cables y, a continuación, desenchufe el cable de alimentación de la tomacorriente de CA.
- Abra la cubierta delantera.

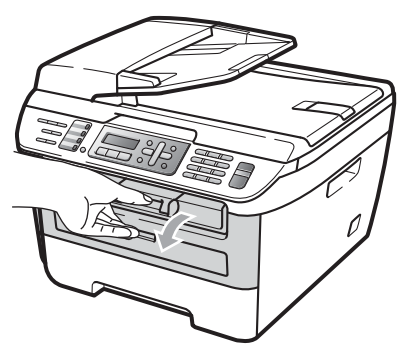

**3** Extraiga el conjunto de unidad de tambor y cartucho de tóner lentamente.

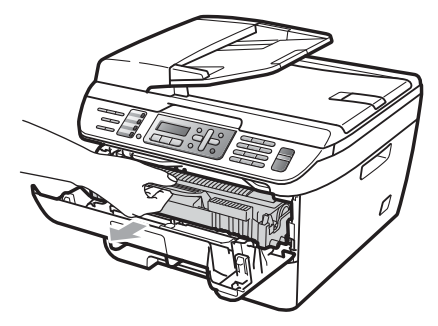

**AVISO**

Recomendamos que coloque el conjunto de unidad de tambor y cartucho de tóner en una superficie limpia y plana, y sobre un trozo de papel desechable o paño por si se derrama el tóner accidentalmente.

Para evitar que el equipo resulte dañado por la electricidad estática, NO toque los electrodos indicados en la ilustración.

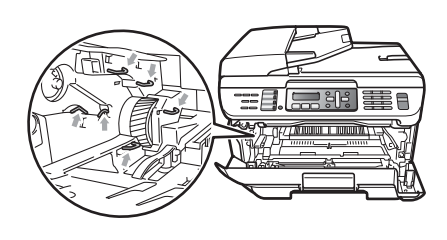

4 Limpie el filamento de corona principal en el interior de la unidad de tambor deslizando suavemente varias veces la aleta verde de derecha a izquierda y de izquierda a derecha.

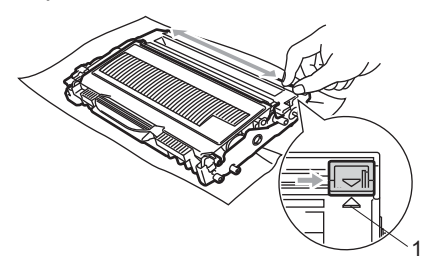

### **A** AVISO

Asegúrese de volver a colocar la aleta verde en su posición inicial (A) (1). De lo contrario, es posible que las páginas impresas tengan una raya vertical.

e Vuelva a colocar el conjunto de unidad de tambor y cartucho de tóner en el equipo.

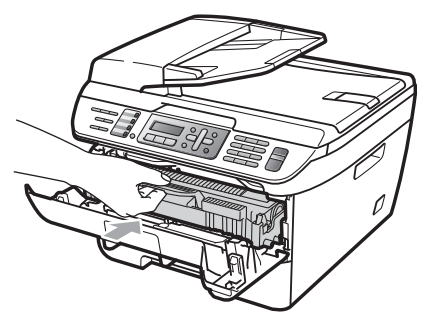

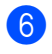

**6** Cierre la cubierta delantera.

**Vuelva a enchufar el cable de** alimentación del equipo a la tomacorriente de CA y después vuelva a conectar todos los cables y el cable de la línea telefónica. Encienda el equipo.

### **AVISO**

El cartucho de tóner debe manipularse con todo cuidado. Si el tóner se derrama en las manos o prendas, límpielas o lávelas de inmediato con agua fría.

Para evitar problemas de calidad de impresión, NO toque las piezas que aparecen sombreadas en las siguientes imágenes.

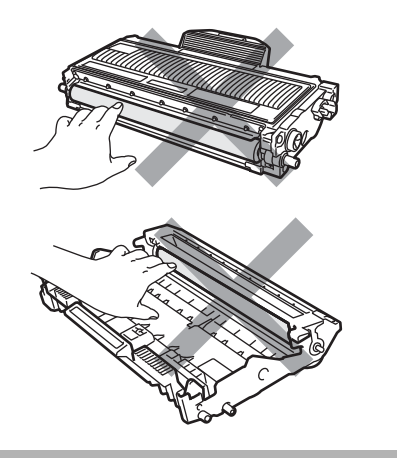

### <span id="page-142-0"></span>**Limpieza de la unidad de tambor <sup>B</sup>**

Si tiene problemas de calidad de impresión, limpie la unidad de tambor de la siguiente manera.

**1** Apague el equipo. Desconecte el cable de la línea telefónica y, a continuación, desenchufe el cable de alimentación de la tomacorriente de CA.

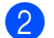

Abra la cubierta delantera.

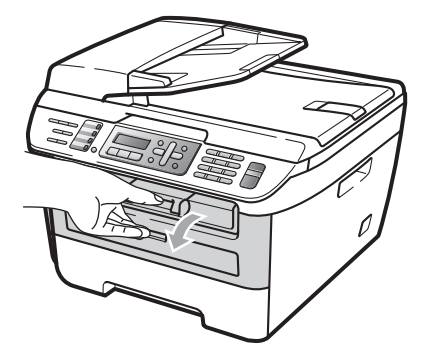

Extraiga el conjunto de unidad de tambor y cartucho de tóner lentamente.

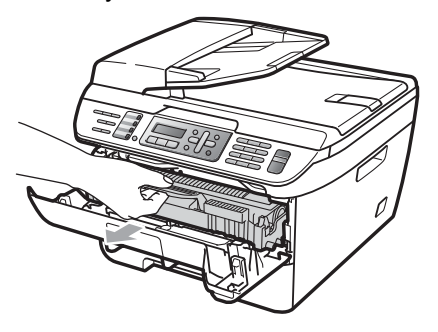

**AVISO**

Recomendamos que coloque el conjunto de unidad de tambor y cartucho de tóner en una superficie limpia y plana, y sobre un trozo de papel desechable o paño por si se derrama el tóner accidentalmente.

Para evitar que el equipo resulte dañado por la electricidad estática, NO toque los electrodos indicados en la ilustración.

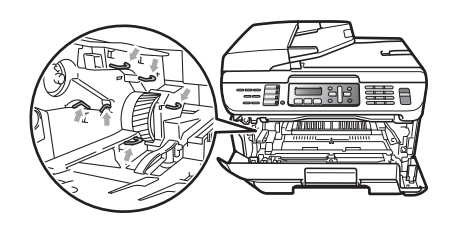

4 Baje la palanca de bloqueo verde y saque el cartucho de tóner de la unidad de tambor.

### **AVISO**

El cartucho de tóner debe manipularse con todo cuidado. Si el tóner se derrama en las manos o prendas, límpielas o lávelas de inmediato con agua fría.

Para evitar problemas de calidad de impresión, NO toque las piezas que aparecen sombreadas en las siguientes imágenes.

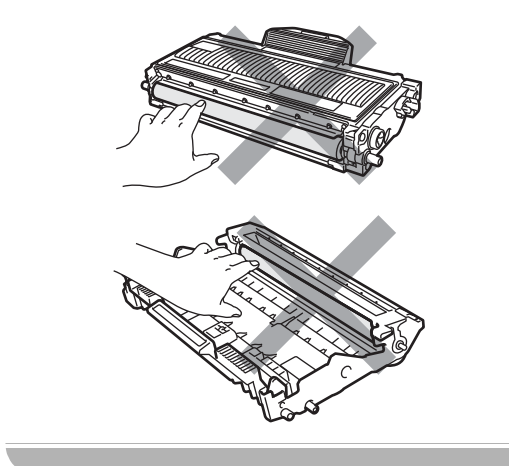

Coloque la muestra de impresión delante de la unidad de tambor y busque la posición exacta de impresión deficiente.

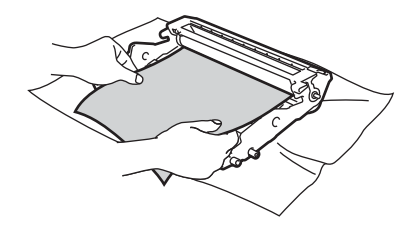

6 Gire el engranaje de la unidad de tambor con la mano mientras observa la superficie del tambor OPC (1).

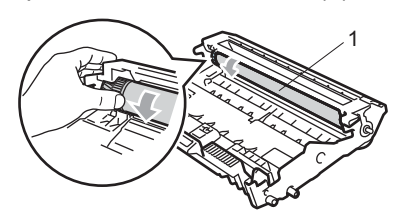

Cuando encuentre en el tambor la marca que coincide con la muestra de impresión, limpie la superficie del tambor OPC con un paño de algodón seco hasta que el polvo o el pegamento desaparezca de la superficie.

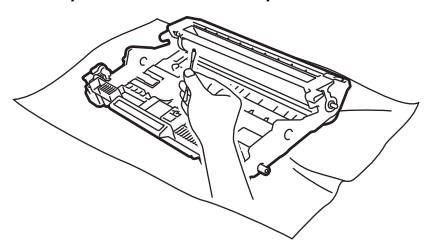

**AVISO**

El tambor es fotosensible, por lo que NO debe tocarlo con los dedos.

NO limpie la superficie de tambor fotosensible con un objeto afilado.

NO frote el tambor porque podría dañarlo.
**8** Inserte el cartucho de tóner en la unidad de tambor hasta que oiga que queda inmovilizado en su lugar. Si lo coloca correctamente, la palanca de bloqueo verde se levantará automáticamente.

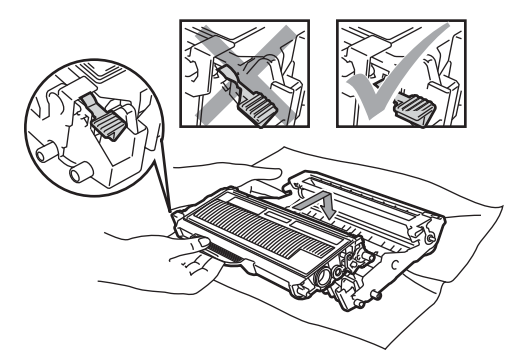

<sup>9</sup> Vuelva a colocar el conjunto de unidad de tambor y cartucho de tóner en el equipo.

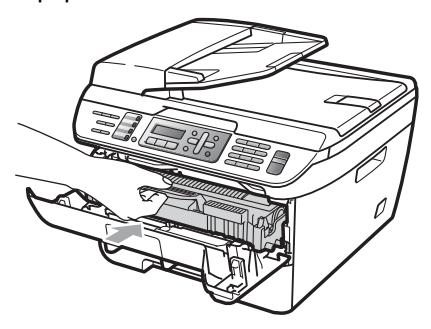

**i** Cierre la cubierta delantera.

**if** Vuelva a enchufar el cable de alimentación del equipo a la tomacorriente de CA y después vuelva a conectar todos los cables y el cable de la línea telefónica. Encienda el equipo.

# **Sustitución de consumibles <sup>B</sup>**

Deberá sustituir los consumibles cuando el equipo indique que se ha agotado la vida útil de los mismos.

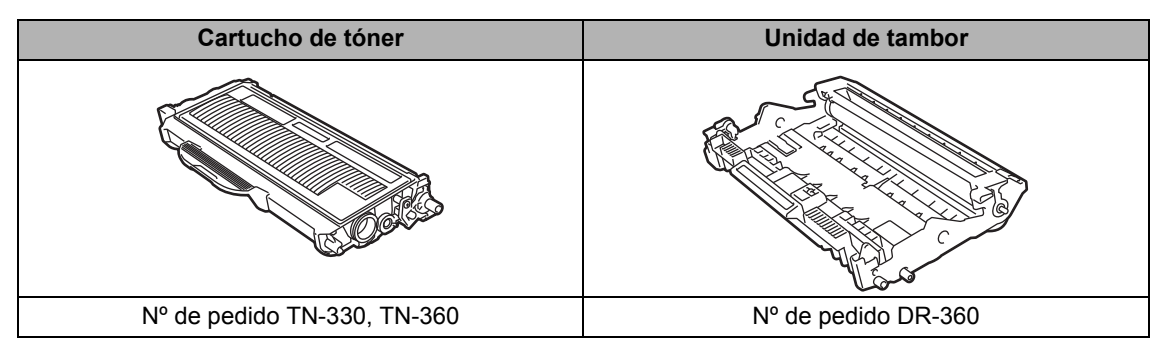

## **Nota**

- Visite<http://www.brother.com/original/index.html>para obtener instrucciones sobre cómo puede devolver los consumibles usados al programa de recogida de Brother. Si opta por no devolver los consumibles usados, deséchelos cumpliendo las normas locales y separándolo de los residuos domésticos. Consulte la información sobre este particular a las autoridades locales. Asegúrese de precintar los consumibles de forma que no se derrame el contenido del interior de los mismos.
- Recomendamos envolver los consumibles usados en papel para evitar que se derrame o se disperse el material del interior.
- Si utiliza papel que no es exactamente el tipo de papel recomendado, la vida útil de los consumibles y de las piezas del equipo se verá reducida.

### **Sustitución de un cartucho de tóner <sup>B</sup>**

Los cartuchos de tóner de larga duración pueden imprimir aproximadamente 2.600 páginas <sup>[1](#page-145-0)</sup> y los cartuchos de tóner estándar pueden imprimir aproximadamente 1.500 páginas <sup>[1](#page-145-0)</sup>. El número total de páginas puede variar en función del tipo de documento impreso (por ejemplo, una carta normal o gráficos detallados).

El equipo se suministra con el cartucho de tóner estándar, que deberá sustituirse después de unas [1](#page-145-0).000 páginas <sup>1</sup>. Cuando el cartucho de tóner se está agotando, la pantalla LCD muestra el mensaje Toner bajo..

<span id="page-145-0"></span><sup>1</sup> Declaración de la duración aproximada del cartucho realizada conforme a ISO/IEC 19752.

## **Nota**

Es conveniente tener cartuchos de tóner nuevos listos para usar cuando aparezca el aviso Toner bajo..

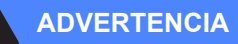

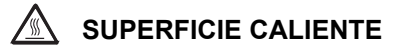

Inmediatamente después de haber utilizado el equipo, algunas piezas de su interior pueden estar muy calientes. Al abrir la cubierta delantera o la cubierta trasera (bandeja de salida trasera) del equipo, NO toque las piezas que aparecen sombreadas en la ilustración. Si lo hace, podría quemarse.

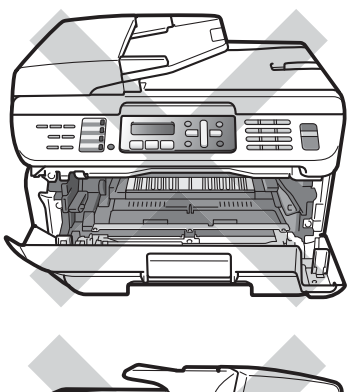

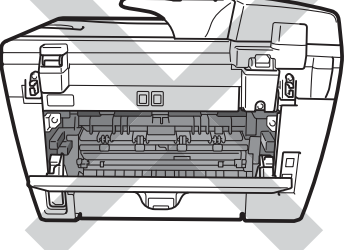

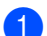

Abra la cubierta delantera.

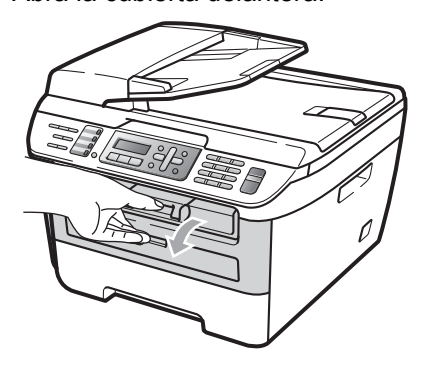

b Extraiga el conjunto de unidad de tambor y cartucho de tóner lentamente.

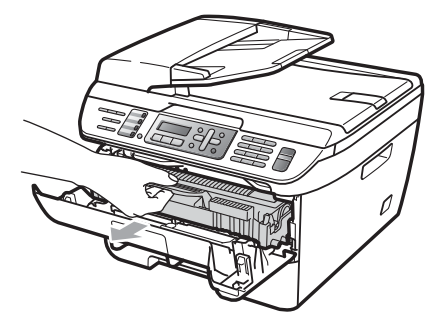

### **AVISO**

Recomendamos que coloque el conjunto de unidad de tambor y cartucho de tóner en una superficie limpia y plana, y sobre un trozo de papel desechable o paño por si se derrama el tóner accidentalmente.

Para evitar que el equipo resulte dañado por la electricidad estática, NO toque los electrodos indicados en la ilustración.

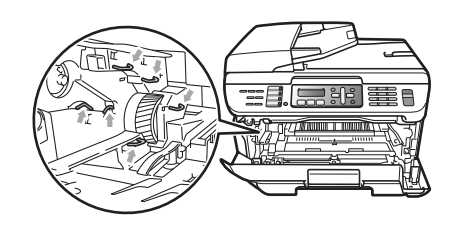

Baje la palanca de bloqueo verde y saque el cartucho de tóner de la unidad de tambor.

### **ADVERTENCIA**

NO tire el cartucho de tóner al fuego. Podría explotar, causando lesiones.

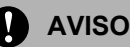

El cartucho de tóner debe manipularse con todo cuidado. Si el tóner se derrama en las manos o prendas, límpielas o lávelas de inmediato con agua fría.

Para evitar problemas de calidad de impresión, NO toque las piezas que aparecen sombreadas en las siguientes imágenes.

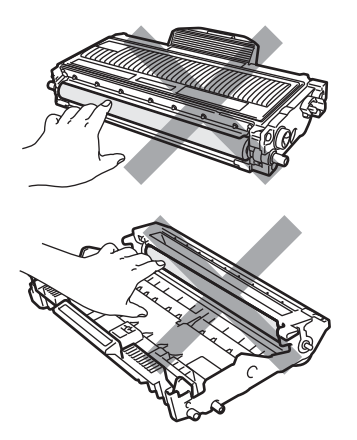

Brother recomienda encarecidamente NO rellenar el cartucho de tóner suministrado con el equipo. Asimismo, se recomienda encarecidamente utilizar exclusivamente los cartuchos de tóner originales de Brother. Si se usa o se intenta usar un cartucho y/o tóner potencialmente incompatible en el equipo Brother, podrían producirse daños en el equipo y/o podría obtenerse una calidad de impresión no satisfactoria. La garantía no cubre ningún problema causado por el uso no autorizado de un tóner y/o cartucho de terceros. Para proteger su inversión y obtener un rendimiento óptimo del equipo Brother, se recomienda encarecidamente el uso de consumibles originales de Brother.

Desembale el cartucho de tóner justo antes de introducirlo en el equipo. Si el cartucho de tóner queda desembalado por mucho tiempo, la vida del tóner podría acortarse.

### **Nota**

Asegúrese de guardar herméticamente el cartucho de tóner en una bolsa adecuada para evitar que el polvo del mismo se derrame.

4 Desembale el cartucho de tóner nuevo. Sujete el cartucho con ambas manos y agítelo suavemente hacia los lados cinco o seis veces para extender el tóner uniformemente dentro del cartucho.

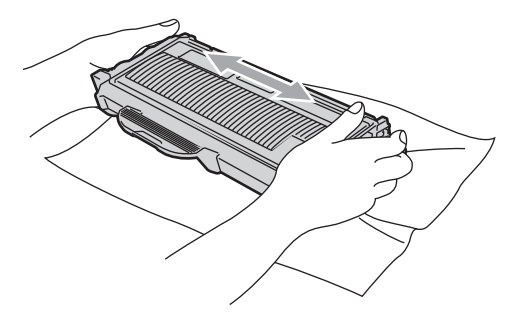

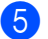

**6** Retire la cubierta de protección.

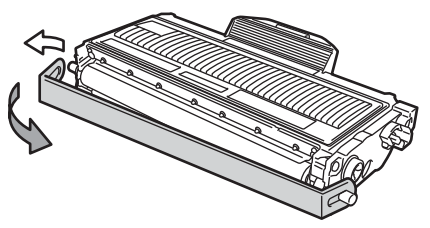

6 Inserte el nuevo cartucho de tóner firmemente en la unidad de tambor hasta que oiga que queda inmovilizado en su lugar. Si lo coloca correctamente, la palanca de bloqueo se levantará automáticamente.

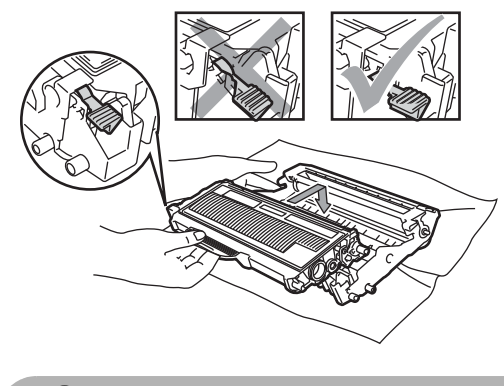

 $\mathbf{I}$ **AVISO**

Compruebe que ha colocado el cartucho de tóner correctamente, ya que podría desprenderse de la unidad de tambor.

Limpie el filamento de corona principal en el interior de la unidad de tambor deslizando suavemente varias veces la aleta verde de derecha a izquierda y de izquierda a derecha.

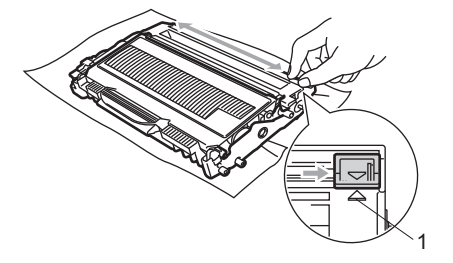

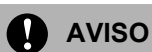

Asegúrese de volver a colocar la aleta verde en su posición inicial (A) (1). De lo contrario, es posible que las páginas impresas tengan una raya vertical.

8 Vuelva a colocar el conjunto de unidad de tambor y cartucho de tóner en el equipo.

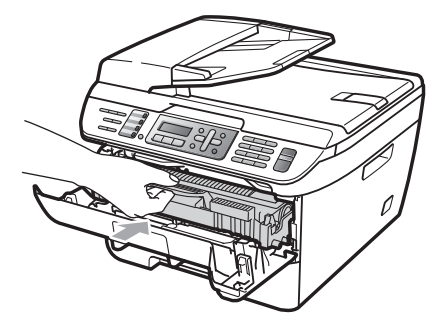

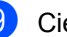

**9** Cierre la cubierta delantera.

**AVISO**

No apague el equipo ni abra la cubierta delantera hasta que la pantalla LCD vuelva al estado en espera.

### **Reemplazamiento de la unidad de tambor <sup>B</sup>**

El equipo utiliza una unidad de tambor para plasmar las imágenes sobre papel. Si en la pantalla LCD se muestra el mensaje Fin tmbor pronto, significa que la vida útil de la unidad de tambor está llegando a su fin y es conveniente comprar una nueva. Aunque aparezca el mensaje Fin tmbor pronto en la pantalla LCD, podrá seguir imprimiendo durante algún tiempo antes de tener que sustituir la unidad de tambor. No obstante, si se produce un deterioro notable de la calidad de las copias impresas (incluso antes de que aparezca el mensaje Fin tmbor pronto), se debe sustituir la unidad de tambor. Al sustituir la unidad de tambor, limpie también el equipo. (Consulte *[Limpieza de la ventana del](#page-139-0)  escáner láser* [en la página 126\)](#page-139-0).

## **Nota**

La unidad de tambor es un consumible que debe reemplazarse periódicamente. Existen numerosos factores que determinan la vida útil real del tambor, como la temperatura, la humedad, el tipo de papel o la cantidad de tóner utilizados, y el número de páginas que se ha impreso por cada tarea de impresión. La vida de tambor estimada es de aproximadamente

[1](#page-149-0)2.000 páginas <sup>1</sup>. El número real de páginas que podrá imprimir el tambor puede ser significativamente inferior a esta estimación. Como no tenemos ningún control sobre los diversos factores que determinan la vida útil real del tambor, no podemos garantizar que imprimirá determinado número mínimo de páginas.

<span id="page-149-0"></span>La duración del tambor es aproximada y puede variar según el tipo de uso.

### **AVISO**

Al extraer la unidad de tambor, manipúlela con cuidado, ya que aún podría contener tóner. Si el tóner se derrama en las manos o prendas, límpielas o lávelas de inmediato con agua fría.

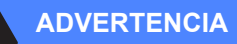

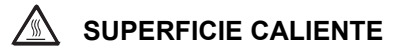

Inmediatamente después de haber utilizado el equipo, algunas piezas de su interior pueden estar muy calientes. Al abrir la cubierta delantera o la cubierta trasera (bandeja de salida trasera) del equipo, NO toque las piezas que aparecen sombreadas en la ilustración. Si lo hace, podría quemarse.

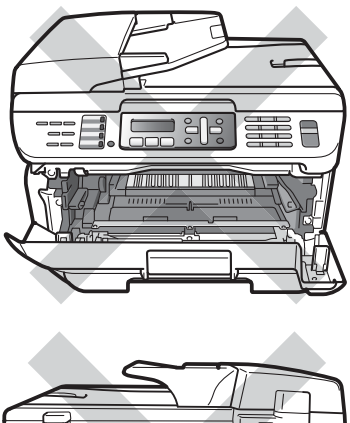

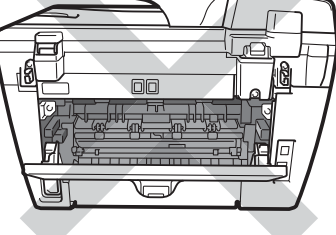

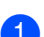

Abra la cubierta delantera.

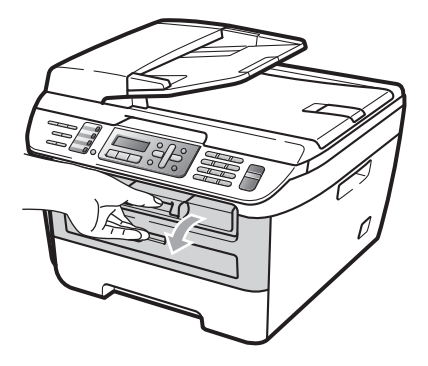

b Extraiga el conjunto de unidad de tambor y cartucho de tóner lentamente.

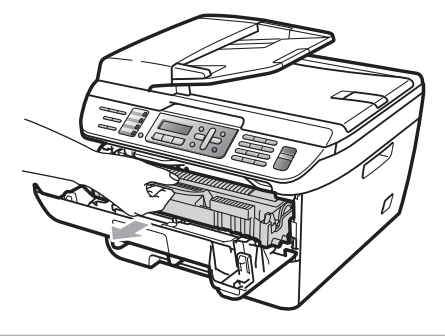

### **AVISO**

Recomendamos que coloque el conjunto de unidad de tambor y cartucho de tóner utilizado en una superficie limpia y plana, y sobre un trozo de papel desechable o paño por si se derrama el tóner accidentalmente.

Para evitar que el equipo resulte dañado por la electricidad estática, NO toque los electrodos indicados en la ilustración.

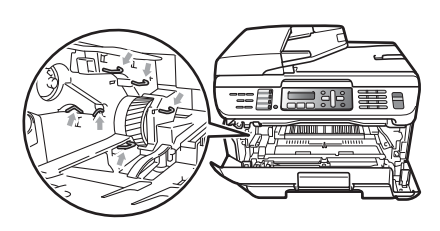

Baje la palanca de bloqueo verde y saque el cartucho de tóner de la unidad de tambor.

**AVISO**

Para evitar problemas de calidad de impresión, NO toque las piezas que aparecen sombreadas en las siguientes imágenes.

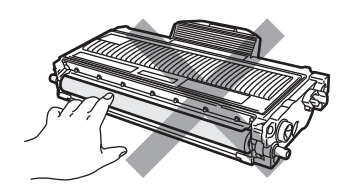

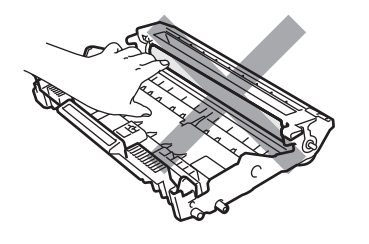

Desembale una unidad de tambor nueva justo antes de introducirla en el equipo. La unidad de tambor podría dañarse si recibe directamente luz solar o luz de la estancia.

## **Nota**

Asegúrese de guardar herméticamente la unidad de tambor usada en una bolsa para evitar que el polvo de tóner se derrame fuera de la misma.

- Desembale la nueva unidad de tambor.
- Inserte el nuevo cartucho de tóner firmemente en la nueva unidad de tambor hasta que oiga que queda inmovilizado en su lugar. Si lo coloca correctamente, la palanca de bloqueo verde se levantará automáticamente.

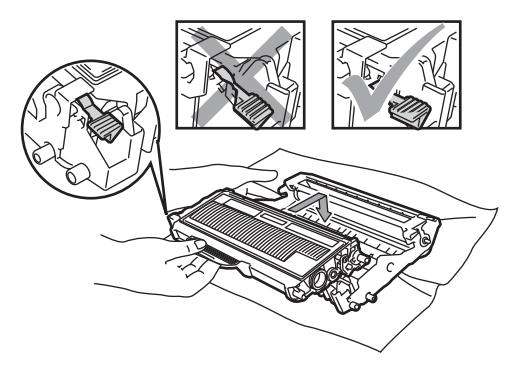

### **AVISO**

Compruebe que ha colocado el cartucho de tóner correctamente, ya que podría desprenderse de la unidad de tambor.

**6** Limpie el filamento de corona principal en el interior de la unidad de tambor deslizando suavemente varias veces la aleta verde de derecha a izquierda y de izquierda a derecha.

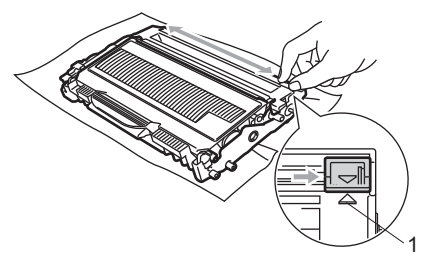

## **AVISO**

Asegúrese de volver a colocar la aleta verde en su posición inicial (A) (1). De lo contrario, es posible que las páginas impresas tengan una raya vertical.

g Coloque el nuevo conjunto de unidad de tambor y cartucho de tóner en el equipo.

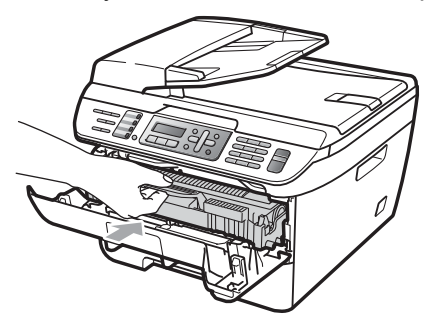

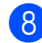

h Pulse **Clear/Back**.

Para confirmar la instalación de un nuevo tambor, pulse **1**.

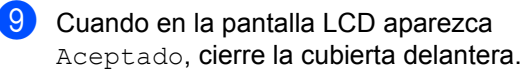

# **Información sobre el equipo**

### <span id="page-152-0"></span>**Comprobación del número de serie <sup>B</sup>**

Puede consultar el número de serie del equipo en la pantalla LCD.

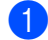

a (En MFC-7440N) Pulse **Menu**, **5**, **1**. (En MFC-7840W) Pulse **Menu**, **6**, **1**.

Info. equipo 1.No. de Serie

<span id="page-152-1"></span>Pulse Stop/Exit.

### **Comprobación de los contadores de páginas**

Puede consultar los contadores de páginas del equipo para copias, páginas impresas, informes y listas, faxes o una suma.

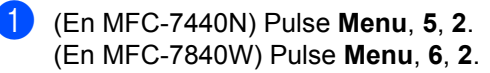

Info. equipo 2.Cont. páginas

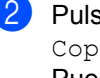

**2** Pulse **A** o **V** para seleccionar Total, Copia, Imprimir o Fax/Lista. Puede consultar el recuento de páginas del equipo.

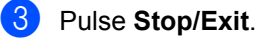

### <span id="page-152-2"></span>**Comprobación de la vida útil del tambor <sup>B</sup>**

Puede consultar la vida útil del tambor del equipo en la pantalla LCD.

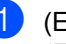

a (En MFC-7440N) Pulse **Menu**, **5**, **3**. (En MFC-7840W) Pulse **Menu**, **6**, **3**.

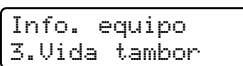

### b Pulse **OK**.

Puede consultar el porcentaje de vida útil restante del tambor.

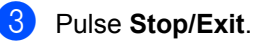

## **Nota**

La comprobación de vida útil del tambor será precisa solamente si el medidor de vida útil del tambor se ha puesto a cero cuando se ha instalado la *nueva* unidad de tambor. No será precisa si se ha puesto a cero el medidor de vida útil del tambor durante la operación de un tambor *usado*.

# **Embalaje y transporte**  del equipo

## **AVISO**

Si embala el equipo justo después de haberlo apagado, asegúrese de que se ha enfriado completamente.

Durante el transporte del equipo, utilice el material de embalaje original del equipo. Si no embala correctamente el equipo, la garantía podría quedar nula y sin efecto. El equipo debe asegurarse adecuadamente por parte de la compañía de transporte.

- Apague el equipo.
- **Desconecte el equipo de la toma de** teléfono de pared.
- **6** Desenchufe todos los cables y el cable de corriente de CA del equipo.
- 4 Abra la cubierta delantera.
- **6** Extraiga el conjunto de unidad de tambor y cartucho de tóner. Deje el cartucho de tóner instalado en la unidad de tambor.
- 6 Introduzca el conjunto de unidad de tambor y cartucho de tóner en la bolsa de plástico y selle la bolsa.
- Cierre la cubierta delantera.
- 8 Envuelva el equipo con la bolsa de plástico e introdúzcalo en la caja de cartón original con el material de embalaje original.

 $\boxed{9}$  Embale el conjunto de unidad de tambor y cartucho de tóner, el cable de CA y los materiales impresos en la caja de cartón original, como se muestra a continuación:

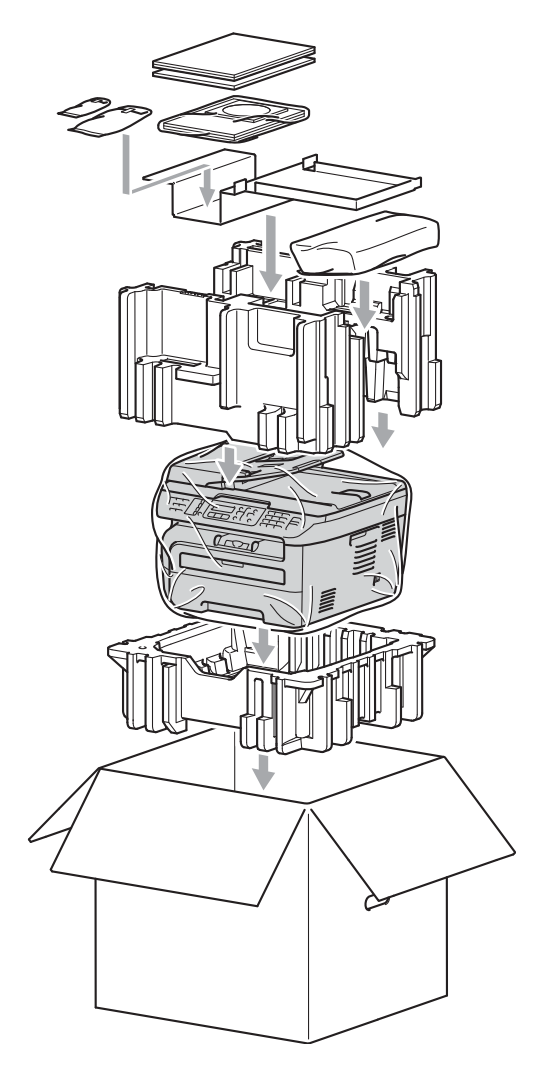

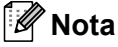

Si está devolviendo el equipo a Brother como parte del servicio de intercambio, embale solamente el equipo. Conserve todas las piezas independientes y materiales impresos para utilizarlas con el equipo que recibirá de Brother.

**10** Cierre la caja de cartón y precíntela con cinta adhesiva.

**C**

# **Menú y funciones**

# **pantalla**

El equipo ha sido diseñado para que resulte fácil utilizarlo. La pantalla LCD proporciona la programación en pantalla mediante los botones de menú.

Hemos creado las instrucciones paso a paso en la pantalla para ayudarle a programar el equipo. Simplemente, siga los pasos ya que éstos le guían por las selecciones de menú así como las opciones de programación.

## **Tabla de menús <sup>C</sup>**

Puede programar el equipo mediante la *Tabla de menús* [en la página 143.](#page-156-0) Estas páginas describen las selecciones de menú y sus opciones.

Pulse **Menu** seguido de los números de menú para programar el equipo.

Por ejemplo, para ajustar el volumen de la Alarma en Bajo:

- a Pulse **Menu**, **1**, **4**, **2**.
	- **Pulse A o**  $\blacktriangledown$  **para seleccionar Bajo.**
- **3** Pulse OK.

### **Almacenamiento de memoria**

Los ajustes de menú quedan guardados permanentemente y en caso de producirse un corte del suministro eléctrico, *no* se perderá la memoria. Los ajustes temporales (por ejemplo, Contraste, Modo satélite) se *perderán*. El equipo puede guardar la fecha y la durante 2 horas aproximadamente (MFC-7440N) o durante 4 días aproximadamente (MFC-7840W).

# **<sup>C</sup> Programación en Botones de menú <sup>C</sup>**

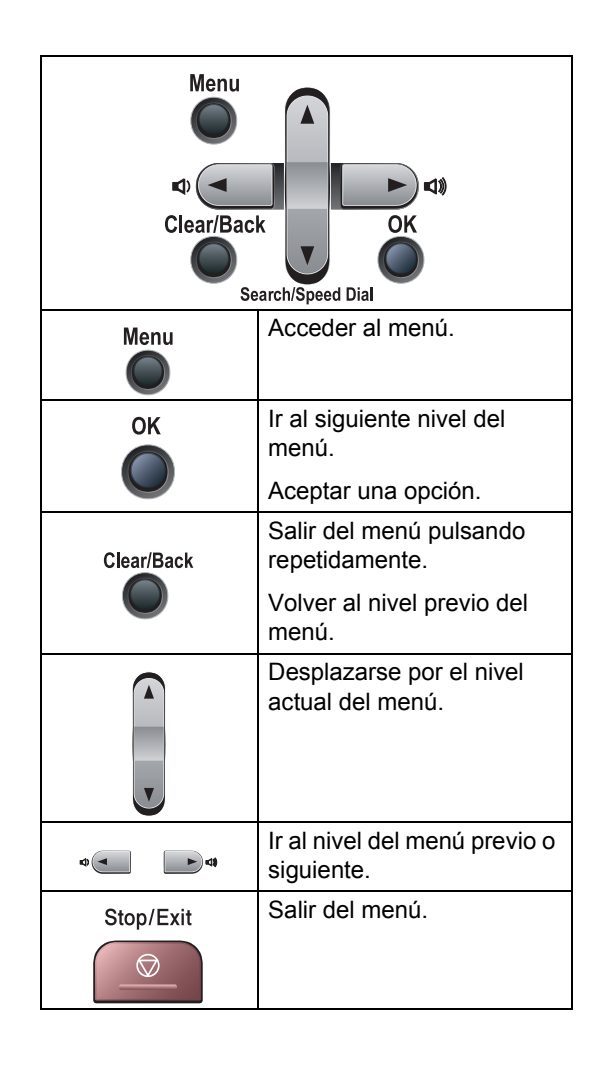

### **Cómo acceder al modo de menú <sup>C</sup>**

**Pulse Menu.** 

2 Elija una opción.

- Pulse **1** para ir al menú Configuración general.
- **Pulse 2 para ir al menú Fax.**
- Pulse 3 para ir al menú Copia.
- (Solamente MFC-7440N)

Pulse **4** para ir al menú LAN.

Pulse **5** para ir al menú Info. equipo.

(Solamente MFC-7840W)

Pulse **4** para ir al menú Impresora.

Pulse **5** para ir al menú LAN.

Pulse **6** para ir al menú Info. equipo.

- Pulse 9 para ir al menú Servicio. <sup>[1](#page-155-0)</sup>
- Pulse 0 para ir a Configuración inicial.
- <span id="page-155-0"></span><sup>1</sup> Ésta sólo aparecerá cuando la pantalla LCD muestre un mensaje de error. Puede desplazarse también por cada nivel de menú pulsando **a** o **b** correspondiente a la dirección que desee.
- **3** Pulse OK cuando la opción que desee aparezca en la pantalla LCD. De este modo, en la pantalla LCD aparecerá el siguiente nivel del menú.
- 4 Pulse **A** o **▼** para desplazarse hasta la siguiente selección del menú.
- **6** Pulse OK.

Cuando haya terminado de configurar una opción, en la pantalla LCD aparecerá el texto Aceptado.

**6** Pulse Stop/Exit para volver al menú principal.

# <span id="page-156-0"></span>**Tabla de menús**

Los ajustes predeterminados vienen marcados en negrita y con un asterisco.

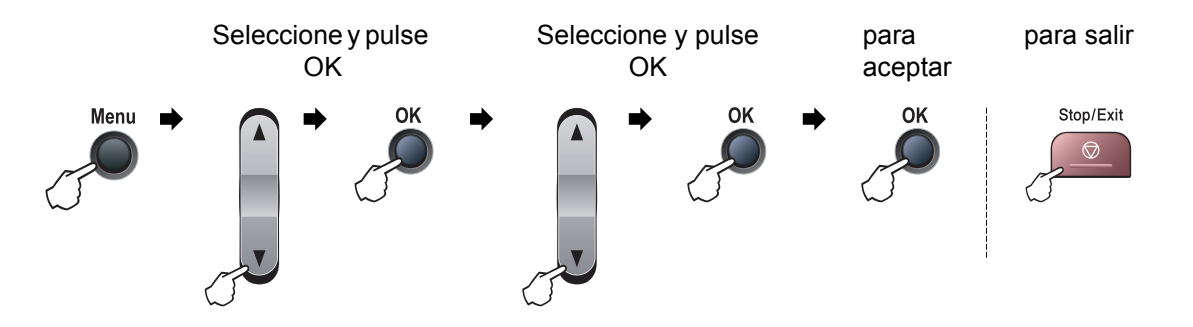

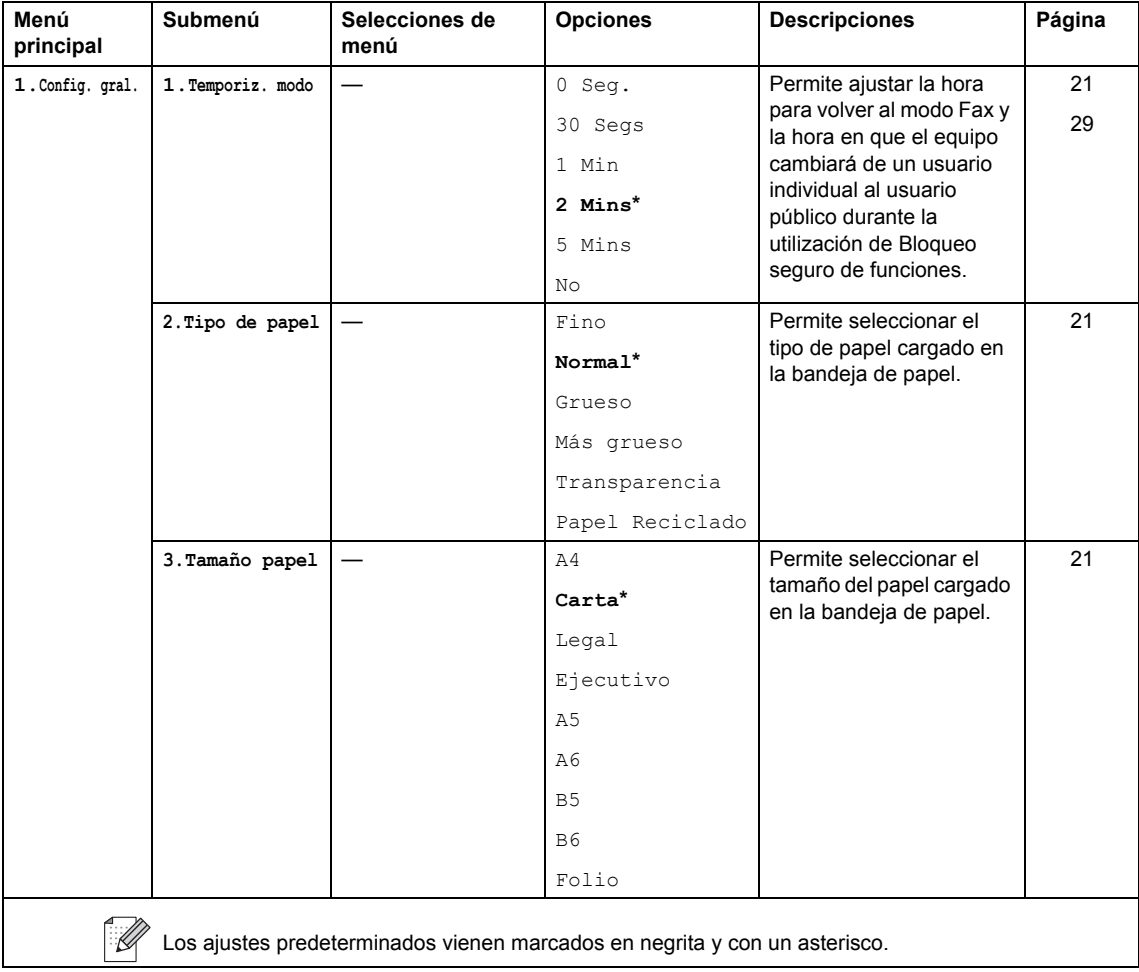

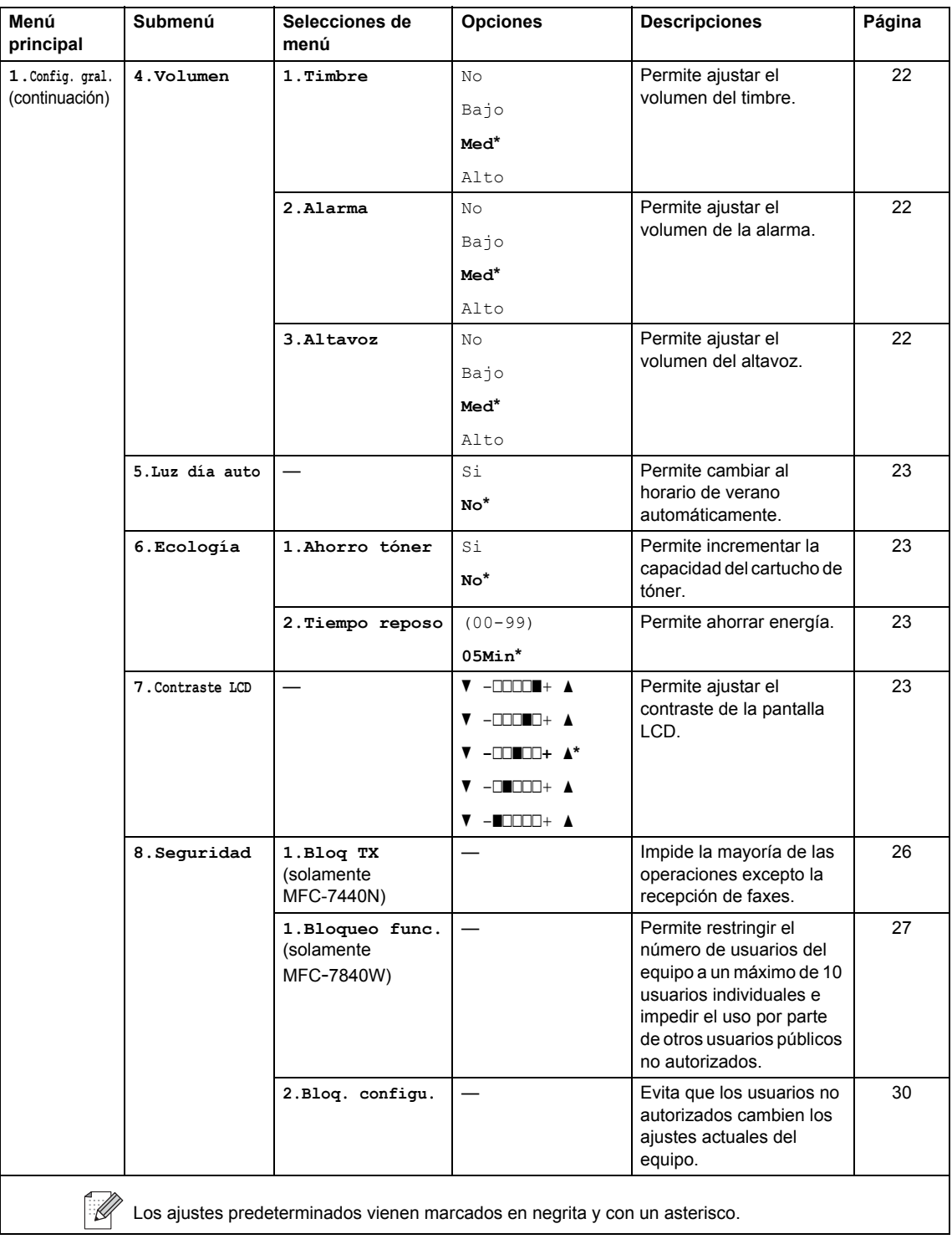

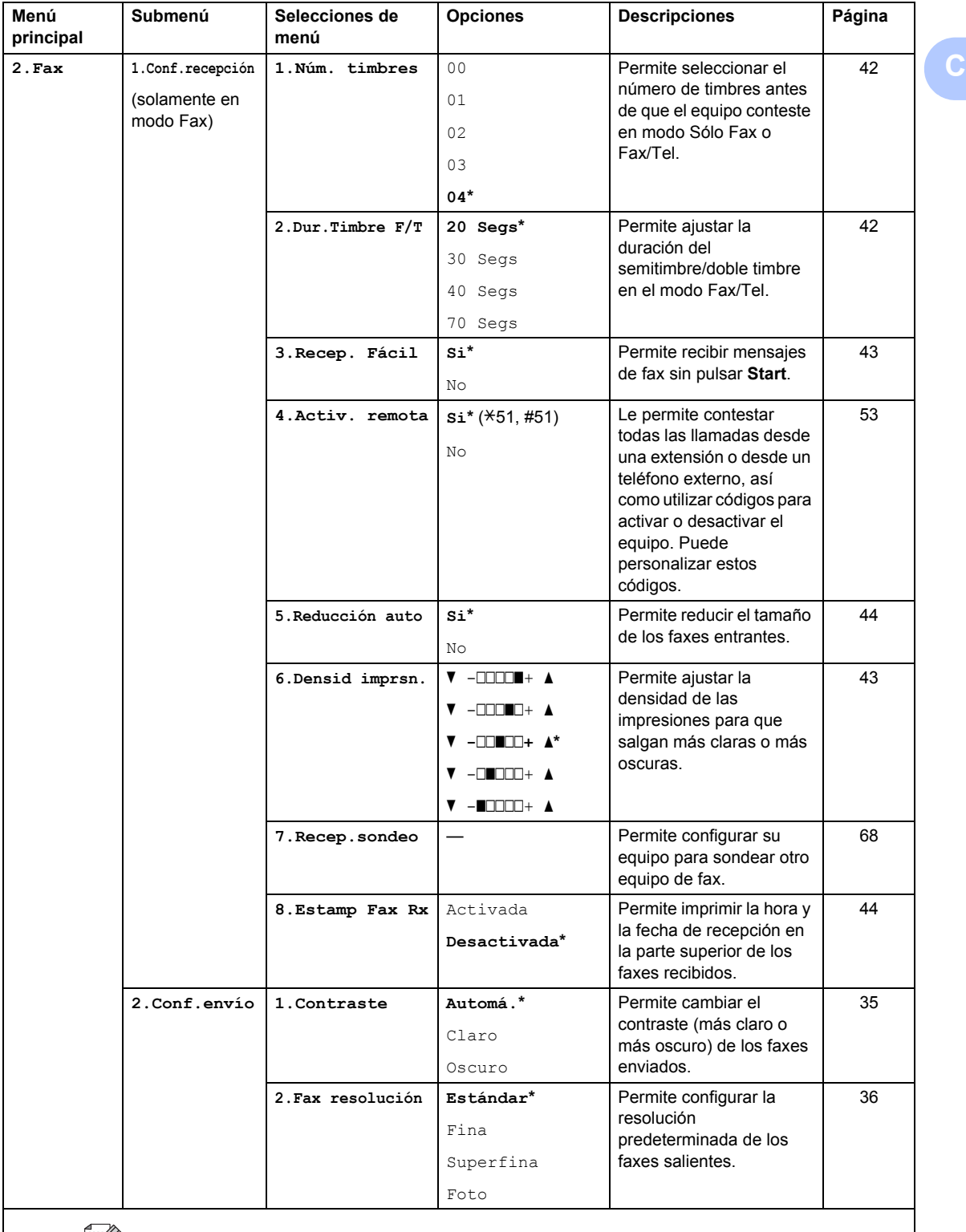

 $\mathbb{Z}$  Los ajustes predeterminados vienen marcados en negrita y con un asterisco.

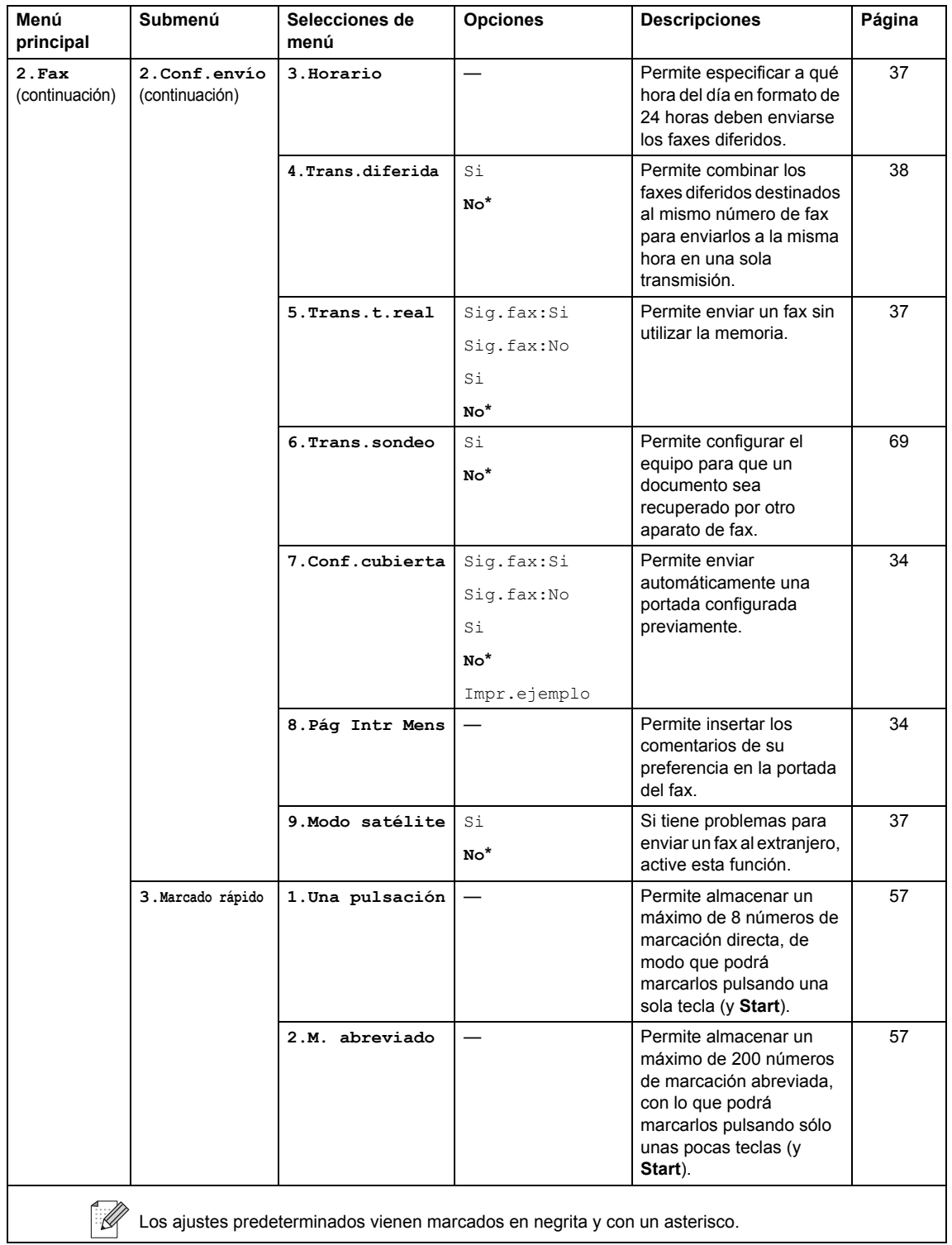

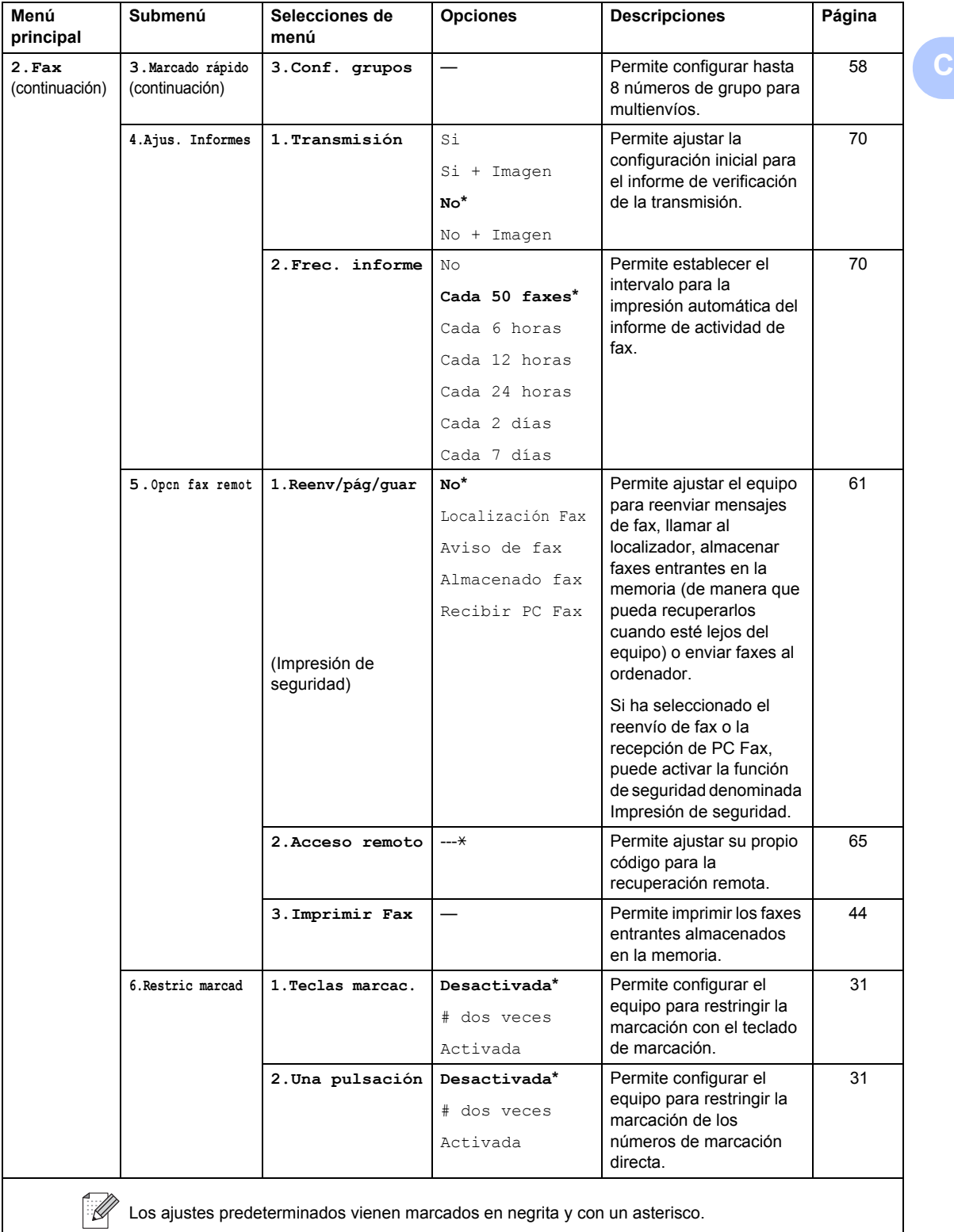

<span id="page-161-0"></span>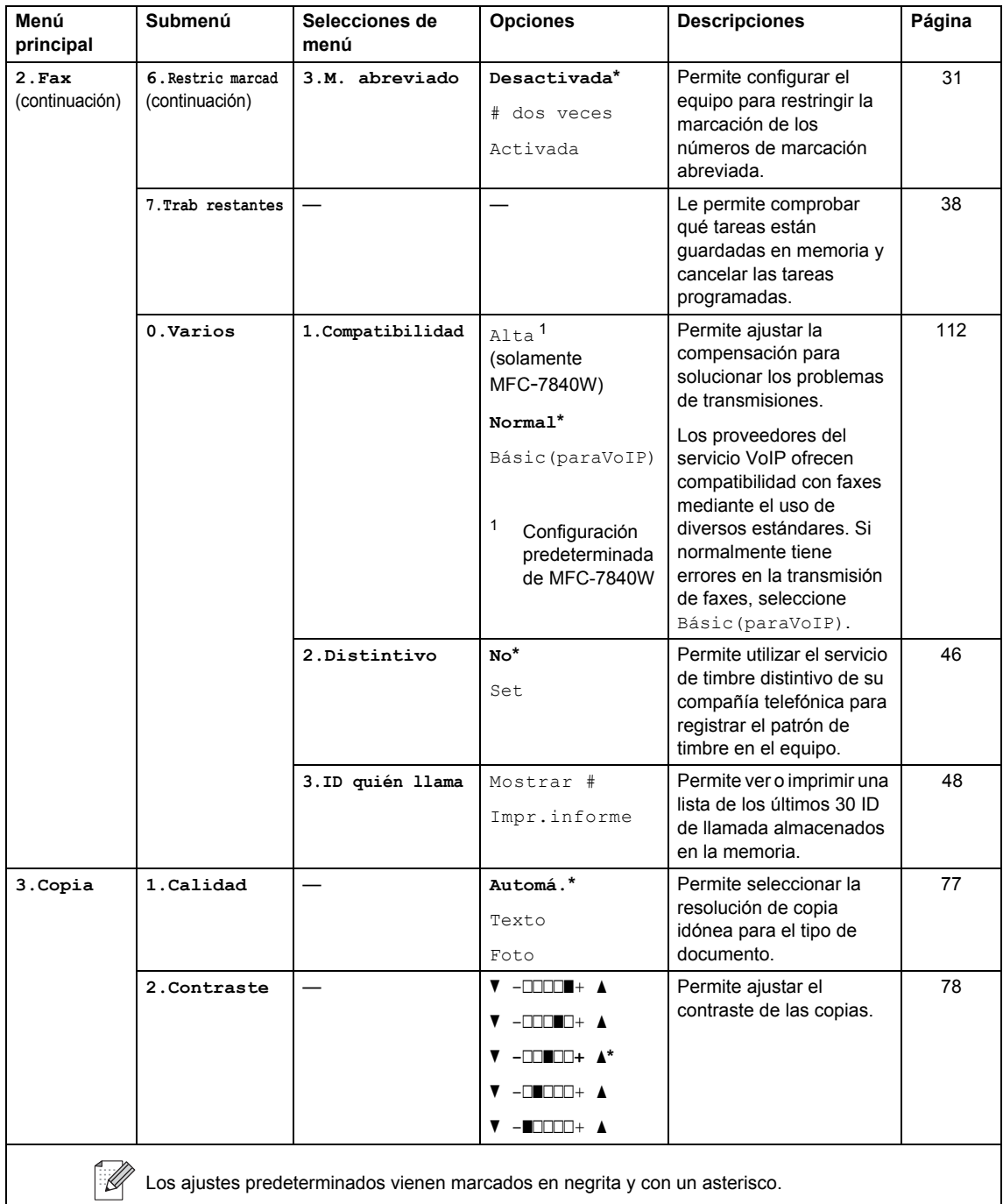

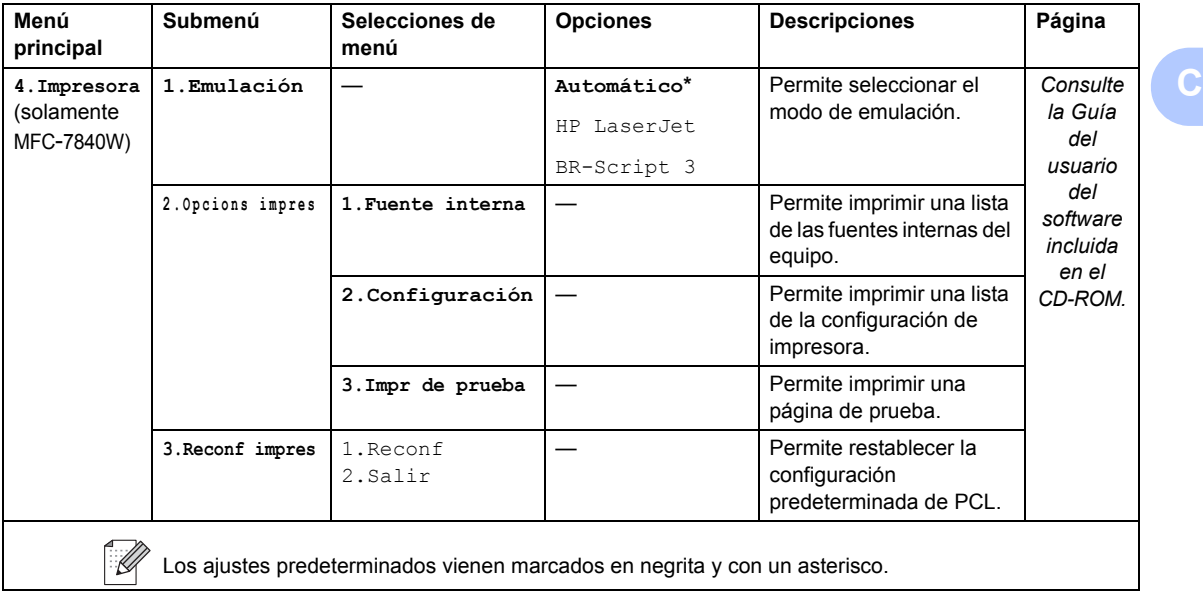

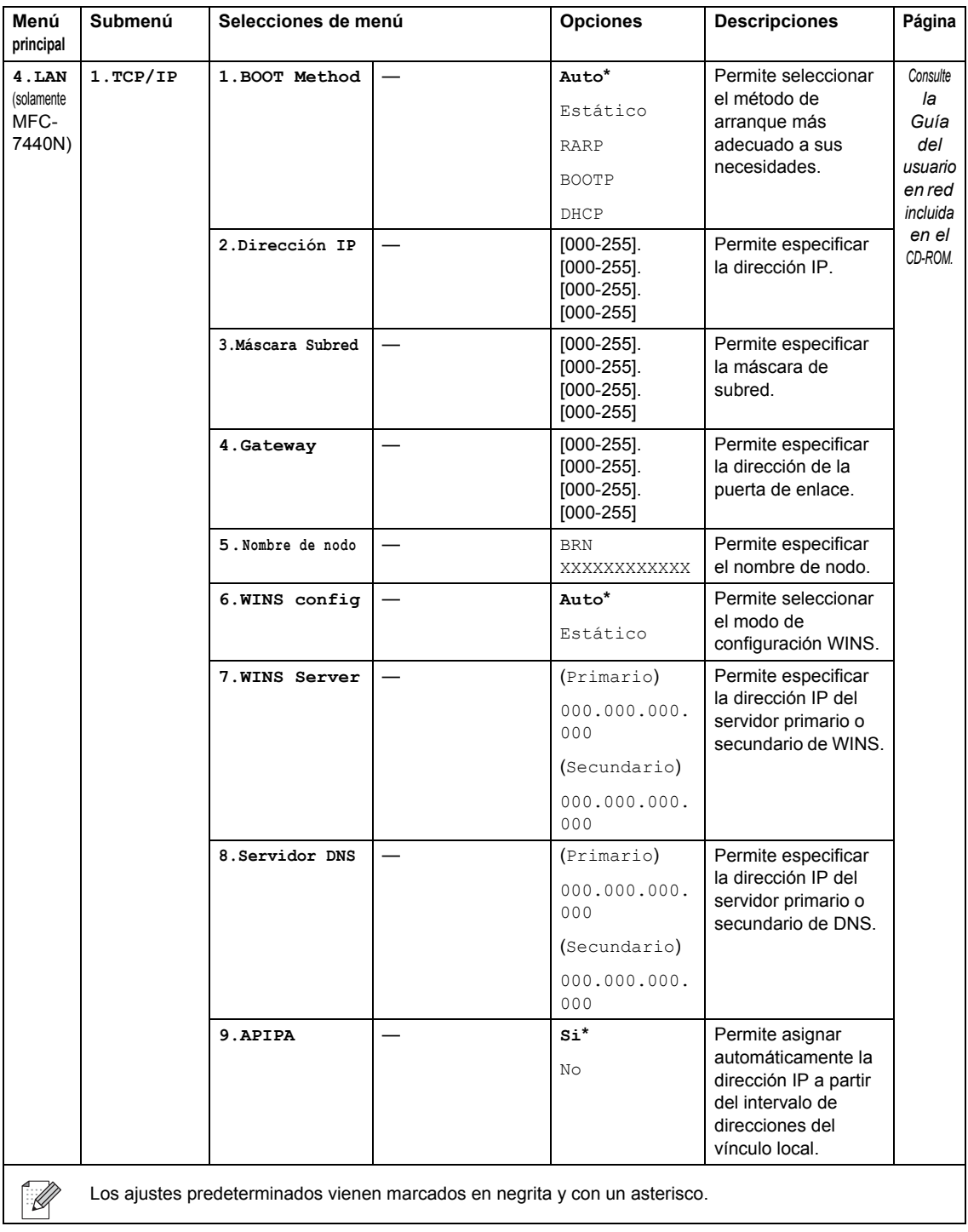

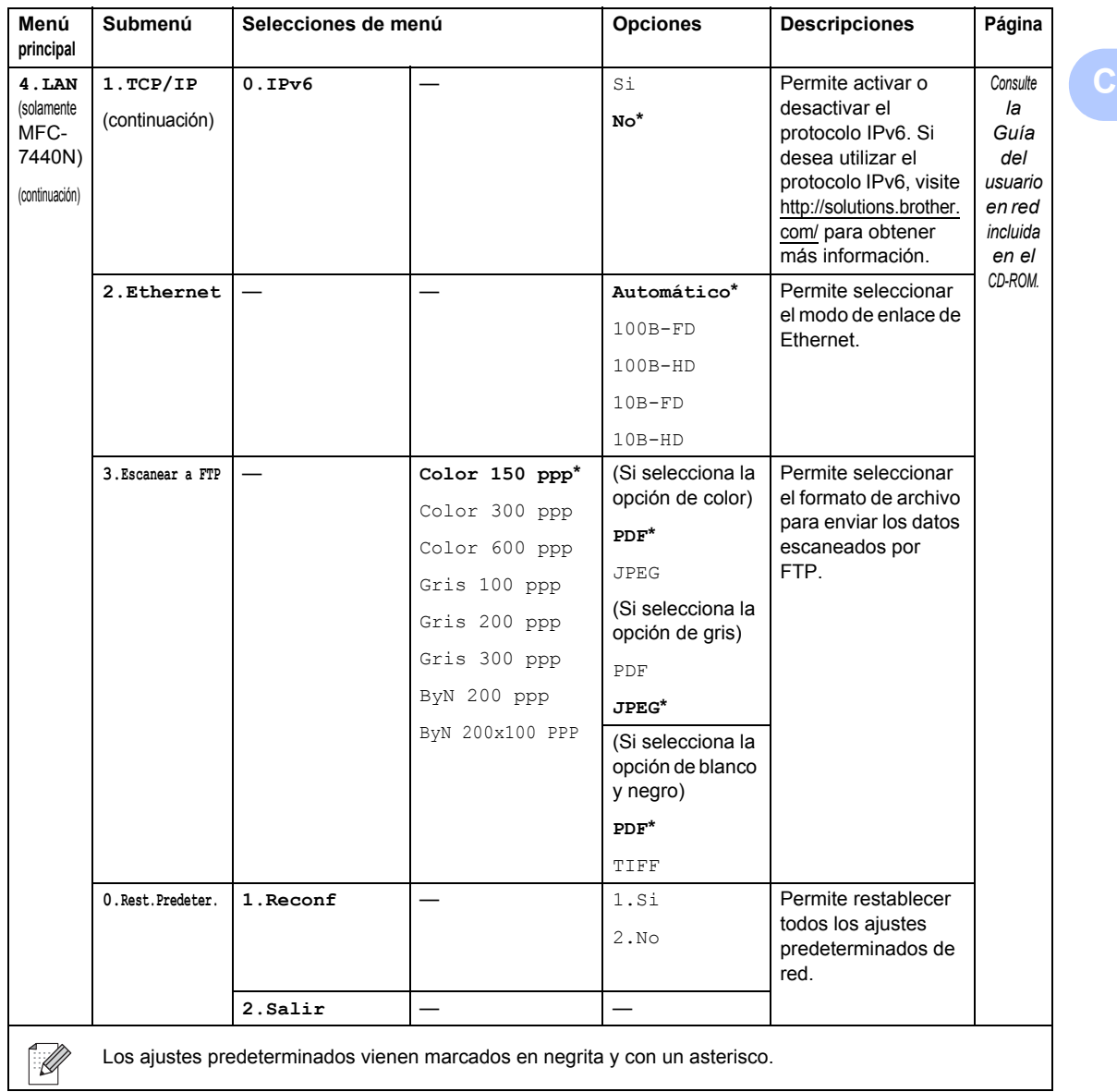

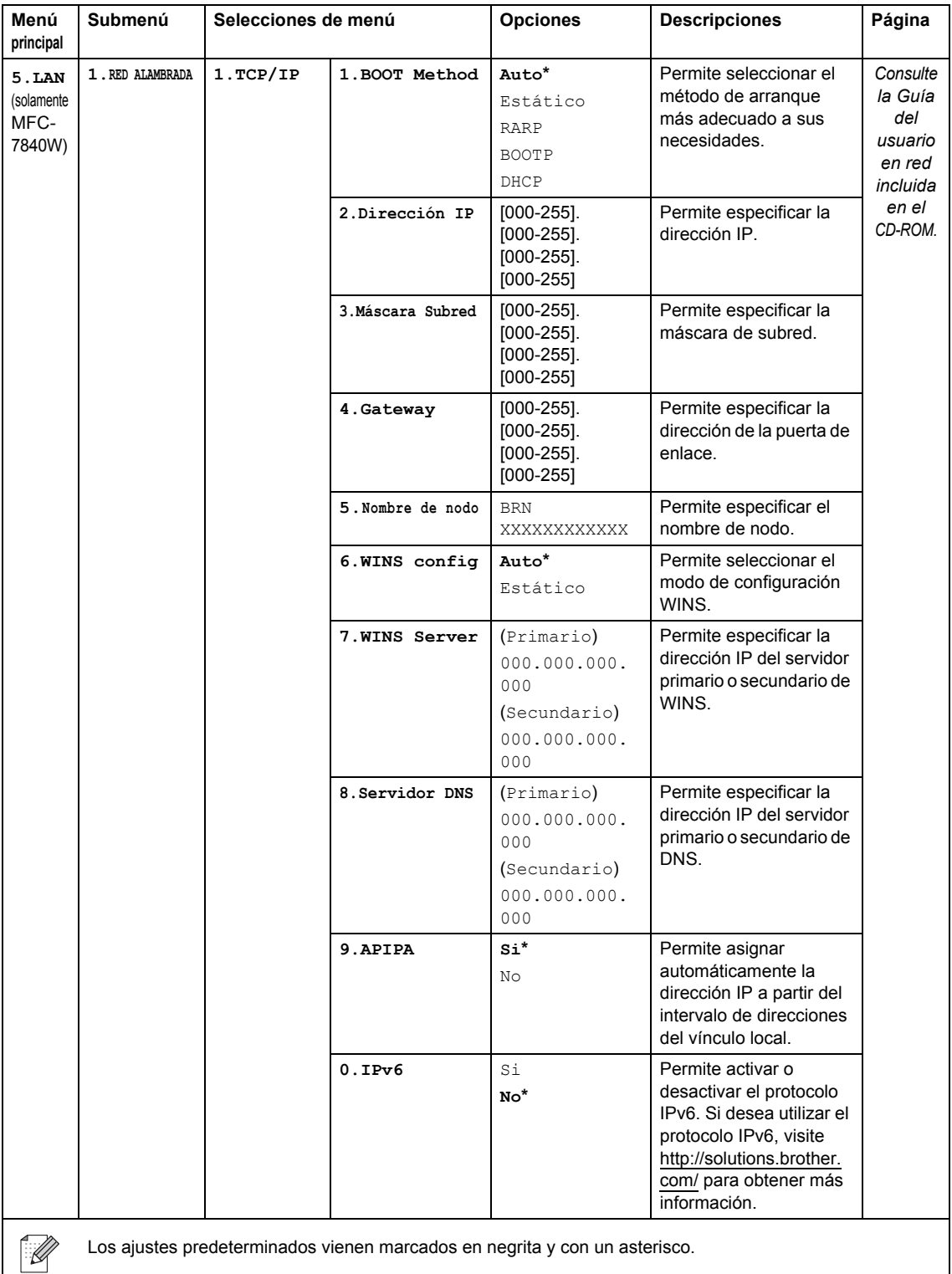

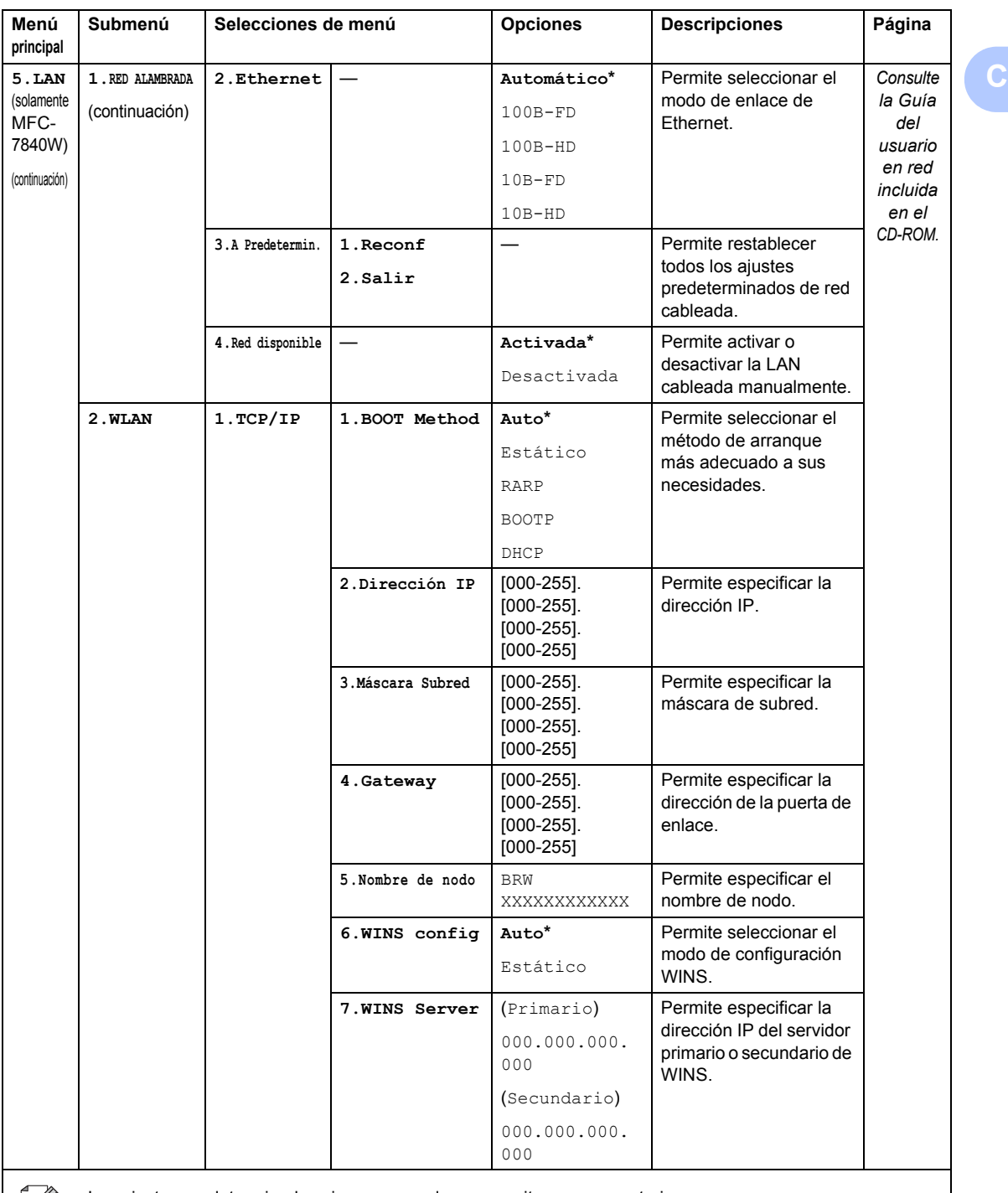

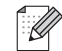

Los ajustes predeterminados vienen marcados en negrita y con un asterisco.

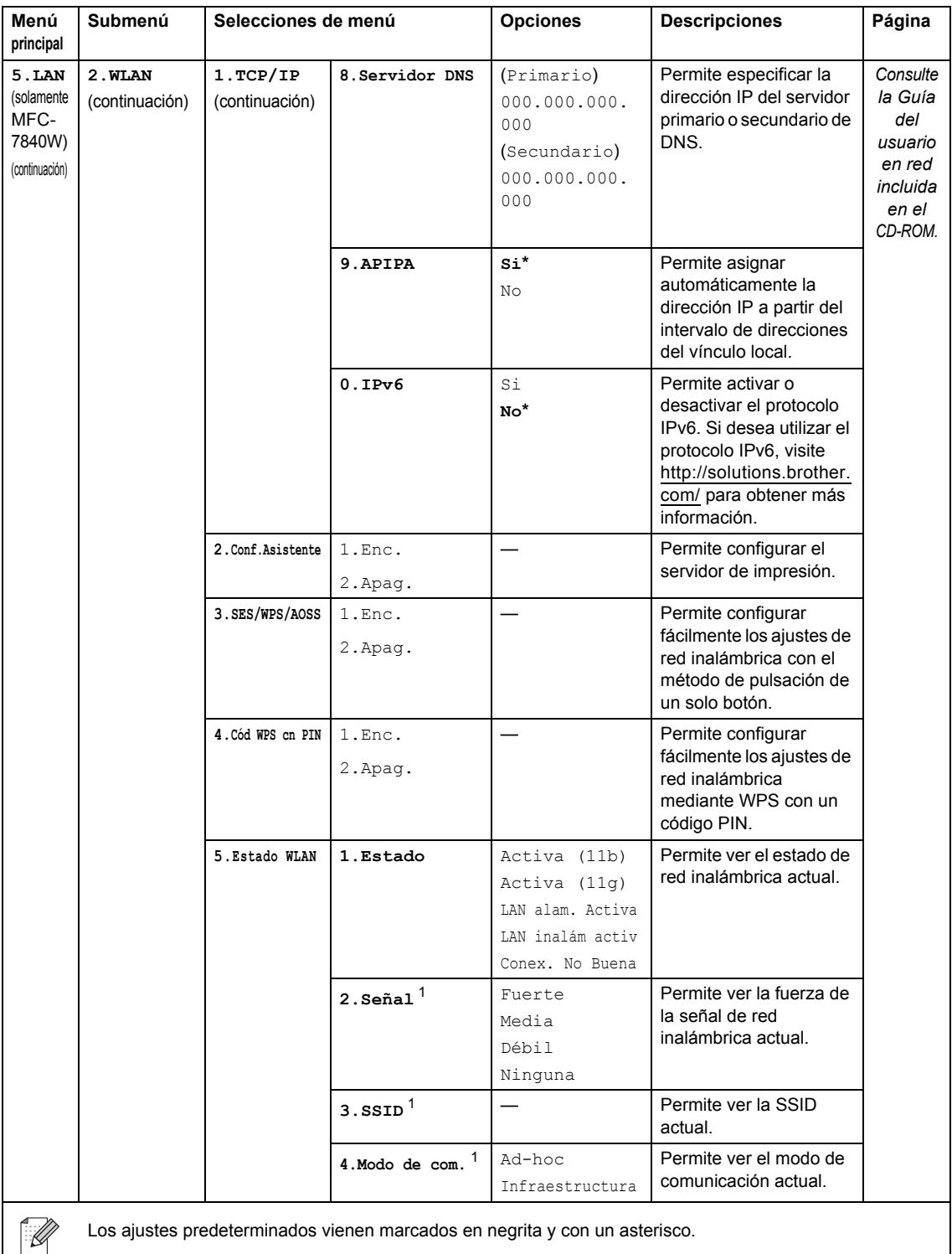

Los ajustes predeterminados vienen marcados en negrita y con un asterisco.

<span id="page-167-0"></span><sup>1</sup> Este ajuste sólo aparece cuando WLAN es  $Si$ .

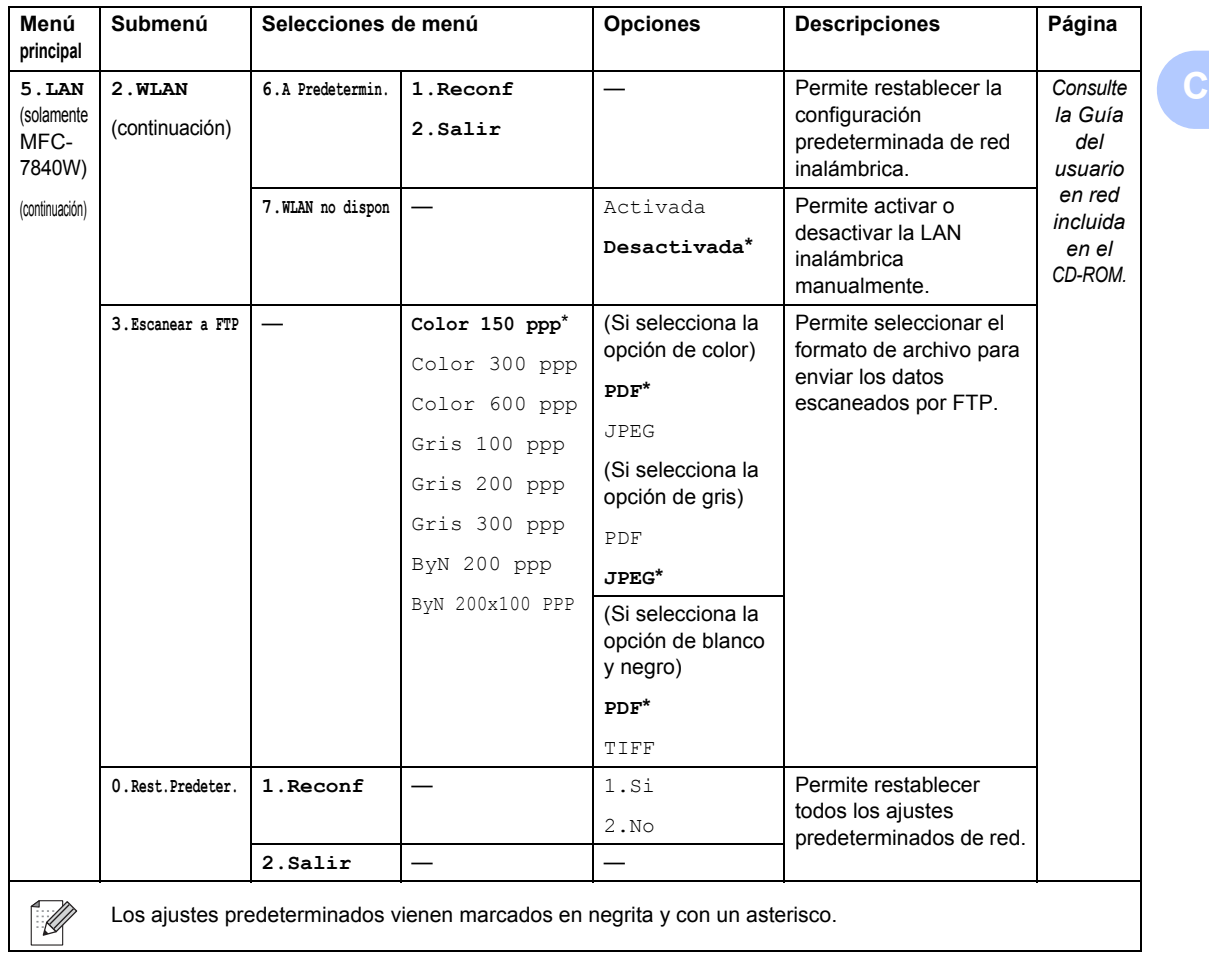

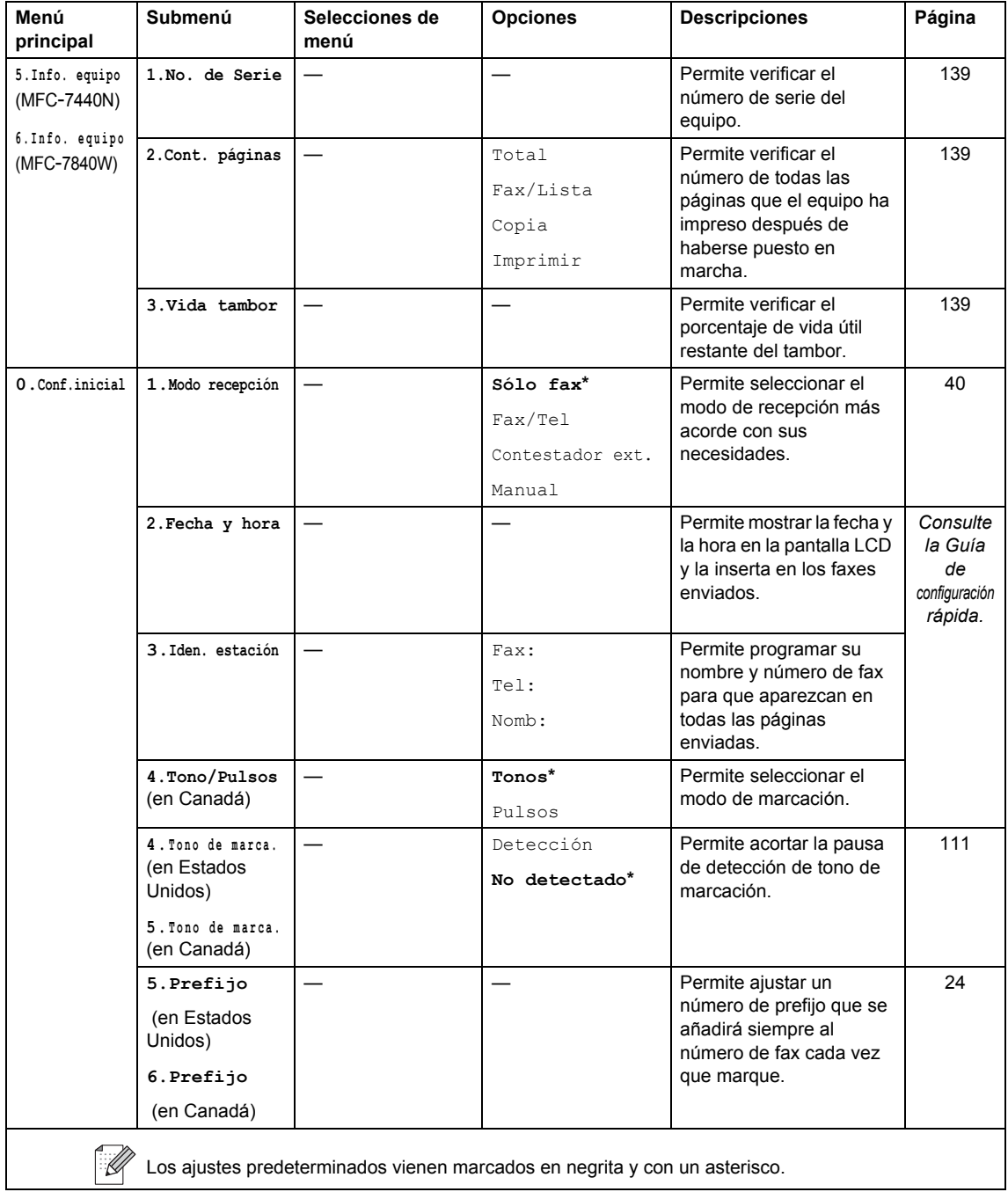

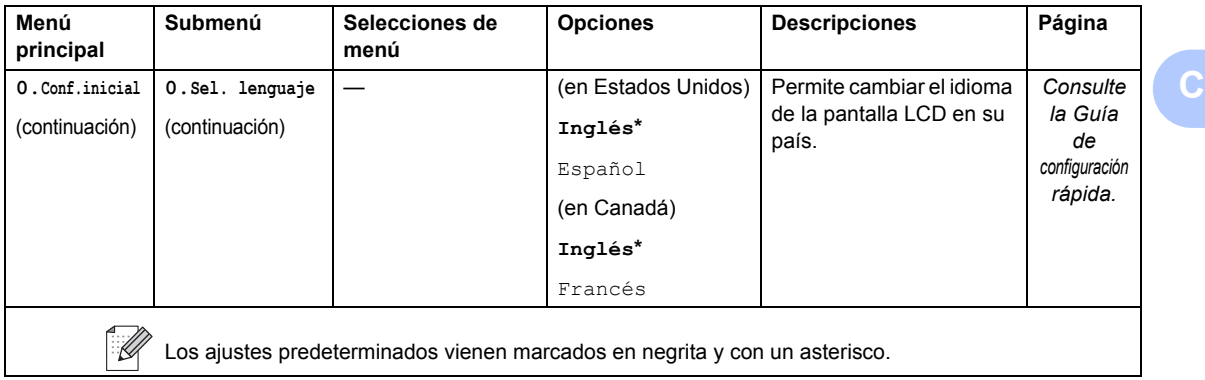

# **Introducción de texto**

Al realizar determinadas configuraciones del menú, como la ID del equipo, es posible que tenga que introducir caracteres de texto. Las teclas del teclado de marcación tienen letras impresas. Las teclas: 0, # y  $\times$  *no* tienen letras impresas porque se utilizan para caracteres especiales.

Pulse la tecla del teclado de marcación adecuada el número necesario de veces para acceder a los siguientes caracteres:

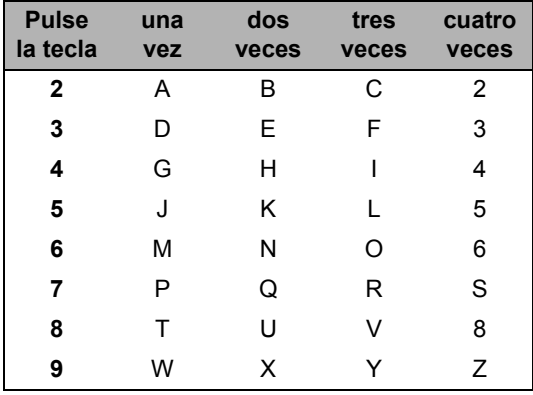

### **Inserción de espacios**

Para introducir un espacio en el número de fax, pulse  $\blacktriangleright$  una vez entre los números. Para introducir un espacio en el nombre, pulse ▶ dos veces entre los caracteres.

### **Corrección de errores**

Si se equivocó al introducir una letra y desea modificarla, pulse ◀ para situar el cursor en el carácter incorrecto y, a continuación, pulse **Clear/Back**.

### **Repetición de letras**

Para introducir un carácter de la misma tecla que el carácter anterior, pulse ▶ para mover el cursor a la derecha antes de pulsar la tecla de nuevo.

### **Caracteres y símbolos especiales**

Pulse  $\star$ , **#** o 0, a continuación pulse ◀ o ▶ para situar el cursor en el símbolo o carácter que desee. Pulse **OK** para seleccionarlo. Los símbolos y caracteres siguientes aparecen en función de la selección de menú.

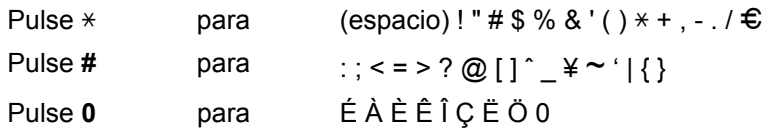

**Especificaciones** 

# **Especificaciones generales**

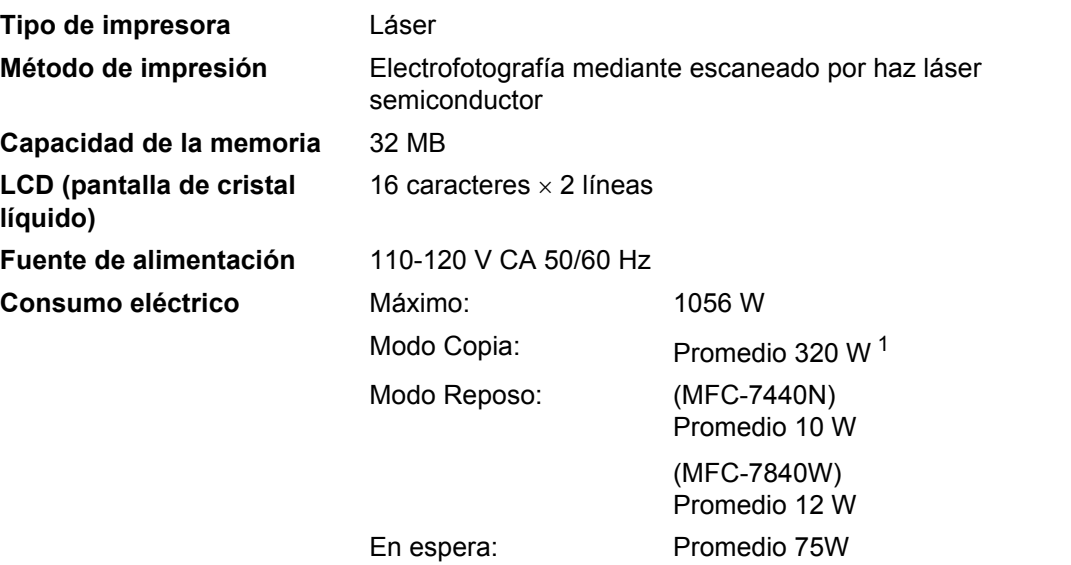

<span id="page-172-0"></span><sup>1</sup> Si se hace una copia de una hoja

### **Dimensiones**

**D**

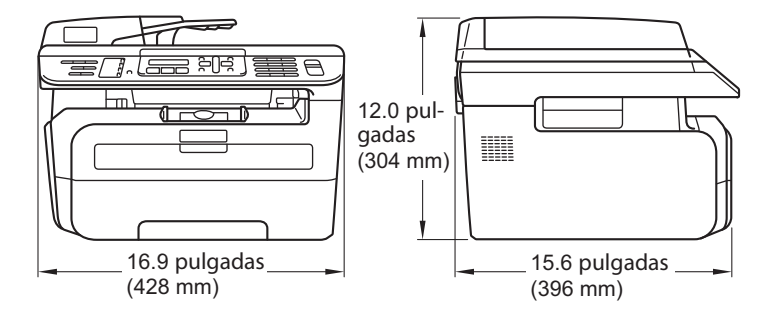

**Peso** Sin unidad de tambor/tóner:

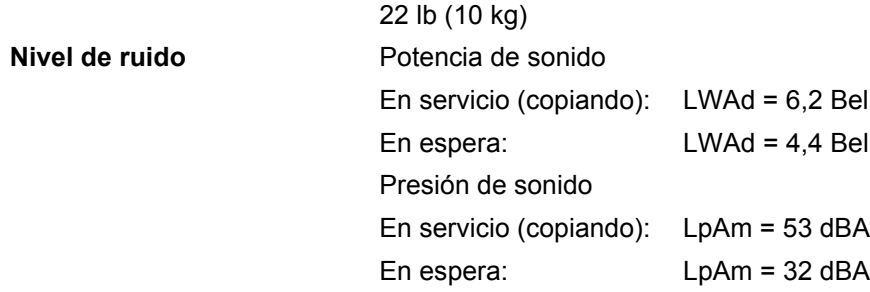

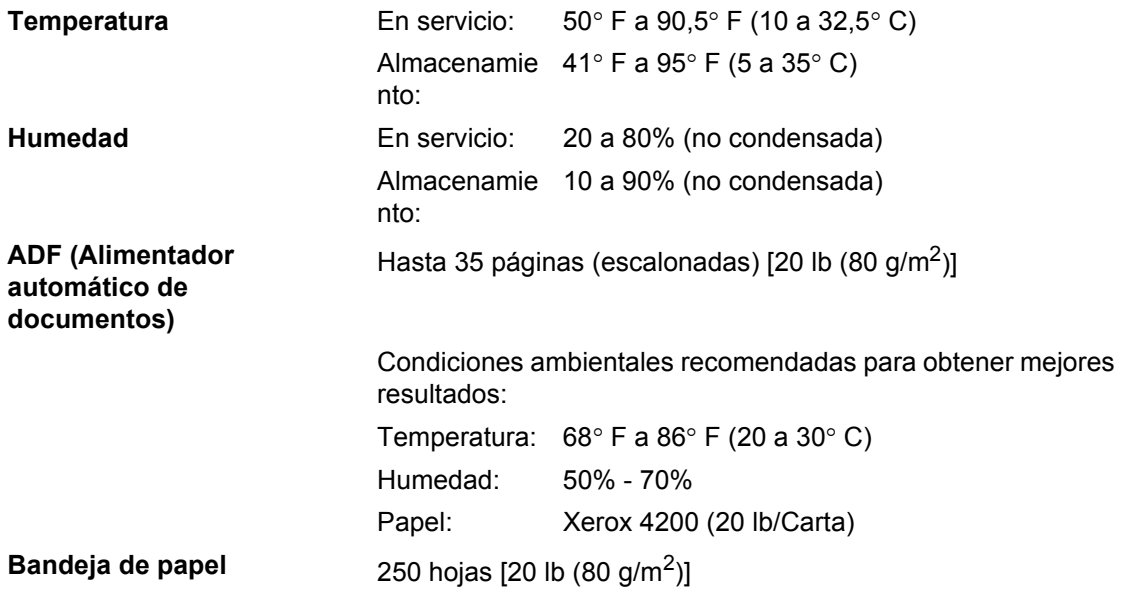

**D**

# **Soportes de impresión**

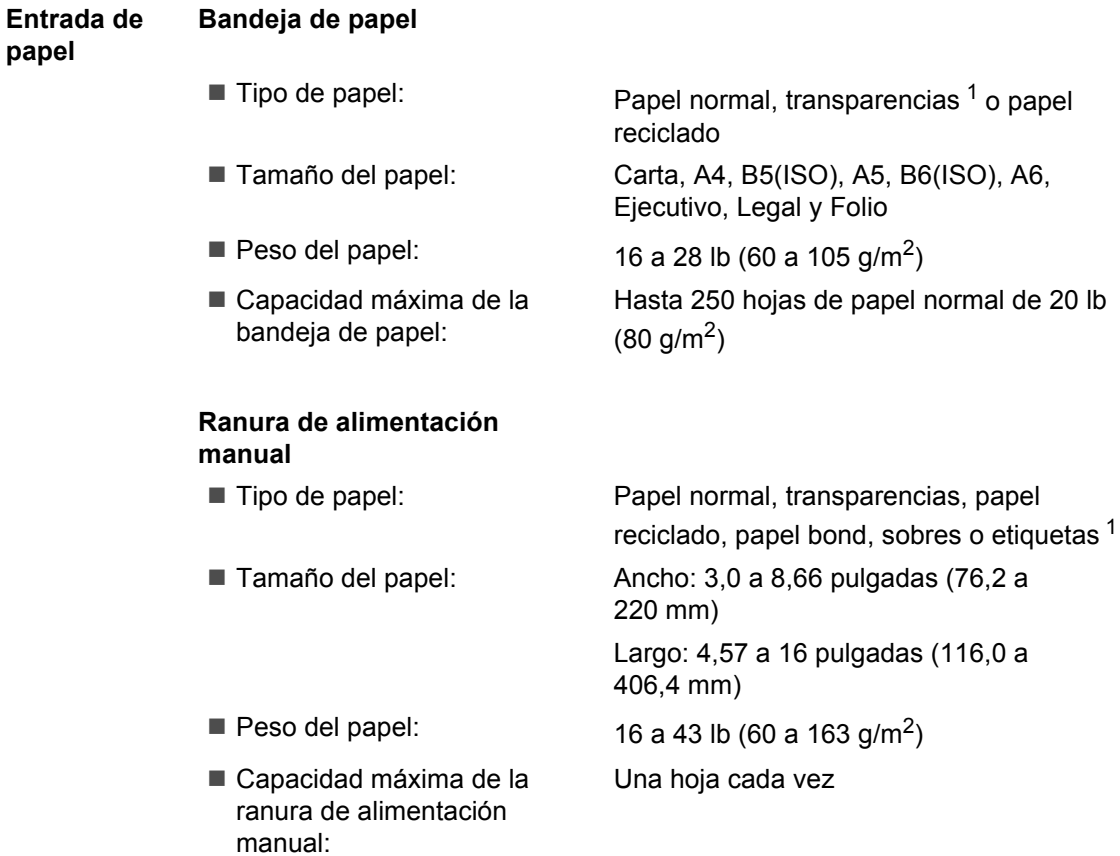

<span id="page-174-0"></span><sup>1</sup> Para las transparencias o etiquetas, se recomienda retirar las páginas impresas de la bandeja de papel de salida inmediatamente después de que salgan del equipo para evitar que puedan mancharse.

**Salida del papel** Hasta un máximo de 100 hojas (boca abajo en la bandeja de salida de papel)

# **Fax D***D*

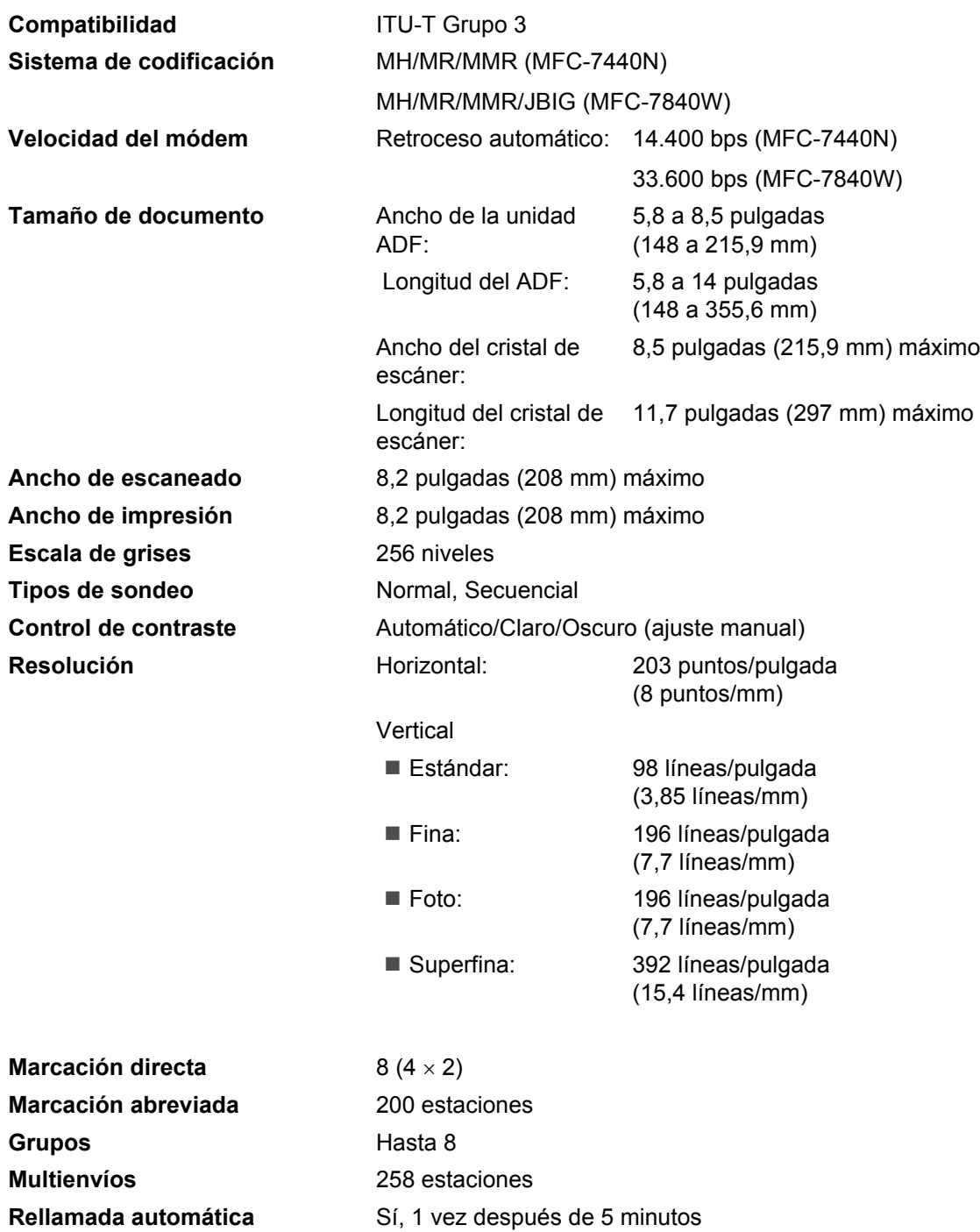

**Número de timbres** 0, 1, 2, 3 ó 4 timbres

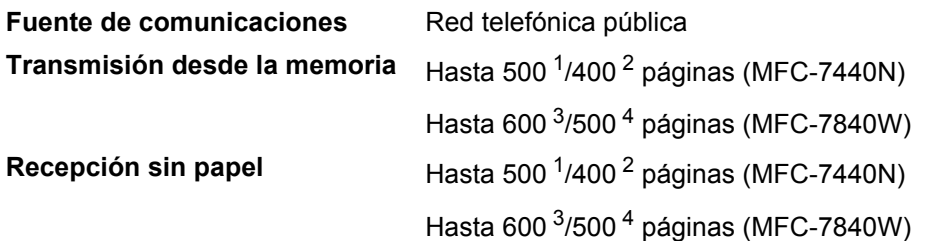

- <span id="page-176-0"></span>1 Por 'Páginas' se entiende lo especificado en la 'Tabla de pruebas Brother Nº 1' (una carta comercial normal, con resolución estándar y código MMR). Las especificaciones y la documentación impresa están sujetas a modificación sin previo aviso.
- <span id="page-176-1"></span><sup>2</sup> Por 'Páginas' se entiende lo especificado en la 'Tabla de pruebas ITU-T #1' (una carta comercial normal, con resolución estándar y código MMR). Las especificaciones y la documentación impresa están sujetas a modificación sin previo aviso.
- <span id="page-176-2"></span><sup>3</sup> Por 'Páginas' se entiende lo especificado en la 'Tabla de pruebas Brother Nº 1' (una carta comercial normal, con resolución estándar y código JBIG). Las especificaciones y la documentación impresa están sujetas a modificación sin previo aviso.
- <span id="page-176-3"></span><sup>4</sup> Por 'Páginas' se entiende lo especificado en la 'Tabla de pruebas ITU-T #1' (una carta comercial normal, con resolución estándar y código JBIG). Las especificaciones y la documentación impresa están sujetas a modificación sin previo aviso.

# $C$ opia

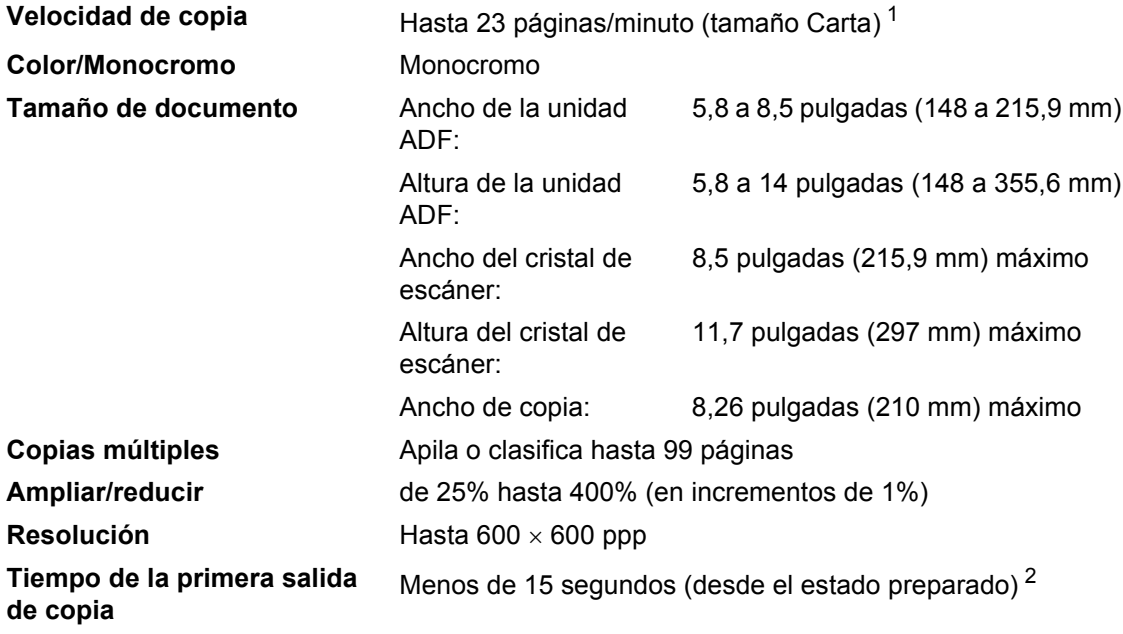

<span id="page-177-0"></span><sup>1</sup> La velocidad de copia puede cambiar en función del tipo de documento que está copiando.

<span id="page-177-1"></span><sup>2</sup> El tiempo de la primera salida de copia puede variar en función del tiempo de calentamiento de la lámpara del escáner.

# **Escaneado**

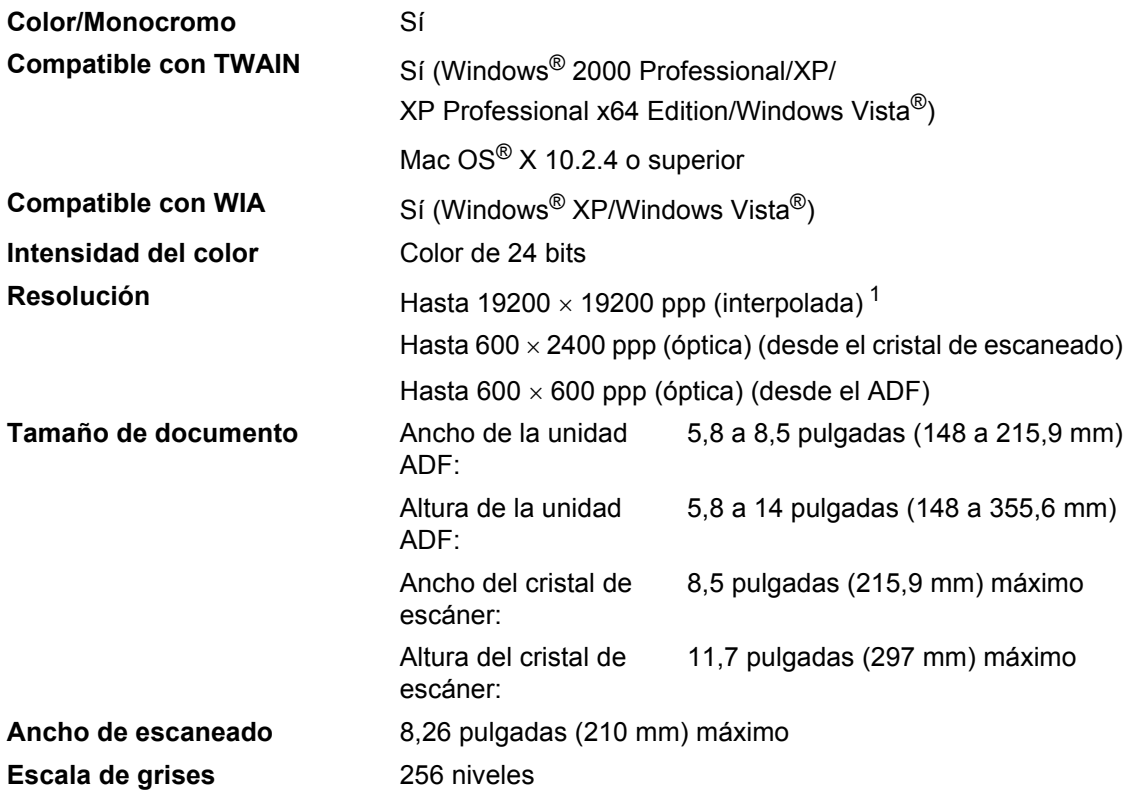

<span id="page-178-0"></span><sup>1</sup> Máximo de 1200 × 1200 ppp escaneando con el controlador WIA en Windows® XP/Windows Vista® (con la utilidad del escáner Brother se puede seleccionar una resolución de hasta 19200  $\times$  19200 ppp)

# **Impresión**

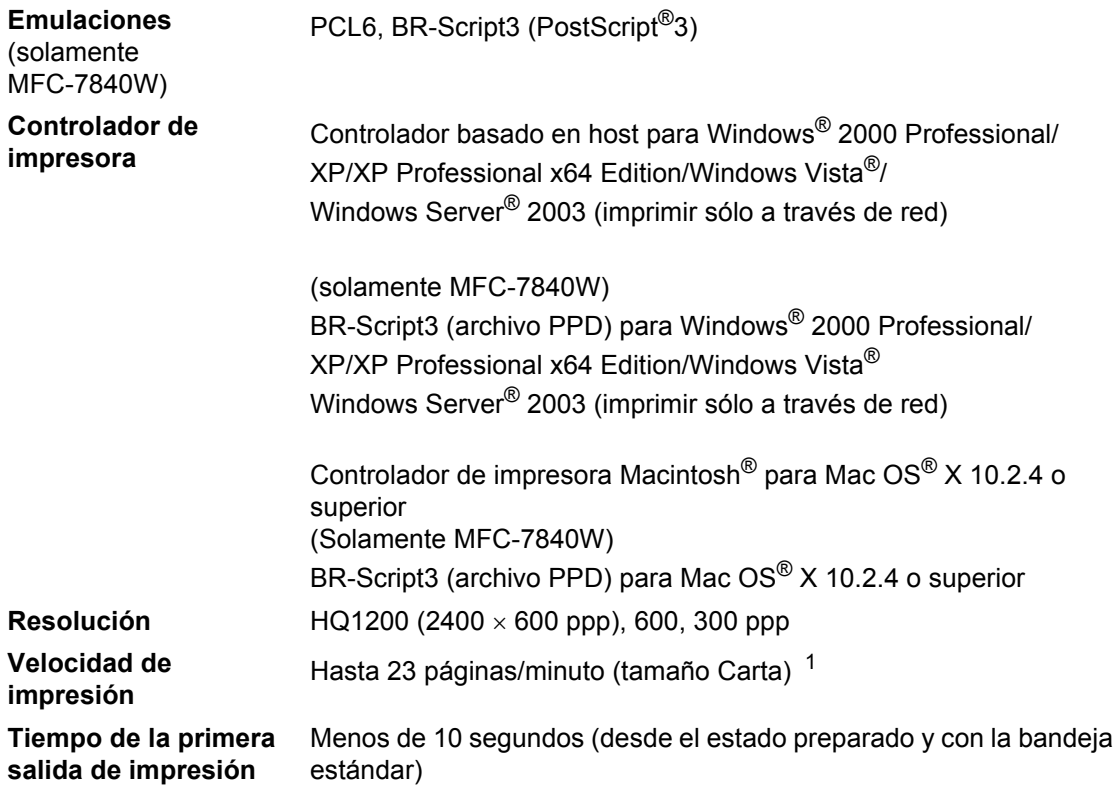

<span id="page-179-0"></span> $1 -$  La velocidad de impresión puede cambiar en función del tipo de documento que está imprimiendo.

# **Interfaces**

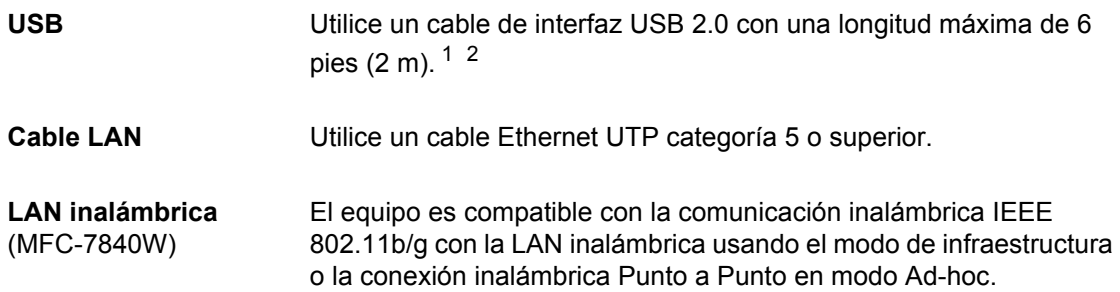

<span id="page-179-1"></span><sup>1</sup> El equipo tiene una interfaz USB compatible con la especificación USB 2.0. Esta interfaz también es compatible con USB 2.0 de alta velocidad; sin embargo, la velocidad máxima de transferencia de datos será de 12 Mbits/s. El equipo puede conectarse también a un ordenador que disponga de una interfaz USB 1.1.

<span id="page-179-2"></span><sup>2</sup> Los puertos USB de otros fabricantes no son compatibles.
## **Requisitos del ordenador**

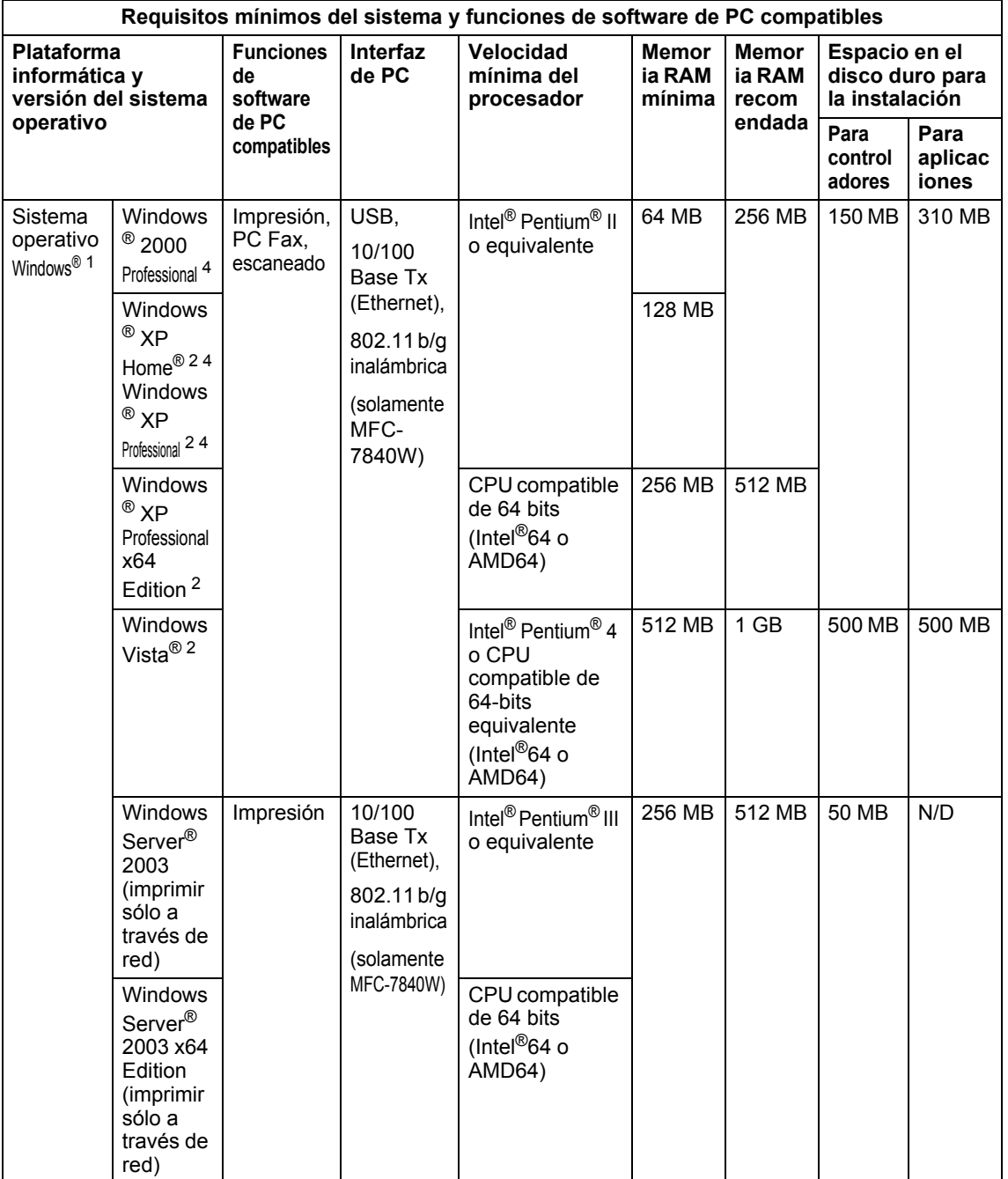

**D**

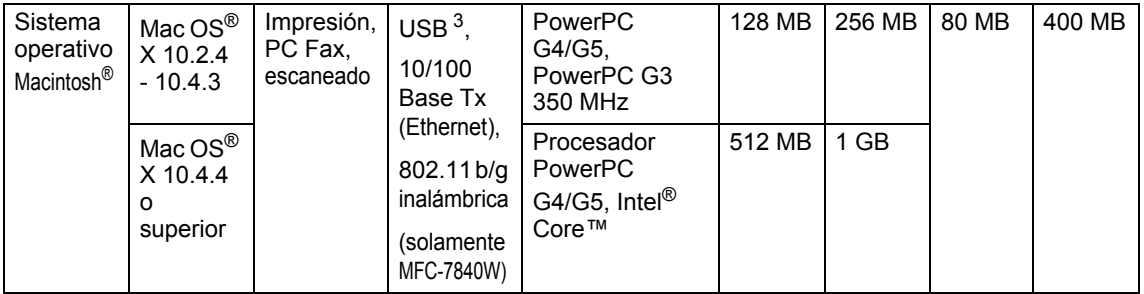

<span id="page-181-0"></span>1 Microsoft<sup>®</sup> Internet Explorer 5.5 o superior.

<span id="page-181-2"></span><sup>2</sup> Para WIA, resolución 1200x1200. La utilidad del escáner de Brother permite mejorar la resolución hasta 19200 x 19200 ppp.

<span id="page-181-3"></span><sup>3</sup> Los puertos USB de otros fabricantes no son compatibles.

<span id="page-181-1"></span><sup>4</sup> PaperPort™ 11SE es compatible con Microsoft® SP4 o superior para Windows® 2000, y con SP2 o superior para XP.

## **Consumibles**

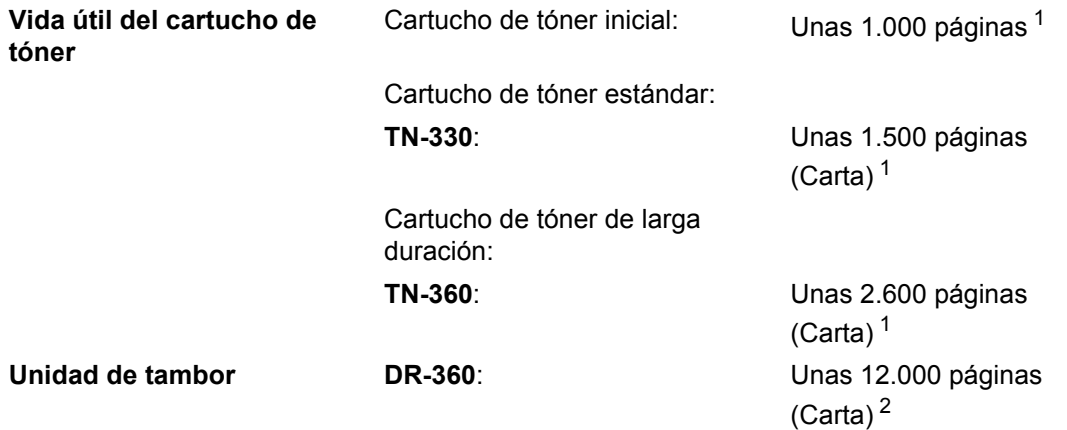

<span id="page-182-0"></span><sup>1</sup> Declaración de la duración aproximada del cartucho realizada conforme a ISO/IEC 19752.

<span id="page-182-1"></span><sup>2</sup> La duración del tambor es aproximada y puede variar según el tipo de uso.

## **Red Ethernet cableada**

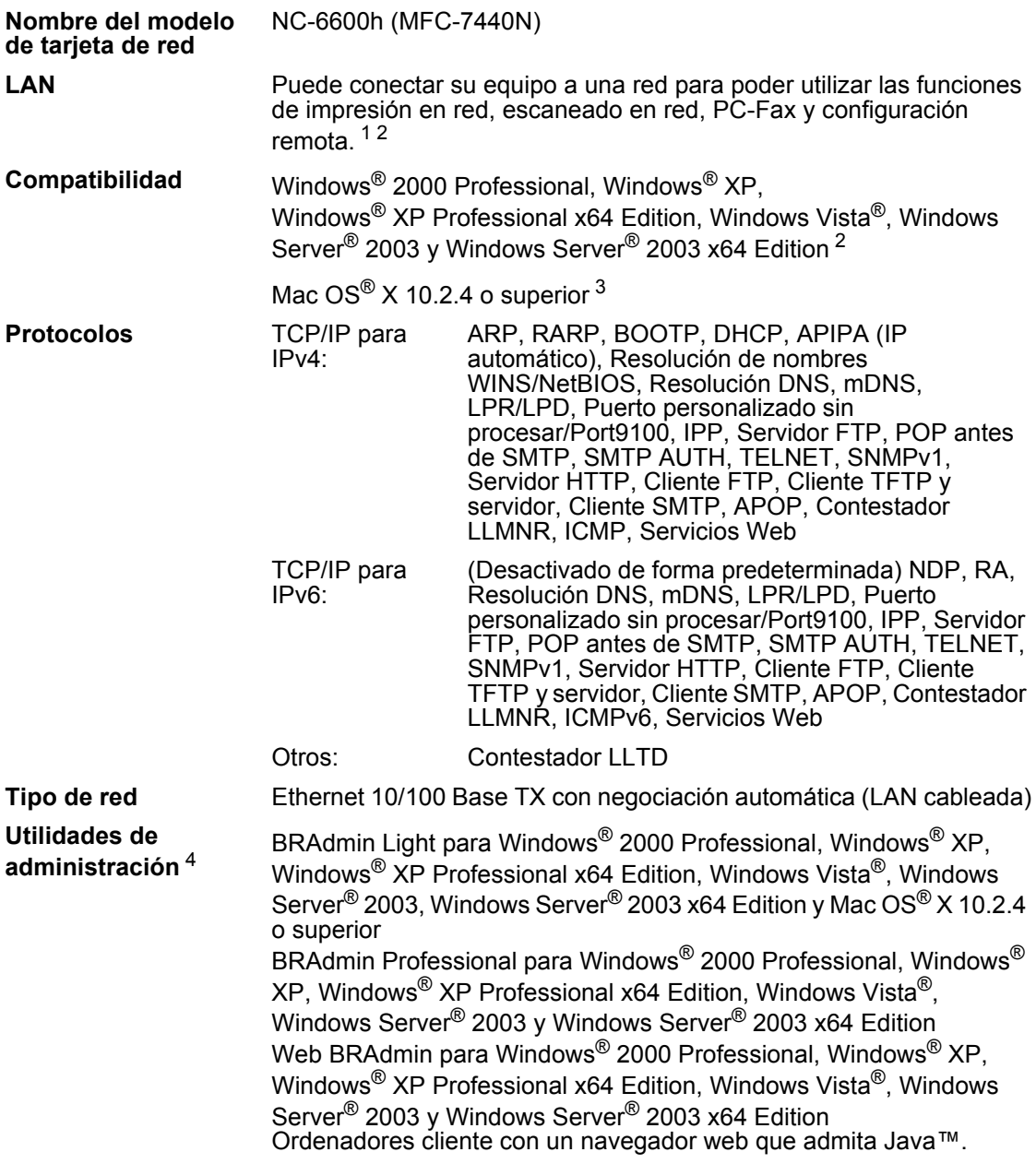

<span id="page-183-0"></span> $1$  Envío de PC-Fax para Mac $^{\circledR}$ 

<span id="page-183-1"></span><sup>2</sup> Impresión sólo para Windows Server® 2003

<span id="page-183-2"></span><sup>3</sup> Mac OS<sup>®</sup>  $X$  10.2.4 o superior (mDNS)

<span id="page-183-3"></span><sup>4</sup> BRAdmin Professional y Web BRAdmin están disponibles para su descarga en <http://solutions.brother.com/>.

## **Red inalámbrica Ethernet (solamente MFC-7840W)**

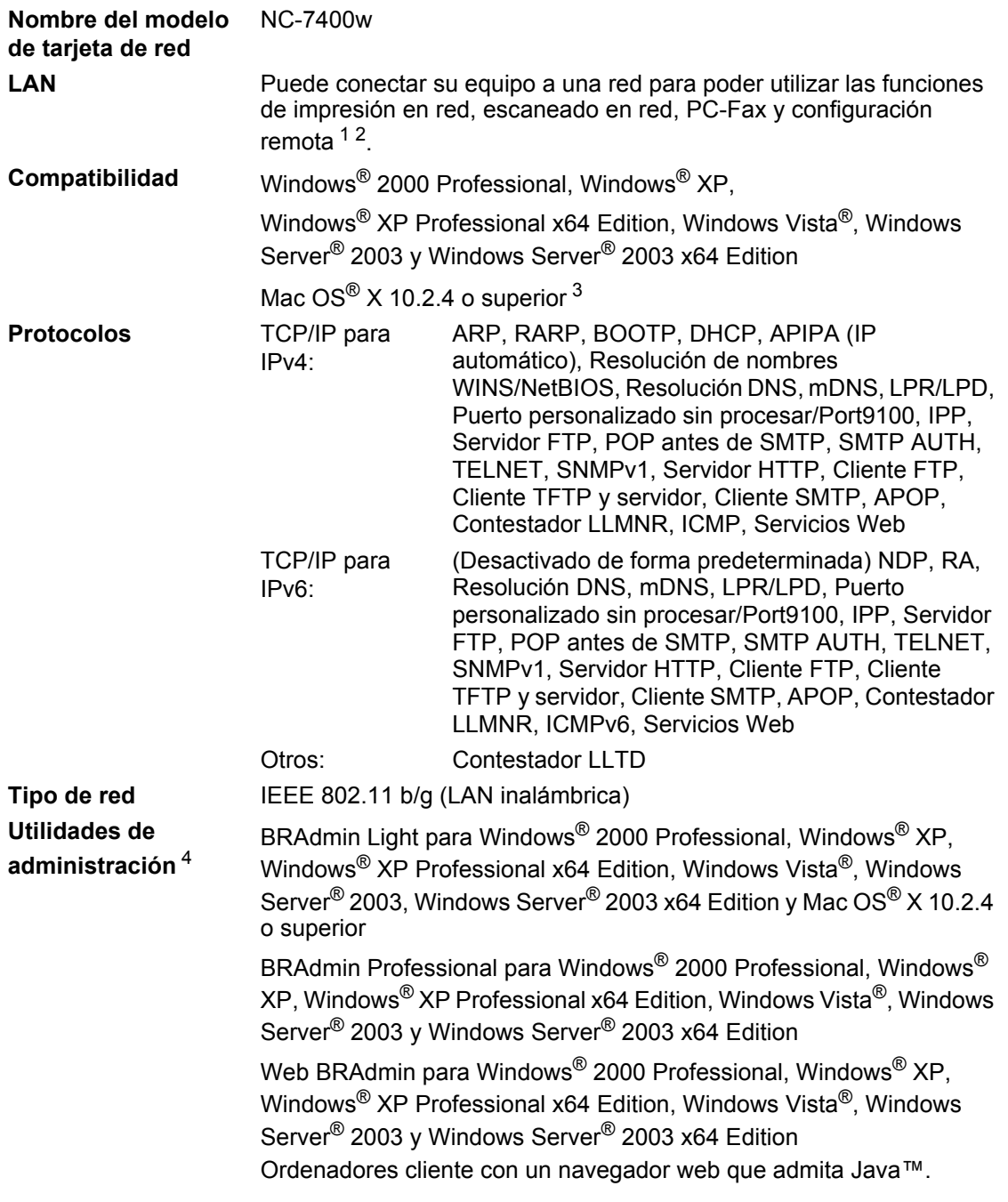

<span id="page-184-0"></span> $1$  Envío de PC-Fax para Mac $^{\circledR}$ 

<span id="page-184-1"></span><sup>2</sup> Impresión sólo para Windows Server® 2003

- <span id="page-184-2"></span><sup>3</sup> Mac OS<sup>®</sup> X 10.2.4 o superior (mDNS)
- <span id="page-184-3"></span><sup>4</sup> BRAdmin Professional y Web BRAdmin están disponibles para su descarga en [http://solutions.brother.com/.](http://solutions.brother.com/)

## **Autentificación y encriptación para usuarios inalámbricos únicamente <sup>D</sup>**

#### **Método de autentificación**

El equipo Brother admite los siguientes métodos:

■ Sistema abierto

Se permite el acceso a la red a dispositivos inalámbricos sin ninguna autentificación.

Clave compartida

Todos los dispositivos que acceden a la red inalámbrica comparten una clave predeterminada secreta. El equipo Brother utiliza claves WEP como claves predeterminadas.

WPA-PSK/WPA2-PSK

Activa una clave precompartida de acceso protegido Wi-Fi® (WPA-PSK/WPA2-PSK), que permite al equipo inalámbrico Brother asociarse con puntos de acceso utilizando el cifrado TKIP para WPA-PSK o AES para WPA-PSK y WPA2-PSK (WPA-Personal).

```
IFAP
```
Cisco Systems, Inc. ha desarrollado el protocolo Cisco® LEAP (Protocolo ligero de autentificación extensible), que permite que el producto inalámbrico de Brother se asocie con puntos de acceso mediante encriptaciones CKIP y CMIC.

#### **Métodos de encriptación**

La encriptación se utiliza para proteger los datos que se envían por la red inalámbrica. El equipo Brother admite los siguientes métodos de encriptación:

■ WEP

Al utilizar WEP (Privacidad equivalente a cableado), los datos se transmiten y se reciben con una clave segura.

 $T$ KIP

TKIP (Protocolo de integridad de clave temporal) proporciona una clave por paquete que mezcla una comprobación de integridad de mensajes y un mecanismo que vuelve a crear claves.

■ AES

AES (Estándar de encriptación avanzado) es un potente estándar de encriptación autorizado por Wi-Fi®.

■ CKIP

El protocolo de integridad de clave original para LEAP de Cisco Systems, Inc.

■ CMIC

CMIC (Comprobación de integridad de mensajes de Cisco) es el mecanismo de verificación de integridad de mensajes para LEAP de Cisco Systems, Inc.

#### **Clave de red**

Existen algunas reglas para cada método de seguridad:

■ Sistema abierto/Clave compartida con WEP

Esta clave consiste en un valor de 64 bits o 128 bits que debe introducirse en formato ASCII o hexadecimal.

 $\cdot$  ASCII de 64 (40) bits:

Utiliza 5 caracteres de texto: por ej., "WSLAN" (distingue entre mayúsculas y minúsculas).

• Hexadecimal de 64 (40) bits:

Utiliza 10 dígitos de datos hexadecimales, por ejemplo, "71f2234aba".

• ASCII de 128 (104) bits:

Utiliza 13 caracteres de texto: por ej., "Wirelesscomms" (distingue entre mayúsculas y minúsculas).

• Hexadecimal de 128 (104) bits:

Utiliza 26 dígitos de datos hexadecimales, por ejemplo, "71f2234ab56cd709e5412aa2ba".

WPA-PSK/WPA2-PSK y TKIP o AES

Utiliza una clave precompartida (PSK) que tiene 8 o más caracteres de longitud, hasta un máximo de 63 caracteres.

LEAP

Utiliza ID de usuario y contraseña.

- ID de usuario: longitud inferior a 64 caracteres.
- Clave: longitud inferior a 32 caracteres.

### **Certificación Wi-Fi Alliance**

Este servidor de impresión multifunción Ethernet inalámbrico es un producto Wi-Fi IEEE 802.11b/802.11g certificado por Wi-Fi Alliance. La certificación Wi-Fi Alliance asegura la interoperabilidad de otros productos LAN inalámbrica basados en la especificación IEEE 802.11. Para obtener más información sobre Wi-Fi Alliance y otros productos con certificado Wi-Fi, visite [http://www.wi-fi.org/.](http://www.wi-fi.org/)

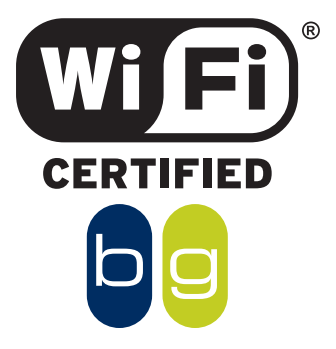

## **Configuración inalámbrica pulsando un solo botón**

Si su punto de acceso inalámbrico admite SecureEasySetup™, Wi-Fi Protected Setup™ (PBC  $\frac{1}{1}$ ) o AOSS™, puede configurar el equipo fácilmente sin necesidad de un ordenador. Pulsando un solo botón en el enrutador LAN inalámbrico o punto de acceso y en el equipo, podrá configurar la red inalámbrica y los ajustes de seguridad. Consulte la guía del usuario del enrutador LAN inalámbrico o punto de acceso para obtener instrucciones sobre cómo acceder al modo de pulsación de un solo botón.

<span id="page-187-0"></span><sup>1</sup> Configuración del botón de pulsación

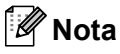

Los enrutadores o puntos de acceso que admiten SecureEasySetup™, Wi-Fi Protected Setup™ o AOSS™ incluyen los símbolos que se muestran a continuación.

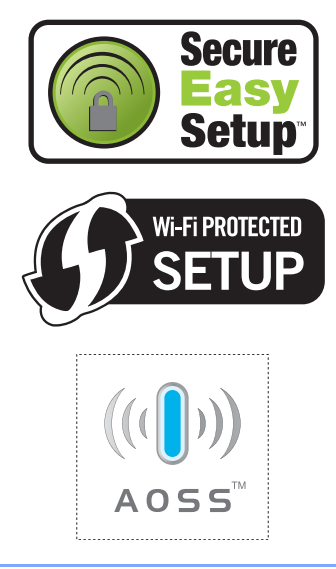

**175**

**Glosario <sup>E</sup>**

Esta lista contiene todas las funciones y términos que aparecen en los manuales Brother. La disponibilidad de estas funciones se encuentra en función del modelo adquirido.

#### **ADF (alimentador automático de documentos)**

El documento puede colocarse en la unidad ADF y escanear una página automáticamente al mismo tiempo.

#### **Reducción automática**

**E**

Esta función permite reducir el tamaño de los faxes entrantes.

#### **Transmisión automática de fax**

Permite enviar un fax sin descolgar el auricular de un teléfono externo o pulsar **Hook**.

#### **Rellamada automática**

Una función que permite que el equipo vuelva a marcar el último número de fax transcurridos cinco minutos si el fax no se pudo enviar porque la línea estaba comunicando.

#### **Impresión de seguridad**

El equipo imprime una copia de cada fax recibido y almacenado en la memoria. Esta es una medida de seguridad para que no pierda ningún mensaje en caso de producirse un corte en el suministro eléctrico.

#### **Transmisión por lotes**

Una función de ahorro de gasto, gracias a la cual todos los faxes retenidos con destino al mismo número son enviados como una única transmisión.

#### **Volumen de la alarma**

Ajuste del volumen del pitido de la alarma al pulsar una tecla o producirse un error.

#### **Multienvíos**

La capacidad de enviar el mismo mensaje de fax a más de un destinatario.

#### **Cancelar tarea**

Cancela una tarea de impresión programada y borra la memoria del equipo.

#### **Tonos CNG**

Los tonos especiales (pitidos) que los aparatos de fax envían durante la transmisión automática para indicar al aparato receptor que proceden de un equipo de fax.

#### **Método de codificación**

Método para codificar la información contenida en un documento. Todos los equipos de fax deben utilizar como mínimo el estándar Modified Huffman (MH). El equipo admite métodos para una mayor compresión, Modified Read (MR), Modified Modified Read (MMR) y JBIG\* (\* solamente MFC-7840W), siempre y cuando el aparato receptor sea compatible con dichas normas.

#### **Error de comunicación (o Error comm.)**

Error que se produce al enviar o recibir un fax, normalmente causado por algún ruido en la línea o interferencias.

#### **Grupo de compatibilidad**

La capacidad de un aparato de fax para comunicarse con otro. Está garantizada la compatibilidad entre grupos ITU-T.

#### **Contraste**

Opción de configuración para compensar documentos demasiado claros o demasiado oscuros, que permite aclarar los mensajes de fax o las copias oscuras, y oscurecer los claros.

#### **Fax diferido**

Función que permite enviar un determinado fax en otro momento.

#### **Timbre distintivo**

Servicio de suscripción de la compañía telefónica que permite disponer de otro número de teléfono en una línea telefónica existente. El equipo Brother utiliza el nuevo número para simular una línea de fax especial.

#### **Acceso doble**

El equipo puede escanear en la memoria faxes salientes o tareas programadas al mismo tiempo que envía, recibe o imprime un fax entrante.

#### **Recepción simplificada**

Permite que el equipo responda a tonos CNG si el usuario interrumpe una llamada de fax contestándola.

#### **ECM (Modo de corrección de error)**

Función que detecta errores durante la transmisión de faxes y vuelve a enviar las páginas del fax en las que se detectó un error.

#### **Extensión telefónica**

Un teléfono con el mismo número del fax que está conectado a una toma de teléfono de pared distinta.

#### **Teléfono externo**

Un teléfono conectado a la clavija EXT del equipo.

#### **Duración del timbre F/T**

El tiempo durante el cual suena el semitimbre/doble timbre del equipo Brother (si el modo de recepción está configurado como Fax/Tel) para indicarle que debe atender una llamada de voz que el equipo ha contestado.

#### **Reenvío de faxes**

Permite enviar un fax recibido y guardado en la memoria a otro número de fax previamente programado.

#### **Informe de actividad de fax**

Imprime una lista con información acerca de los 200 mensajes de fax entrantes y salientes más recientes. TX significa Transmisión. RX significa Recepción.

#### **Código de recepción de fax**

Pulse este código  $(* 5 1)$  al contestar una llamada de fax desde una extensión o desde un teléfono externo.

#### **Almacenamiento de fax**

Puede almacenar faxes en la memoria.

#### **Tonos de fax**

Las señales enviadas por los equipos de fax remitente y destinatario al comunicar información.

#### **Fax/Tel**

Esta modalidad permite recibir faxes y llamadas de teléfono. No la utilice si está utilizando un contestador automático (TAD).

#### **Resolución Fina**

Una resolución fina de 203  $\times$  196 ppp. Se utiliza para letra pequeña y gráficos.

#### **Escala de grises**

Tonalidades de gris disponibles para copiar y enviar fotografías por fax.

#### **Número de grupo**

Una combinación de números de marcación directa y marcación abreviada almacenados en una tecla de marcación directa o en una ubicación de marcación abreviada para multienvíos.

#### **Lista Ayuda**

Copia impresa del menú completo, que puede utilizar para programar el equipo si no tiene la Guía del usuario a mano.

#### **Período de actividad**

El período de tiempo previamente programado entre las impresiones automáticas de informes de actividad del fax. Si lo desea, puede imprimir el informe de actividad de fax en cualquier momento sin que ello interrumpa el ciclo especificado.

#### **LCD (pantalla de cristal líquido)**

La pantalla del equipo que presenta los mensajes interactivos durante el proceso de programación en pantalla y que muestra la fecha y la hora cuando el equipo está inactivo.

#### **Fax manual**

Levantar el auricular del teléfono externo o pulsar**Hook** para poder oír la respuesta del equipo receptor de fax antes de pulsar **Start** para comenzar la transmisión.

#### **Modo Menú**

Modo de programación para cambiar la configuración del equipo.

#### **OCR (reconocimiento óptico de caracteres)**

La aplicación de software ScanSoft™ PaperPort™ 11SE con OCR o Presto!® PageManager® convierte las imágenes de texto en texto que puede ser modificado por el usuario.

#### **Marcación directa**

Teclas del panel de control del equipo en las que podrá almacenar números para facilitar la marcación. Puede almacenar un segundo número en cada tecla si pulsa **Shift** y la tecla de marcación directa juntas.

#### **Recepción sin papel**

Opción que permite recibir faxes en la memoria del equipo cuando se ha agotado el papel.

#### **Modo Satélite**

Efectúa cambios temporales en los tonos de fax para adaptarse a ruidos e interferencias en líneas telefónicas en el extranjero.

#### **Localizador**

Esta función permite que el equipo llame a su localizador cuando se recibe un fax en la memoria del equipo.

#### **Pausa**

Permite introducir un retraso de 3,5 segundos en la secuencia de marcación mientras usted marca con el teclado de marcación o mientras almacena números de marcación directa y marcación abreviada. Pulse **Redial/Pause** tantas veces como desee para insertar pausas más prolongadas.

#### **Sondeo**

El proceso durante el cual un equipo de fax llama a otro para recuperar mensajes de fax en espera.

#### **Pulsos (sólo en Canadá)**

Una modalidad de marcación rotativa en una línea telefónica.

#### **Transmisión en tiempo real**

Si la memoria está llena, existe la posibilidad de enviar mensajes de fax en tiempo real.

#### **Tareas restantes**

Es posible comprobar qué tareas de fax programadas hay pendientes en la memoria, así como cancelarlas una por una.

#### **Código de acceso remoto**

Su propio código de cuatro dígitos (– – – \*) que le permite llamar al equipo y acceder al mismo a distancia.

#### **Acceso de recuperación remota**

La capacidad de acceder remotamente al equipo desde un teléfono de marcación por tonos.

#### **Resolución**

El número de líneas verticales y horizontales por pulgada.

#### **Número de timbres**

El número de timbres antes de que el equipo conteste en los modos Sólo fax y Fax/Tel.

#### **Volumen del timbre**

Ajuste del volumen del timbre del equipo.

#### **Escaneado**

El proceso de envío de la imagen electrónica de un documento en papel al ordenador.

#### **Buscar**

Un listado alfabético electrónico de los números de marcación directa, marcación abreviada y de grupos.

#### **Marcación abreviada**

Un número preprogramado para facilitar la marcación. Debe pulsar

**Search/Speed Dial**, seguido del número de marcación abreviada de tres dígitos, y pulsar **Start** para iniciar el proceso de marcación.

#### **ID del equipo**

La información almacenada que aparece en la parte superior de las páginas enviadas por fax. Incluye el nombre y número de fax del remitente.

#### **TAD (contestador automático)**

Puede conectar un dispositivo externo o contestador automático a la clavija EXT. del equipo.

#### **Código de contestación telefónica (sólo en el modo Fax/Tel)**

Cuando el equipo contesta una llamada de voz, emite un semitimbre o doble timbre. Puede descolgar en una extensión telefónica si pulsa este código (# **5 1**).

#### **Lista de índice de teléfonos**

Un listado de los nombres y números guardados en la memoria de marcación directa y marcación abreviada, ordenados numéricamente.

#### **Configuración temporal**

Es posible seleccionar una serie de opciones para cada transmisión de fax y cada copia sin necesidad de modificar la configuración predeterminada.

#### **Tonos**

Una forma de marcación en la línea telefónica utilizada para los teléfonos por tonos.

#### **Transmisión**

El proceso de envío de faxes a través de las líneas telefónicas desde el equipo a un aparato de fax receptor.

#### **Informe de verificación de la transmisión**

Informe de cada transmisión, que indica su fecha, hora y número.

#### **Lista de configuración del usuario**

Informe impreso que muestra la configuración actual del equipo.

# **Índice F**

## **A**

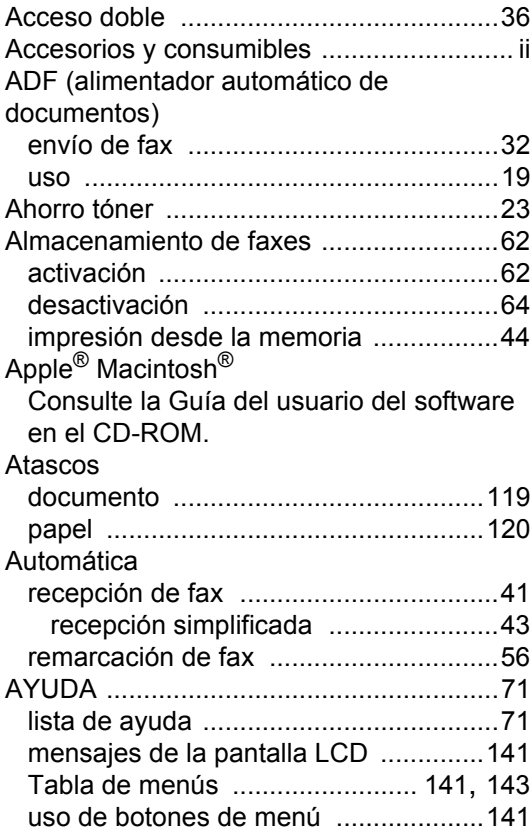

## **B**

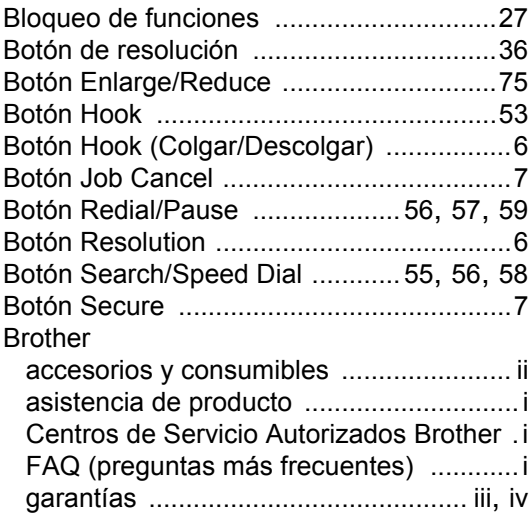

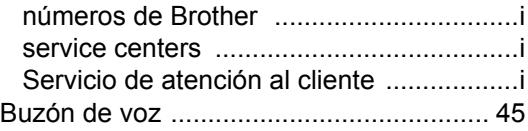

## **C**

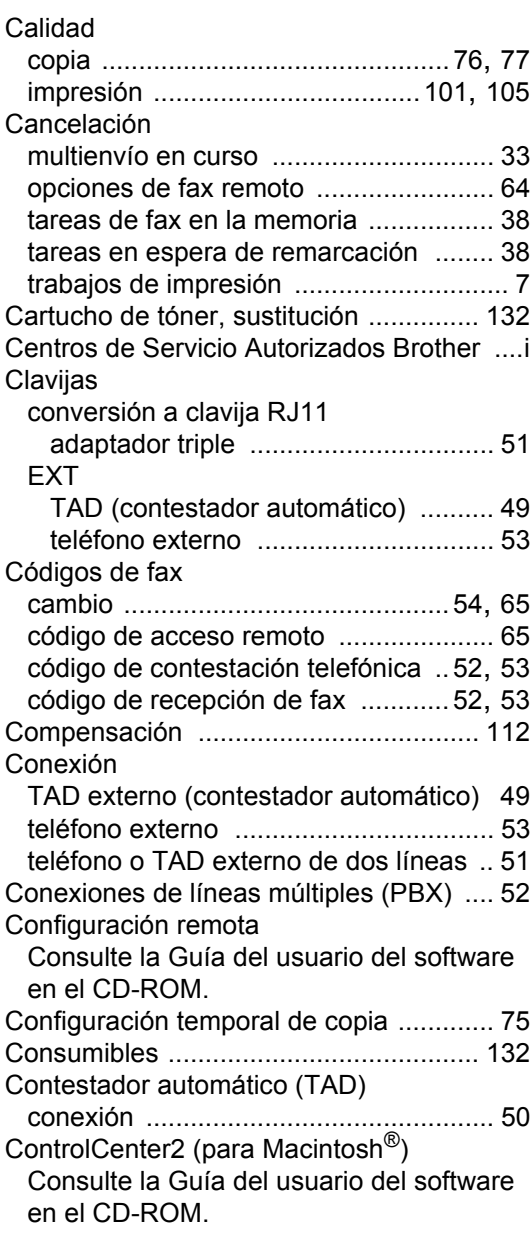

ControlCenter3 (para Windows<sup>®</sup>) Consulte la Guía del usuario del software

en el CD-ROM.

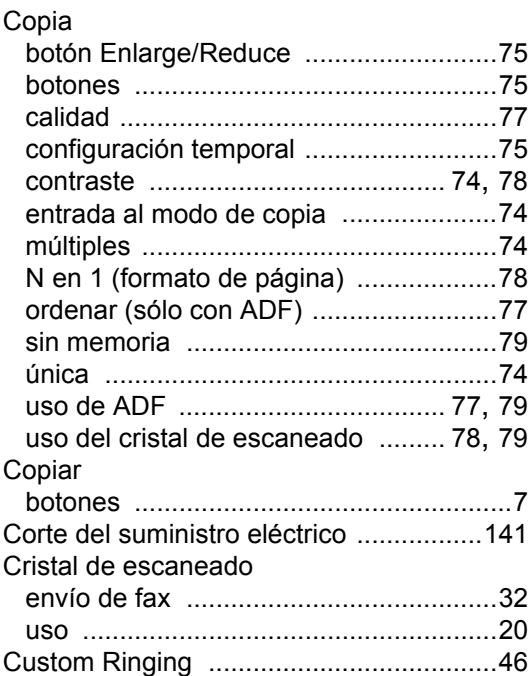

## **D**

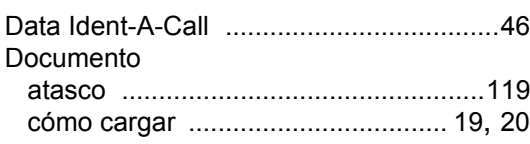

## **E**

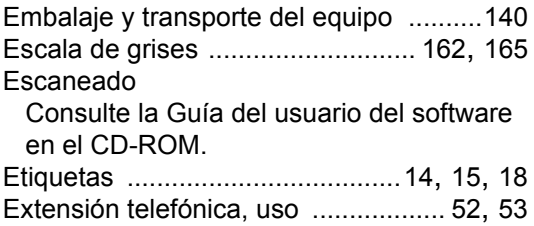

## **F**

#### Fax, independiente

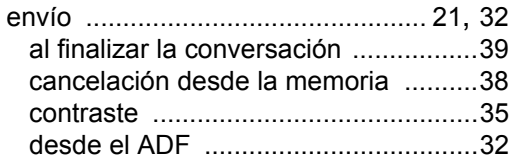

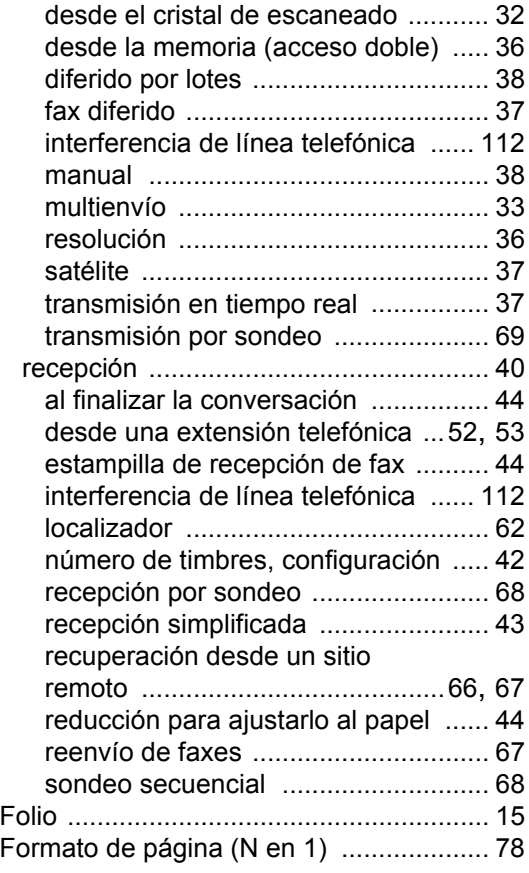

## **G**

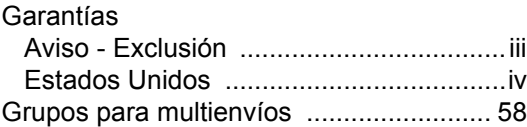

### **I**

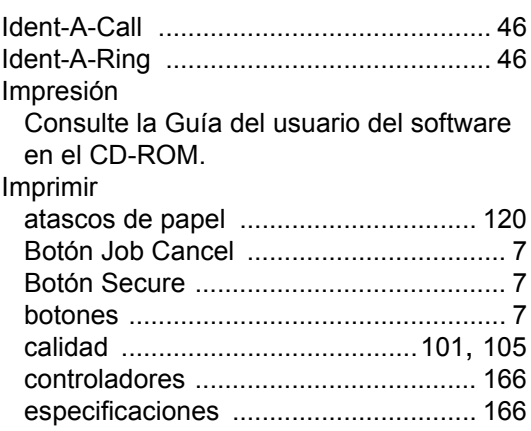

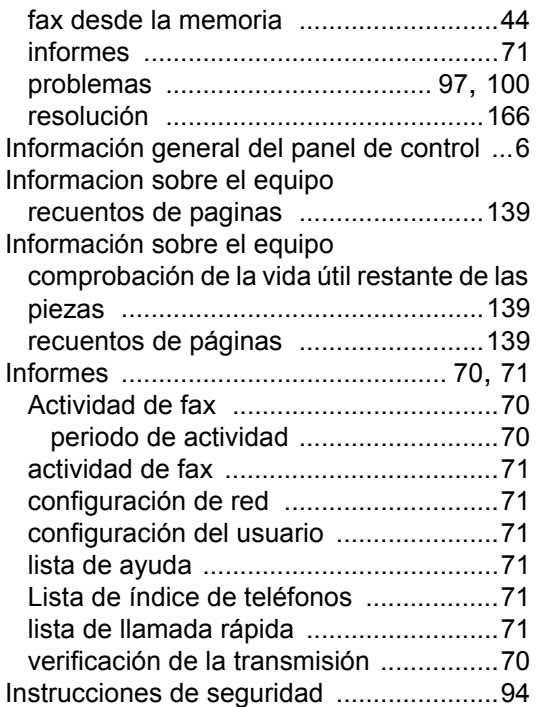

## **L**

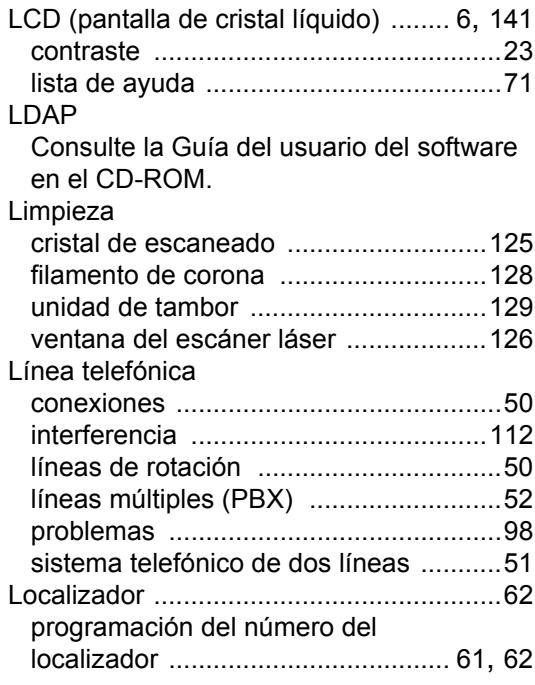

## **LL**

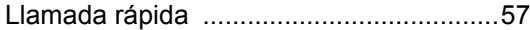

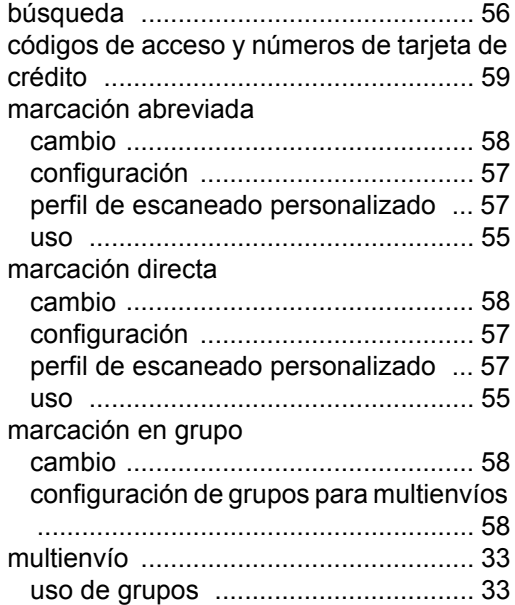

## **M**

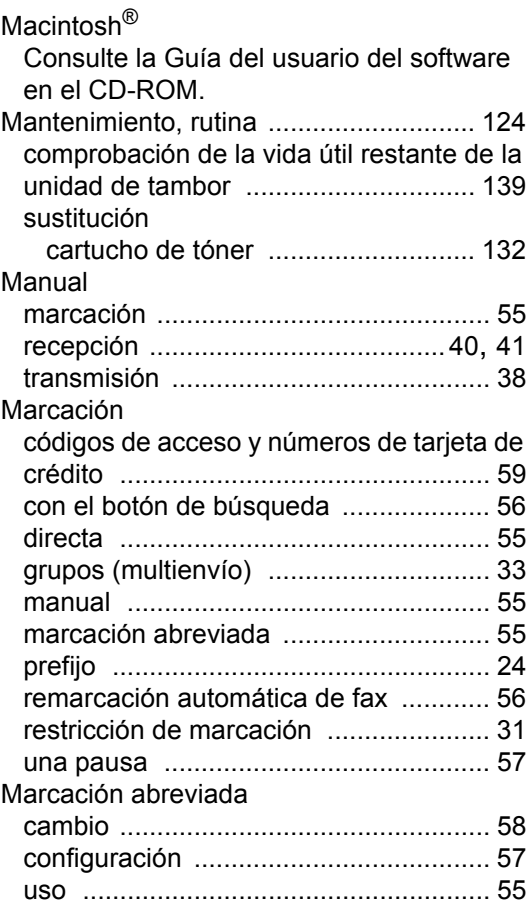

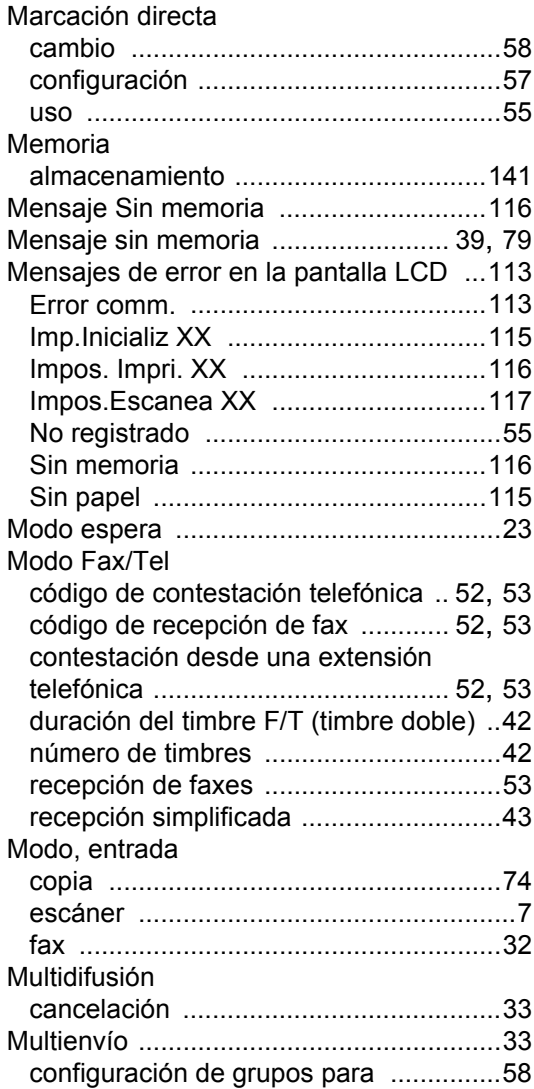

## **N**

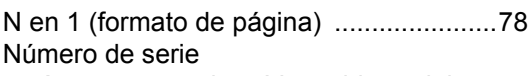

cómo encontrarlo [.. Ver cubierta delantera](#page-1-0) Número de timbres, configuración [...........42](#page-55-0)

## **O**

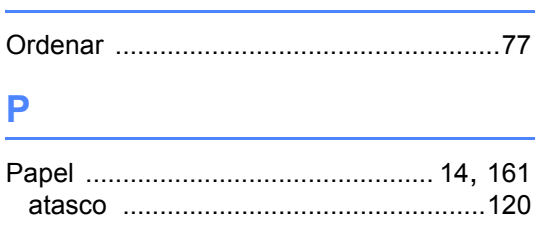

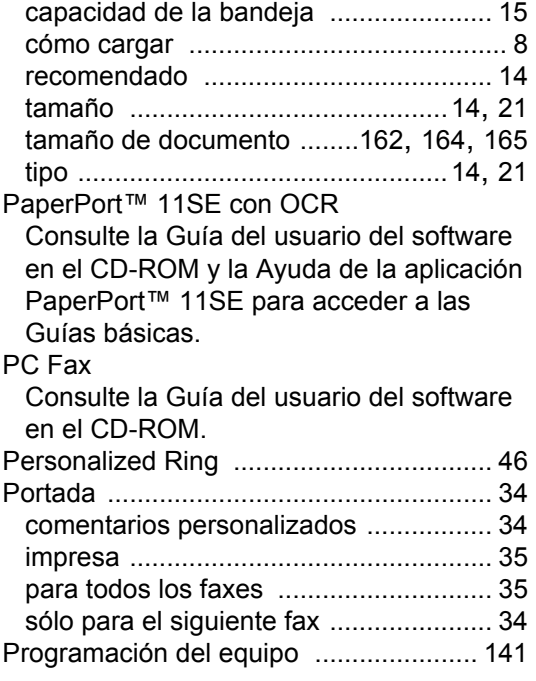

### **R**

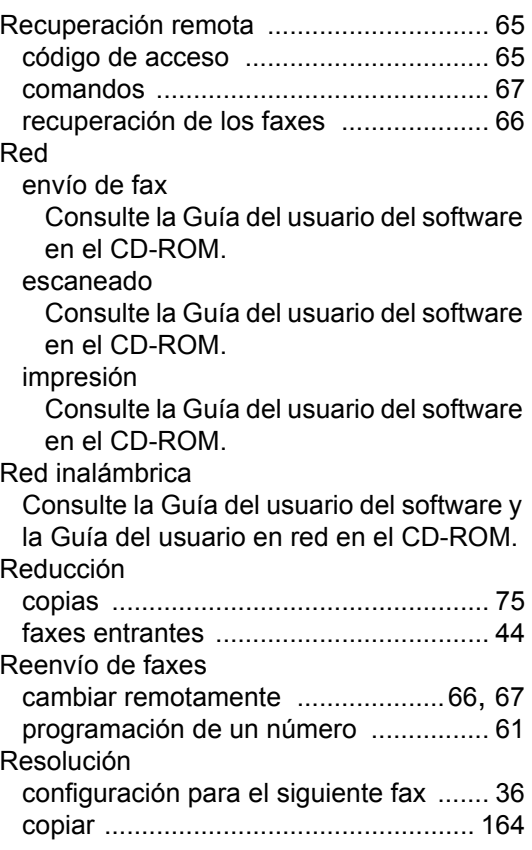

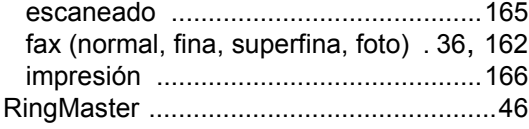

## **S**

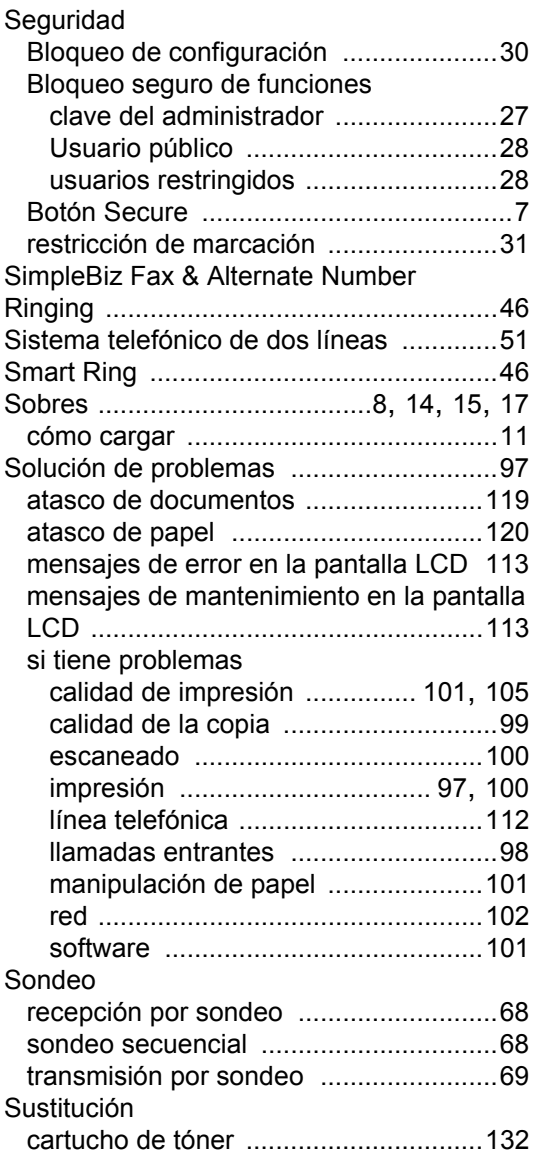

## **T**

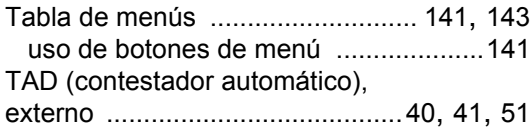

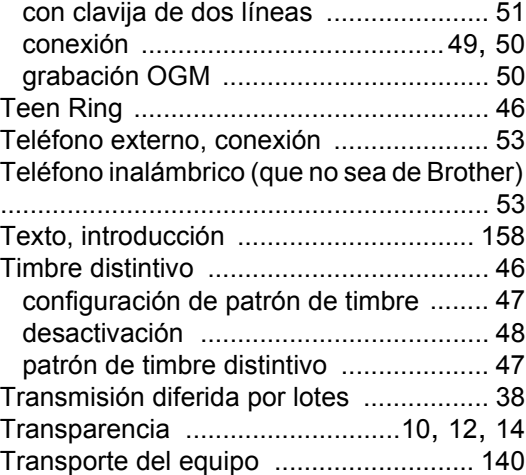

## **U**

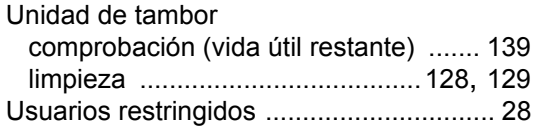

## **V**

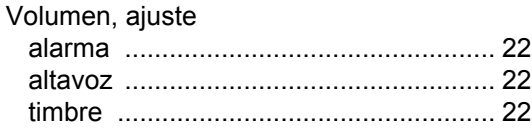

### **W**

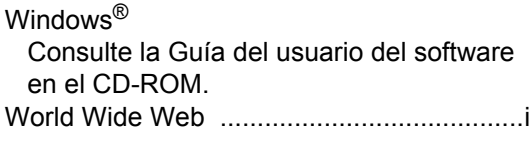

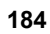

### **LIMITACIONES RELATIVAS A LA CONEXIÓN DE EQUIPOS (Solamente Canadá)**

#### **AVISO**

Este producto cumple las especificaciones técnicas de Industry Canada aplicables.

#### **AVISO**

El número de equivalencia de dispositivo (Ringer Equivalence Number, o REN) ofrece una indicación del número máximo de dispositivos que se pueden conectar en una interfaz telefónica. La terminación de una interfaz puede ser cualquier combinación de dispositivos, con el único requisito de que la suma de los REN de todos ellos no pase de cinco.

Brother International Corporation 100 Somerset Corporate Boulevard P.O. Box 6911 Bridgewater, NJ 08807-0911 USA

Brother International Corporation (Canada) Ltd. 1 rue Hôtel de Ville, Dollard-des-Ormeaux, QC, Canada H9B 3H6

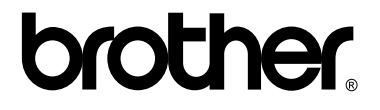

**Visítenos en la World Wide Web <http://www.brother.com/>**

Estos equipos se han diseñado para ser utilizados exclusivamente en Estados Unidos y Canadá. No se recomienda su uso en otros países, ya que podría infringir la normativa de telecomunicaciones de dichos países y es posible que los requisitos de alimentación eléctrica del equipo no sean compatibles con los de otros países. **El uso de modelos para Estados Unidos o Canadá en otros países se realiza bajo responsabilidad del usuario y puede suponer la anulación de la garantía**.